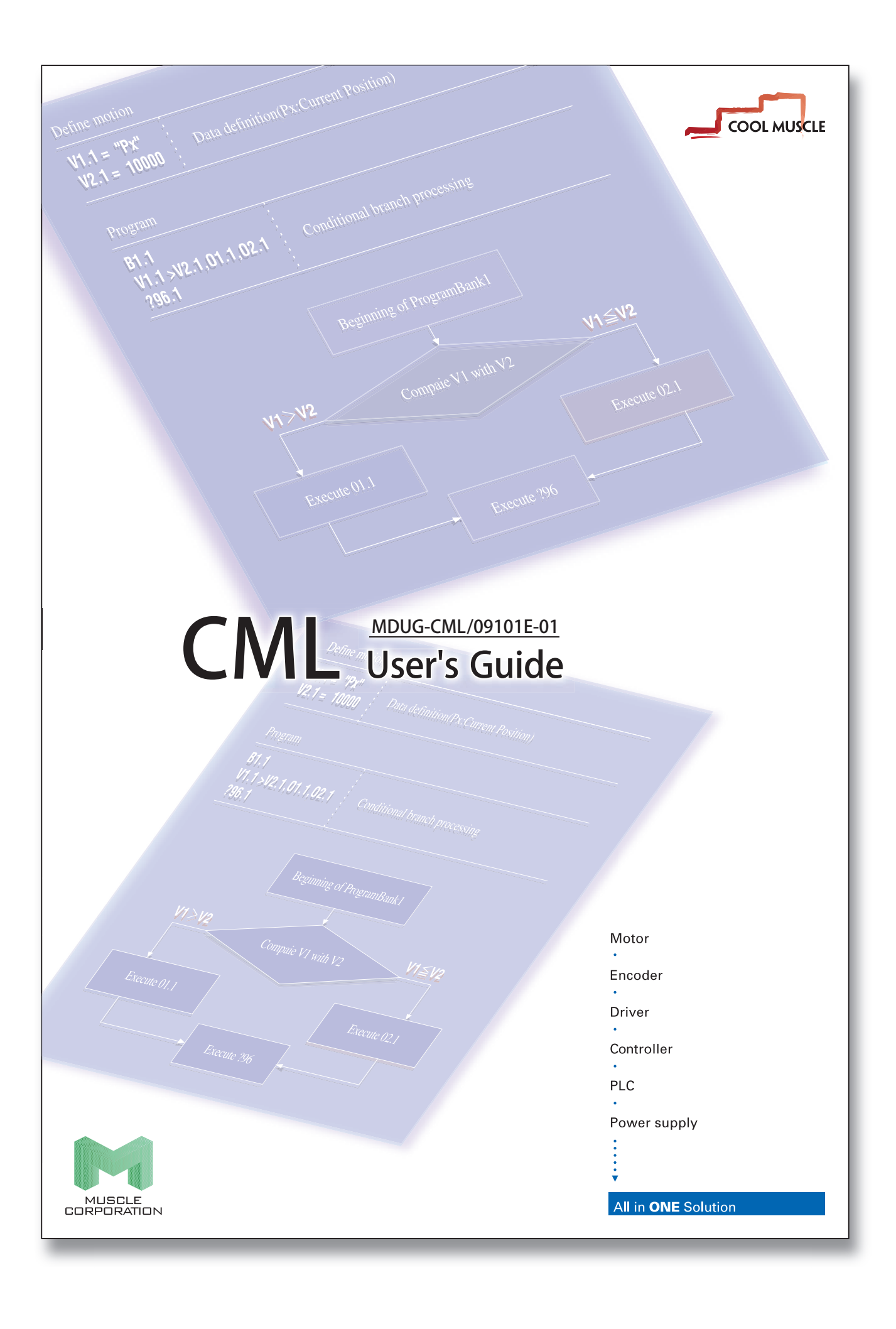

□ Before use, read through this User's Guide to ensure proper use.

 $\Box$  Keep this User's Guide at an easily accessible place so as to be referred anytime as necessary.

- The contents of this User's Guide are subject to change without notice for the improvement in product, specification, or usability of this User's Guide.
- This User's Guide is only intended to provide information about the product, and dose not guarantee any result from usage of the product. Muscle Corporation is not responsible for any damages and/or injuries resulting from the implementation in accordance with the contents of this User's Guide.
- Please notify our sales representative if you have some doubts or comments with the contents of this User's Guide.
- The contents of this User's Guide do not guarantee or grant rights to patents, copyright, or any other rights to the intellectual property of Muscle Corporation or any third party. Muscle Corporation is not responsible for any problems that may occur concerning the intellectual property rights of third parties resulting from the application of information provided in this User's Guide.
- Cool Muscle is a registered trademark of Muscle Corporation.
- Microsoft and Windows are registered trademarks of Microsoft Corporation in the United States and other countries.
- Other company names and product names described in this User's Guide are trademarks or registered trademarks of their respective holders. The trademark notices (TM, ®) are not necessarily appended to company, system, and product names described in this User's Guide.

●Before reading CML User's Guide, please read "CM2 User's Guide" for installation or operation of Cool Muscle and "CWL Operation Manual" for the usage of "COOLWORKS LITE", Cool Muscle operation software.

<sup>© 2007</sup> Muscle Corporation. All rights reserved.

It is prohibited to reprint or copy all or any part of this User's Guide without prior written permission.

# **INDEX**

# Chapter 1

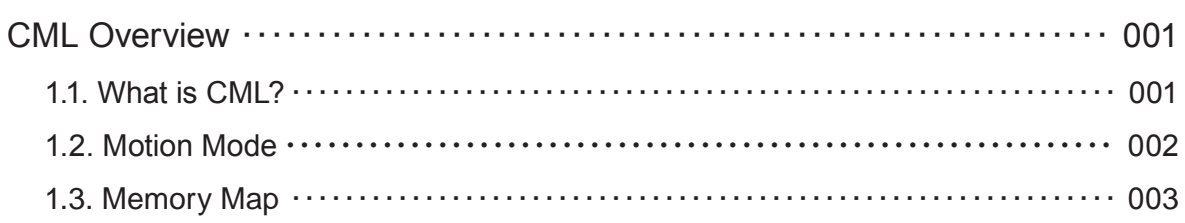

# Chapter 2

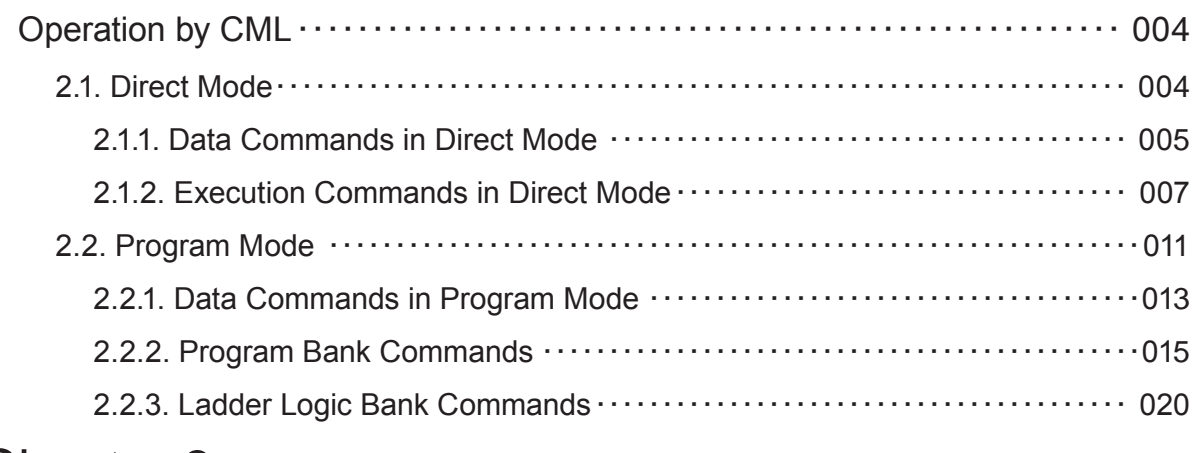

## Chapter 3

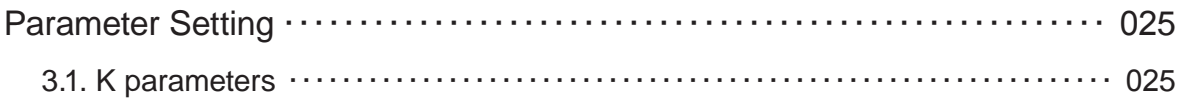

# Chapter 4

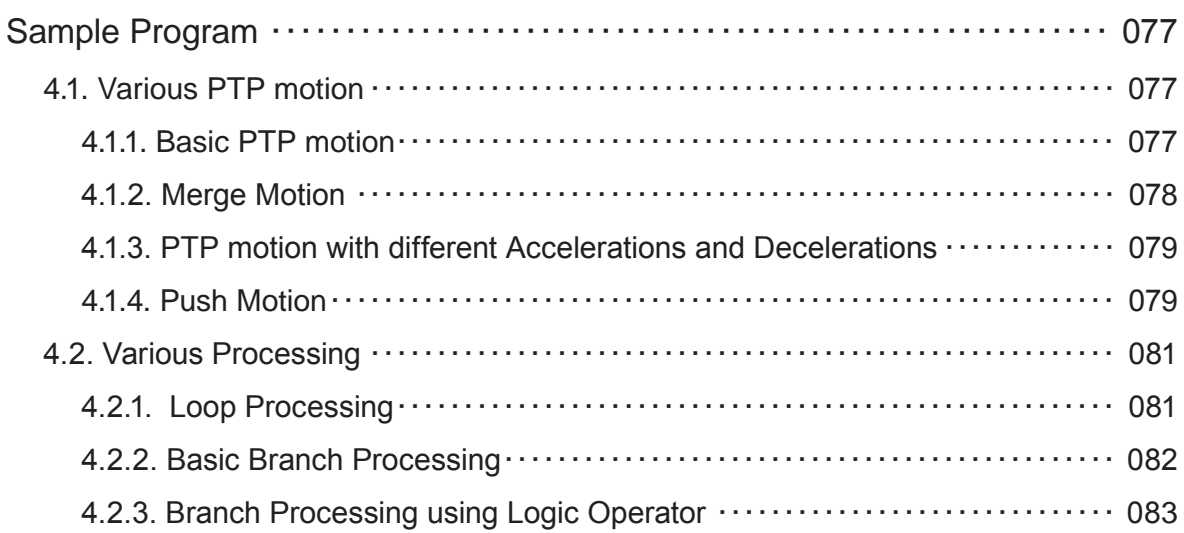

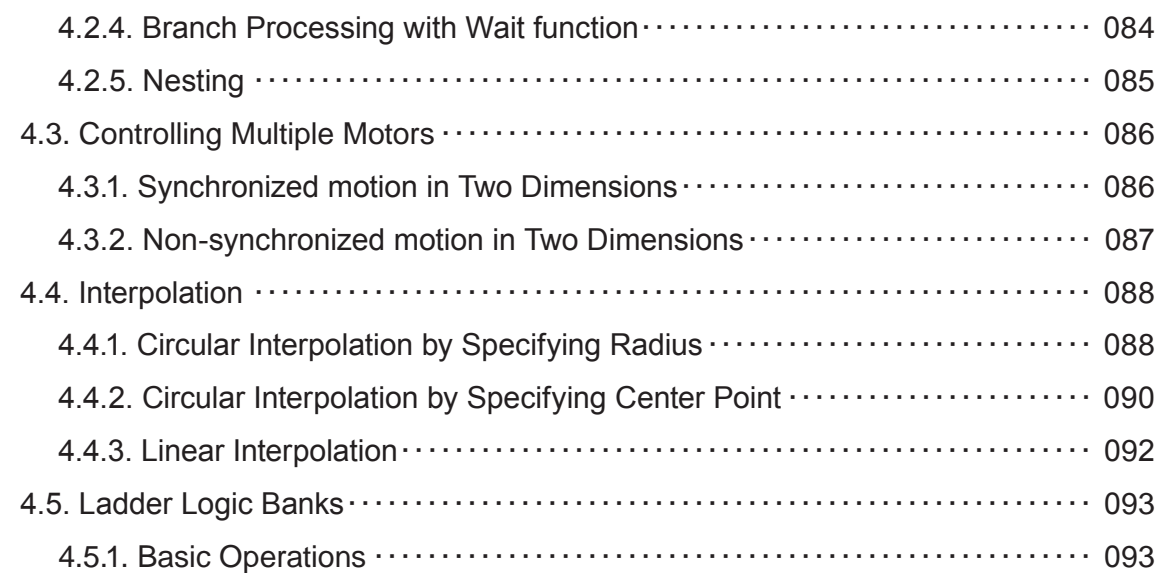

# Chapter 5

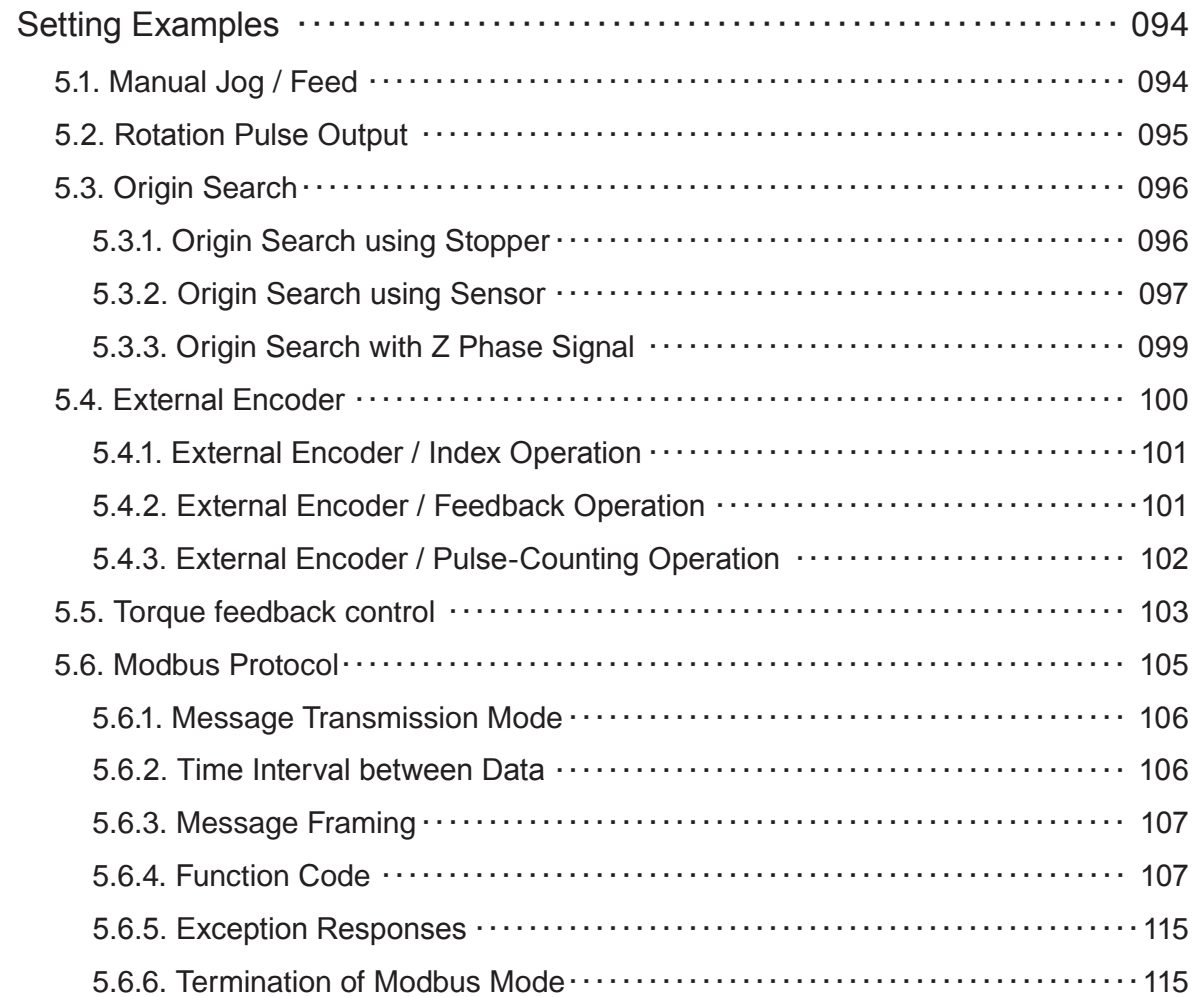

# Chapter 6

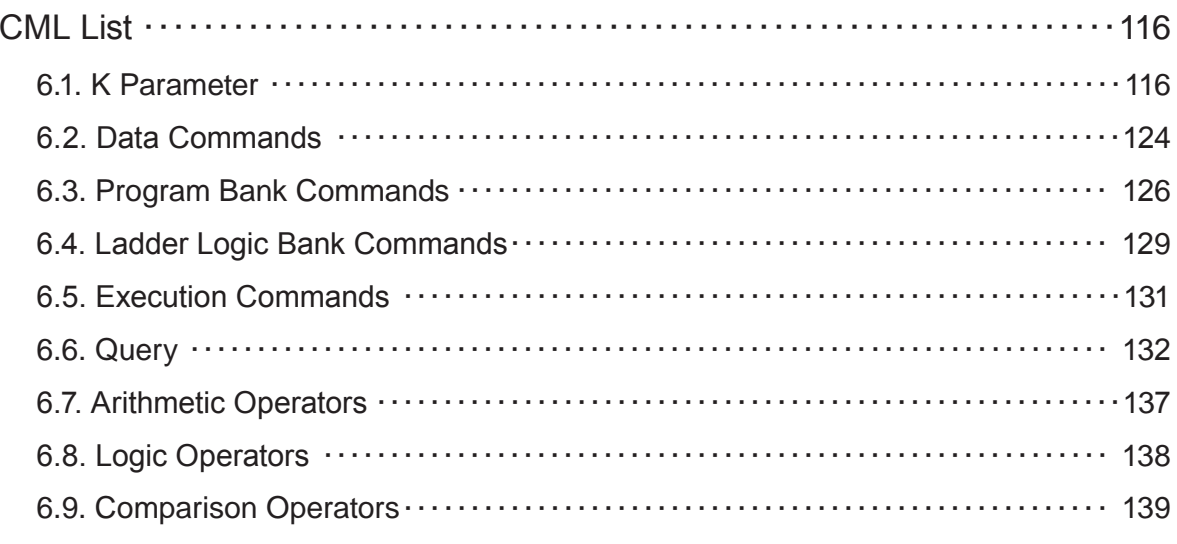

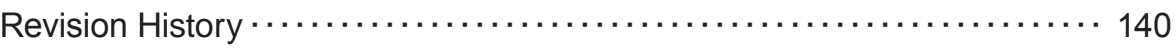

## **Explanation of icon**

Icons used in this User's Guide.

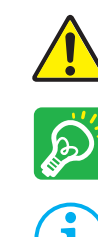

**Warnings and notices** 

**Important points** 

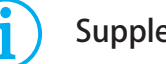

Supplemental explanations

# **CML Overview** Chapter **1**

## **1.1. What is CML?**

CML is a short form of "Cool Muscle Language", which is a collection of commands used to control the motion of Cool Muscle. CML consists of the following commands.

### ● Parameters

Parameters set Cool Muscle's operating conditions. Do not change parameters while the motor is in motion. Please refer to Section 3.

### ● Data Commands

Data commands define the data for Cool Muscle's motion and support various kind of motion. Please refer to section 2.1.1, 2.2.1.

### ● Bank Commands

Bank Commands define motion logic. Program Banks are executed by the Execution commands. Please refer to 2.2.2, 2.2.3.

### ● Execution Commands

Execution commands execute or stop motion of Cool Muscle. Please refer to 2.1.2.

### **Query**

Query commands confirm Cool Muscle's current status (defined value as position, speed etc). Please refer to 6.6.

Operator (Arithmetic / Logic / Comparison) By using both data and bank commands, more complex motions are possible. Please refer to 6.67, 6.78 for more detailed information.

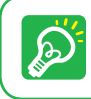

Please use 1 byte character fonts only. CML does not distinguish between upper case and lower case characters. The following motion can be created by CML

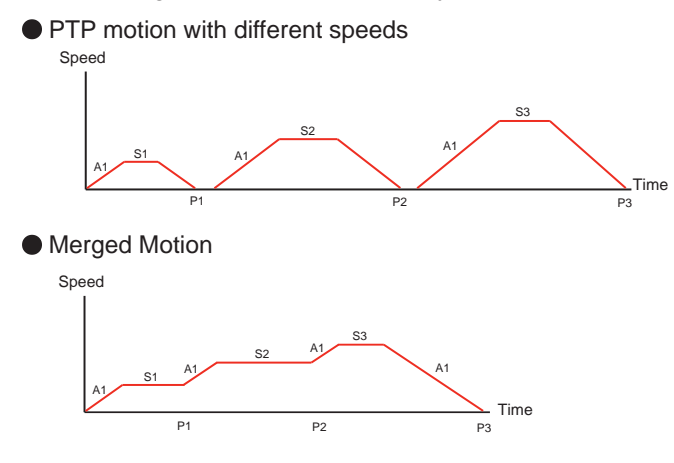

Example:

From the origin, the motor accelerates/decelerates using A1. Move with stops at each point (P1,P2,P3) changing the speed (S1, S2, S3).

#### Example:

From the origin, the motor moves to P3 with the acceleration/deceleration A1, changing speeds (S1,S2,S3) at each point (P1, P2) without stop.

 $\bullet$  Motion Control for Multiple motors

By specifying the Motor ID, up to 15 motors can be controlled on a single network. 3 Dimensional motions can be accomplished on a single network for X, Y, Z applications.

#### ● Circular / Linear Interpolation

Using the new interpolation commands, 2 axis systems can be coordinated and trace arcs and lines. Ovals are also possible.

#### ● Conditional Branching

Using New logic operators, branching by multiple input or motor status is possible. It supports various branching as motion branching and conditional branching.

## **1.2. Motion Mode**

There are 2 modes of operation in the Cool Muscle.

#### **O** Direct Mode

Like chatting online, you can control the Cool Muscle directly. Direct Mode is useful for an instant control, debugging, or the interrupt handling in a program (ex. forced termination). Direct Mode is available in all types of Cool Muscle.

#### ● Program Mode

By using Bank commands, Cool Muscle executes motion according to the block of predefined motion logic (Bank command). There are Program Bank and Ladder Logic Bank as a block of motion logic. They can be stored in Cool Muscle's memory and executed by execution command or digital signal.

Program bank is useful for repetitive motion applications.

The process depending on input or motor status is described in Ladder Logic Bank. Ladder Logic Bank is scanned continuously in the background per set time by a parameter. It works as a simple sequencer or PLC. \*Program mode is not available with the P type.

## **1.3. Memory Map**

By parameter commands, specified numbers of pre-set value can be stored in the Memory of Cool Muscle. Indicate a memory number following parameter commands to read or save the pre-set value. The following diagram outlines the memory composition.

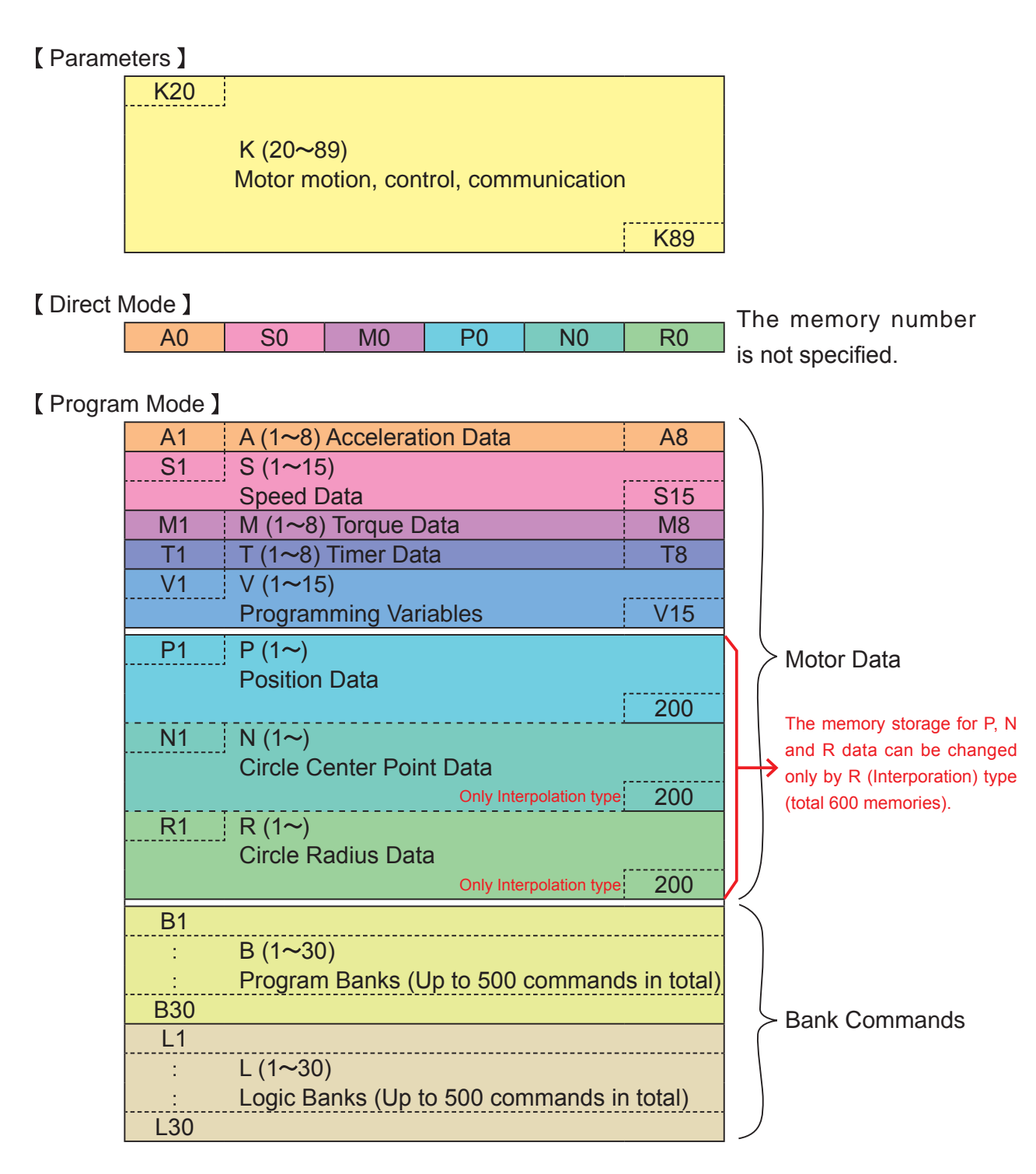

# **Operation by CML** Chapter **2**

## **2.1. Direct Mode**

In Direct Motion, Position, Speed and Acceleration need to be predefined. Motion based on these predefined data is executed by execution command.

- (n: Motor ID,  $\Box$ ): Enter Key input)
- S.n= Value <del>...</del> ... Define speed
- A.n= Value [ … Define Acceleration
- P.n= Value (-)... Define Target Position
- M.n= Value ... Define Torque Limit
- ^.n …Execute action based on the above values

## [Operation Example]

Let's operate Cool Muscle

First of all, define the data by entering numbers as below.

```
S.1=100
```
 $A.1 = 100$ 

P.1=10000

```
M.1 = 100
```
Defined data can be confirmed by sending the query "?.1"

?.1 sent command to Cool Muscle

```
P.1=10000, S.1=100, A.1=100, M.1=100 replied data from Cool Muscle
```
Cool Muscle's default setting is Resolution 1000[ppr], Speed Unit 100[pps], so that the example above should be

Speed = S.1 value x Speed Unit =  $100 \times 100$  [pps] =  $10000$  [pps]

Acceleration =  $A.1$  value =  $100$ [kpps2]

Target Position = P.1 value = 10000[pulse]

```
Torque Limit = M.1 value = 100[%].
```
Then operate Cool Muscle by entering the command as below.

$$
^{\wedge.1}
$$

Cool Muscle moves to the target position 10000[pulse] with the set speed and acceleration. After completion of positioning, Cool Muscle replies Ux.1=8 that means in-position status.

Current position can be confirmed by the query command ?96.1.

?96.1 sent command to Cool Muscle

Px.1=10000 replied data from Cool Muscle

## 2.1.1. Data Commands in Direct Mode

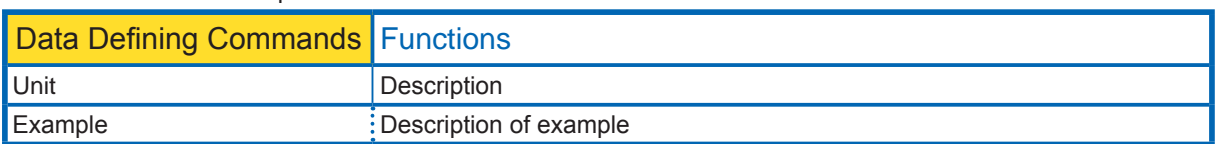

### Motion commands are explained in the format below.

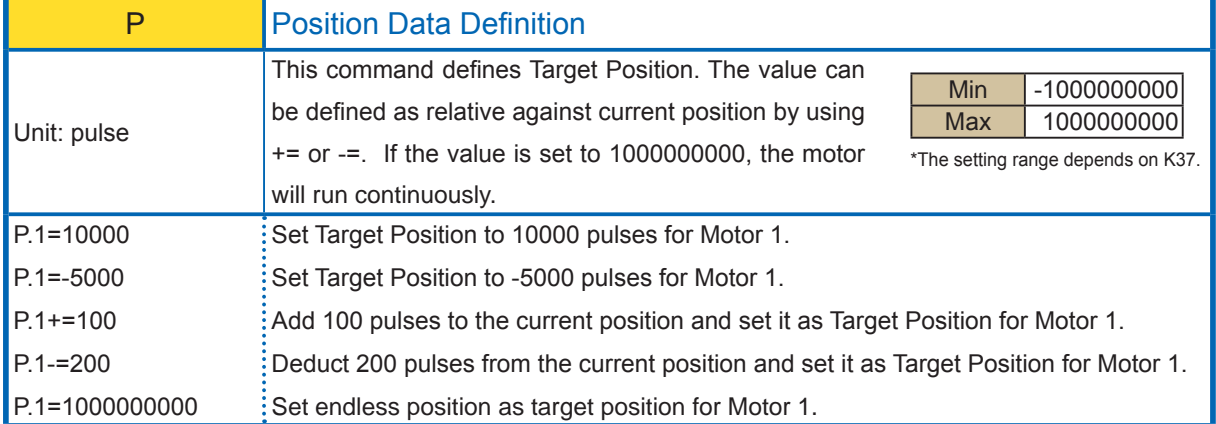

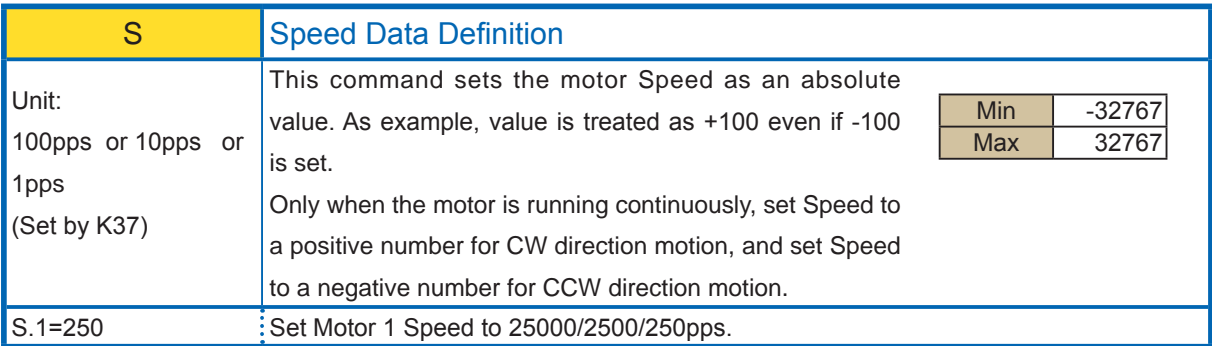

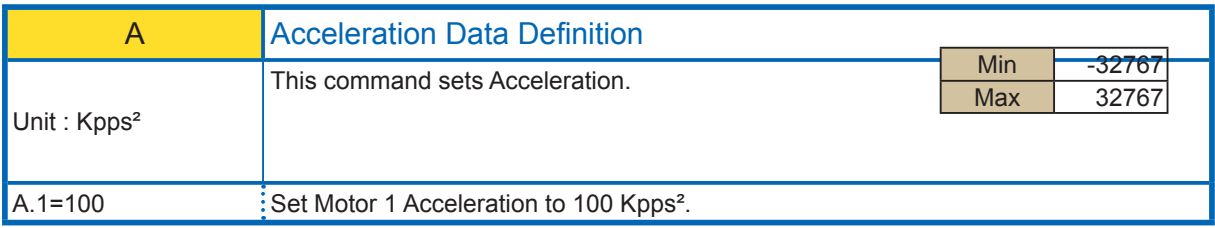

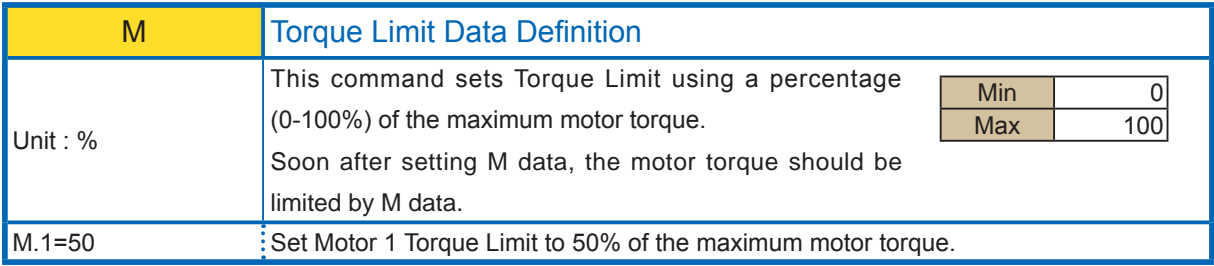

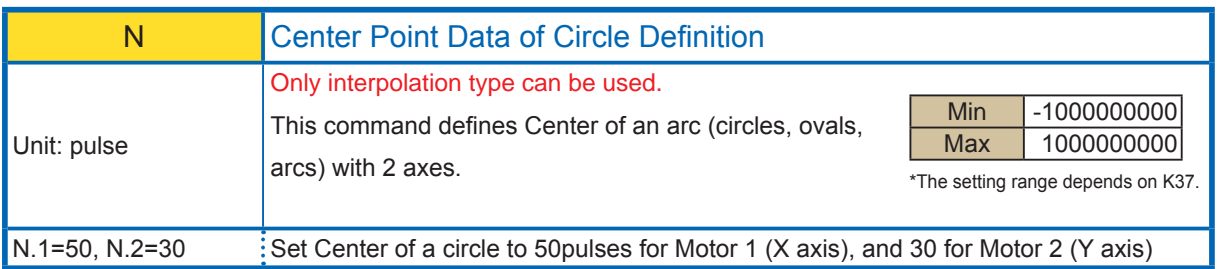

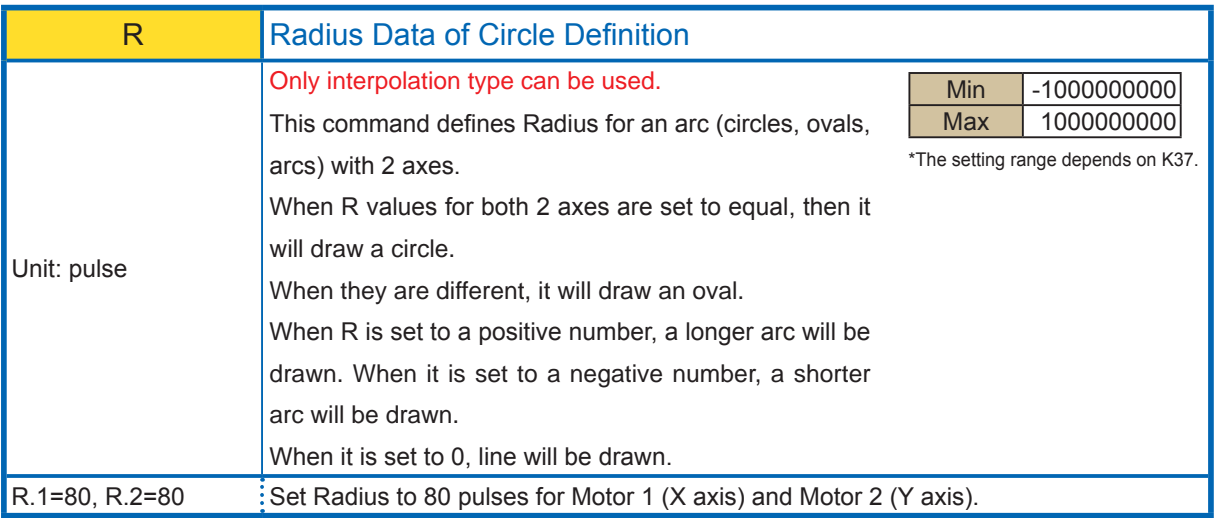

## 2.1.2. Execution Commands in Direct Mode

Execution commands are explained in the format below.

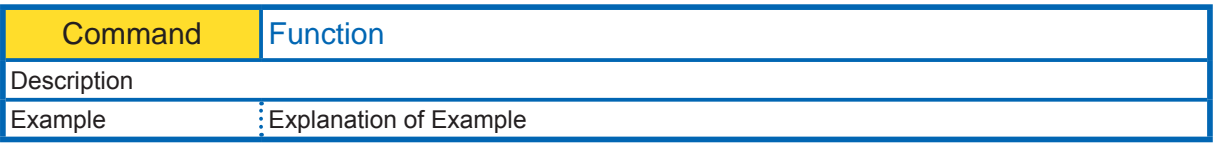

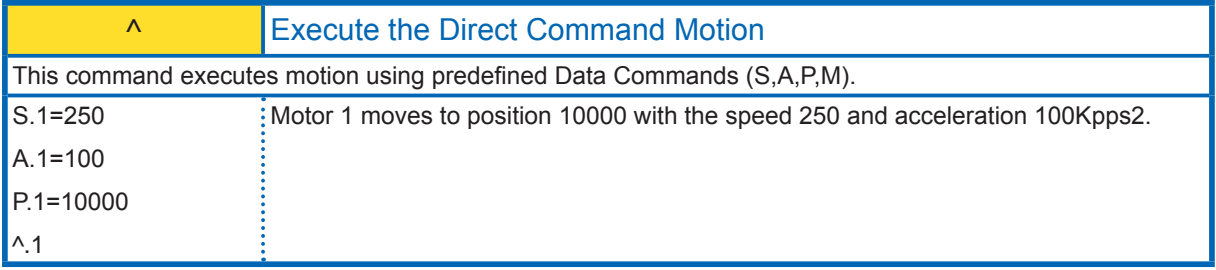

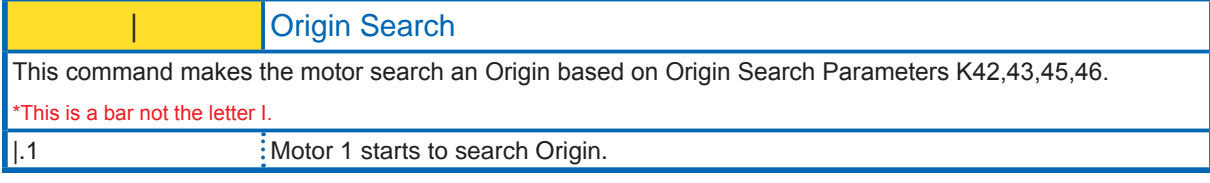

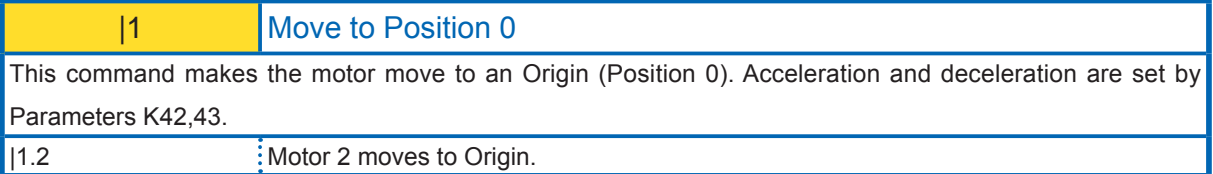

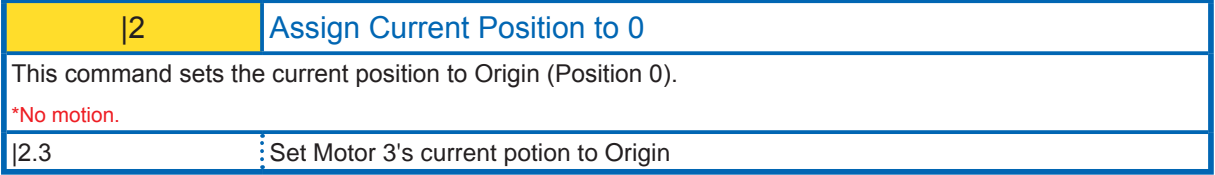

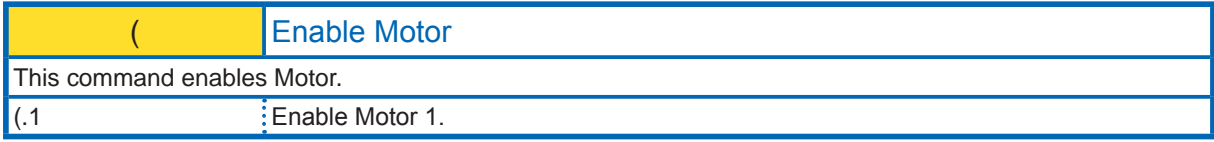

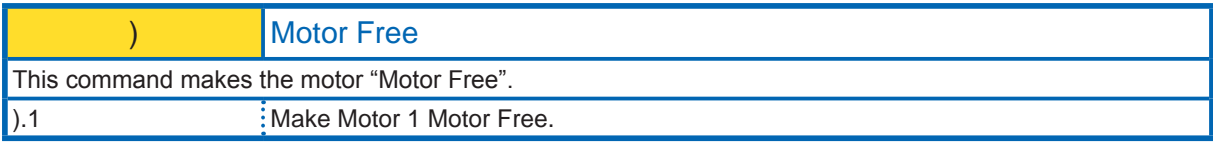

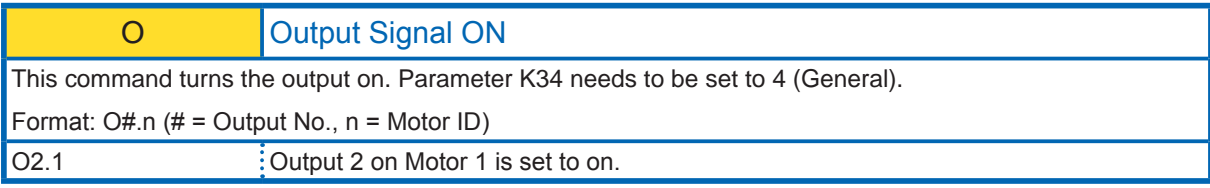

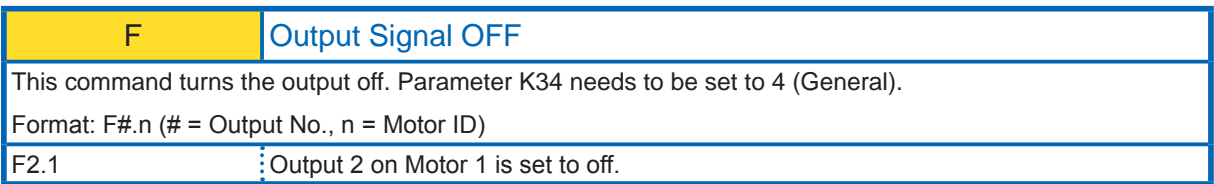

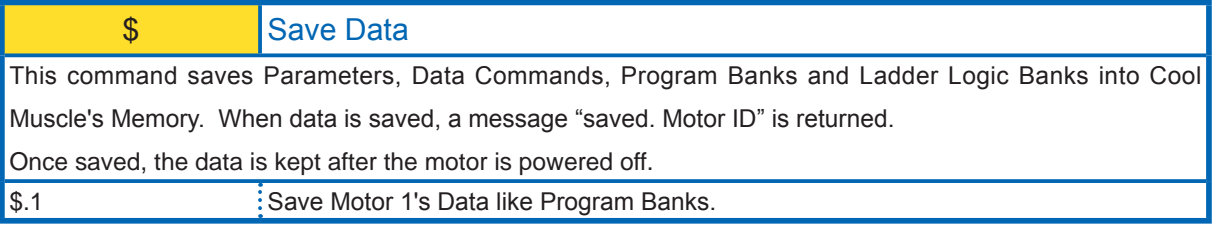

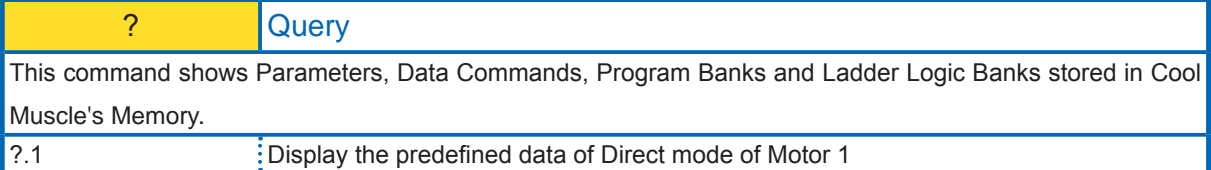

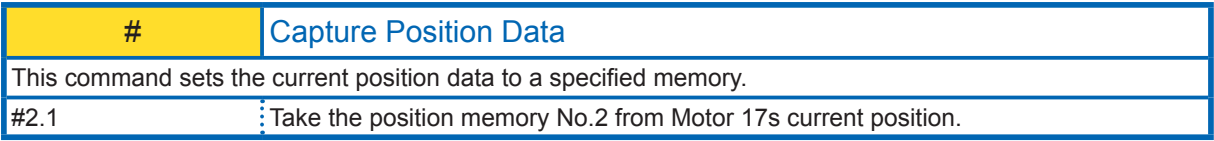

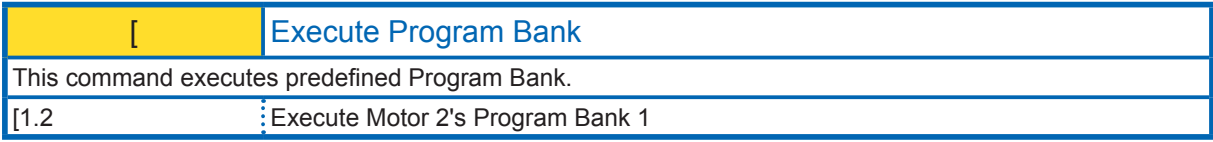

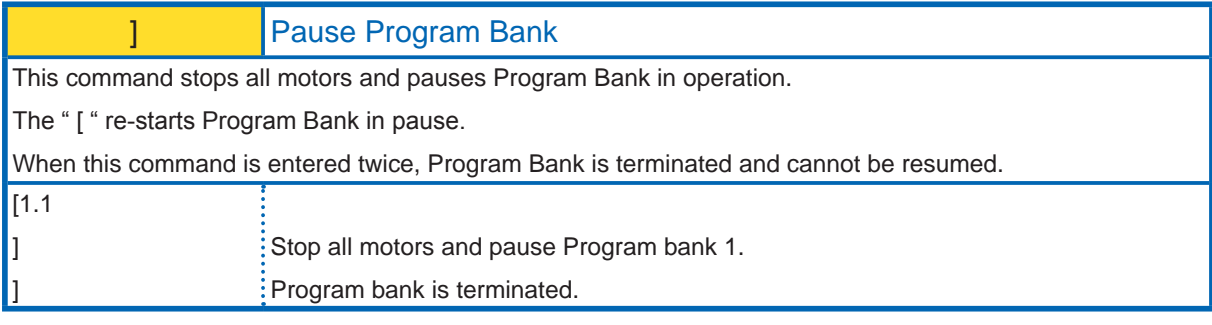

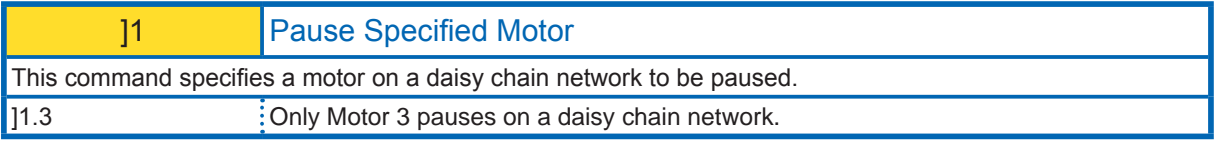

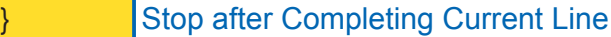

This command pauses the program bank after completing the current line in Program Bank.

The " [" command re-starts the program bank in pause.

When this command is entered twice, Program Bank is terminated and cannot be resumed.

}.1 Motor 1 stops after completing the current line in Program Bank.

## \* Emergency Stop

This command makes all motors stop with the maximum deceleration. This is used when emergency stop is required. To re-start the motion, you have to cancel Emergency Stop using \*1 Command. The program is resumed with the next executable line.

Program Bank stops when this command is transmitted twice, and Program Bank operates from the beginning with command [ after canceling the emergency stop by command \*1.

This command can be assigned to inputs.

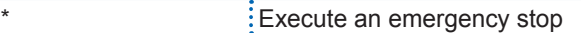

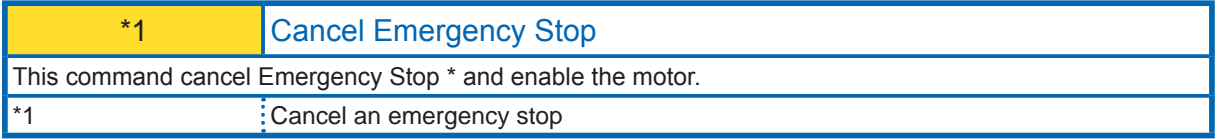

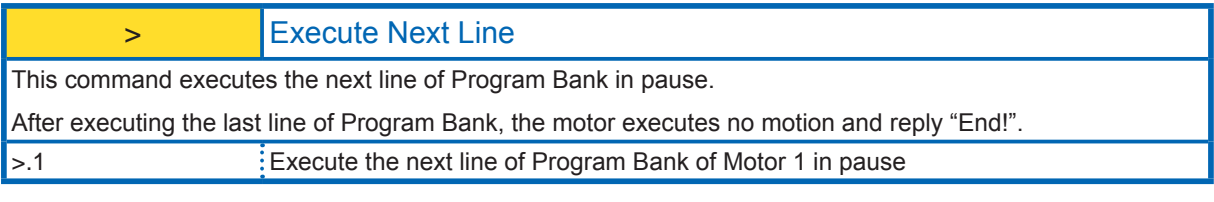

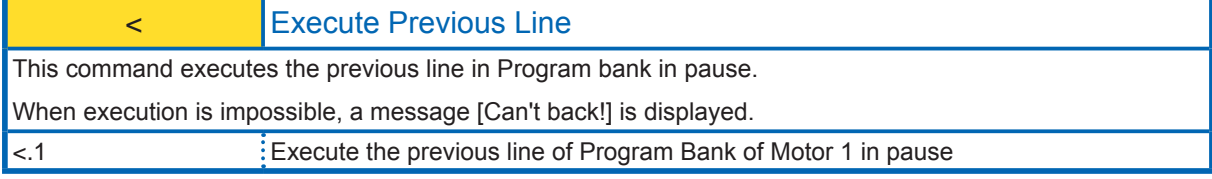

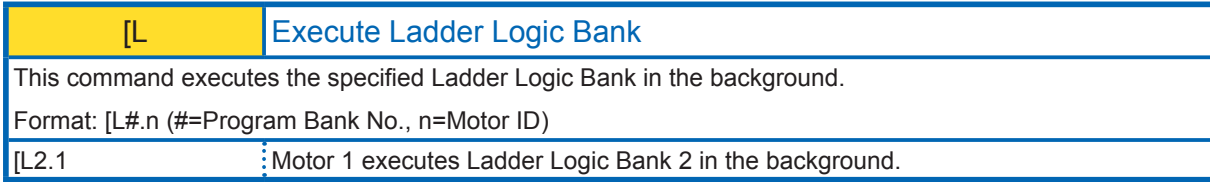

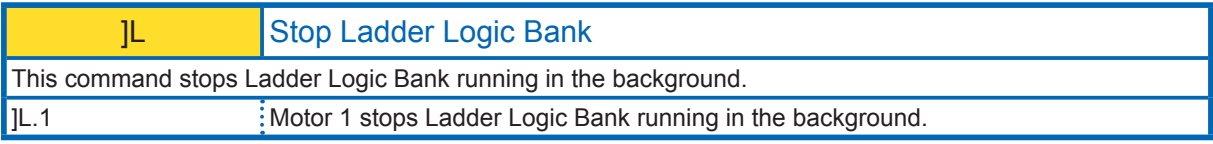

### @ Execute Circular and Linear Interpolation Motion

Only Interpolation type can be used.

The starting point is the current position. Motors execute Circular or Linear Interpolation motion toward the set position based on set R or N data.

Format: @#.n modifier <+/-> (#=P memory No., n=Motor ID)

The modifier should be set to + for CW direction, and - for CCW direction.

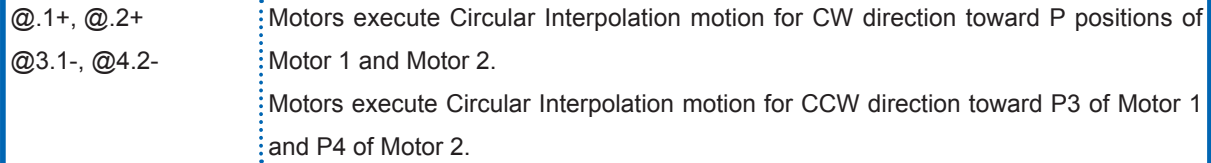

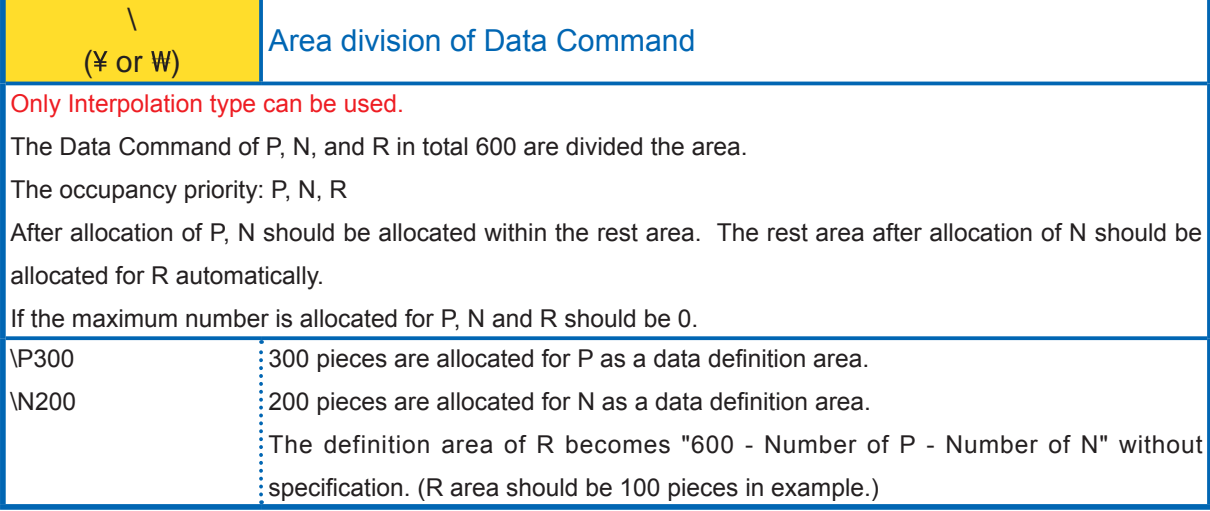

## **2.2. Program Mode**

 $\mathbf i$ 

In program mode, positions, speeds, accelerations need to be predefined. Using these predefined motion data, Program Banks can be created. Program Banks are executed by execution commands. Please refer to Chapter 4 for program examples for different applications.

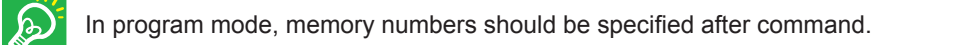

The following shows basic structure of CML in program mode. (#=Memory No., n=Motor ID,  $\Box$  = Enter Key input)

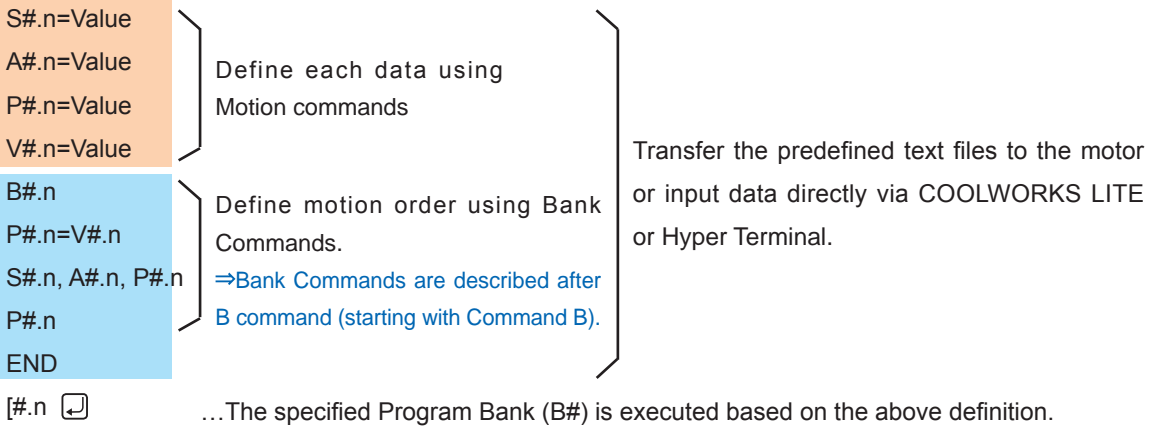

It is suggested to create, edit and save Program Bank data as text files because whole Program Bank data should be transferred even though there is a small change. Please save the file as .txt.

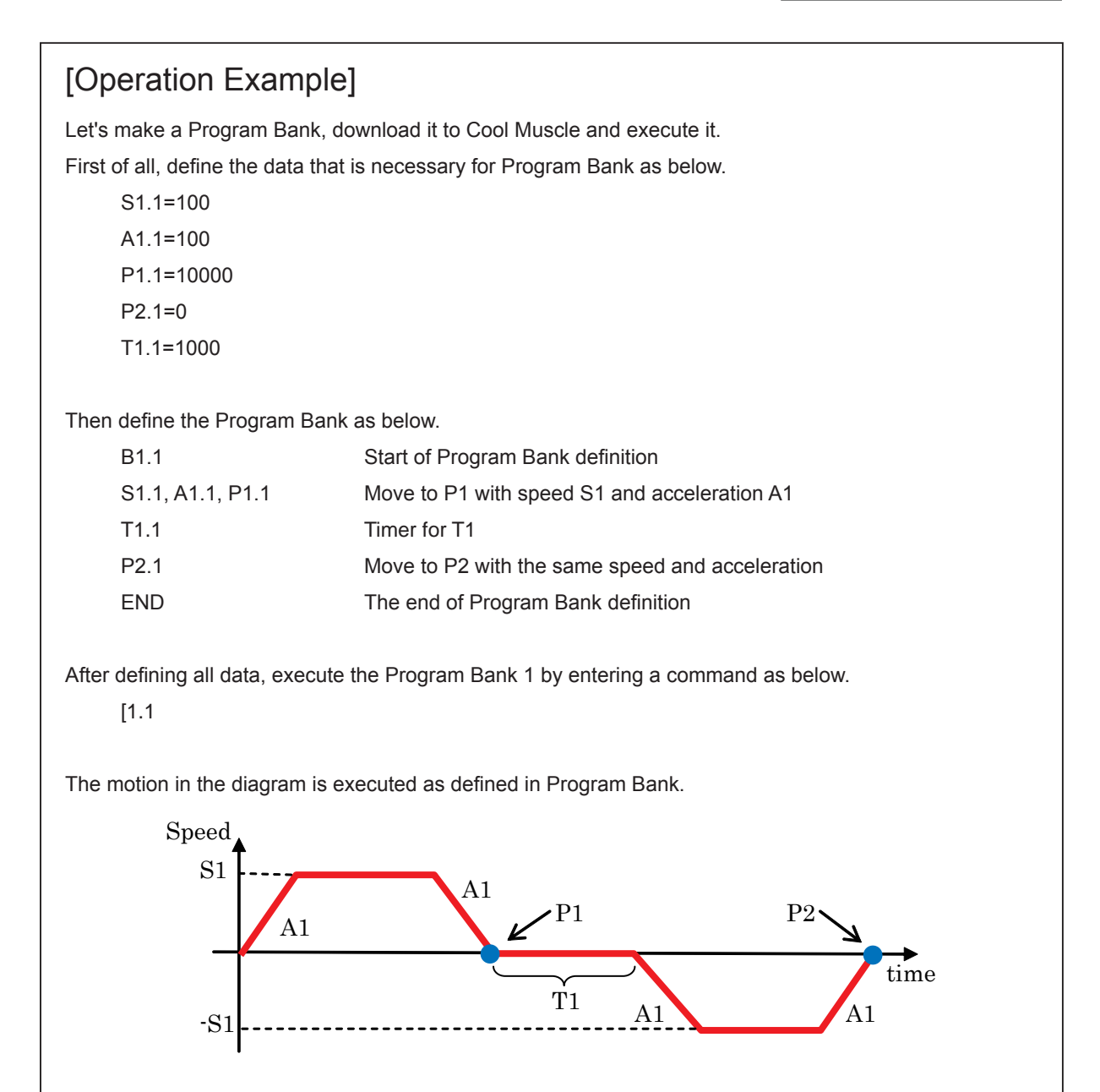

## 2.2.1. Data Commands in Program Mode

Data Commands can define multiple motion patterns. Each Data Command requires a memory number. The capacity of available memory space depends on the command.

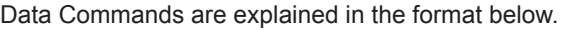

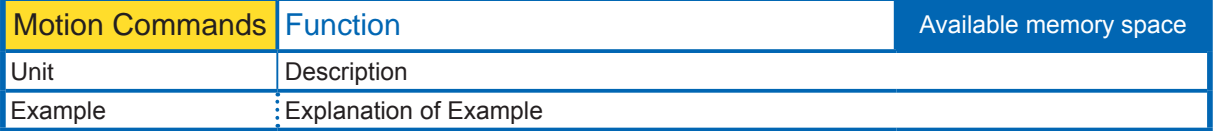

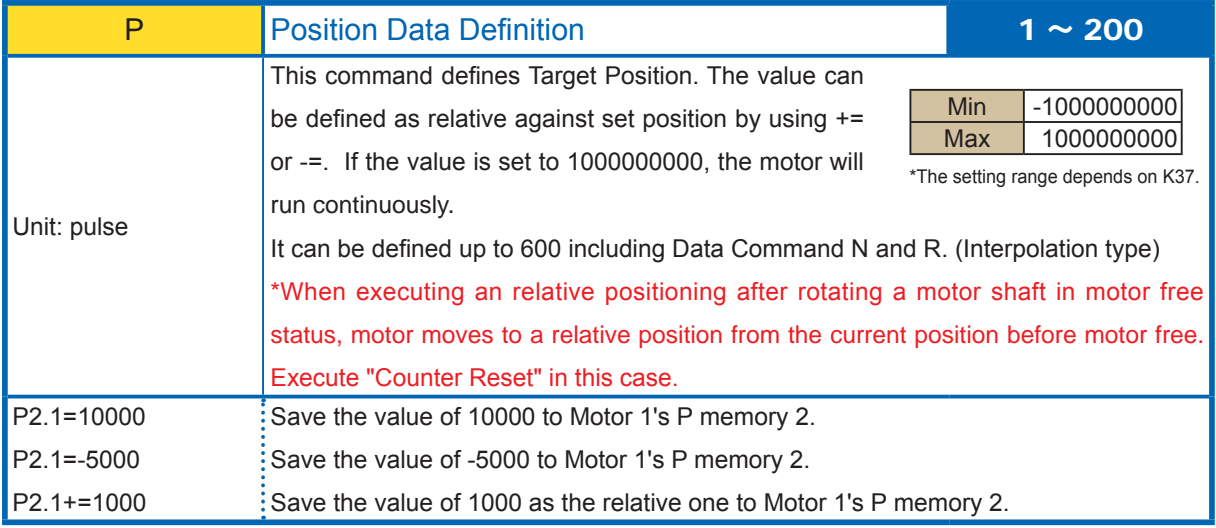

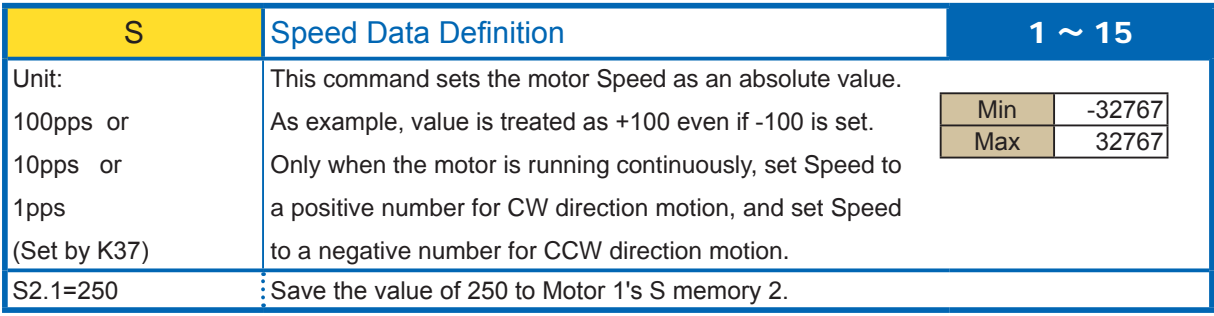

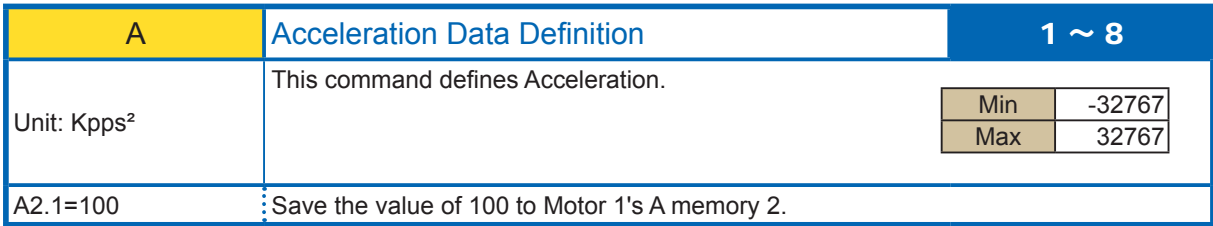

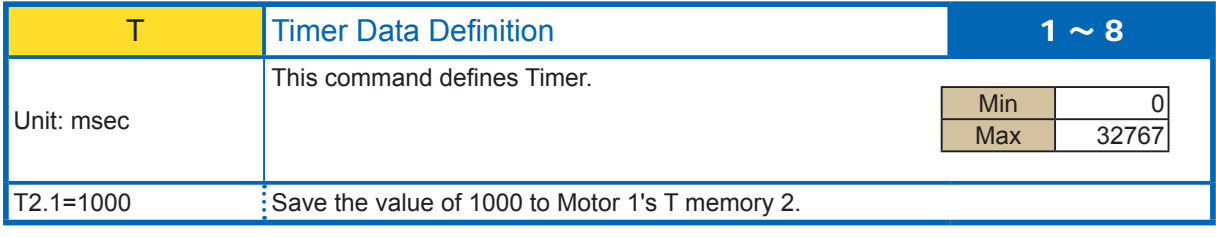

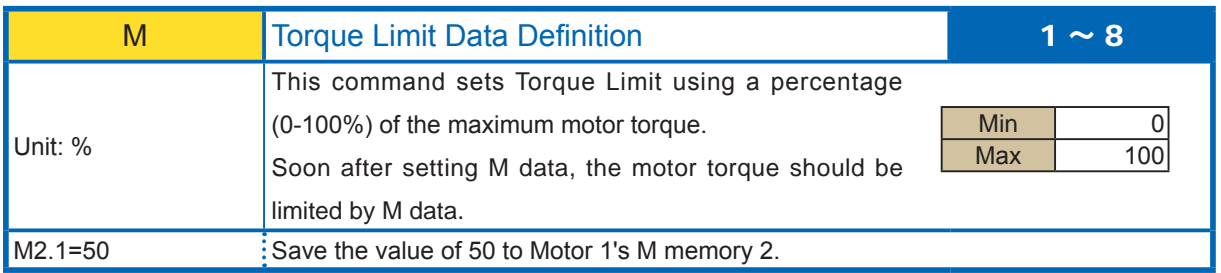

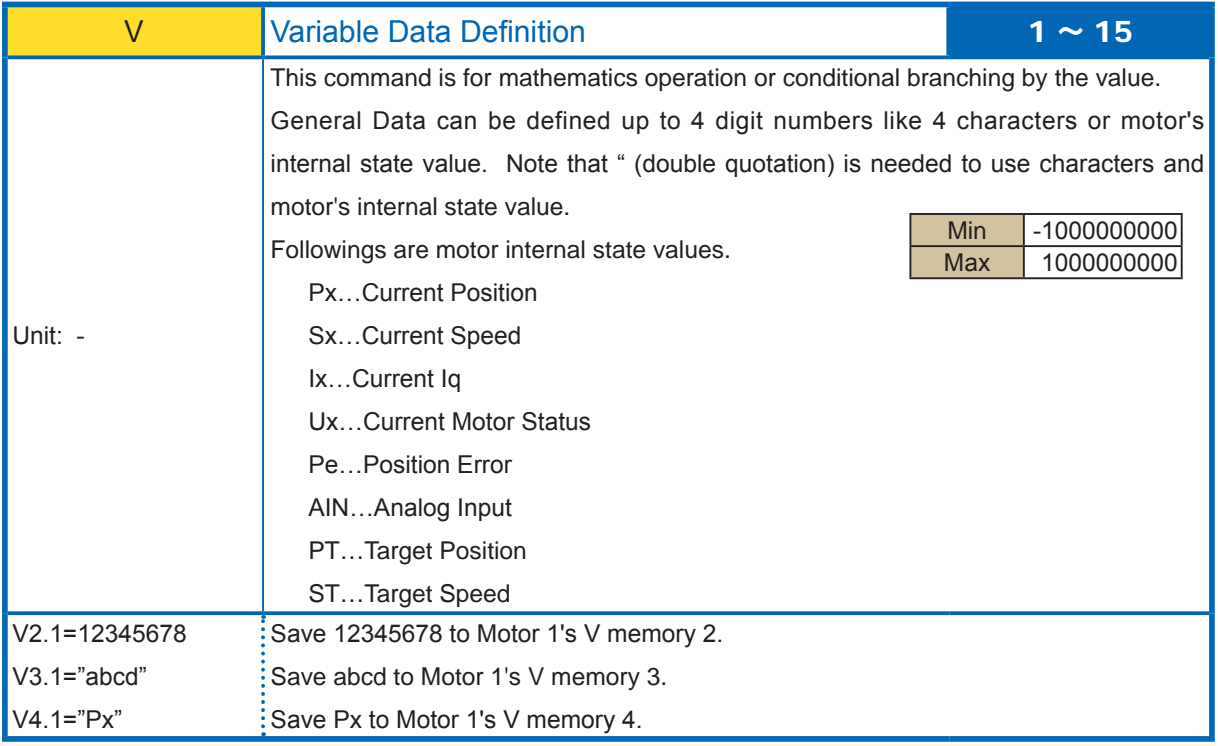

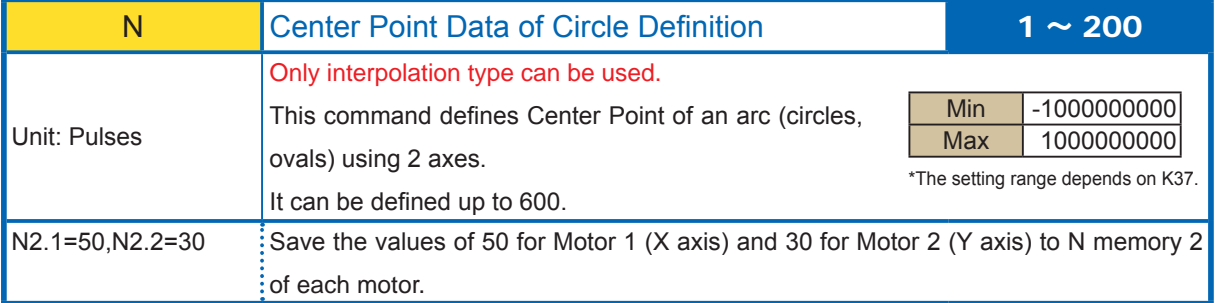

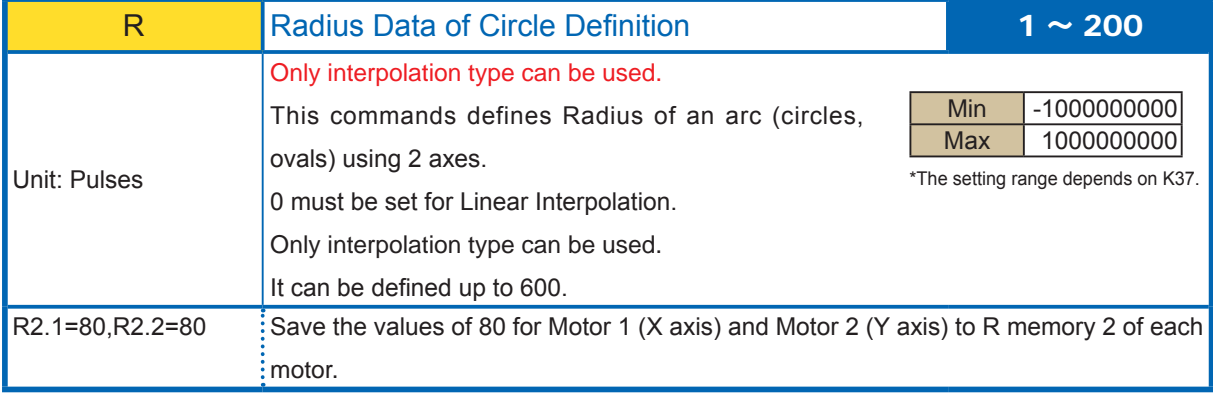

## 2.2.2. Program Bank Commands

Program Bank must start with the B command and end with End command. Program Bank is terminated also with the linefeed and without any command. Multiple commands in a single line are available and should be separated with commas. The maximum number of commands per motor is 500 commands in total.

### Bank Commands are explained in the format below.

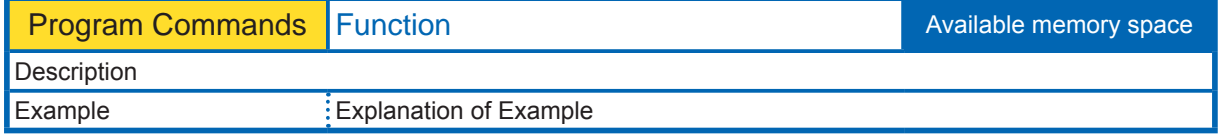

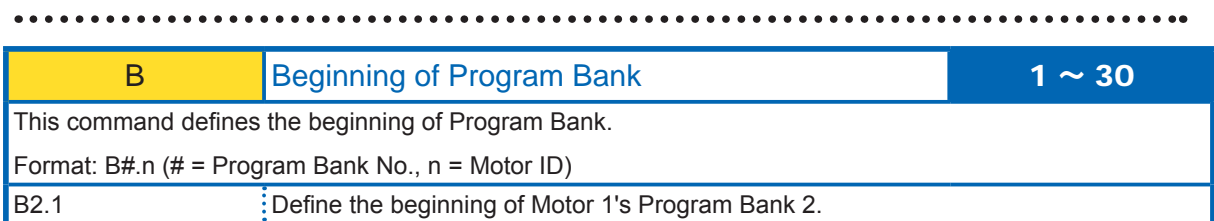

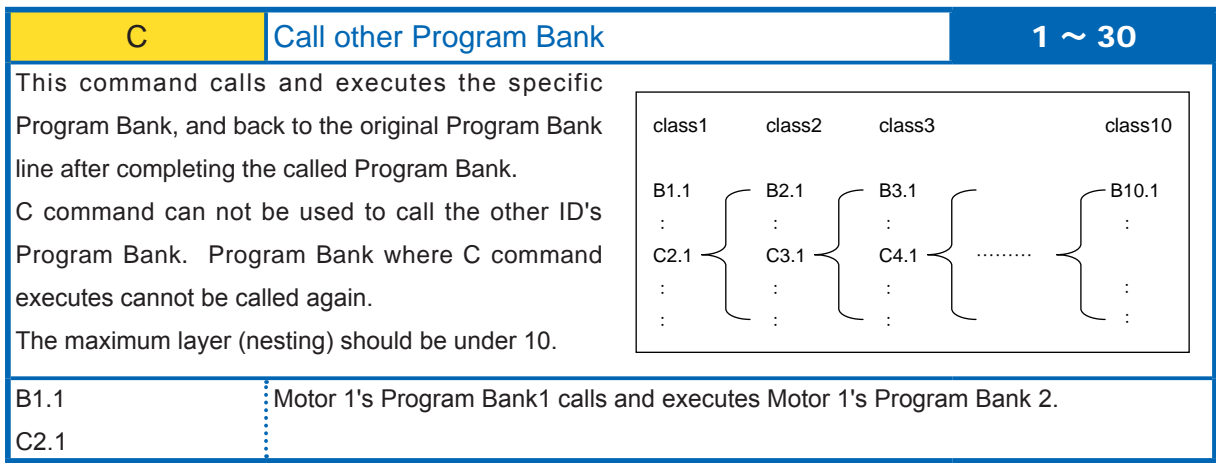

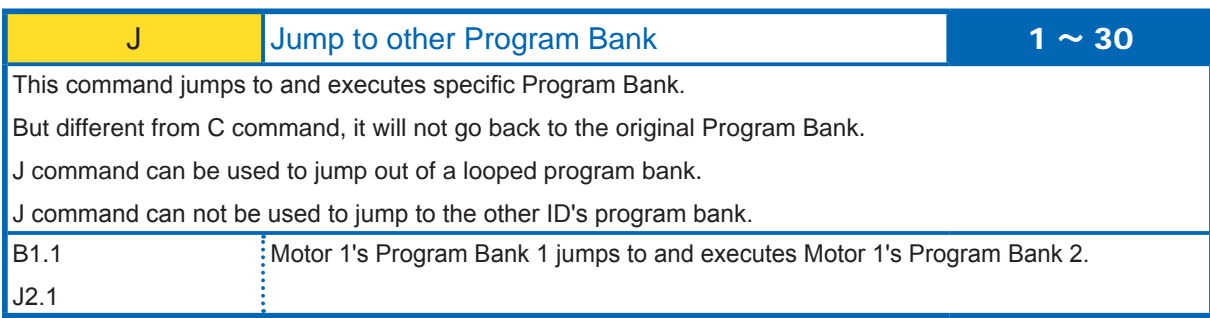

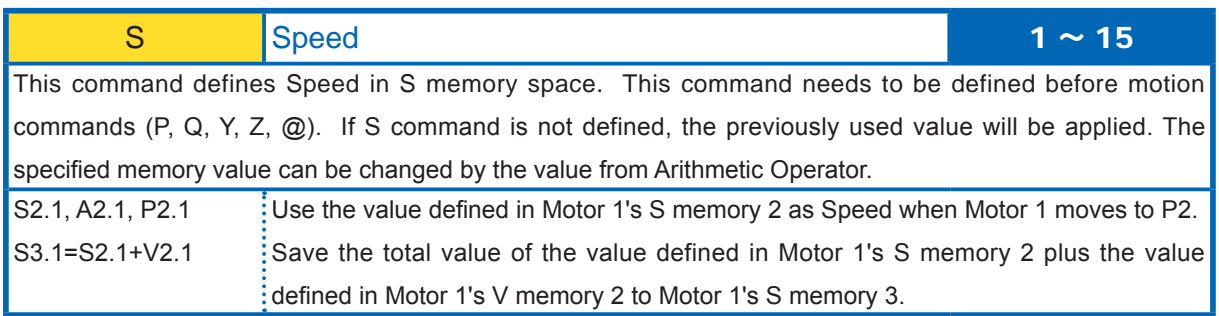

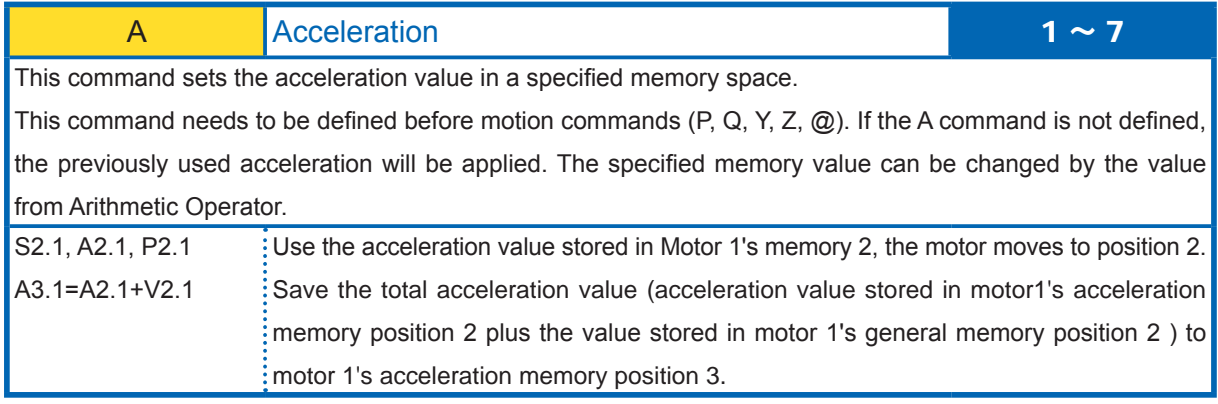

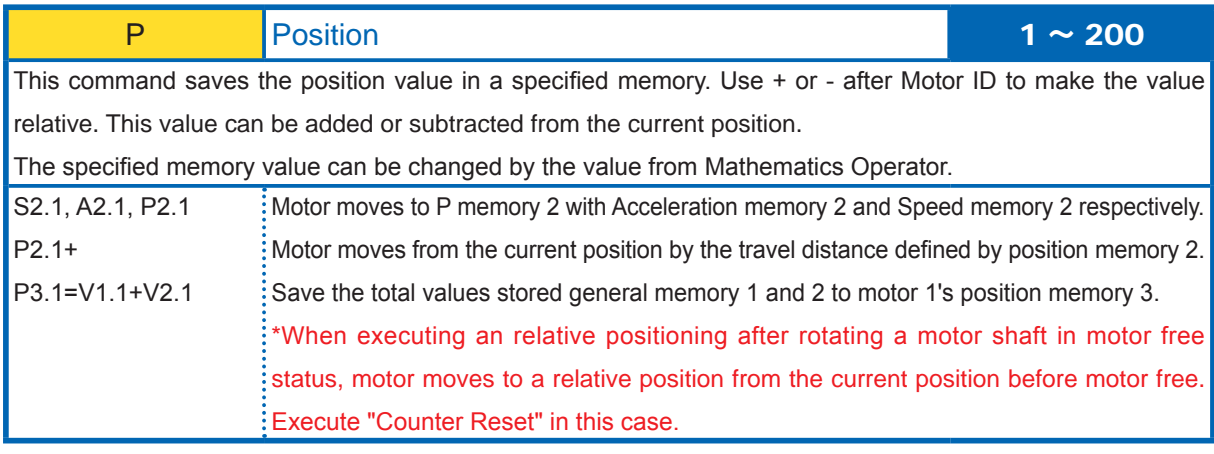

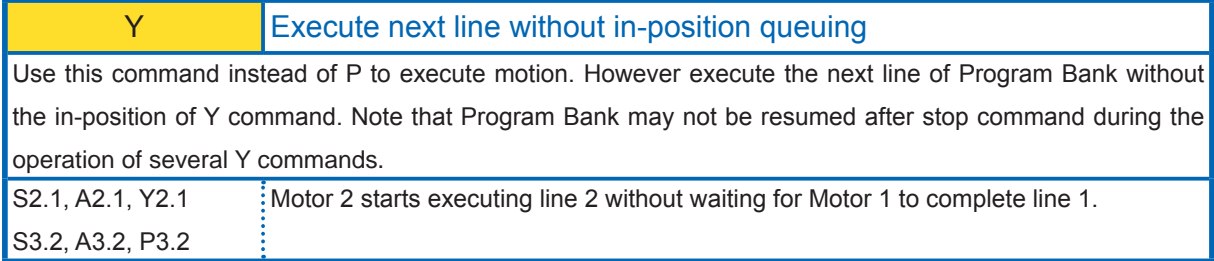

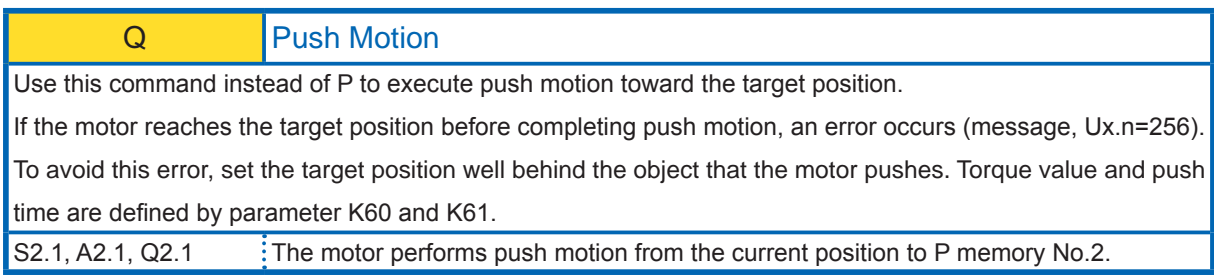

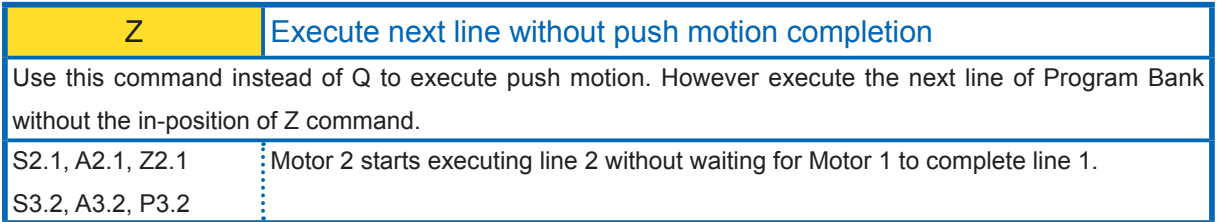

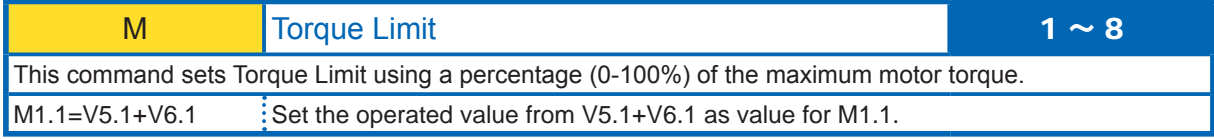

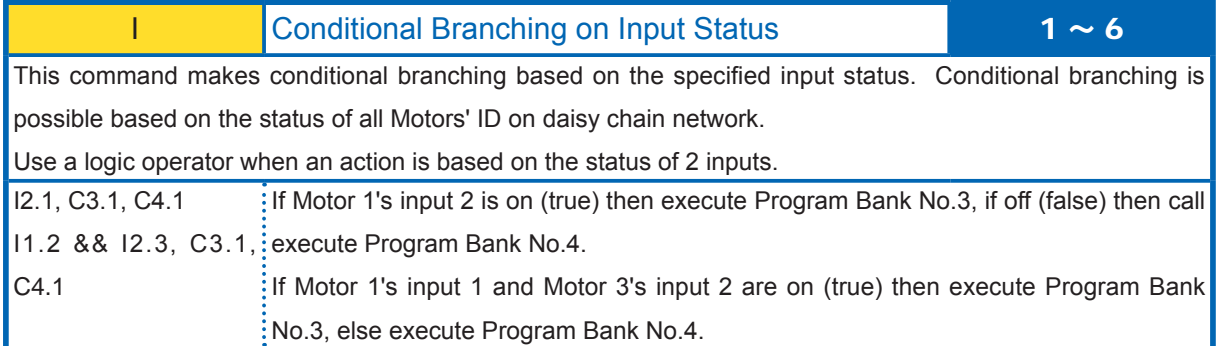

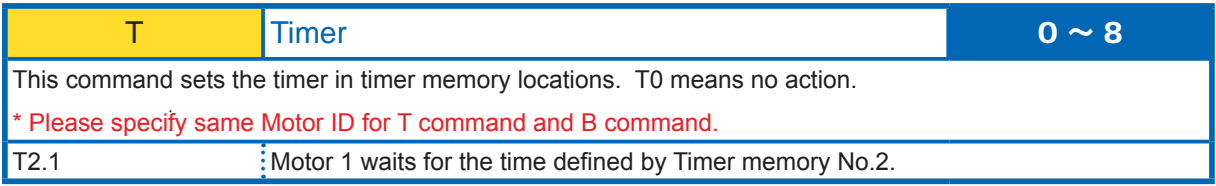

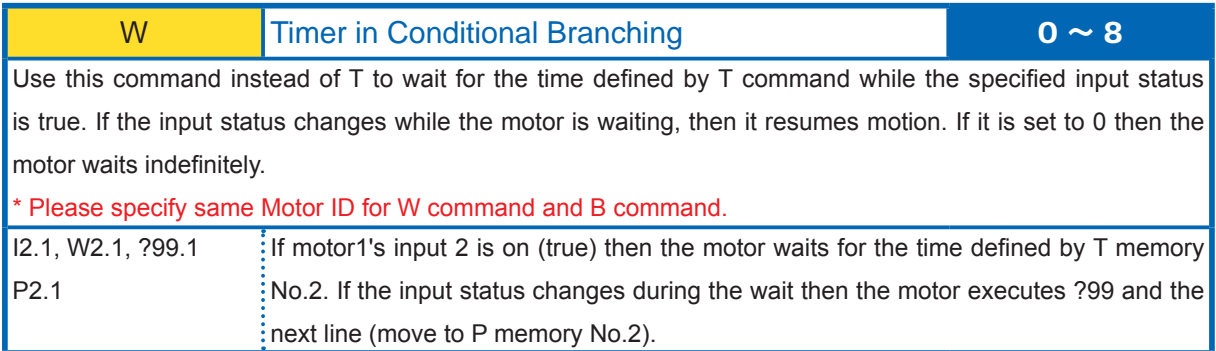

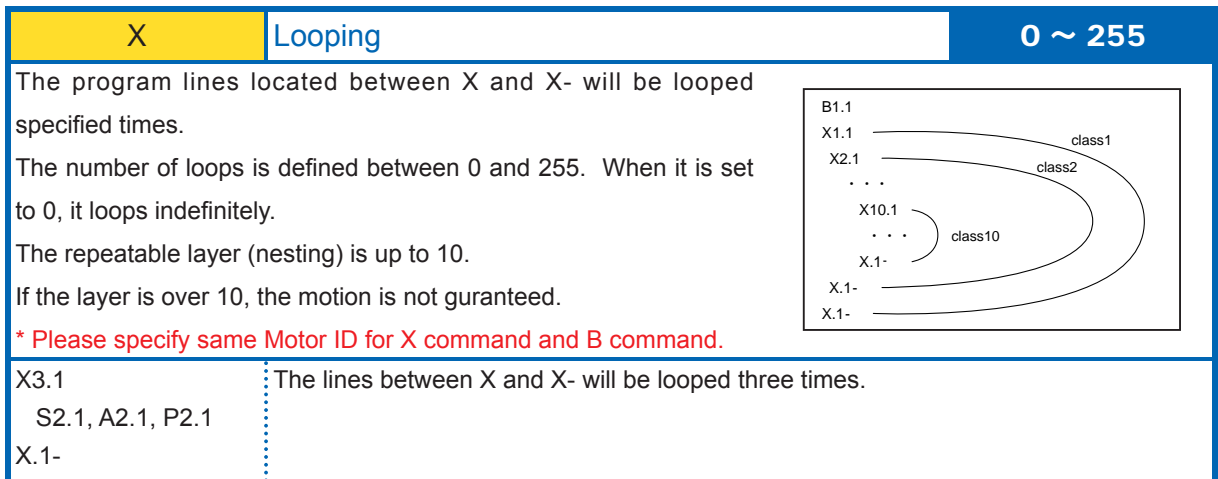

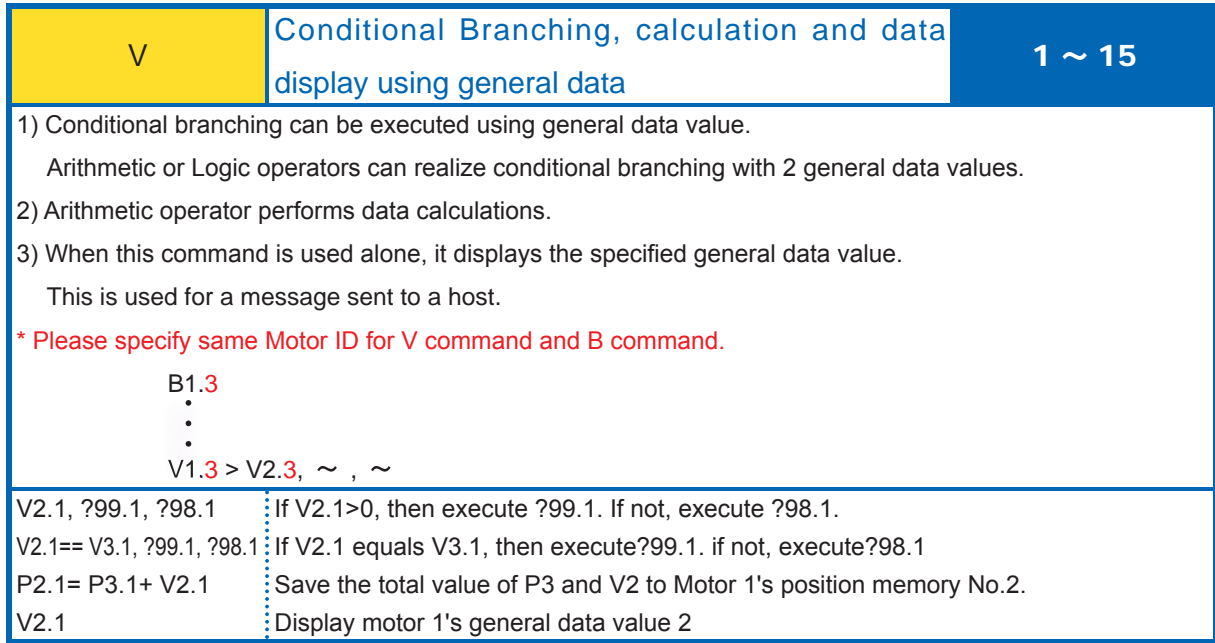

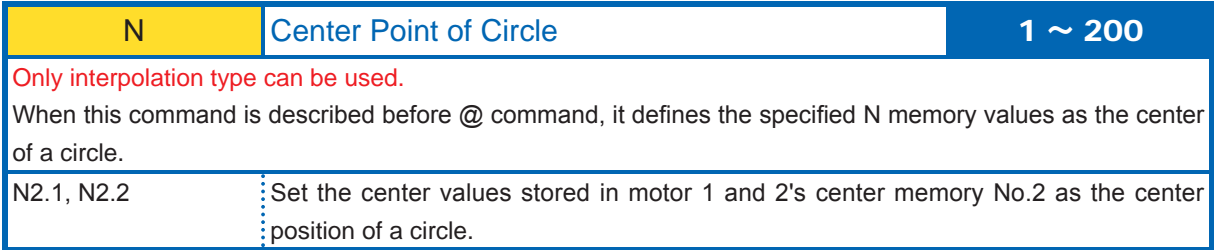

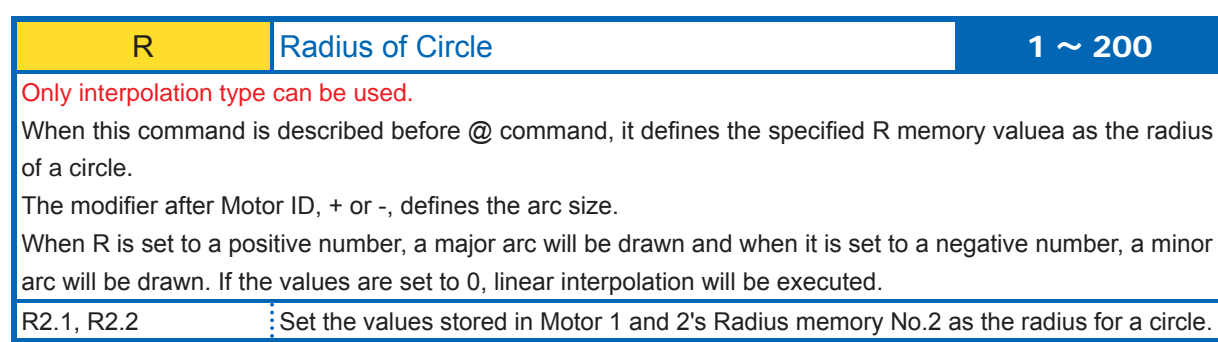

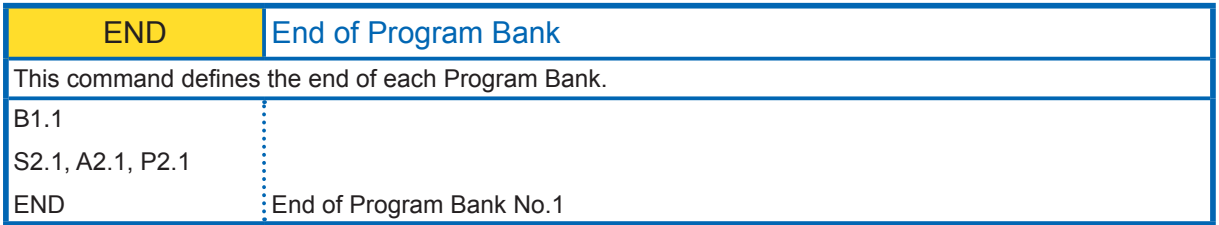

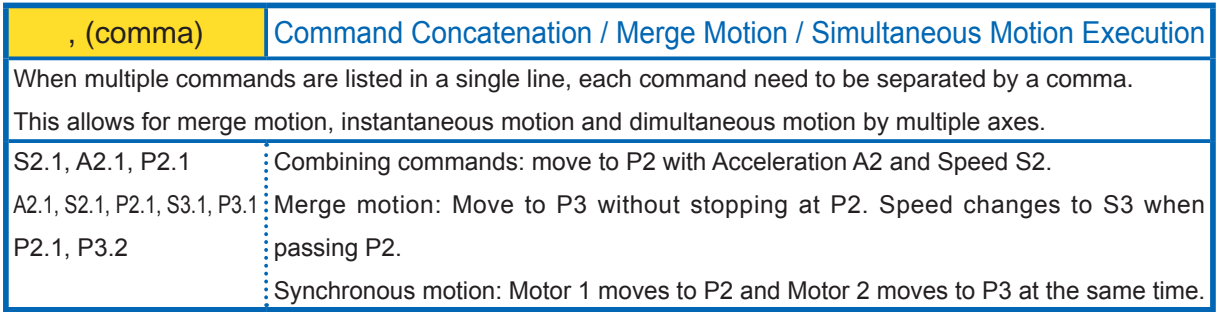

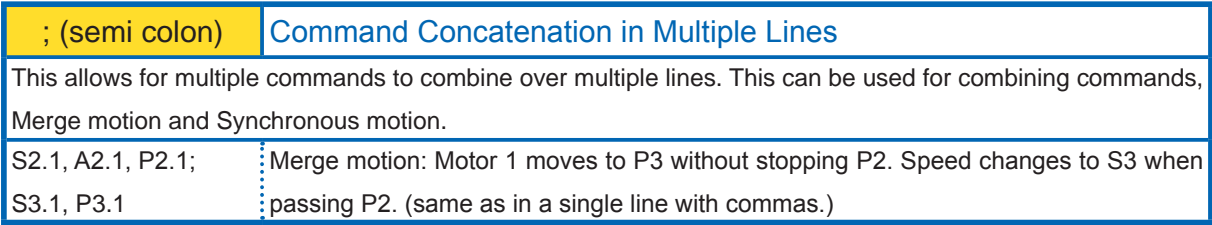

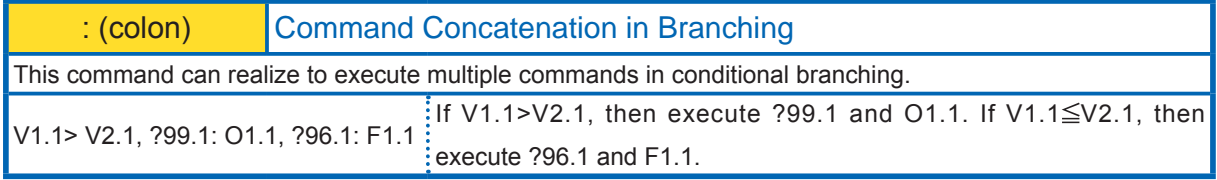

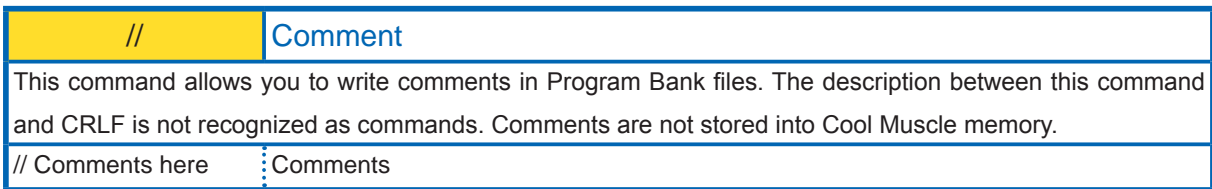

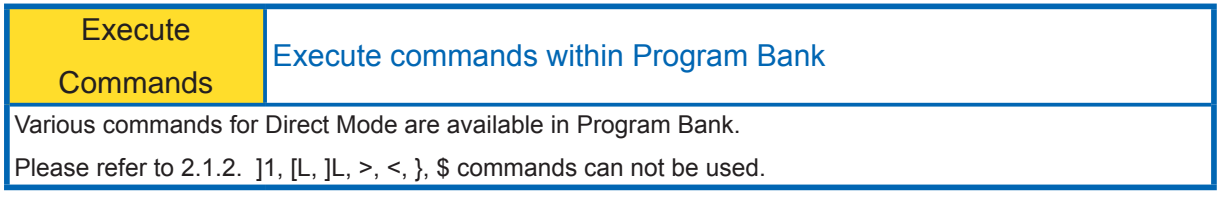

## 2.2.3. Ladder Logic Bank Commands

Ladder Logic Bank is independent from Program Bank and can be executed in the background. Therefore Cool Muscle can execute PLC functions in standalone mode, because they can execute the operations with defined data like Positions, Speeds and Accelerations. Ladder logic Bank execution cycle time is set by K63.

Ladder Logic Bank definition must start with the L1 command and finish with the End command. Ladder Logic Bank also finishes with two CRLFs without any command. Multiple commands in a single line must be separated by a comma. The maximum number of commands per motor is 500 commands in total.

Basic format for CML Ladder Logic Bank is as below. (#: Memory No., n: Motor ID.  $\Box$ ): Enter Key Input)

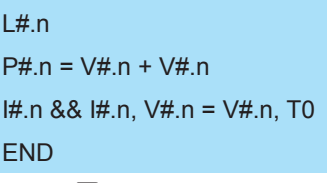

Transfer the predefined text files to the motor or input data directly via COOLWORKS LITE or Hyper Terminal.

 $[L#.n]$ …A specified Ladder Logic Bank performs operator processing based on predefined data.

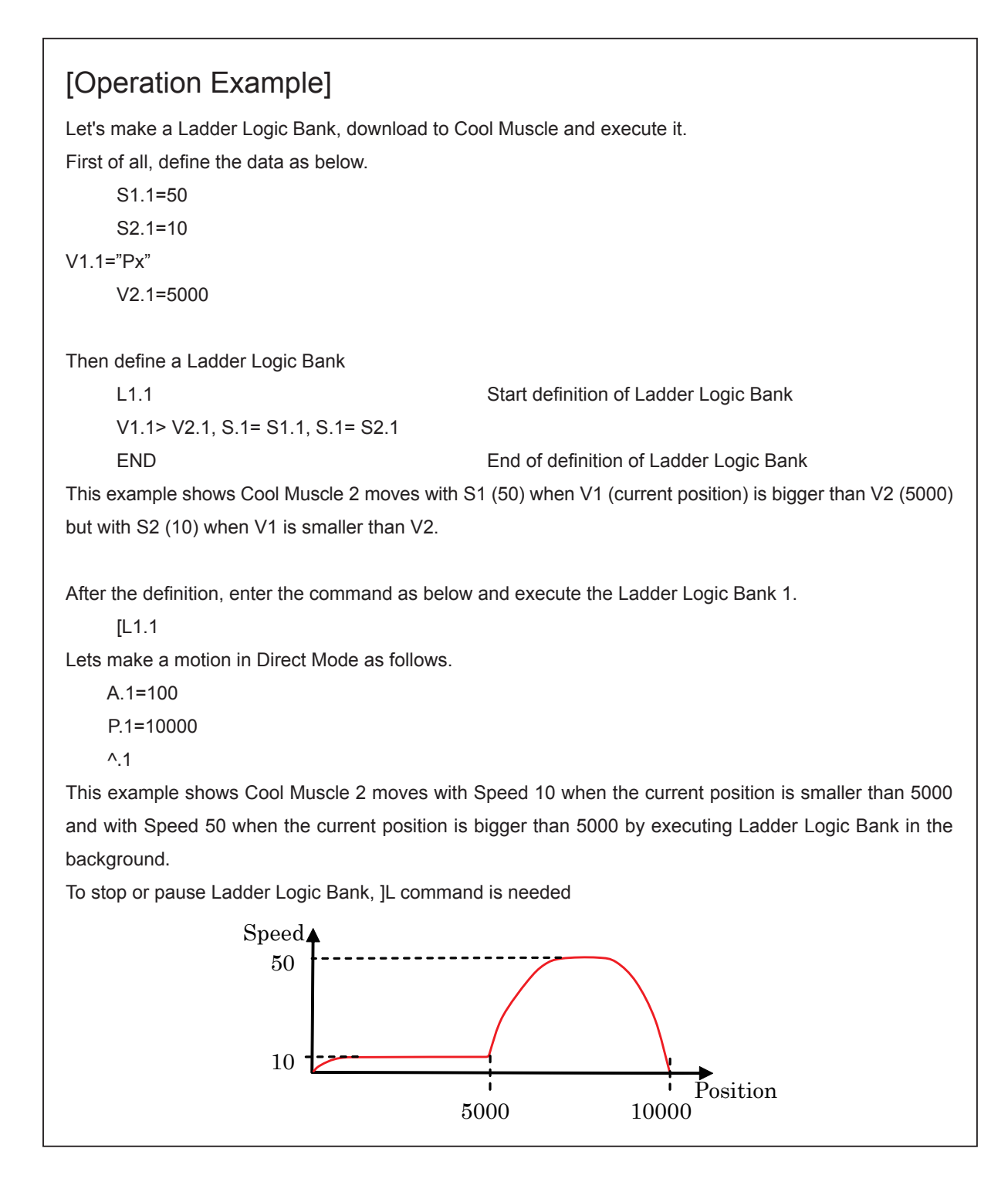

Ladder logic bank commands are explained in the format below.

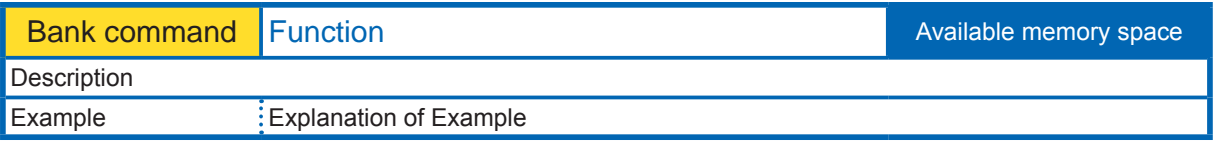

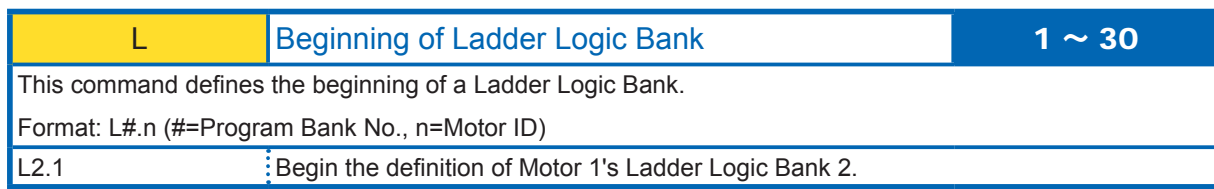

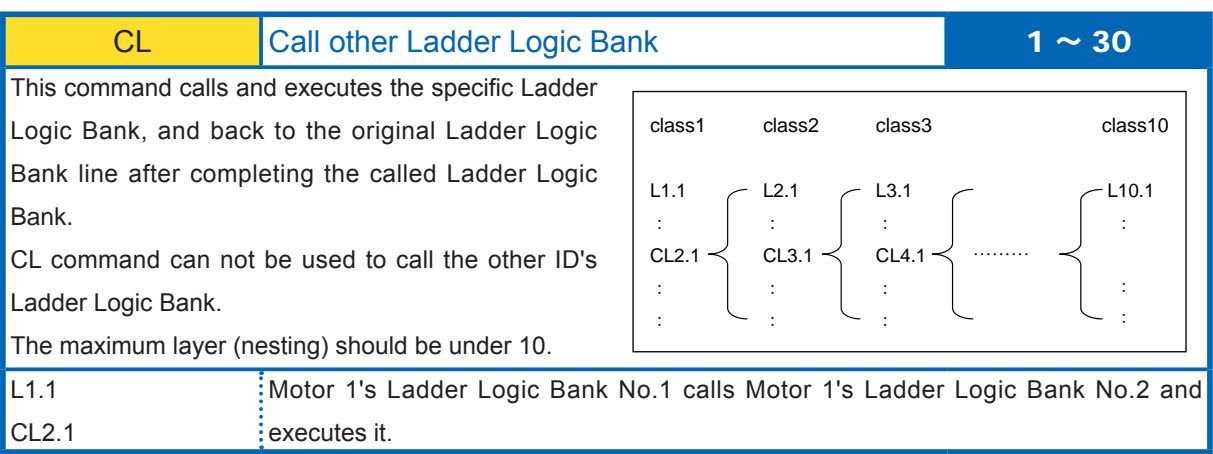

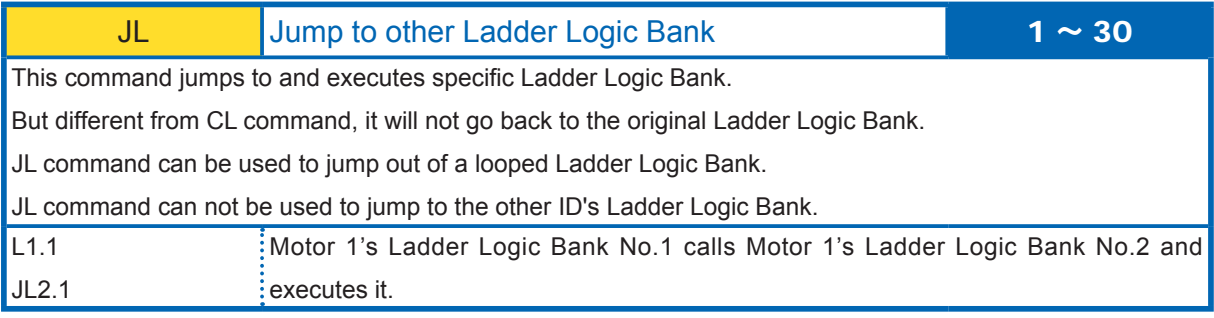

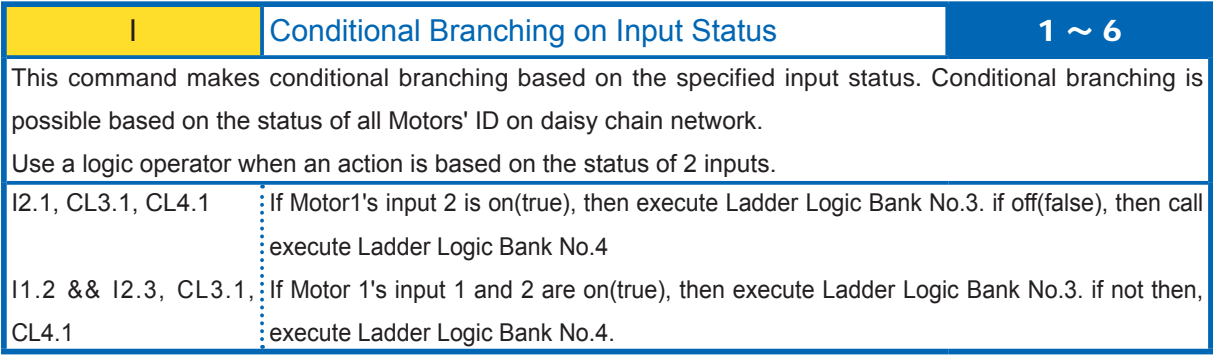

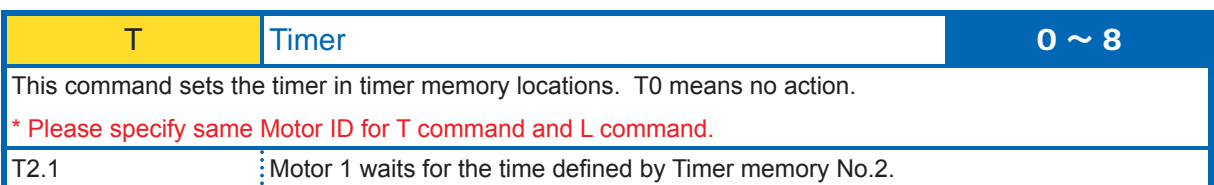

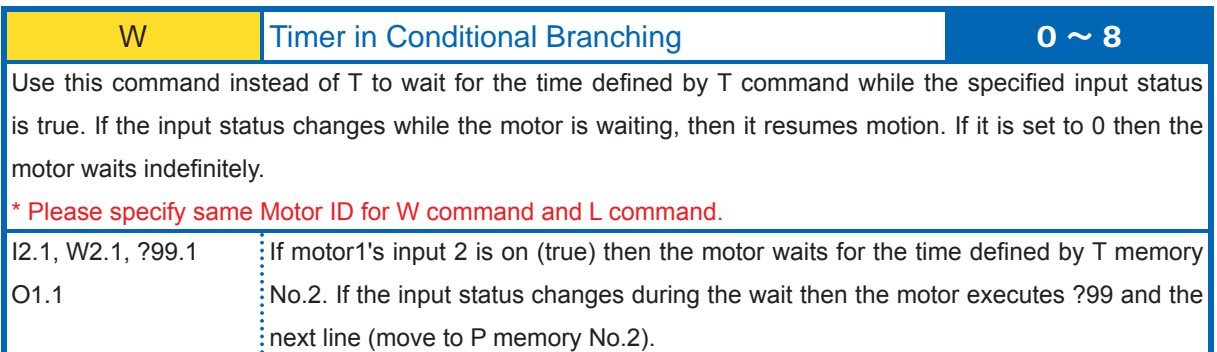

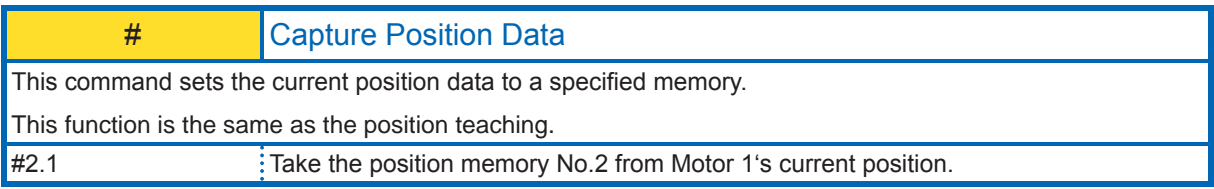

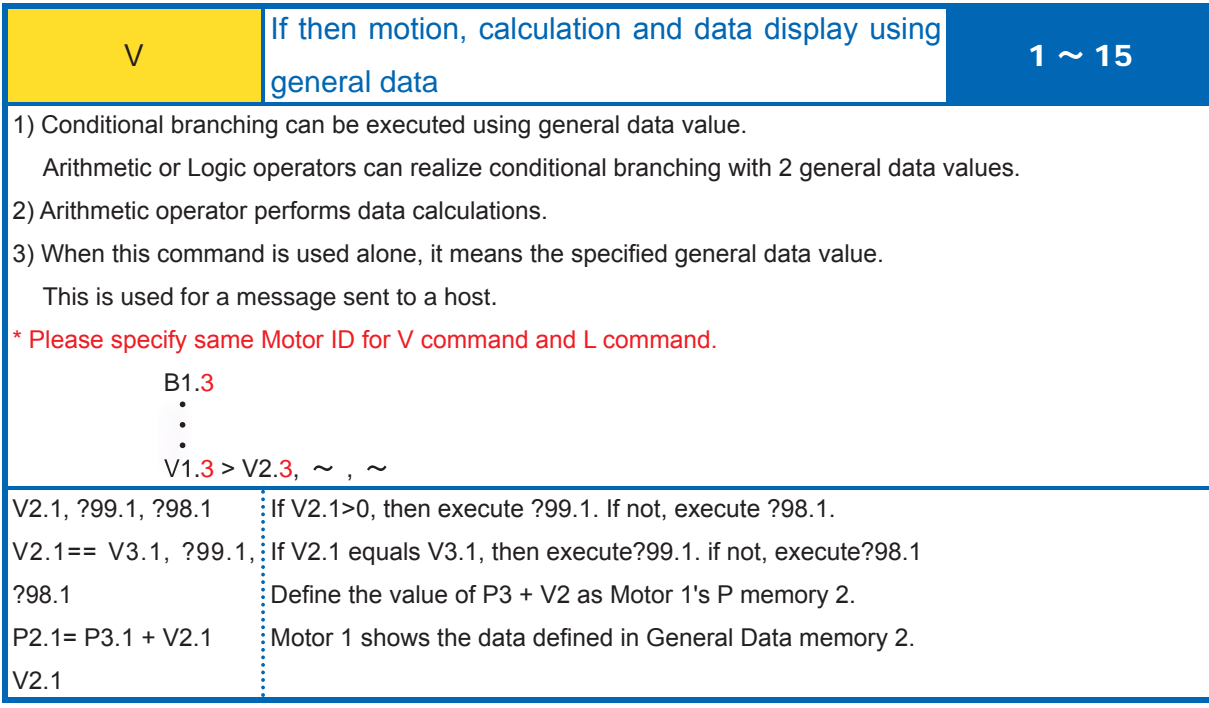

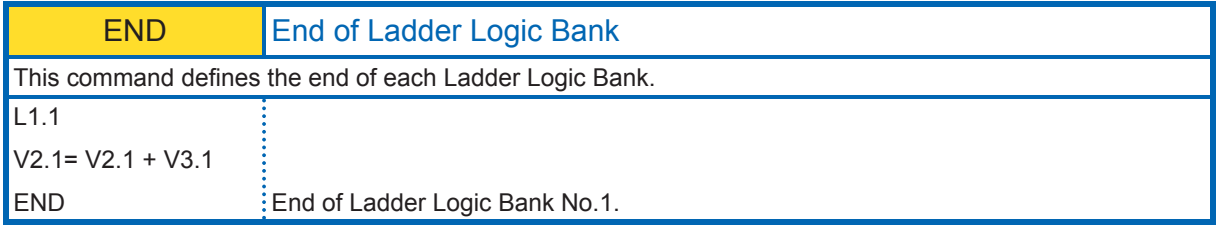

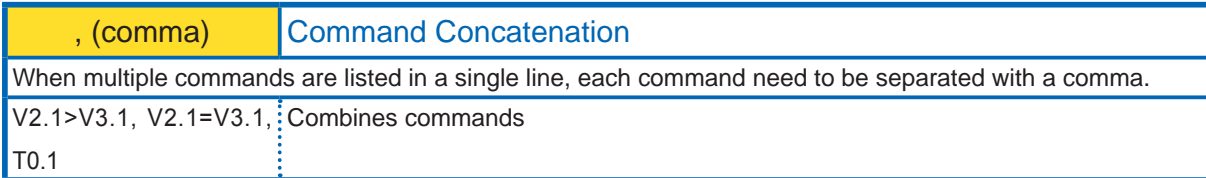

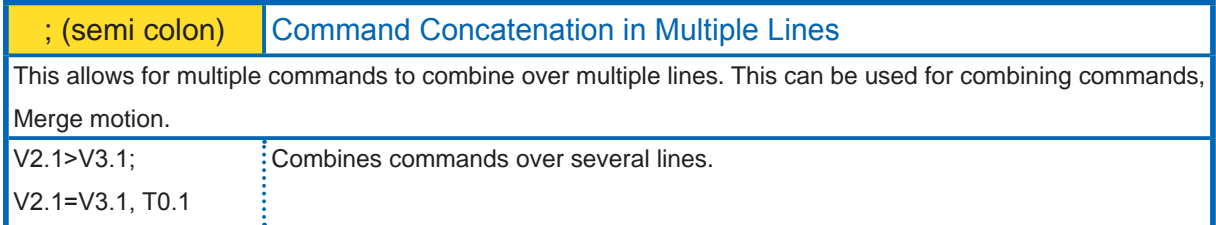

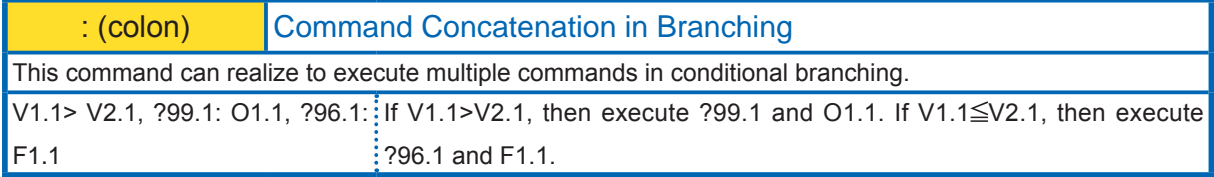

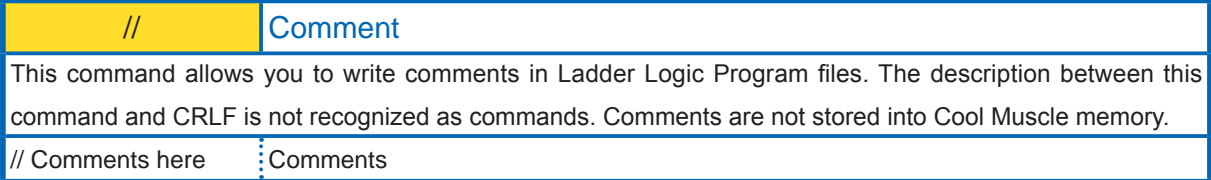

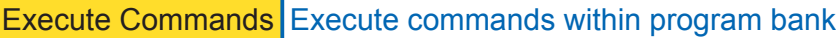

Various commands for Direct Mode are available in Ladder Logic Bank.

Please refer to 2.1.2. ]1, [L, ]L, >, <, }, \$ commands can not be used.

# **Parameter Setting** Chapter **3**

The Cool Muscle has initial settings that can be adjusted based on your application. Please refer 6.1. Each parameter is identified by a unique number and has a specific function. To set a parameter, enter a desired value following the = sign as below.

## K [Parameter No.] . [Motor ID] =value

Each parameter has individual setting range. The value out of the range will not be reflected. The changed value is saved automatically.

## **3.1. K parameters**

The following chart outlines each K Parameter's usage

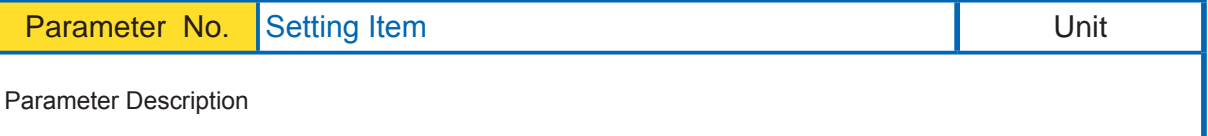

## [Setting Example]

The example and explanation about parameters.

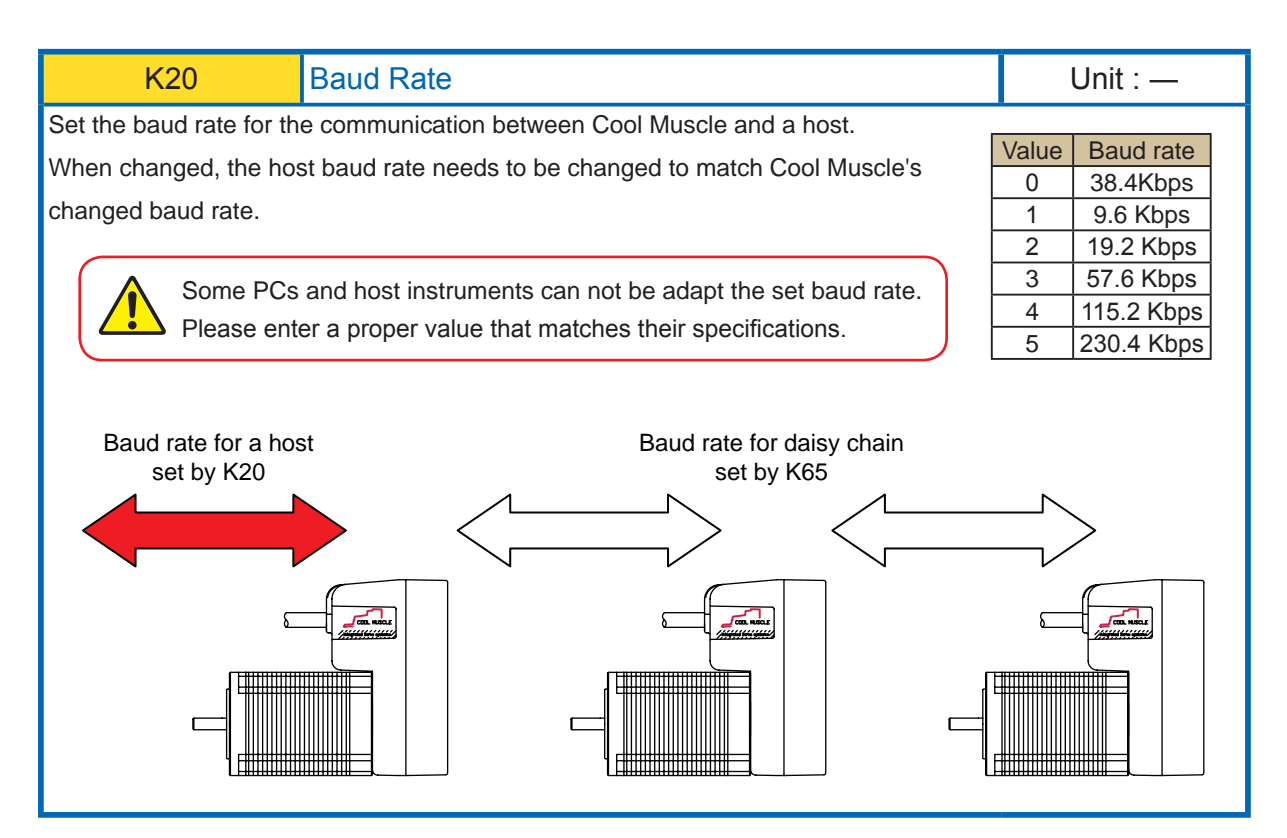

[Setting Example]

K20.1=1 Set 9.6kbps to the baud rate.

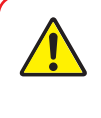

Cool Muscle's communication buffer could be overflowed by a delay of communication data processing when a lot of data are transferred to Cool Muscle and over-written at a time with high communication speed.

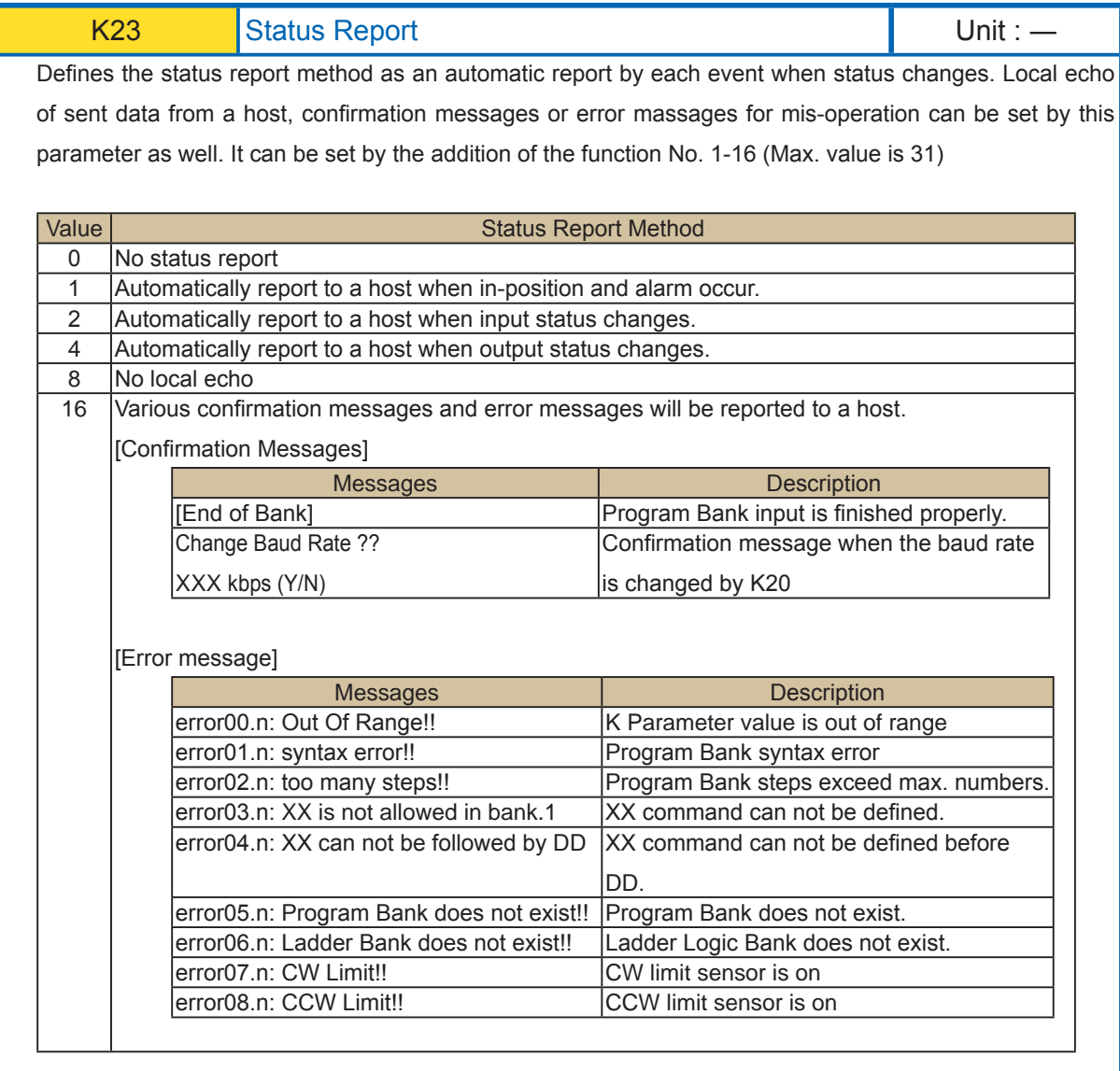

## [Setting Example]

K23.1=13

- 1: Automatically report to a host when in-position and alarm occur.
- 4: Automatically report to a host when output status changes.

8: No local echo

When 3 functions are combined, the value shall be 1+4+8=13 by addition.

#### Chapter 3 Setting by Parameter

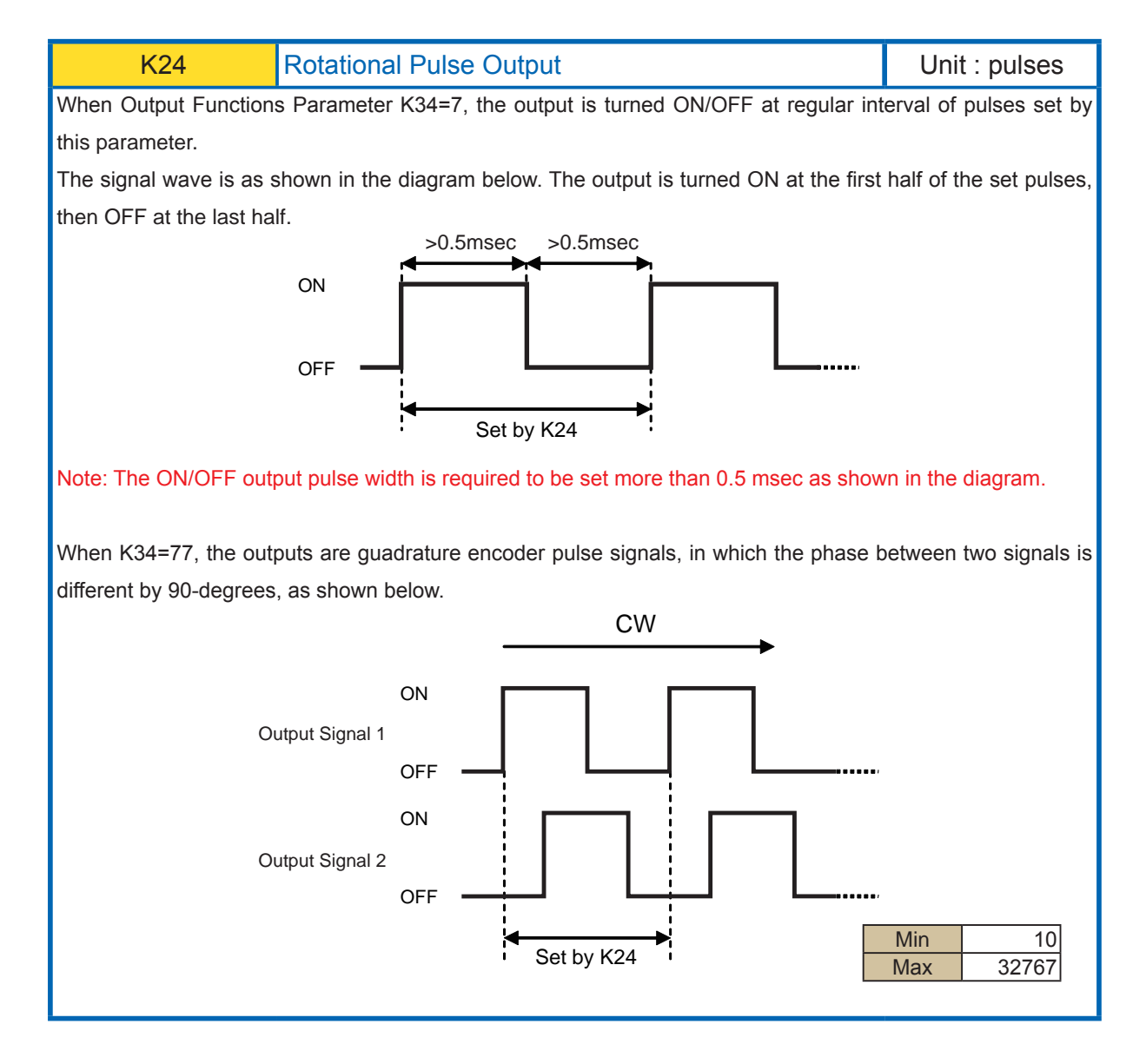

## [Setting Example]

K24.1=1000 The output, set by K34=7, turns ON and OFF every 1000 pulses.

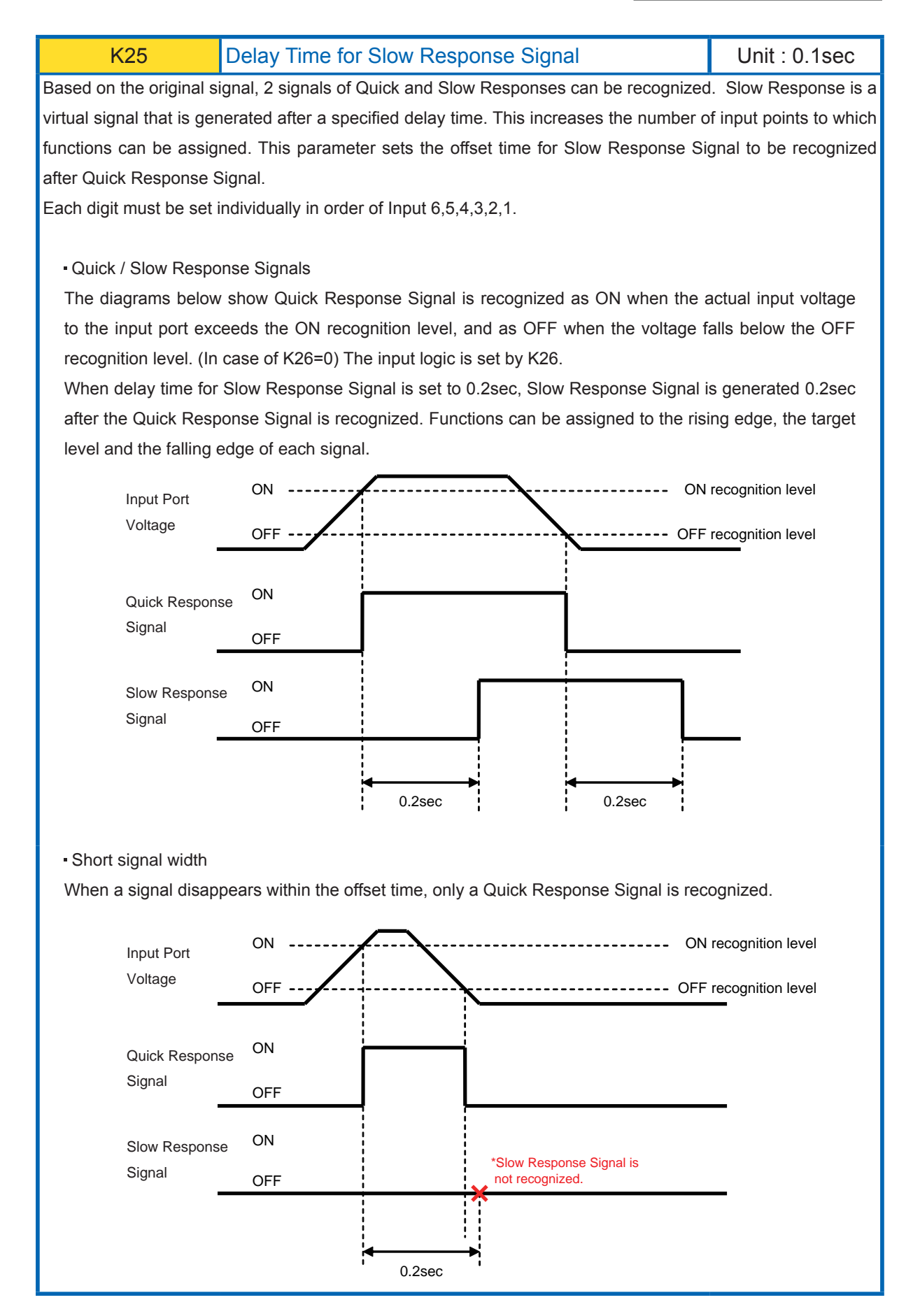

[Setting Example]

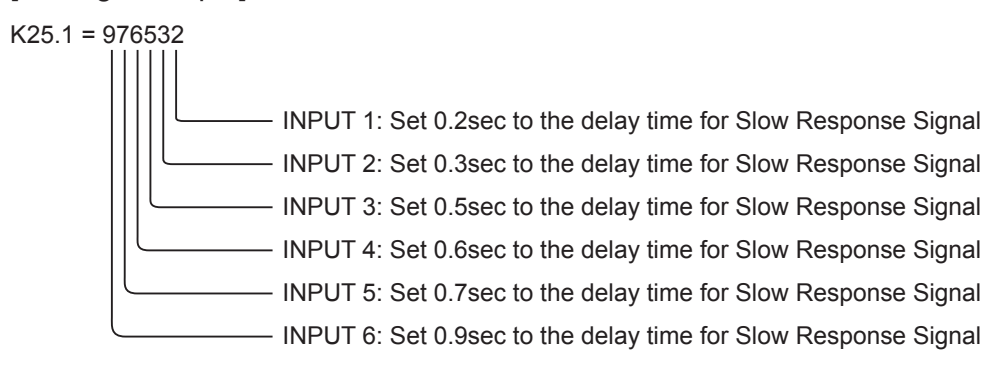

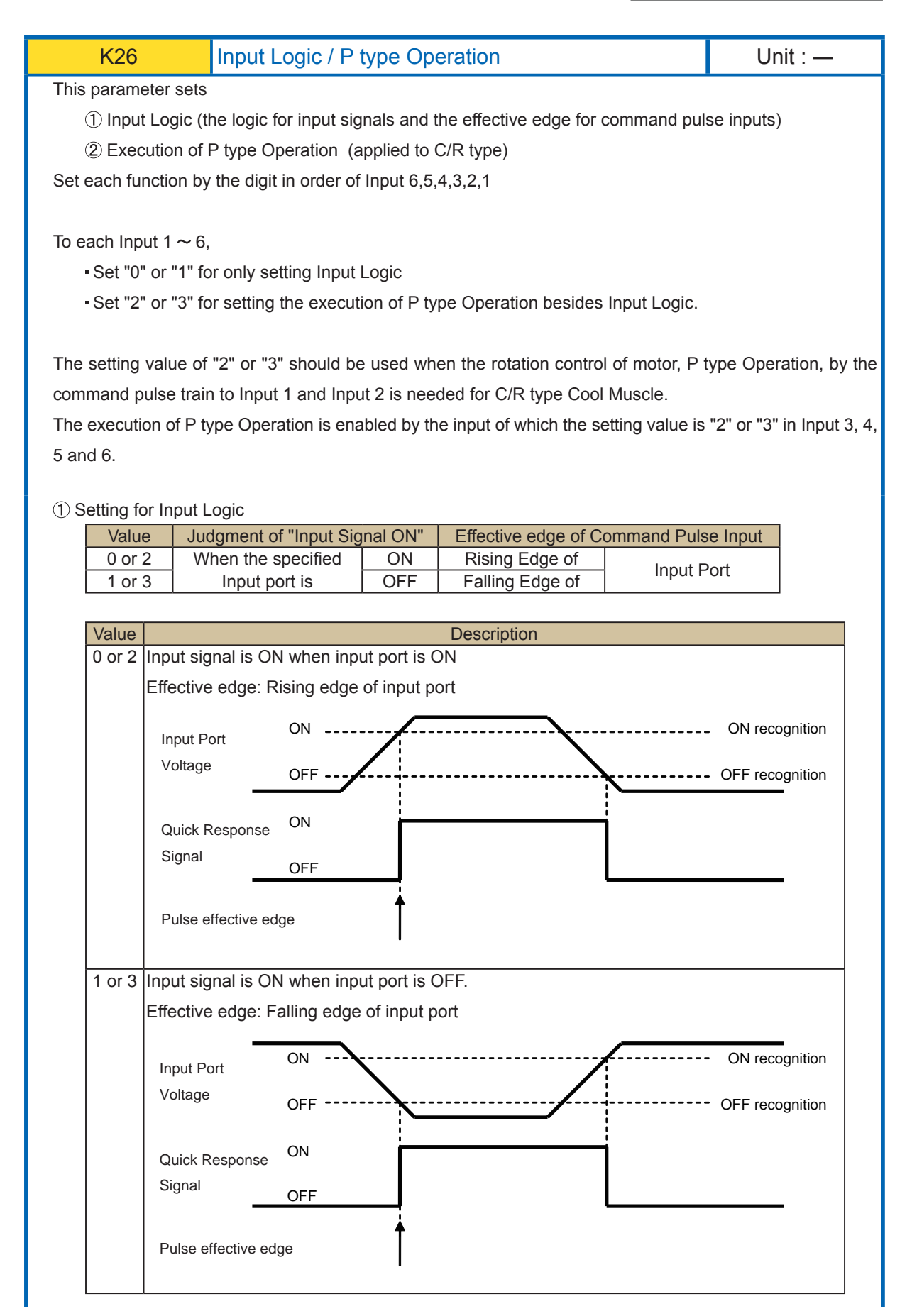
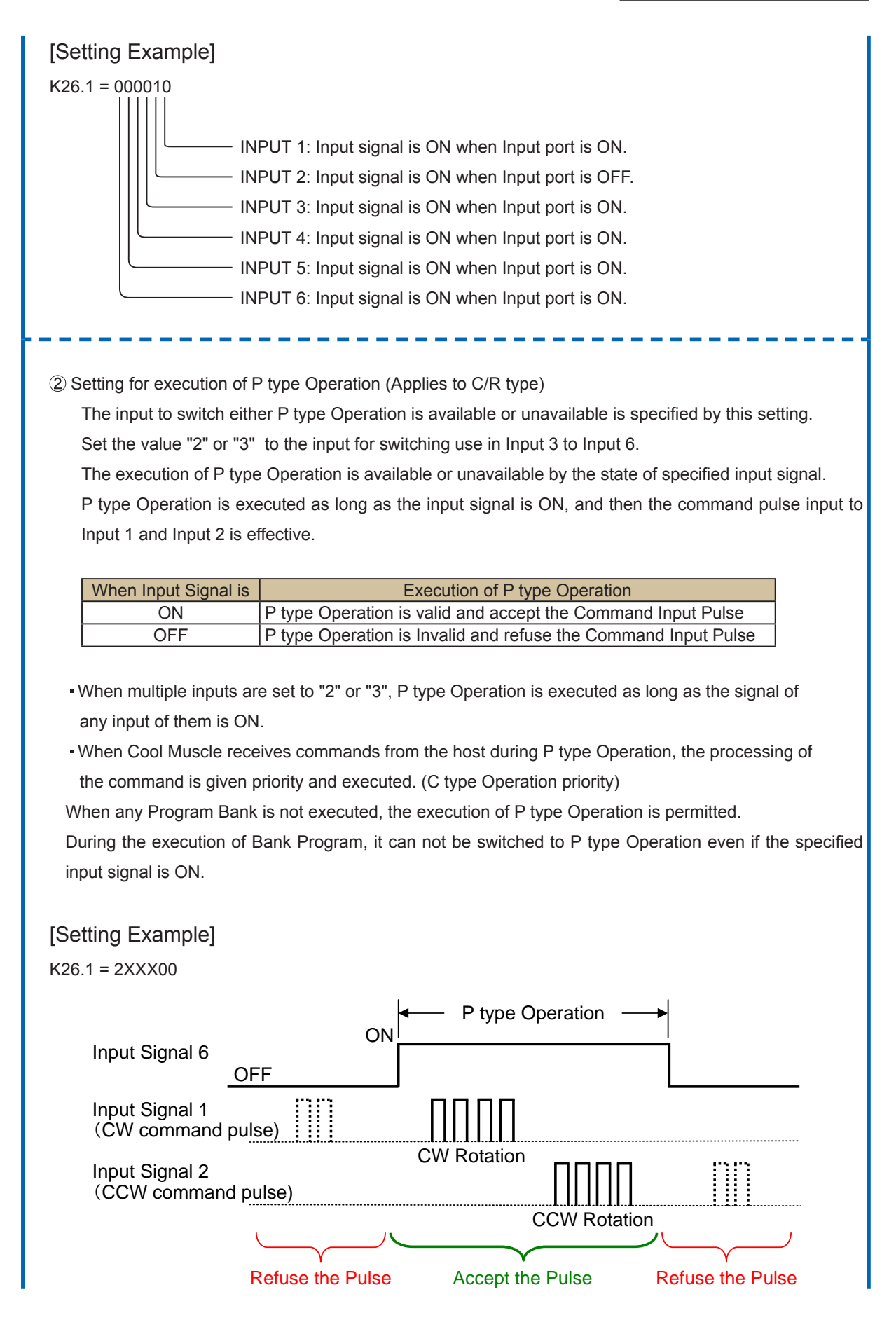

032

\* When the setting value of Input 1 or Input 2 is "2" or "3".

P type Operation is executed at all times and the motor rotation is controlled by only the command pulse input to Input 1 and Input 2.

## [Setting Example]

K26.1 = XXXX22 K26.1 = XXXXX2

K26.1 = XXXX2X

P type Operation Only (C/R type Operation is not available)

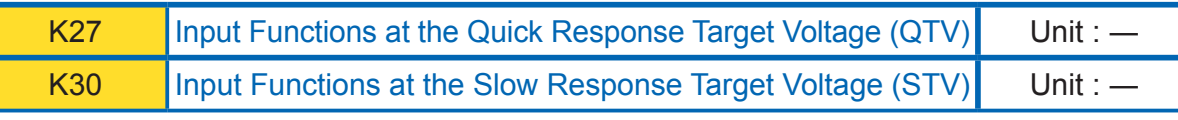

These parameters assign functions performed at the target voltage level of quick and slow response signals.

Please note that input functions should not be interfered with each other, when assinging.

(Ref the diagram in K25 description)

Set each function by the digit order of Input 6,5,4,3,2,1.

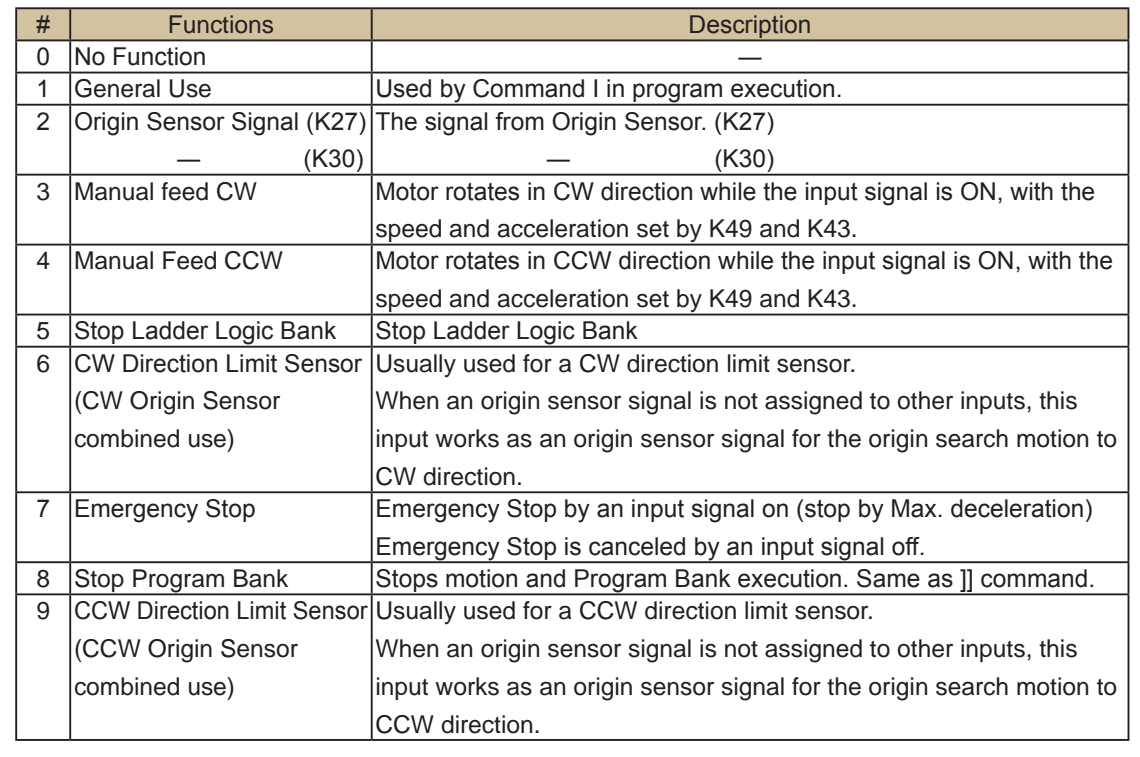

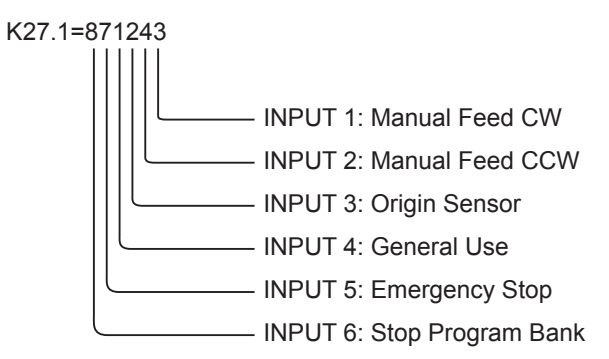

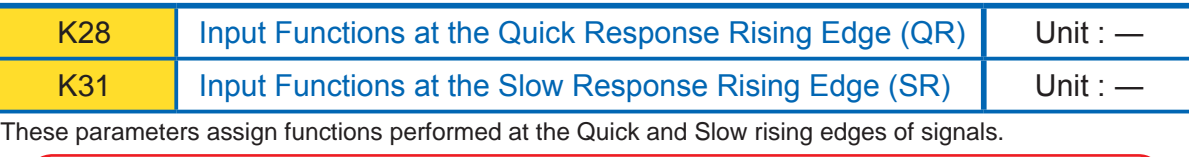

Please note that input functions should not be interfered with each other, when assinging.

For example, assign "Motor Free" to a rising edge of Quick Response Signal and "Start Origin Search" to a falling edge of Slow Response Signal, Cool Muscle goes into motor free state before starting the origin search. (Ref the diagram in K25 description)

Set each function by the digit in order of Input 6,5,4,3,2,1.

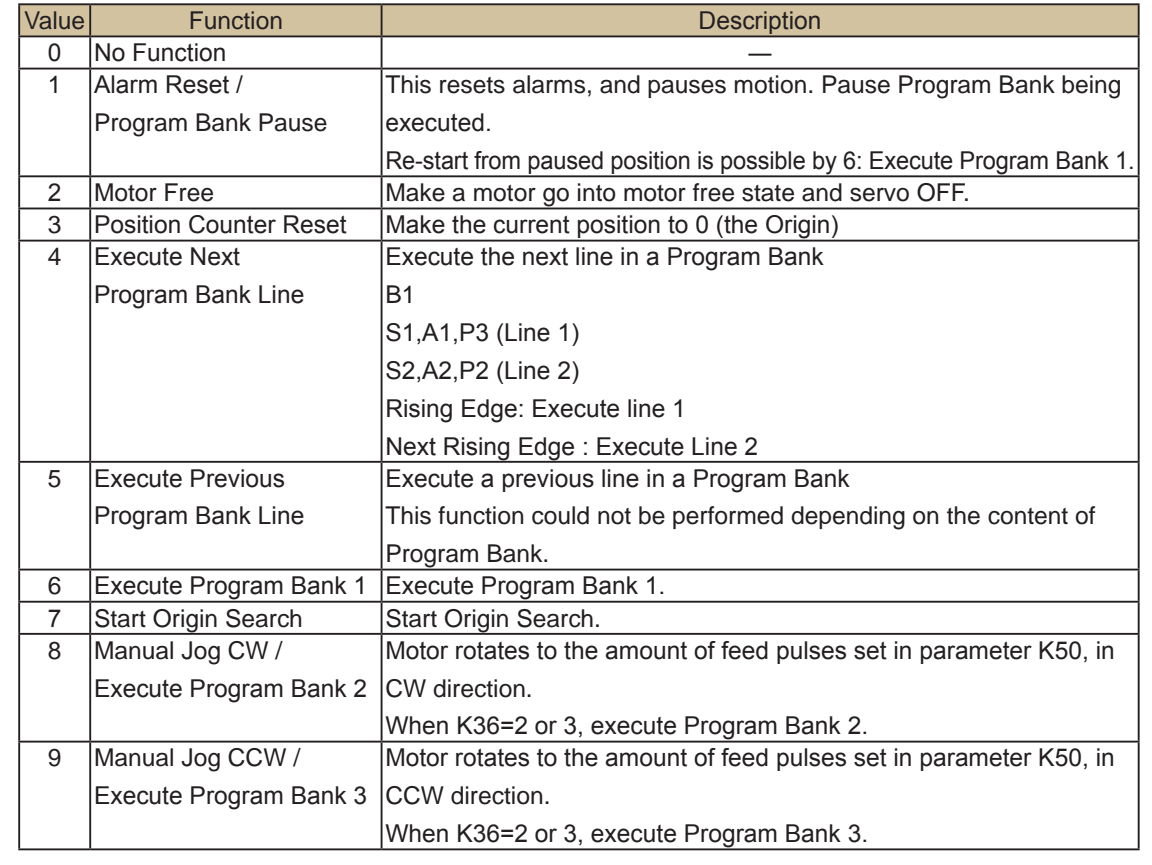

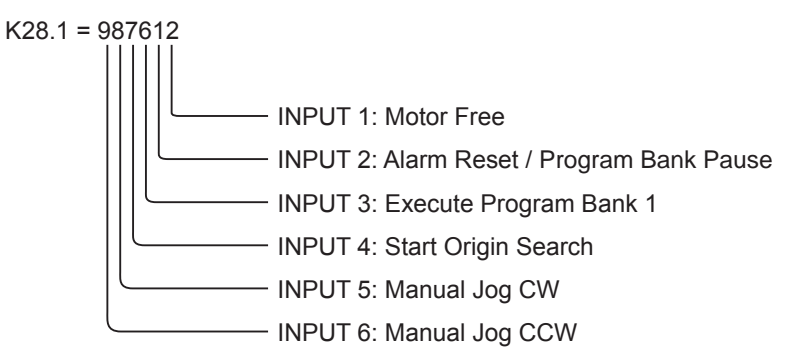

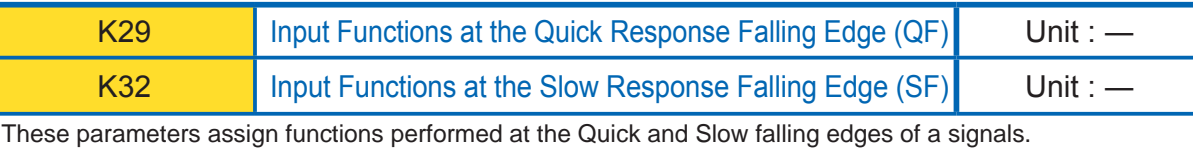

Please note that input functions should not be interfered with each other, when assinging.

For example, assign "Motor Free" to a rising edge of Quick Response Signal and "Start Origin Search" to a falling edge of Slow Response Signal, Cool Muscle goes into motor free state before starting the origin search. (Ref the diagram in K25 description)

Set each function by the digit in order of Input 6,5,4,3,2,1.

 $\mathbf T$ 

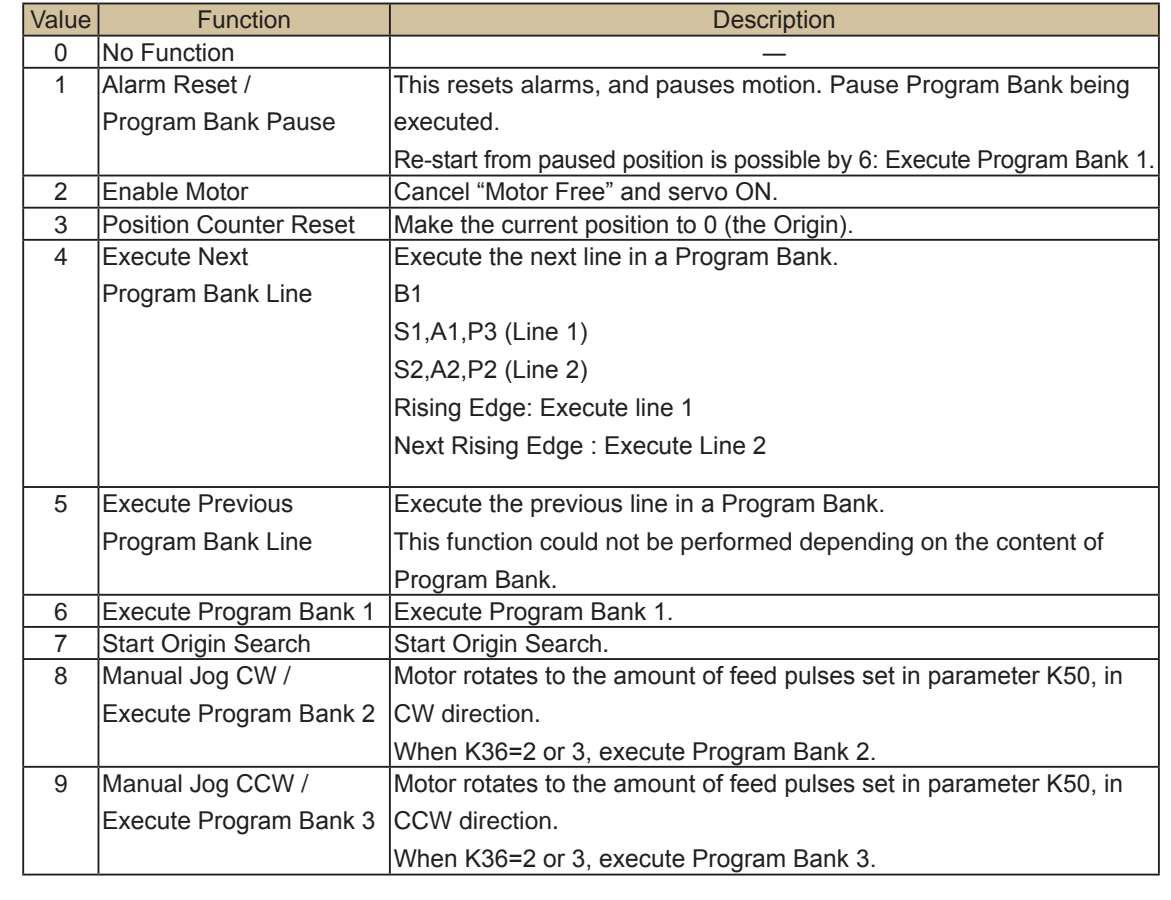

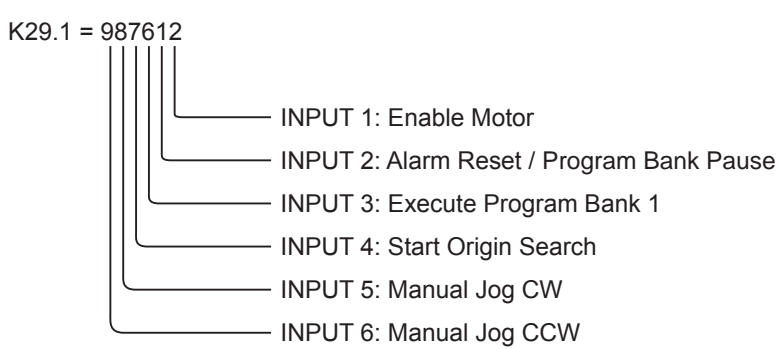

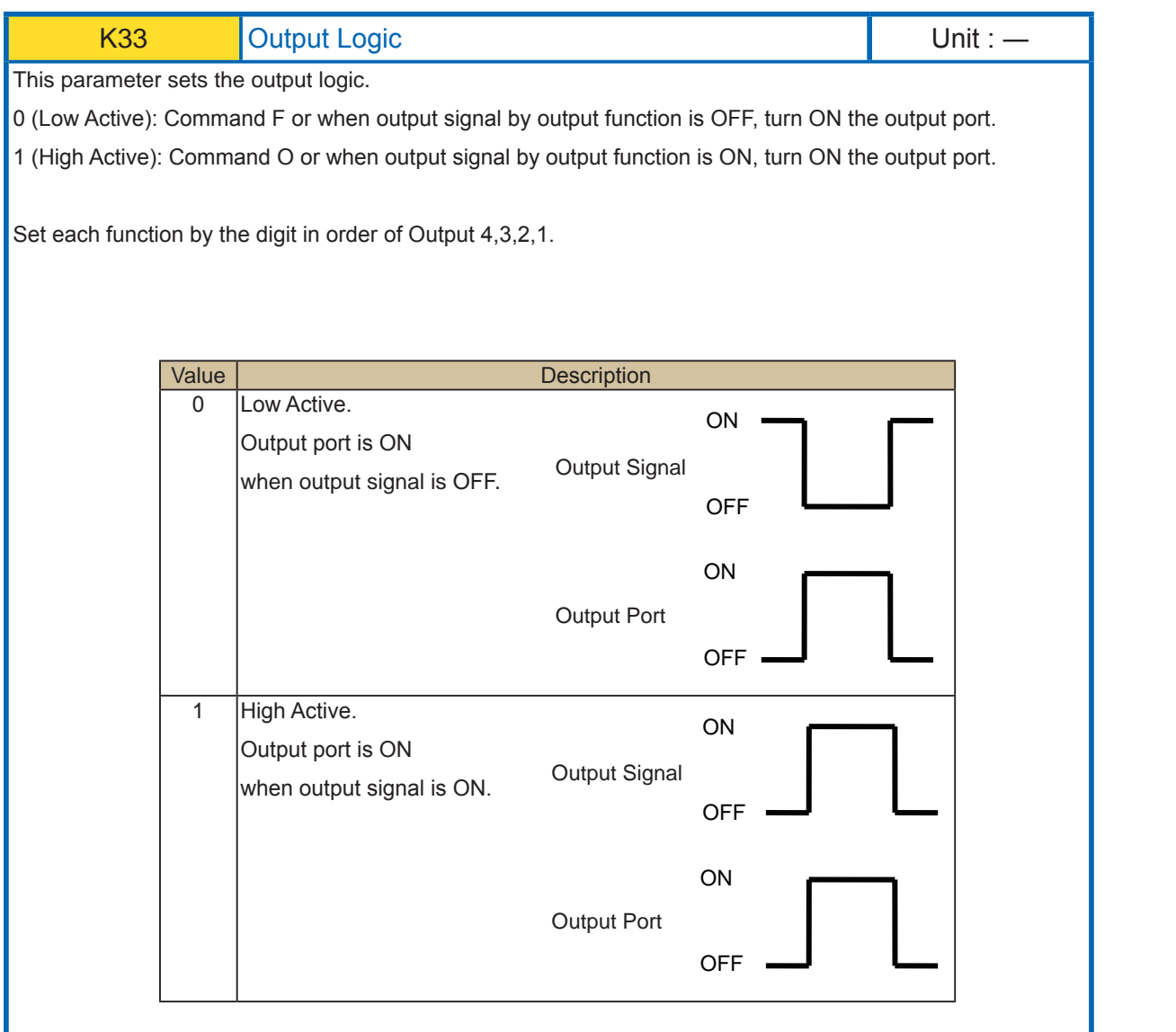

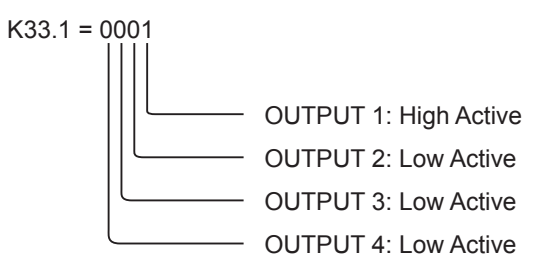

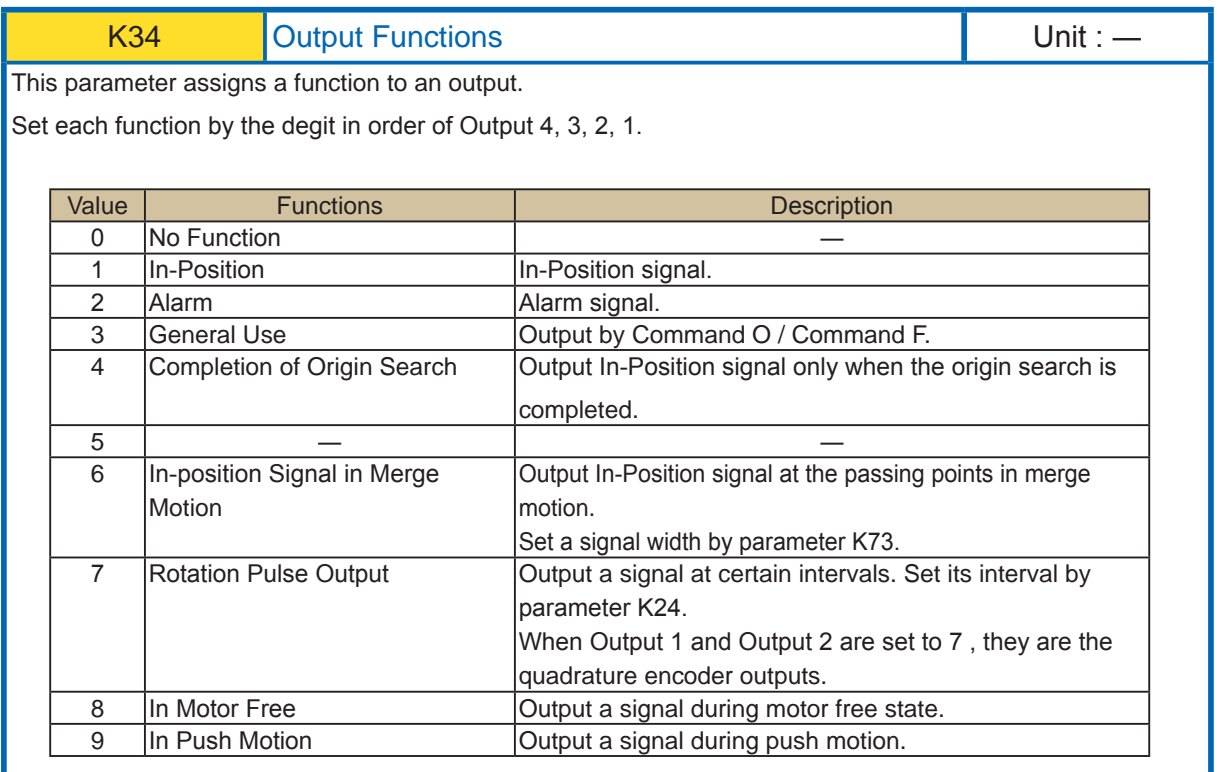

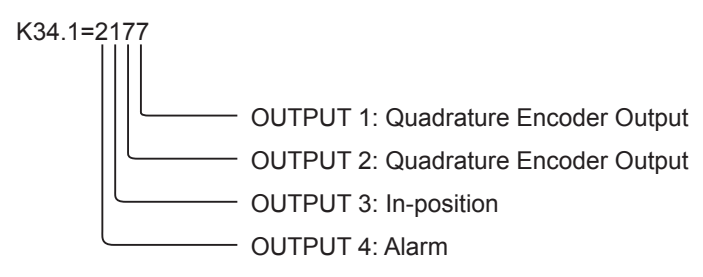

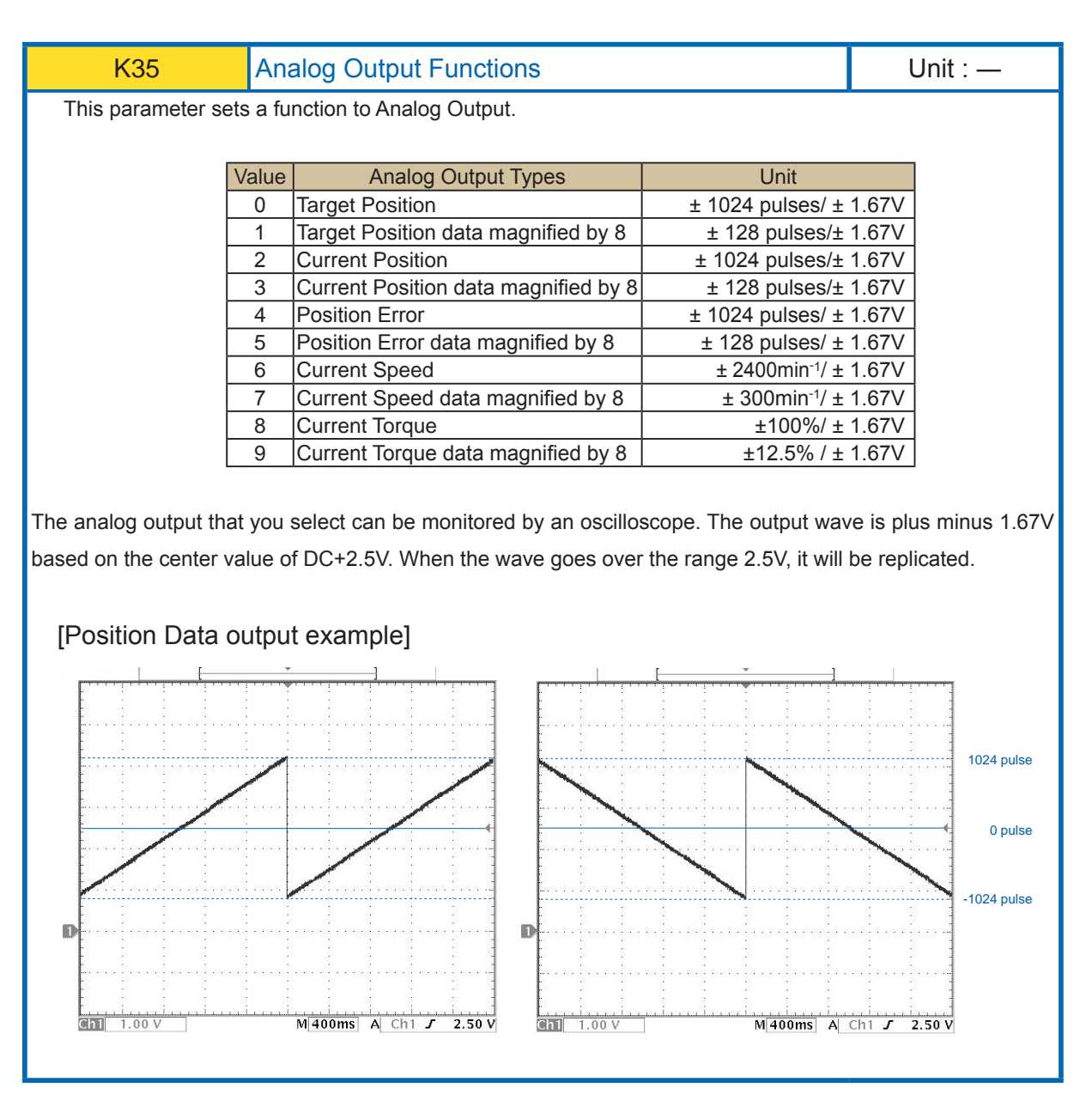

K35.1=3 Set "Current Position data magnified by 8" to Analog Output

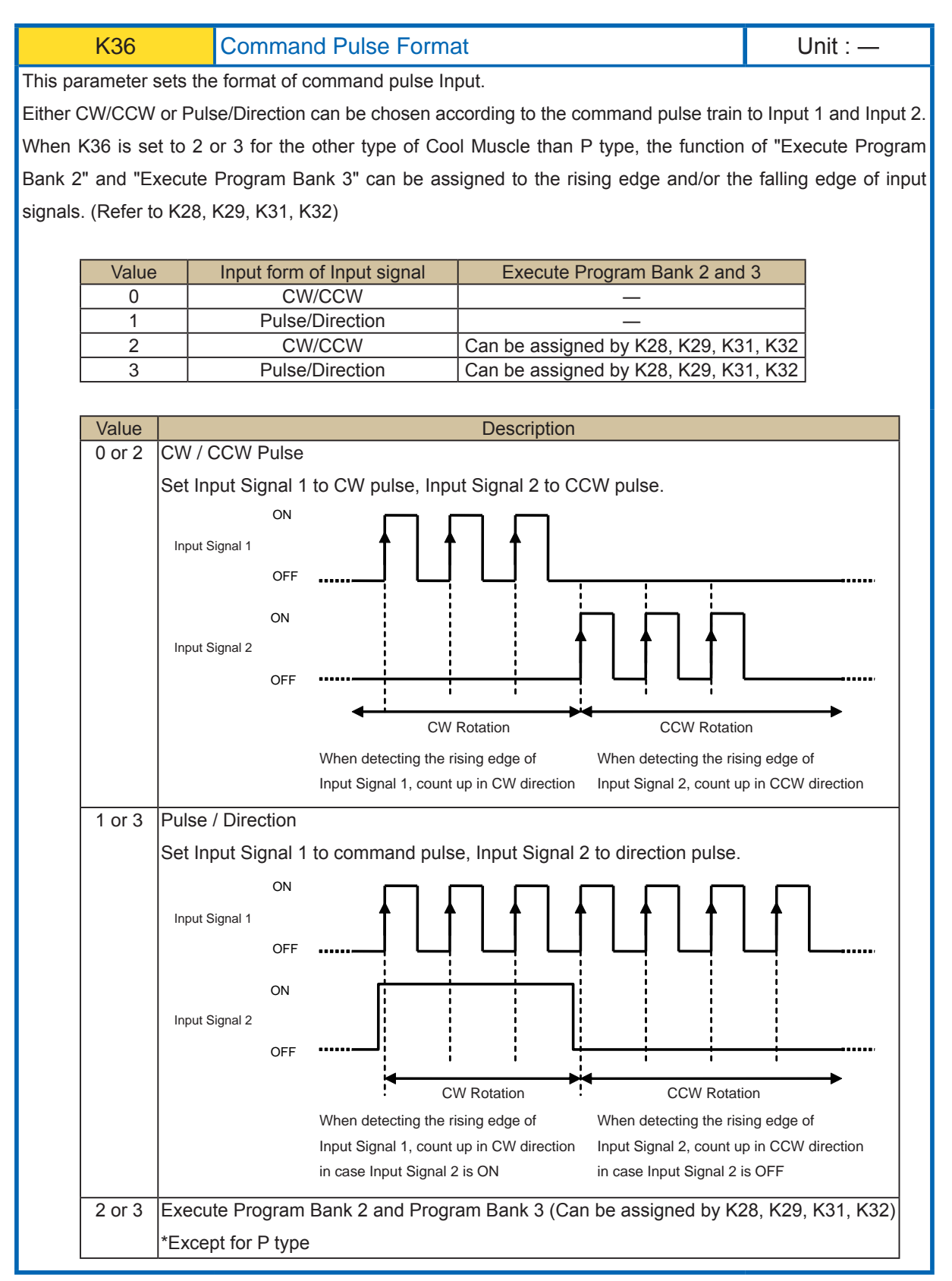

K36.1=0 Set "CW/CCW Pulse" for Command Pulse Format

K36.1=3 Set "Pulse/Direction" for Command Pulse Format

"Execute Program Bank 2 and Program Bank 3" is available by Input Functions

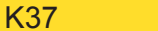

Resolution / Speed Unit Nation 2 and National Unit : —

This parameter sets the motor's resolution and the speed unit that is used by S command. Each value of 0-10 or 40-50 sets 100pps as the speed unit, each value of 20-30 or 60-70 sets 10pps as the speed unit and each value of 80-90 sets 1pps as the speed unit. The maximum position data is limited depending on the Motor Resolution.

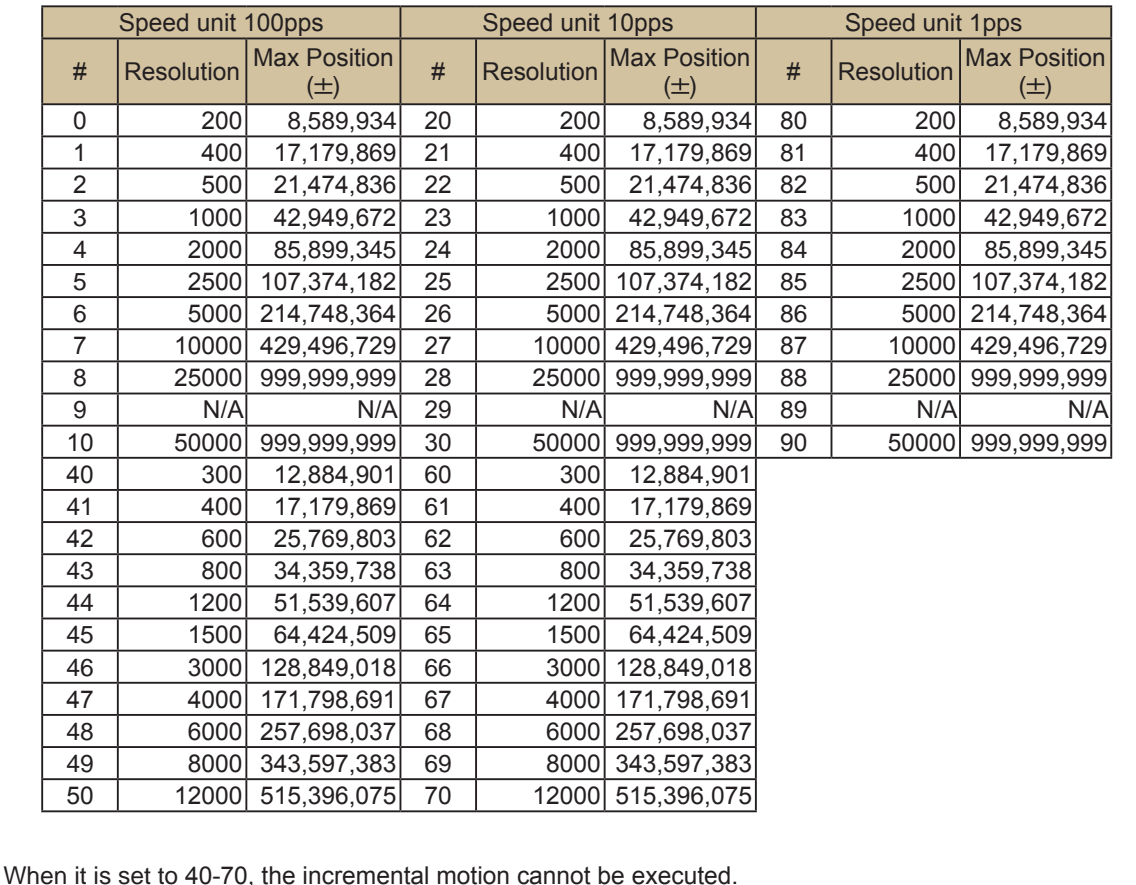

Continuous motion (P=1000000000) is still available in any resolution.

## [Setting Example]

K37.1=3 Set 1000ppr to the Motor Resolution, 100pps as the Speed Unit

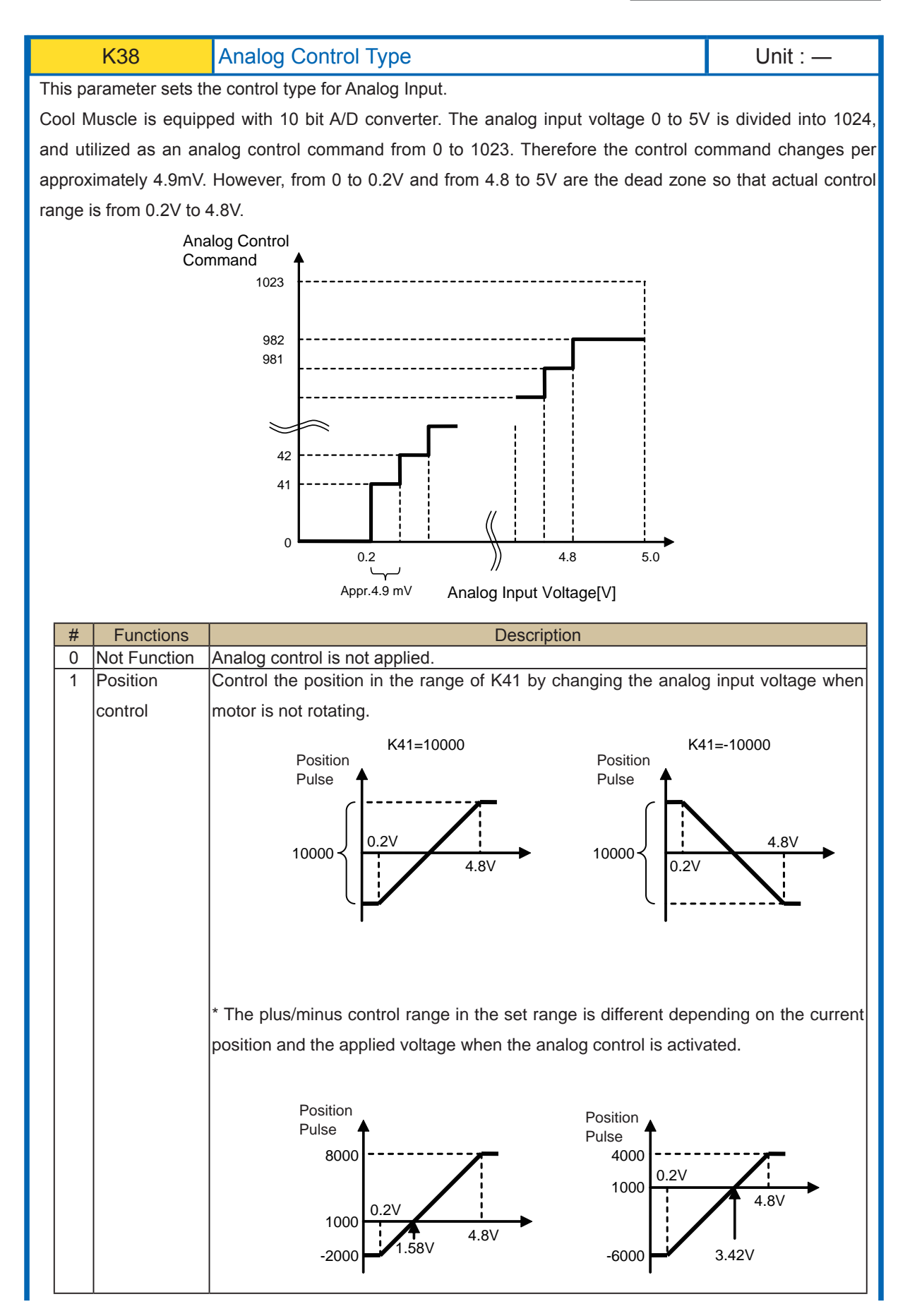

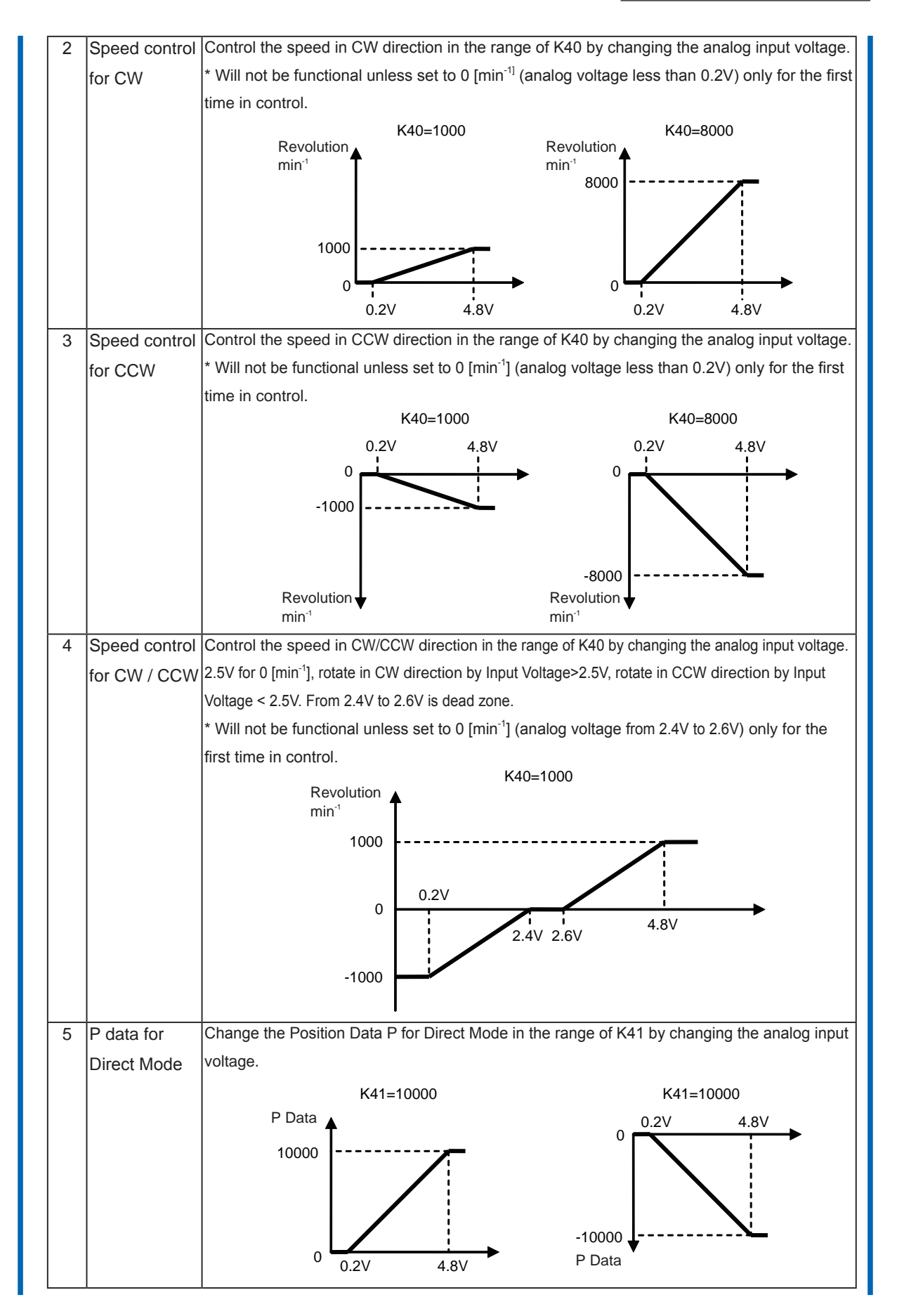

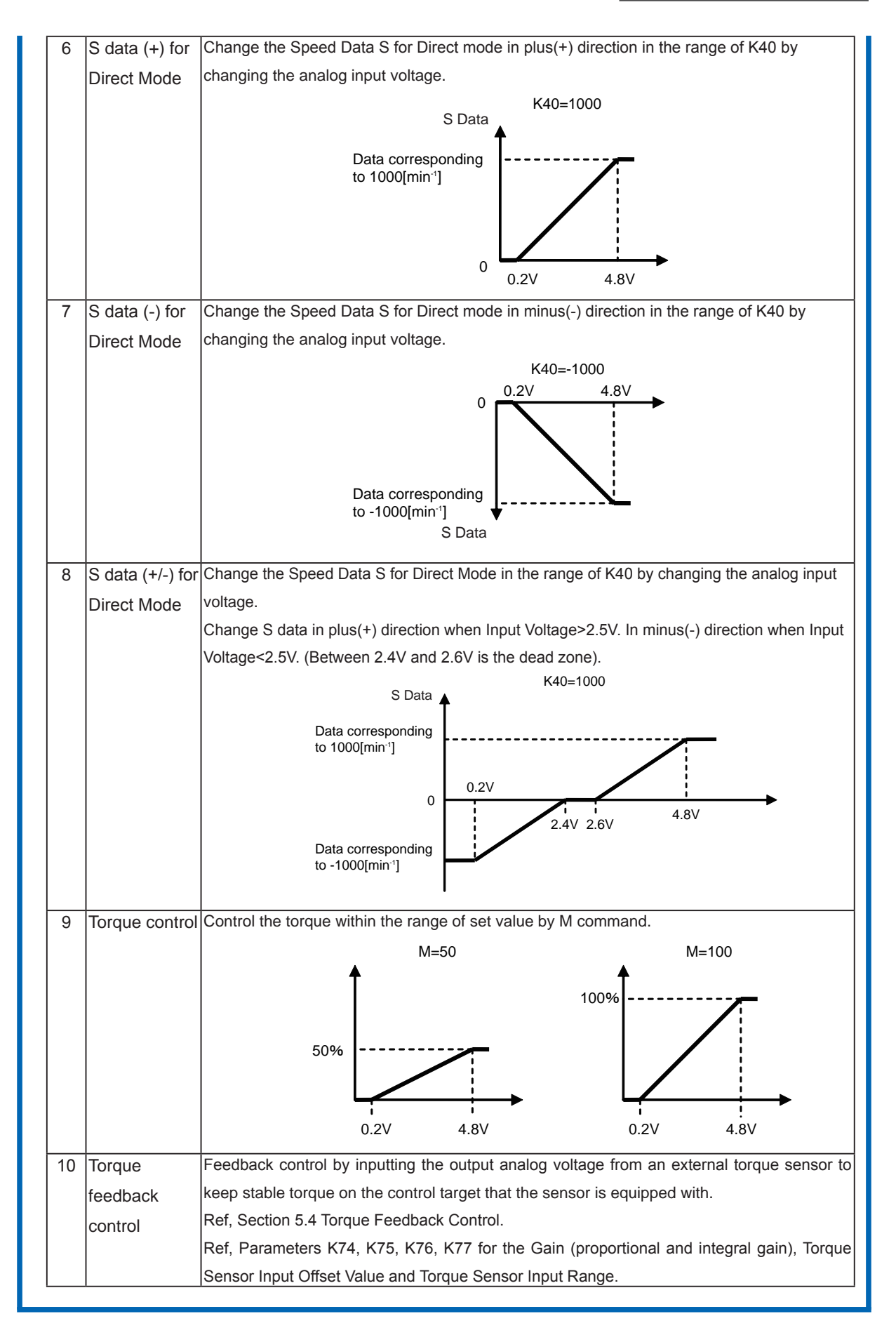

When using the speed control for CW/CCW direction

K38.1=4 Set "Speed Control for CW/CCW" as the analog control type

K40.1=2000 Set 2,000min-1 to Max. Speed

Increase the speed in CW direction by applying analog input voltage from 2.6V to 4.8V and increase the speed in CCW direction when applying analog input voltage from 2.4V to 0.2V.

Reach the Max. Speed 2000min-1 in each direction when 0.2V or 4.8V is applied.

#### When using the position control

K38.1=1 Set "Position Control" as the analog control type

K41.1=10000 Set 10000 pulse to the travel range

Move 0 to 10000 pulses when changing analog input voltage from 0.2V to 4.8V.

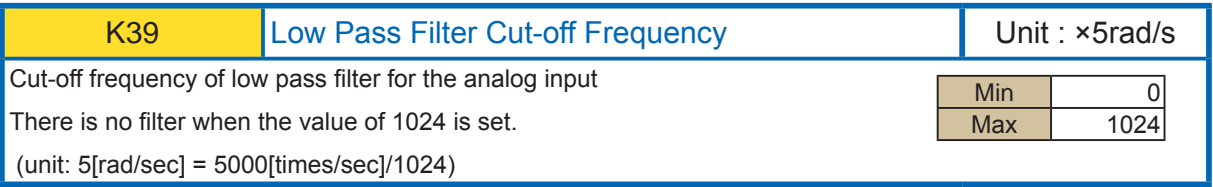

K39.1=128 Set 640[rad/sec] to the analog input cut-off frequency

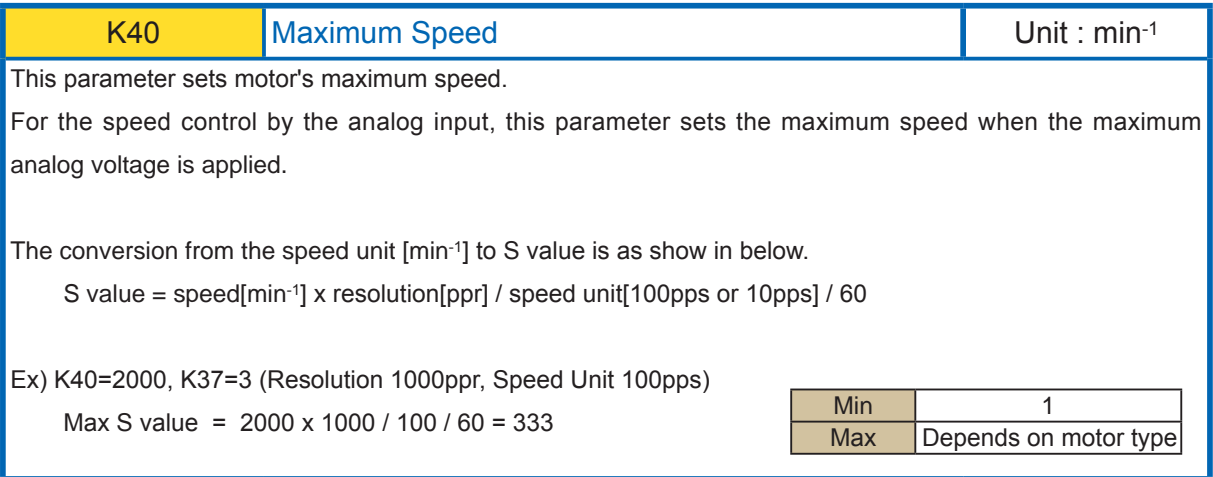

K40=2000

Set 2000[min-1] to the motor's maximum speed.

When using the speed control by the analog input through setting parameter K38, the motor's maximum speed reaches to 2000[min-1] when the maximum analog voltage is applied.

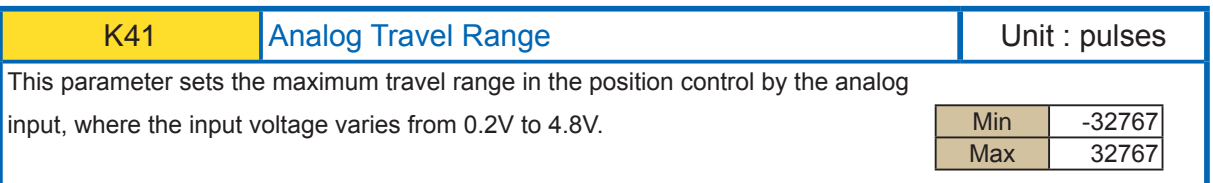

K38=1

K41=4000

If the current position is 0, the position of motor will be controlled in the range from 0 to 4000 according to an analog input voltage level (0.2V-4.8V)

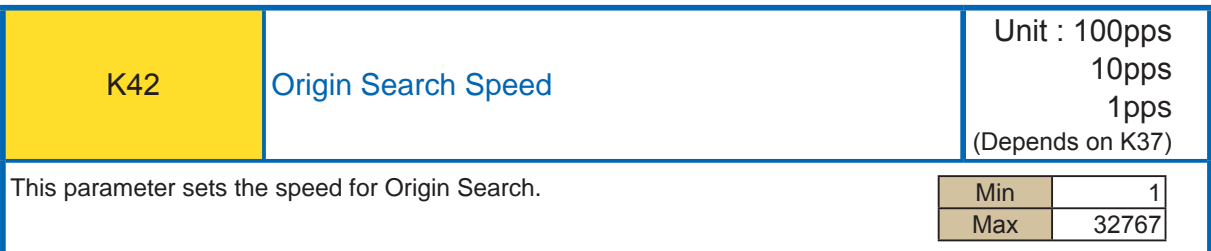

K37=3

K42.1=50 Set 5000pps to Origin Search Speed

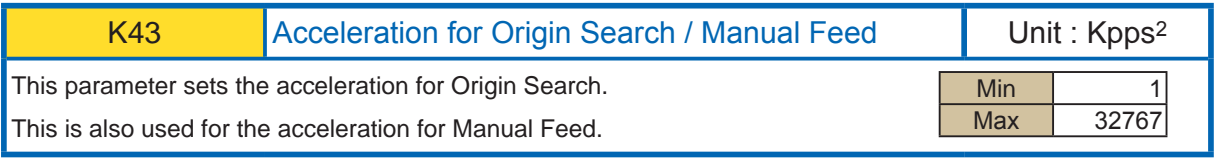

[Setting Example]

K43.1=100 Set 100 Kpps<sup>2</sup> to Origin Search Acceleration

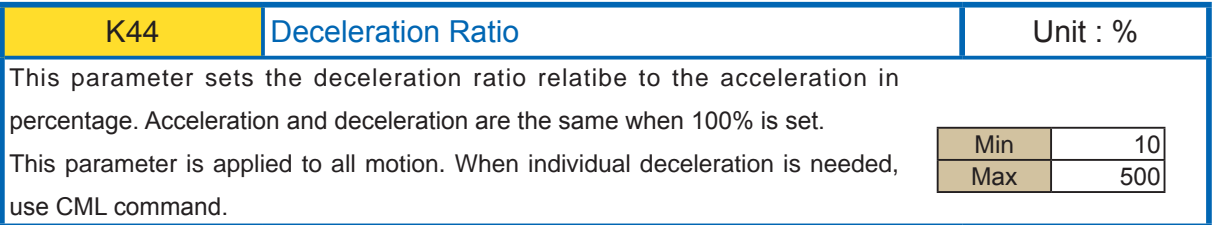

K44.1=100 Set 100% to the Deceleration Ratio. (Deceleration is the same as acceleration)

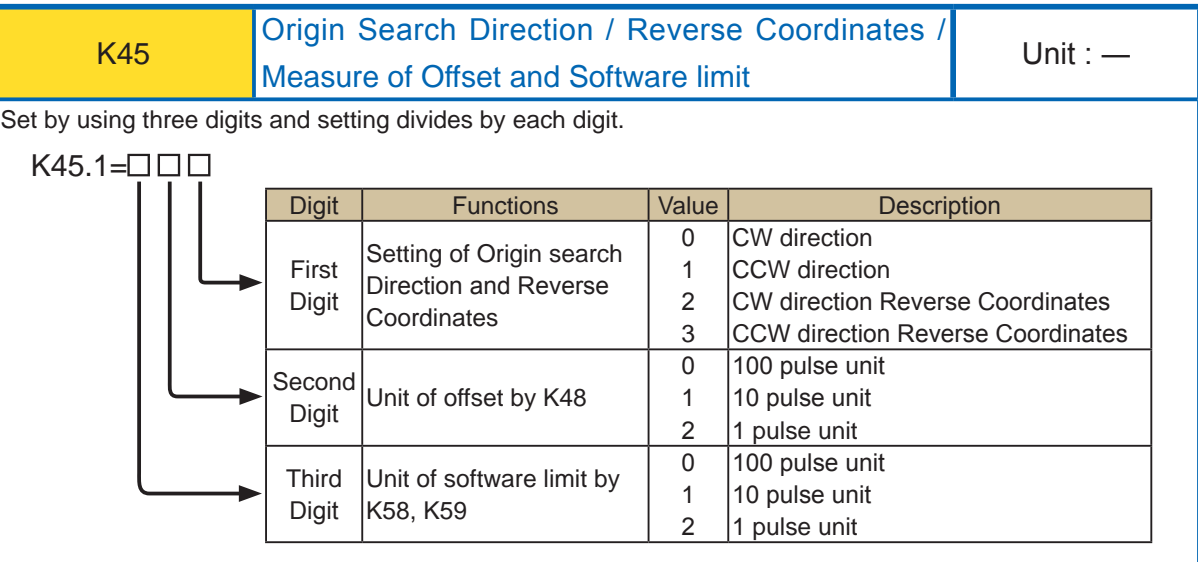

• First Digit · · Setting of Origin search Direction and Reverse Coordinates

This parameter sets the direction for the Origin Search and Reverse Coordinates. The CW direction usually corresponds to the positive in the coordinate system, but the Reverse Coordinates setting make the CCW direction correspond to the positive. This feature applies for the symmetric machinery without changing signs of all position date but just setting this parameter.

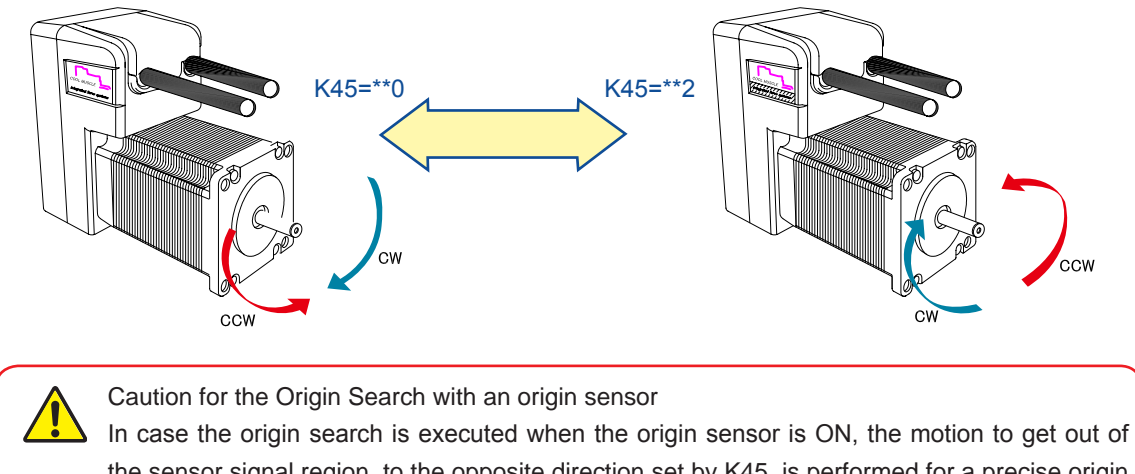

the sensor signal region, to the opposite direction set by K45, is performed for a precise origin search.

(Ref: Section 5.3 Origin Search for the detailed information)

Second Digit  $\cdots$  Unit of offset by K48

To set the offset sensitively, set with second digit.

 $\cdot$  Third Digit  $\cdots$  Unit of software limit by K58,K59

To set the software limit sensitively, set with third digit.

## [Setting Example]

K45.1=102

Set origin search direction to CW direction and Reverse Coordinates.

The unit of the offset set with K48 is set to 100 pulses.

The unit of software limit with K58 and K59 are set to 10 pulses.

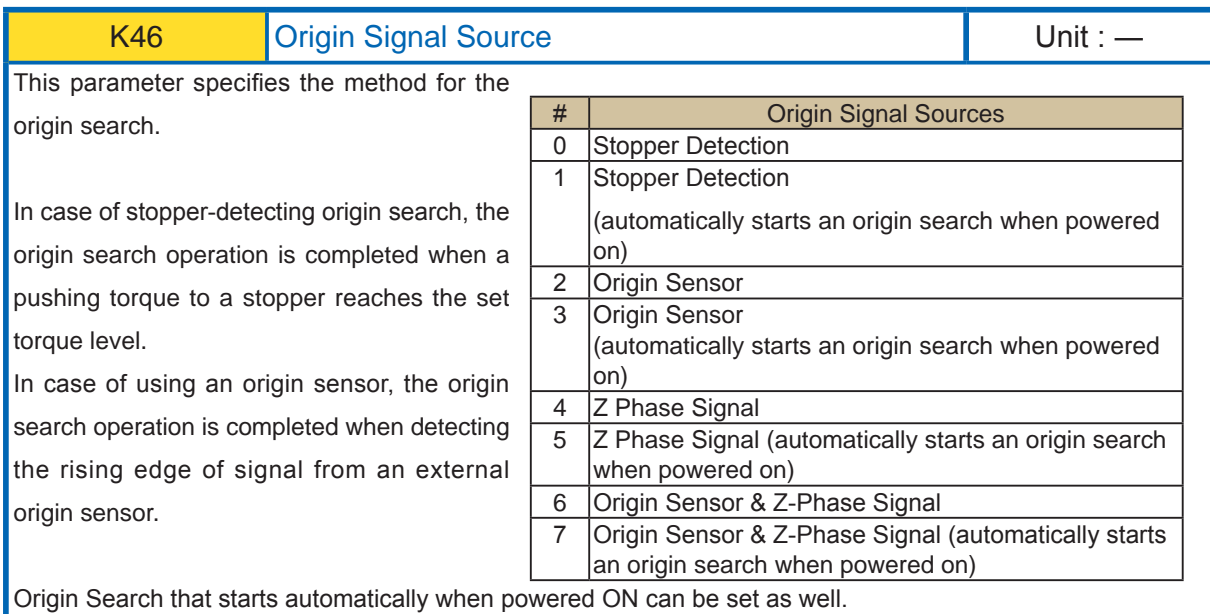

Z-phase signal is generated by the internal position sensor of Cool Muscle and output once per revolution.

Usage of Z-phase signal to detect an origin makes a precise origin search possible that always detects the same origin without an external origin sensor even in a rotative motion.

Furthermore, it is possible to detect an origin by using AND condition with an origin sensor signal. Therefore an origin search with higher repeatability accuracy is realized.

The following related parameters shall be set separately

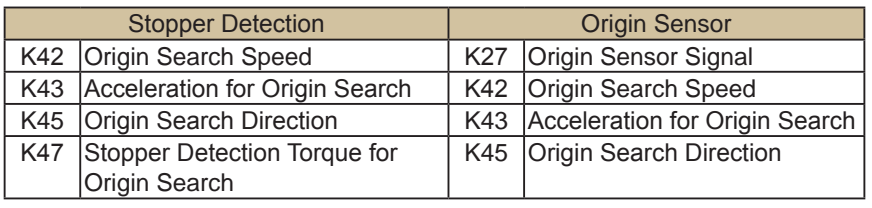

### [Setting Example]

K46.1=3 Set the origin search by an origin sensor that starts automatically when powered ON for Origin Signal Source.

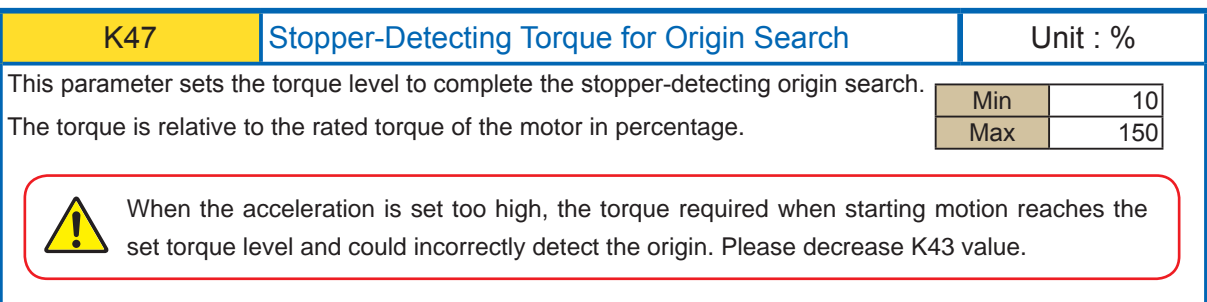

# [Setting Example]

K47.1=30 Set the 30% of motor's rated torque for stopper detection torque level.

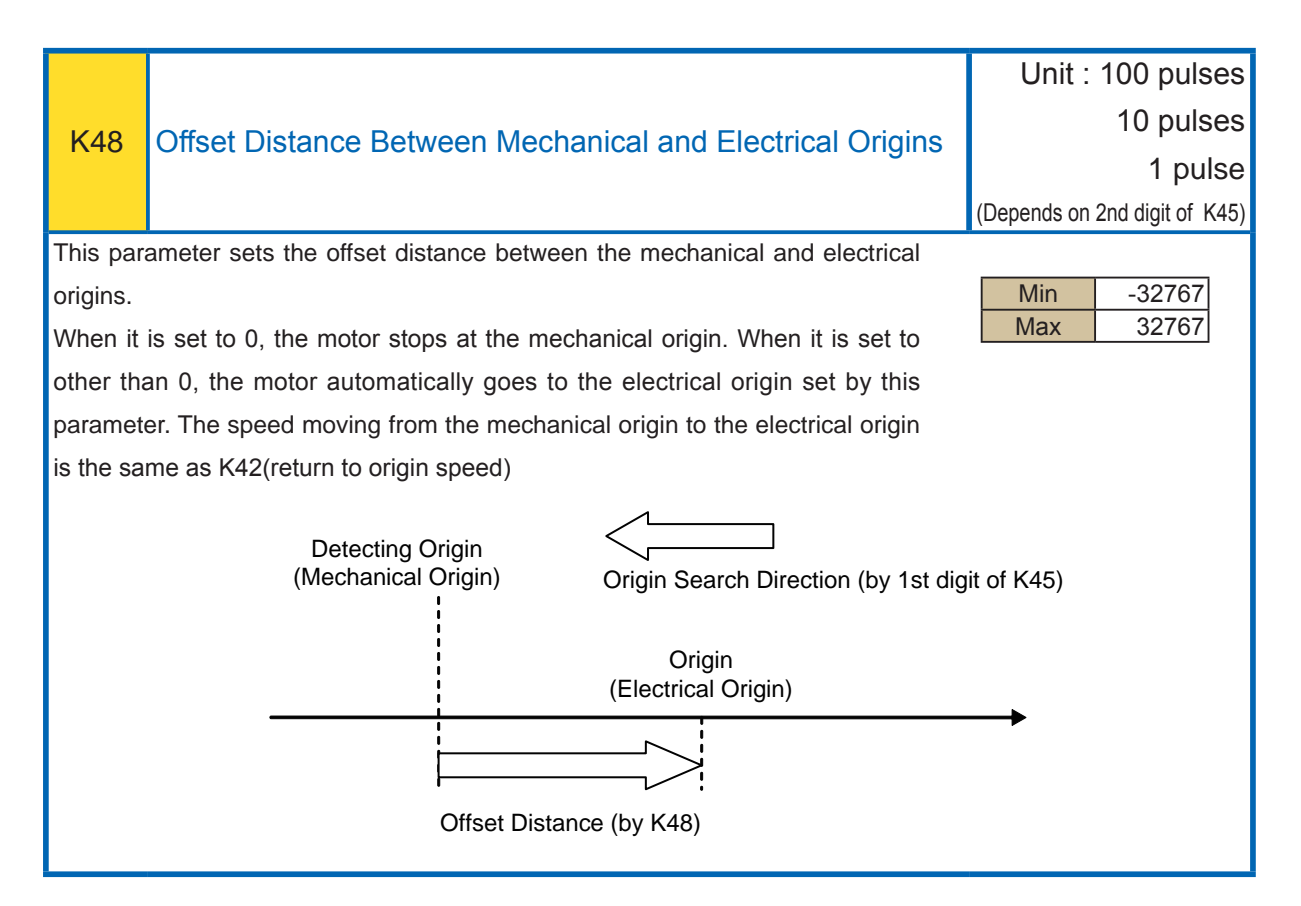

#### [Setting Example]

#### K48.1=0

The mechanical and electrical origins are the same

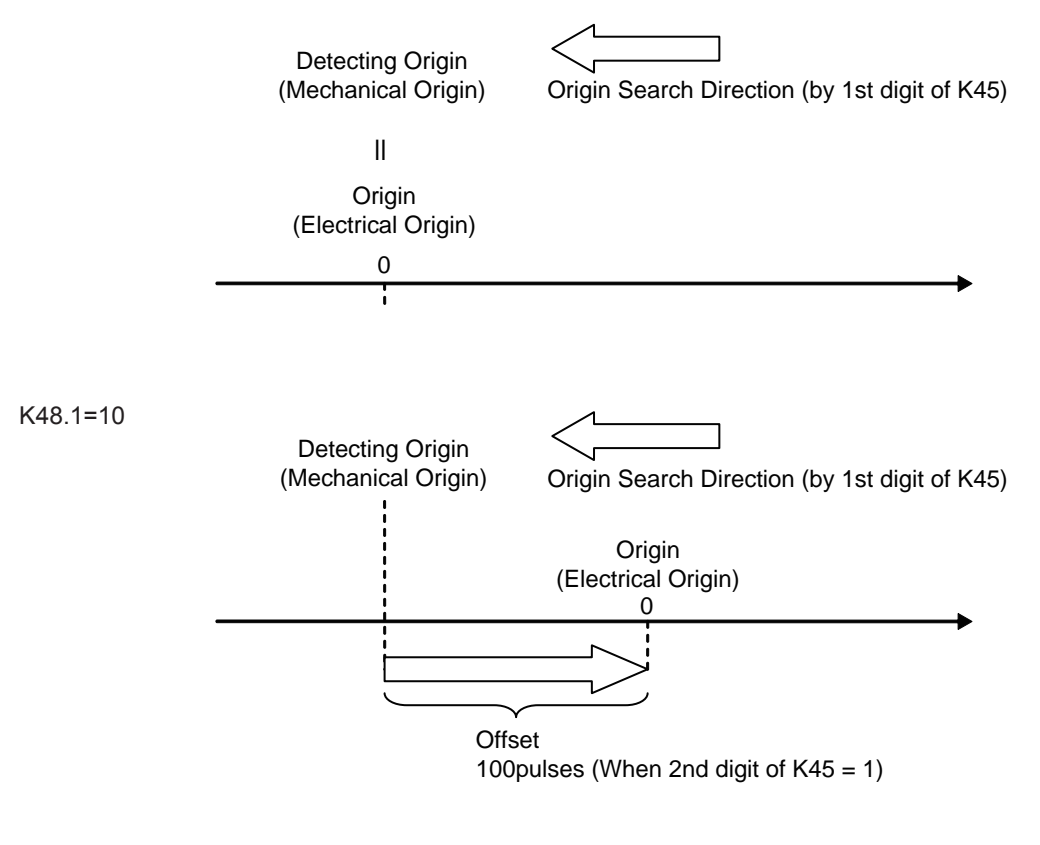

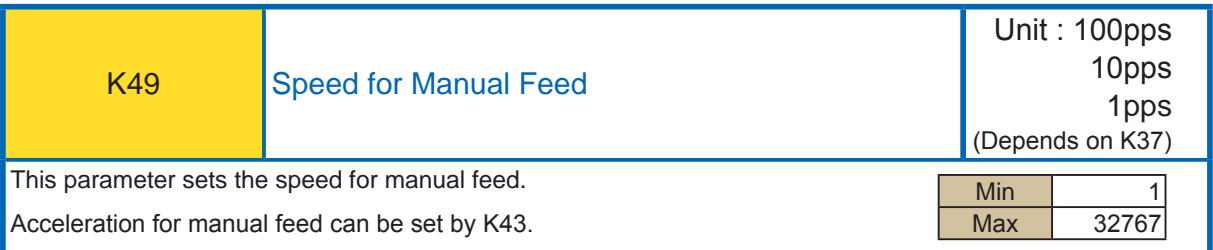

K49.1=100 Set 100 x 100pps = 10000pps for the speed for manual feed.

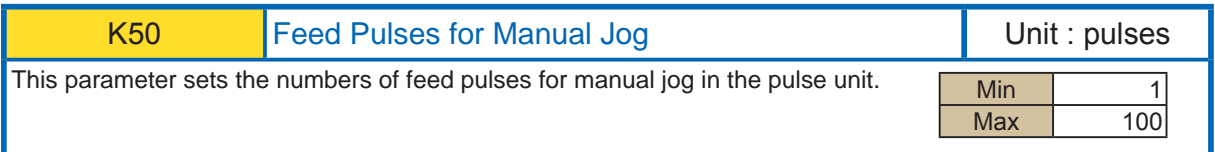

K50.1=10 Set 10 pulses for the numbers of feed pulses in manual jog operation.

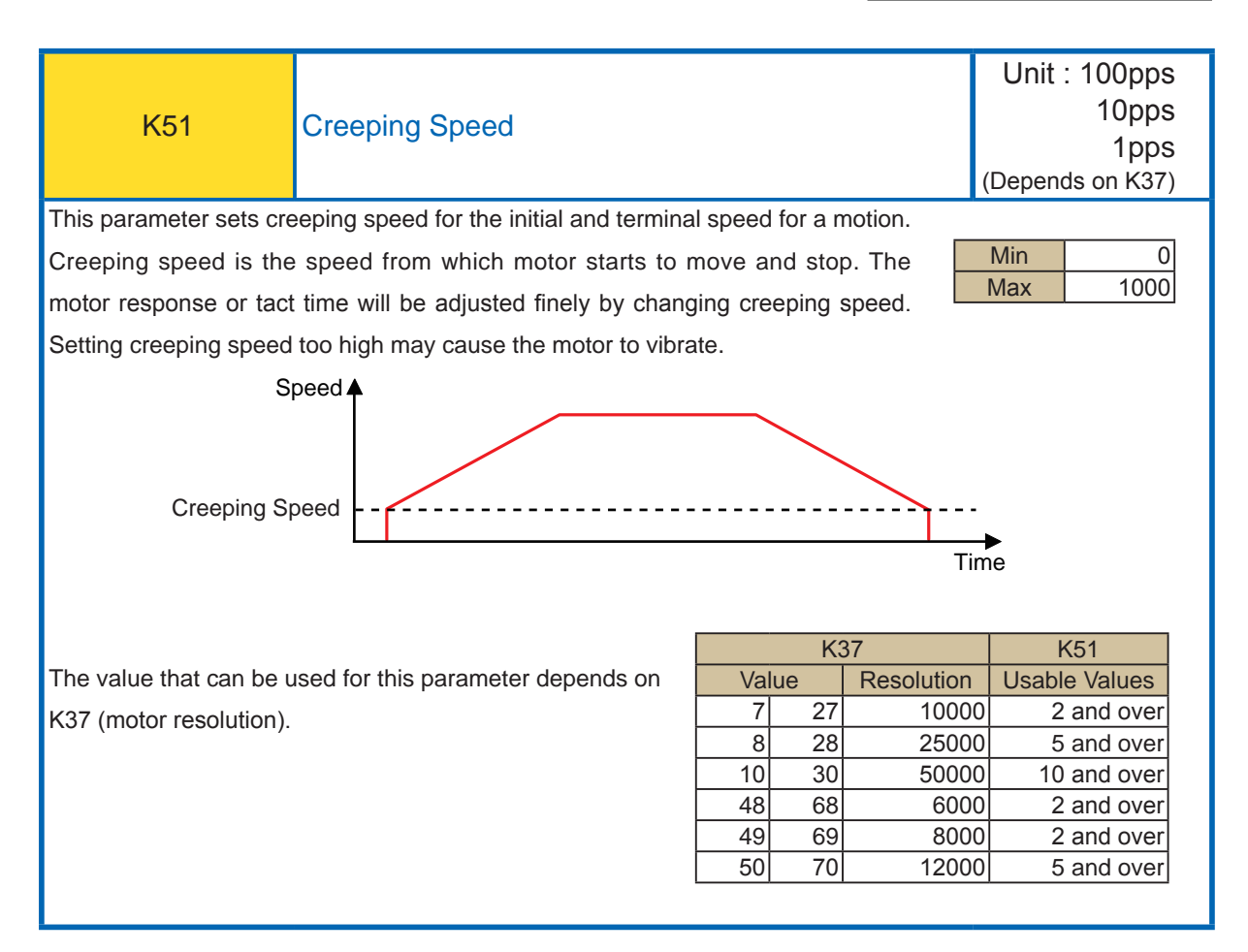

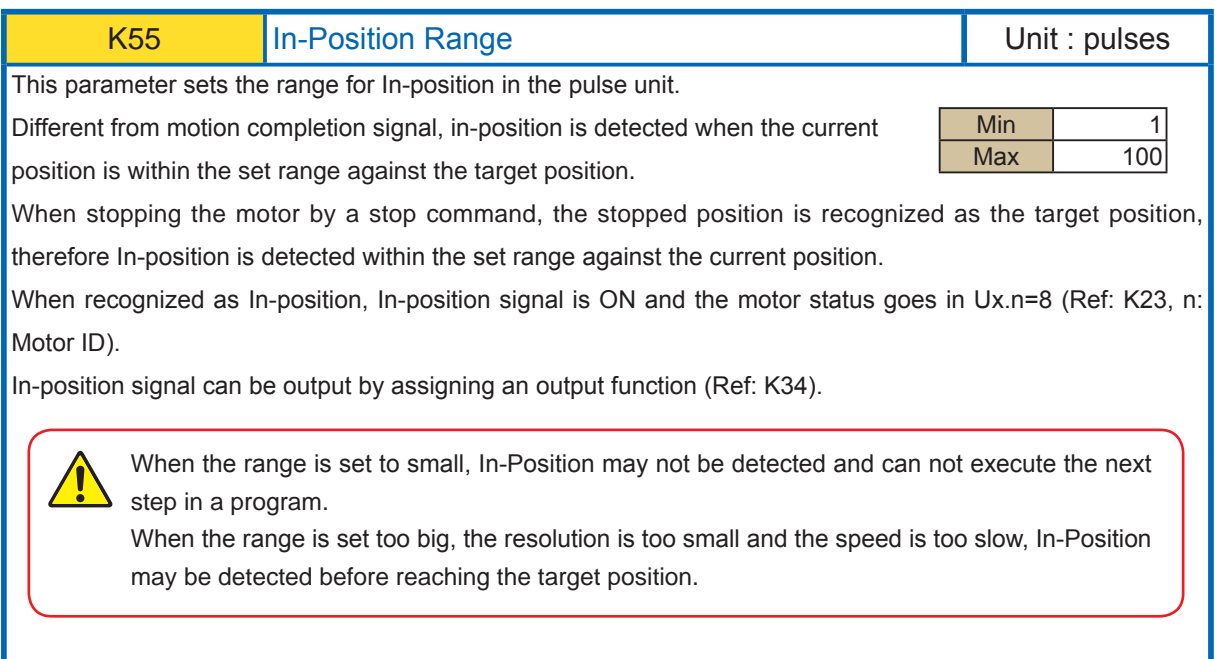

K55=5 In-Position signal range is set to 5 pulses. In-position signals will be sent out between 995 and 1005, when the target position is 1000.

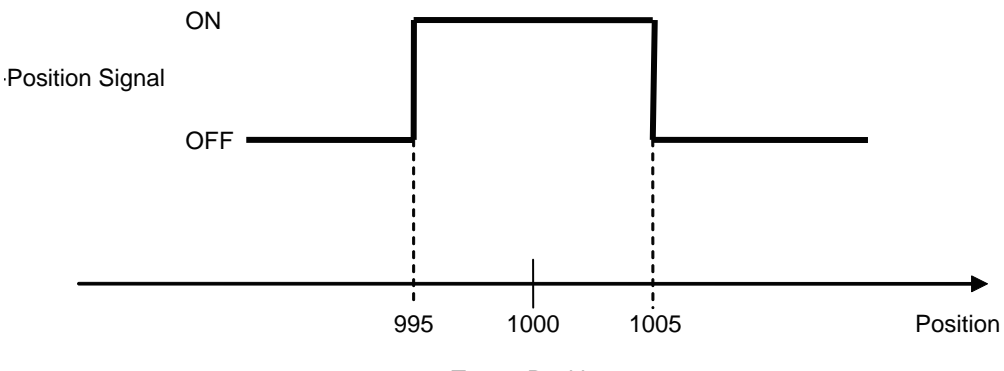

Target Position

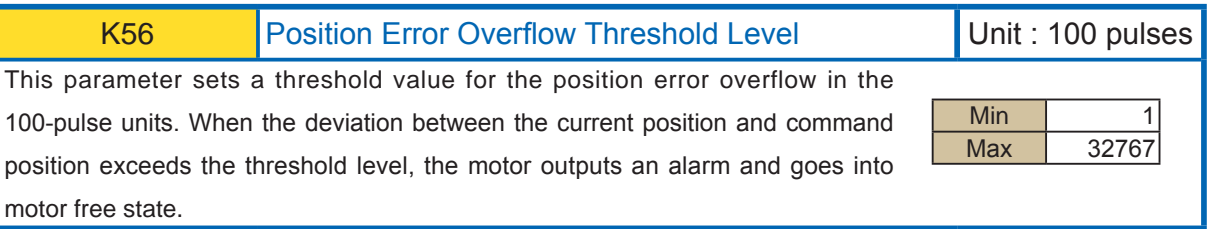

K56.1=50

Set 50K pulses to Position Error Overflow Threshold Level.

When the deviation between the current position and command position exceeds 5000 pulses. Motor goes into Position Error Overflow alarm (Ux=1) and stops in motor free state.

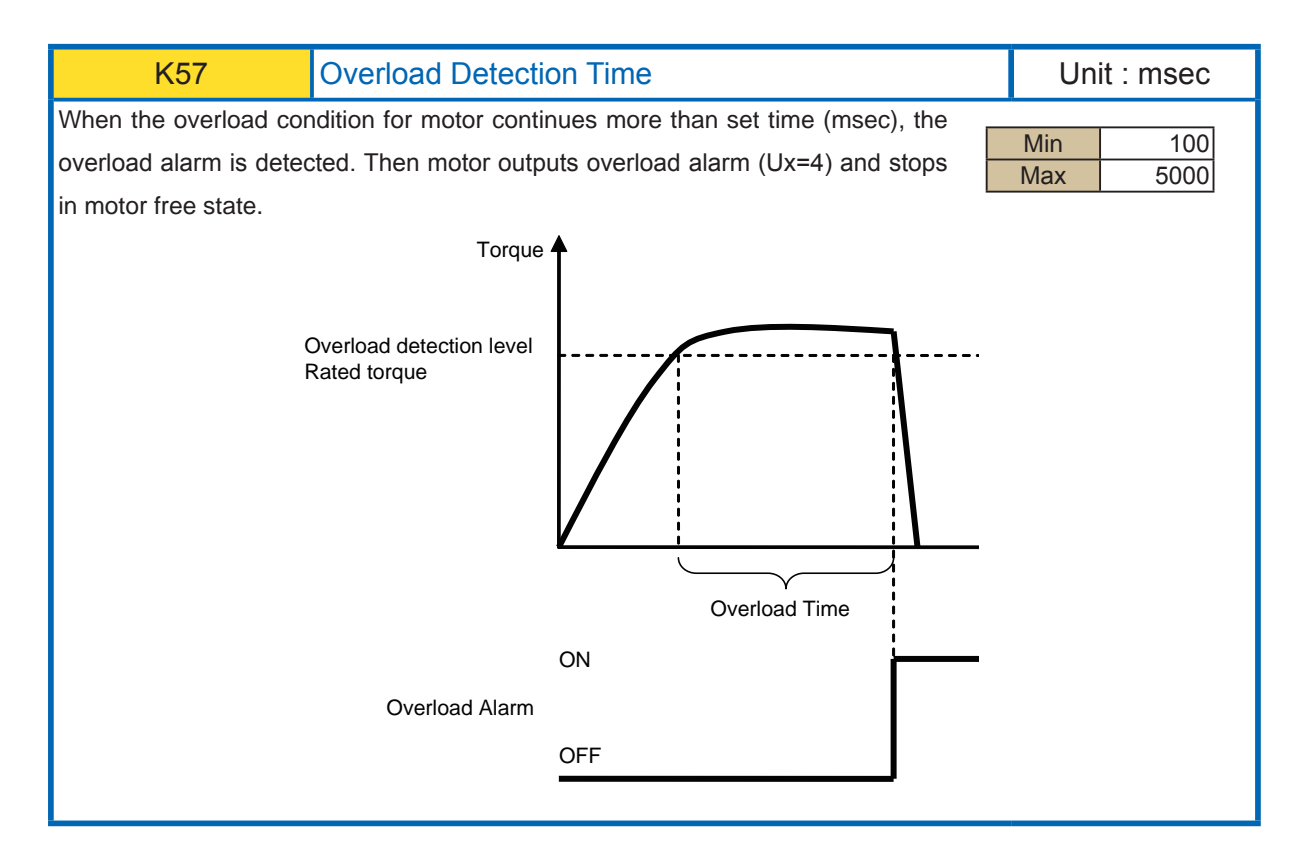

### K57.1=3000

Motor outputs overload alarm when the overload condition continues more than 3000msec, and stops in motor free state.

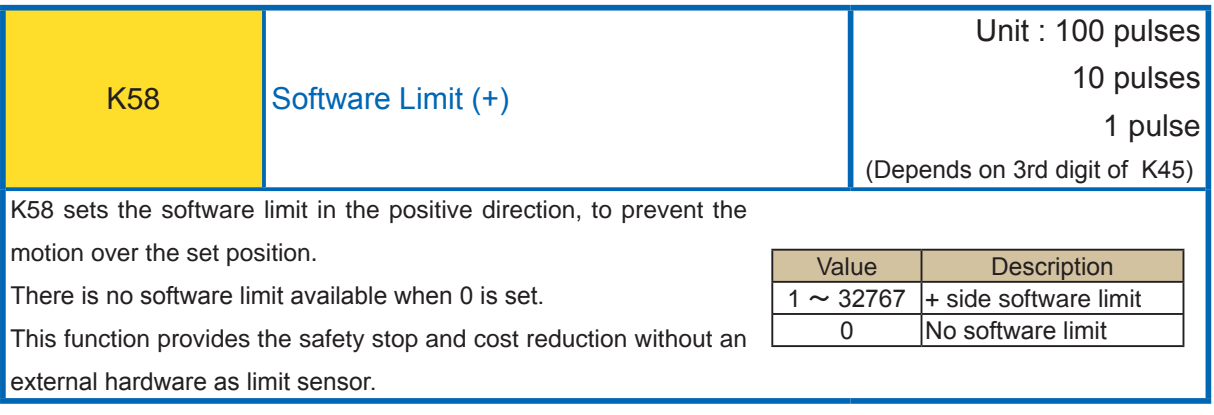

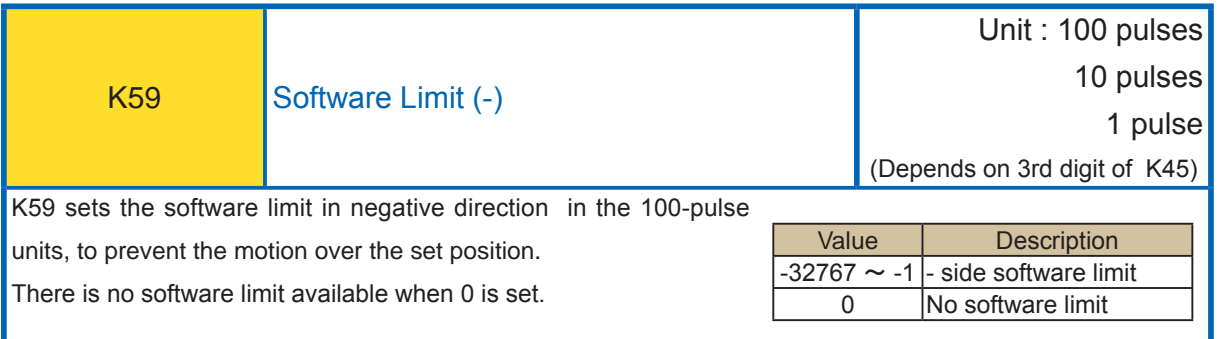

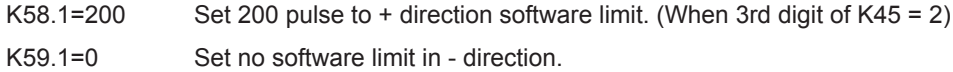

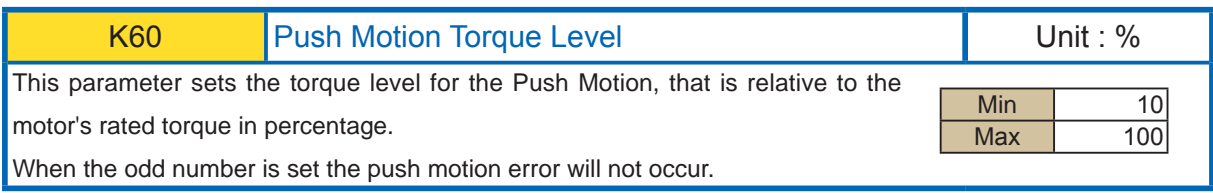

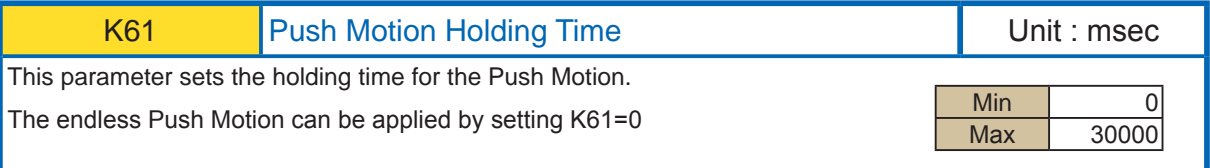

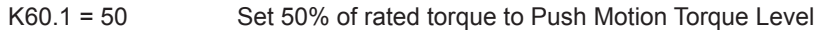

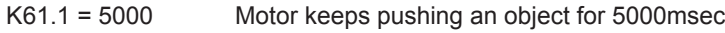

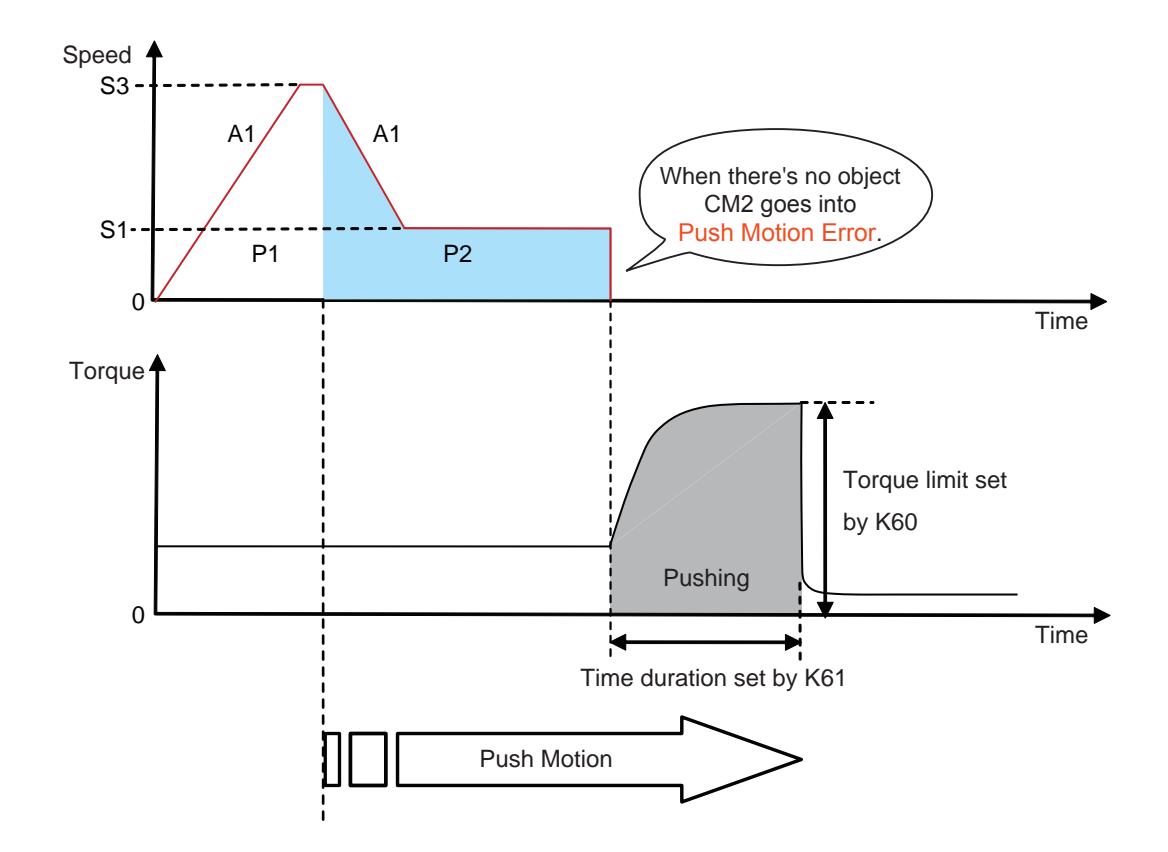

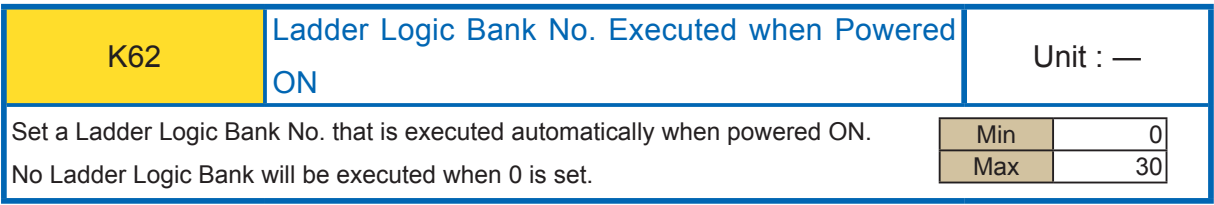

## [Setting Example]

K62.1=2 Ladder Logic Bank 2 is executed automatically when powered ON. (The same as [L2.1)

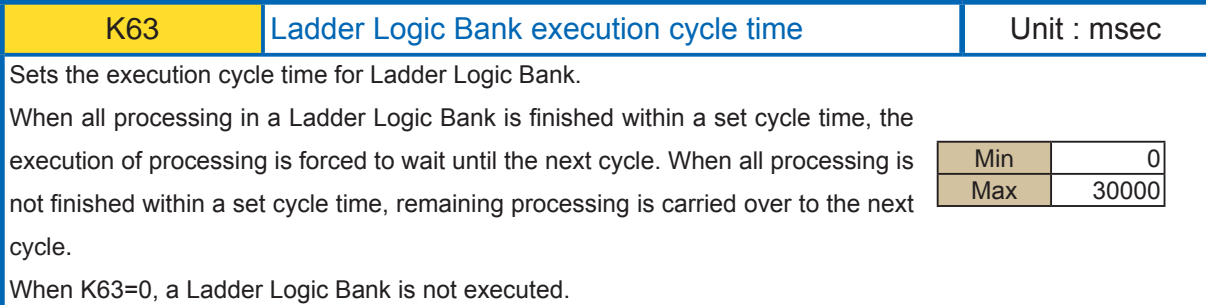

### [Setting Example]

K63=100 Execute Ladder Logic Bank every 100msec

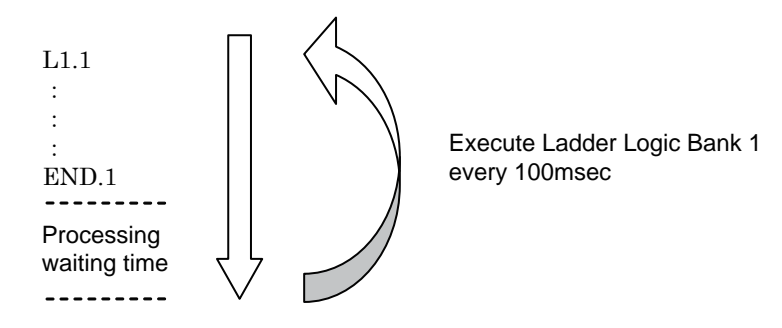

When execution time is longer than execution cycle time

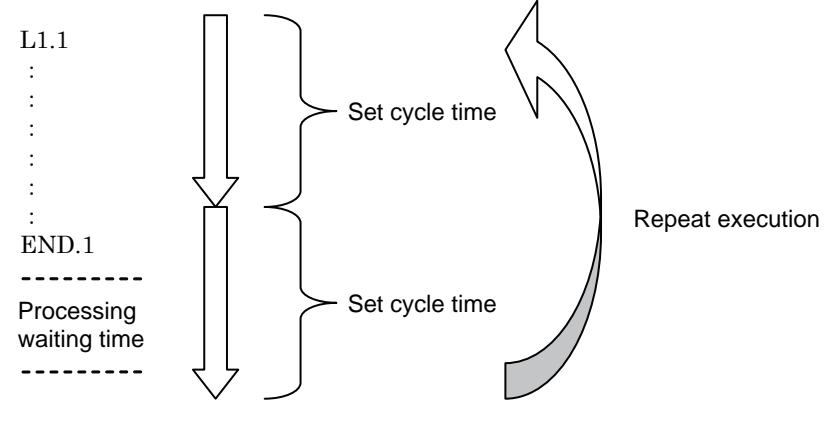

063

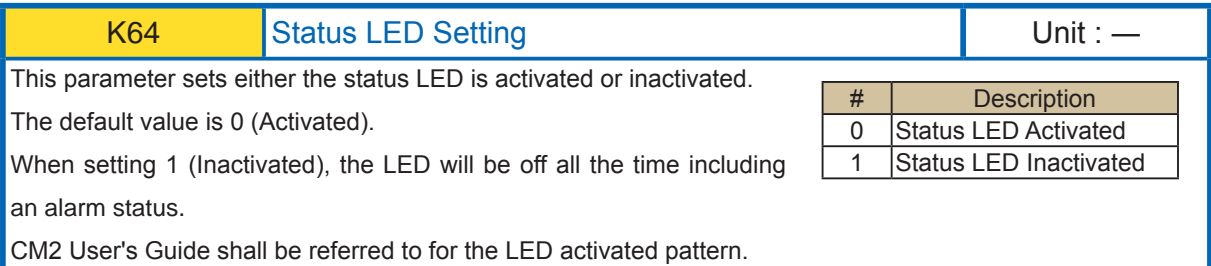

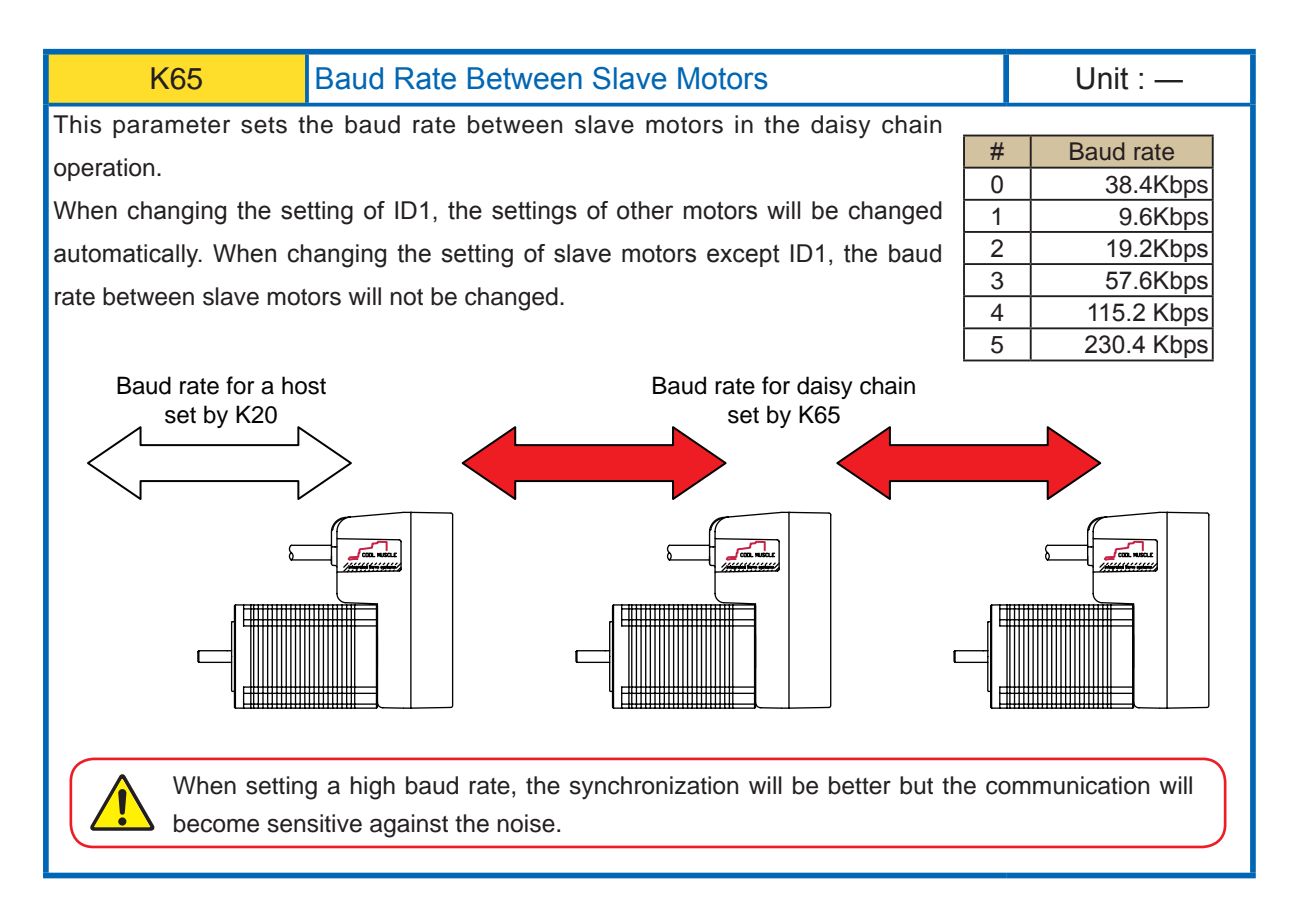

### [Setting Example]

K65.1=5 Set "230.4 Kbps" to the baud rate between slave motors.

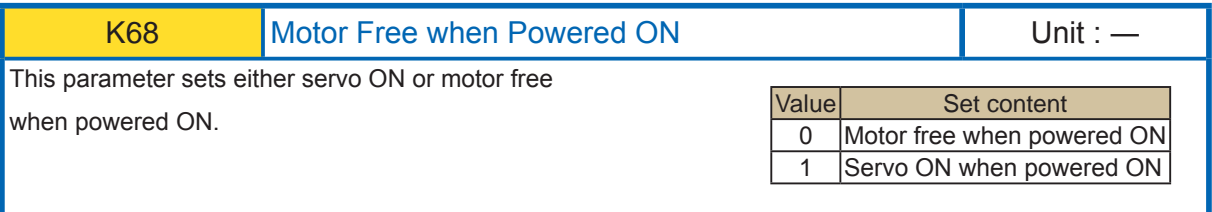

K68.1=1 Servo on when powered on

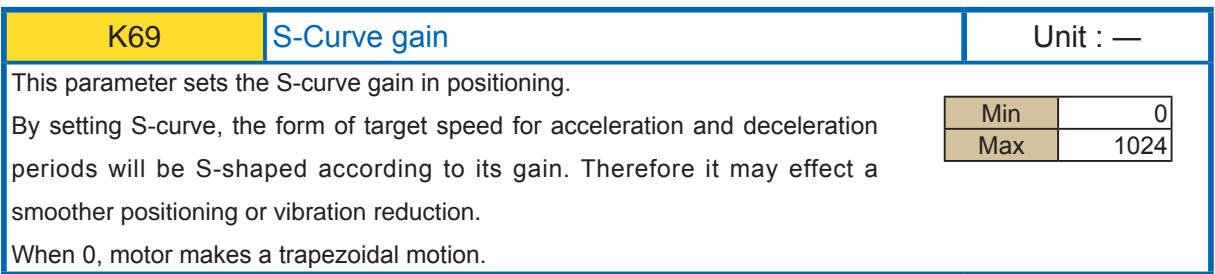

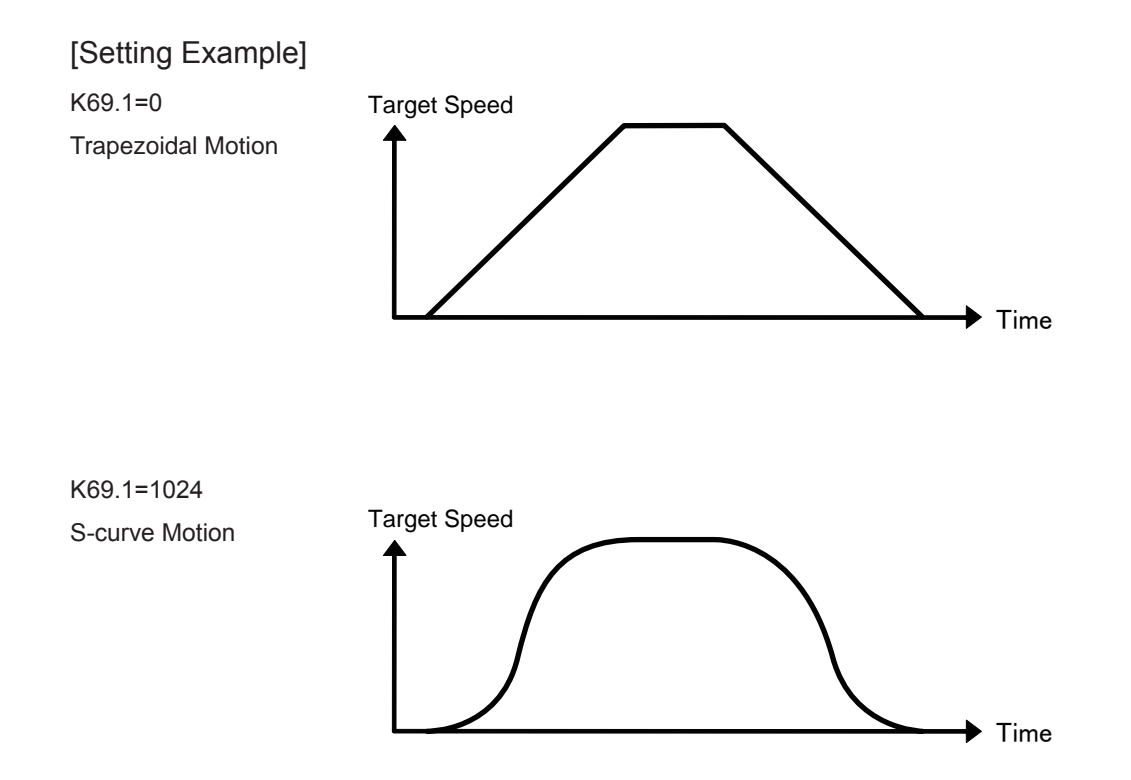
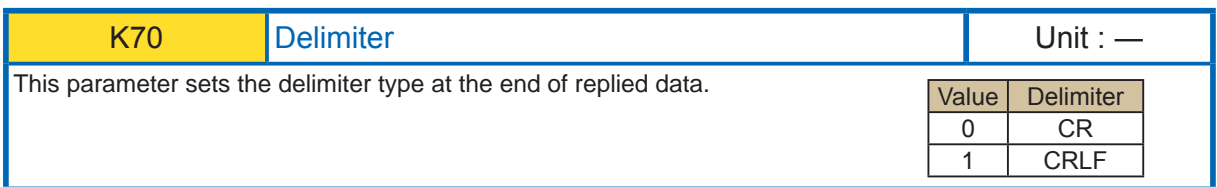

#### [Setting Example]

K70.1=1 Set "CRLF" to the delimiter.

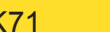

K71 External Encoder Type New York New York Health Unit : —

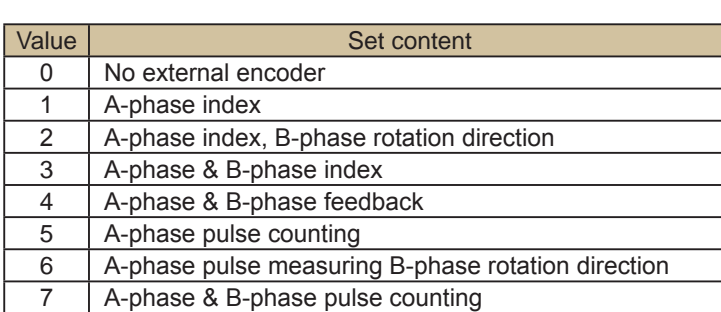

Index :

Motor keeps rotating until the numbers of pulses from an external encoder reaches the specified numbers of palses.(It will not adjust the overrun pulses)

It will be useful for the motion winds in specified amount in one direction without loosening as used in a winding machine.

#### Feedback :

By the feedback pulses from the external encoder equipped for the control target, the whole system can be controlled as a full closed-loop system.

#### Pulse Counting :

Input the pulses from an external encoder to Cool Muscle and only count the numbers of pulses. This feature is useful for the control according to the amount of movement or speed of the control target.

Count Timing for the external encoder depends on input type and is shown as the diagram below. Note: The input logic for the input voltage can be set by the parameter K26.

#### [A-Phase Index]

Input encoder pulse to input port 1.

Count the pulse when detecting the rising edge. Count up when rotating in forward direction and countdown when rotating in reverse direction.

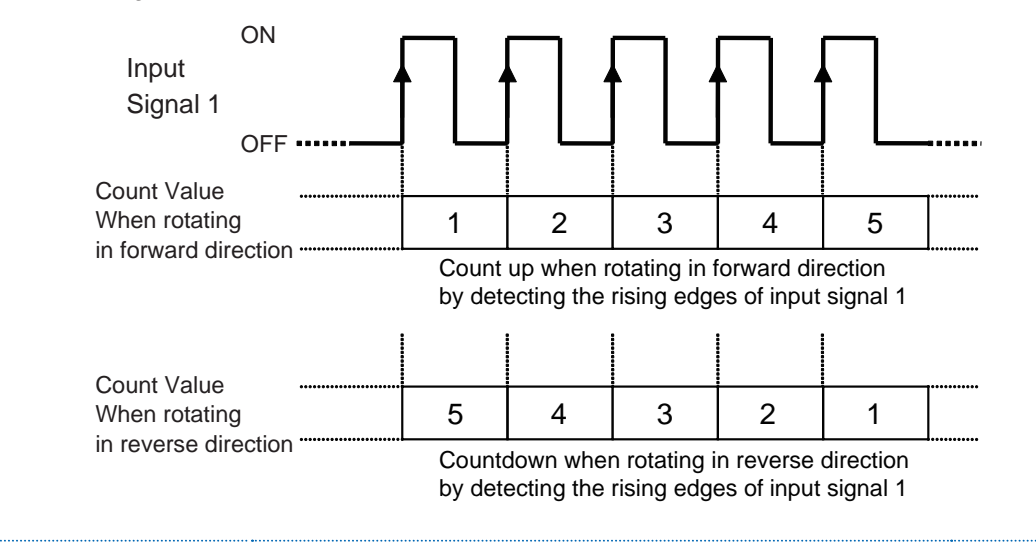

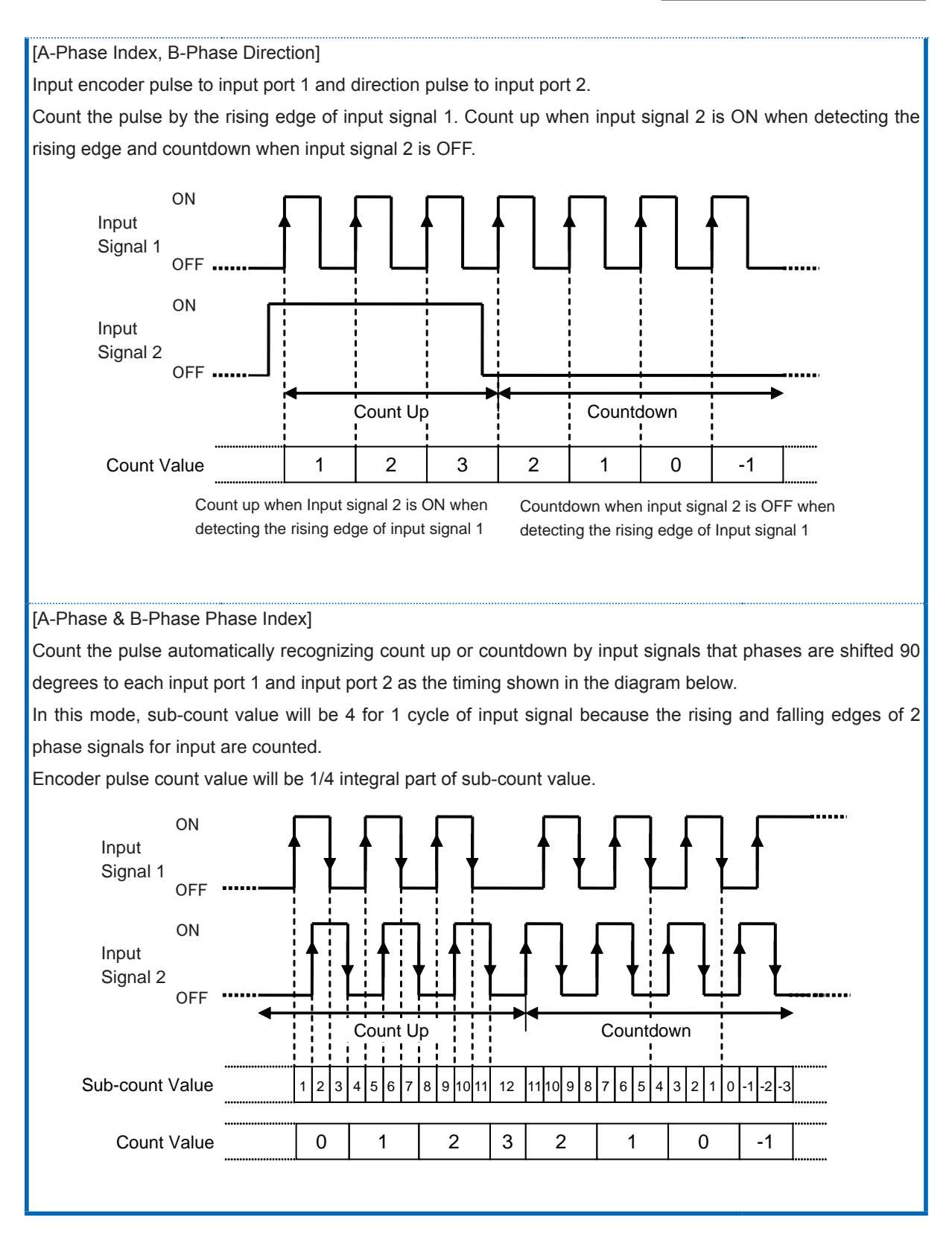

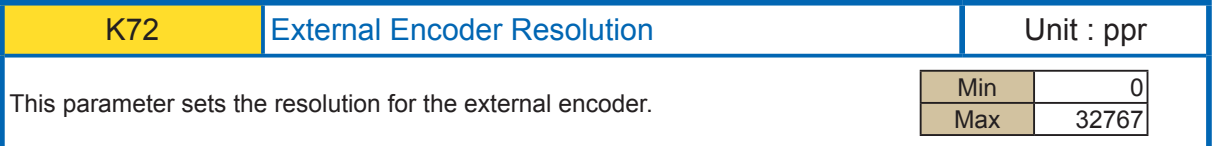

### [Setting Example]

K72.1=1000 Set 1000ppr to the external encoder resolution

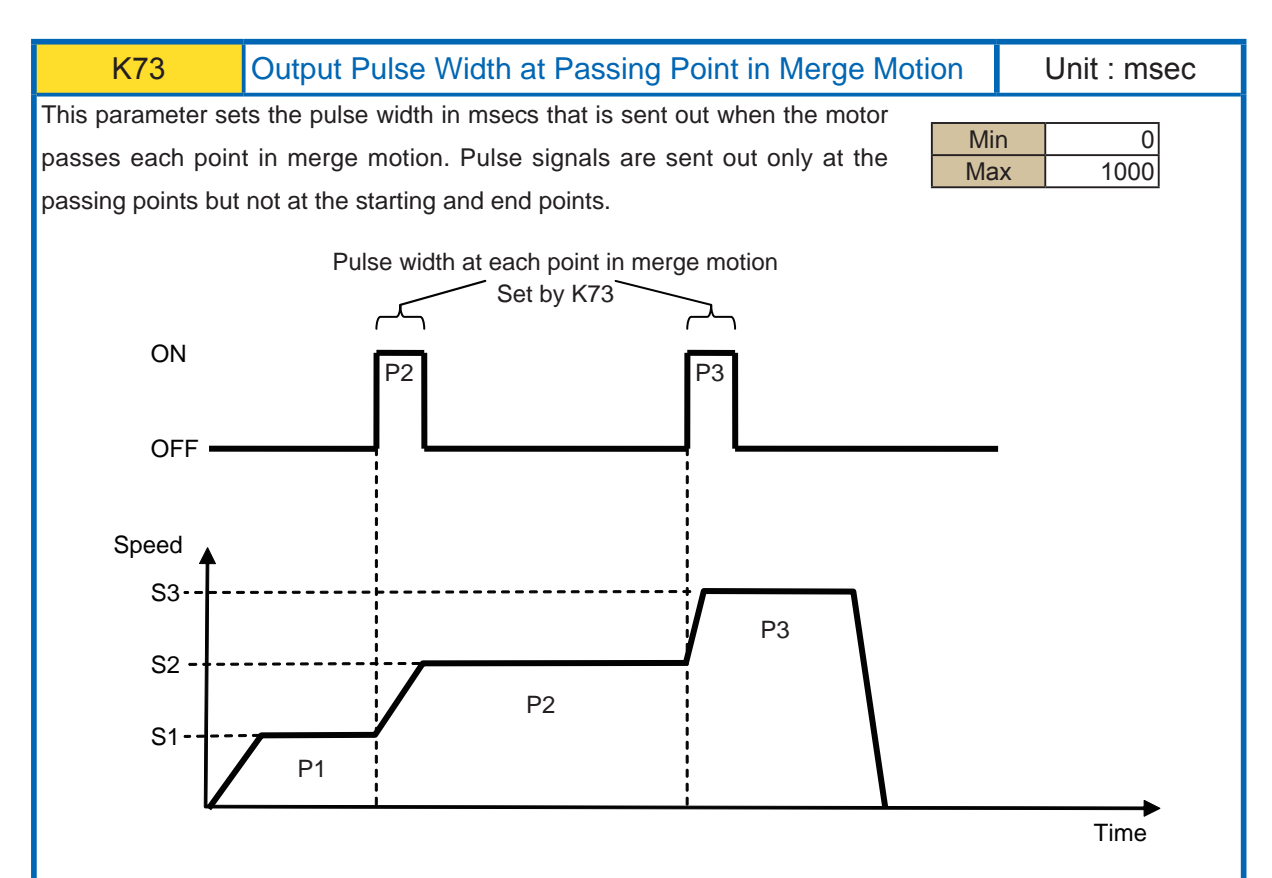

When the pulse width is set too big, the motor can reach the next passing point and the signal arises before the signal falls down. This results in one signal covering multiple points. When this happen, please reset the pulse width smaller.

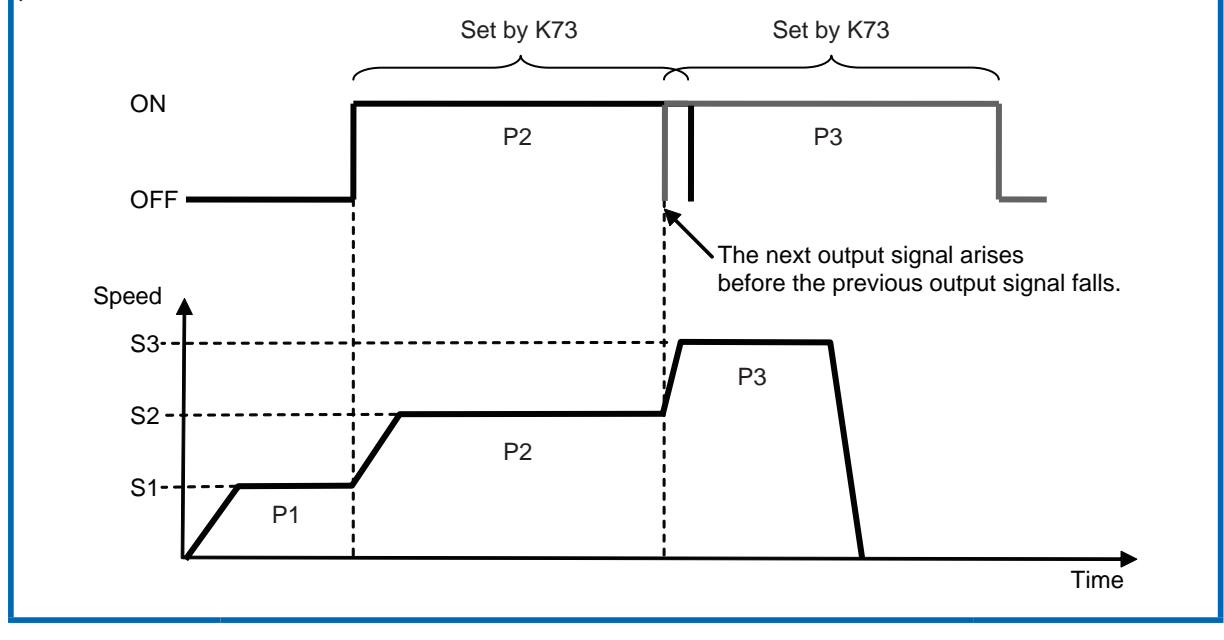

#### [Setting Example]

K73.1=100 Set 100msec to the pulse width at passing point in merge motion

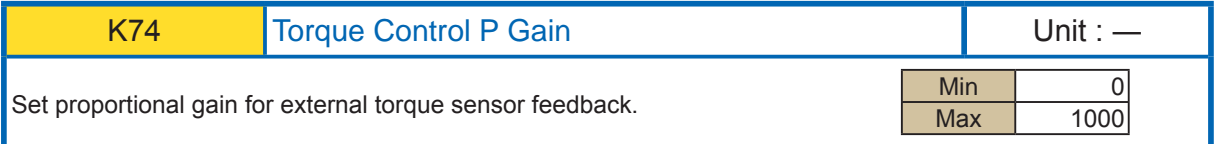

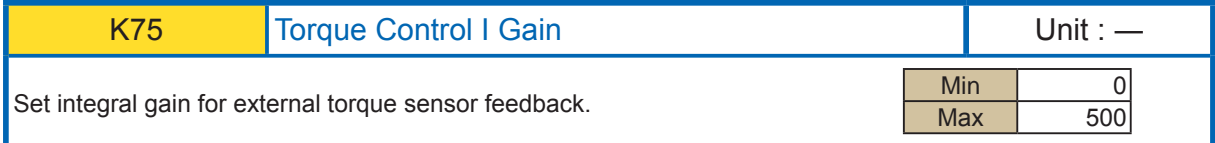

#### Chapter 3 Setting by Parameter

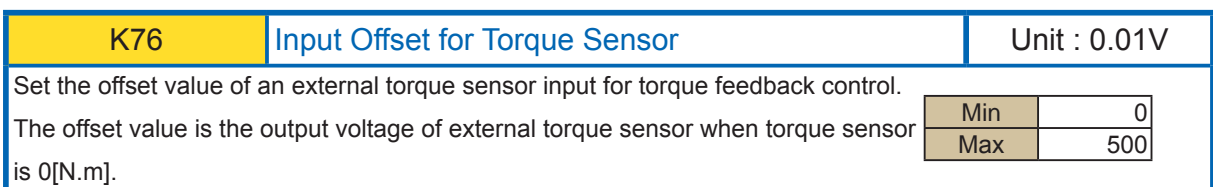

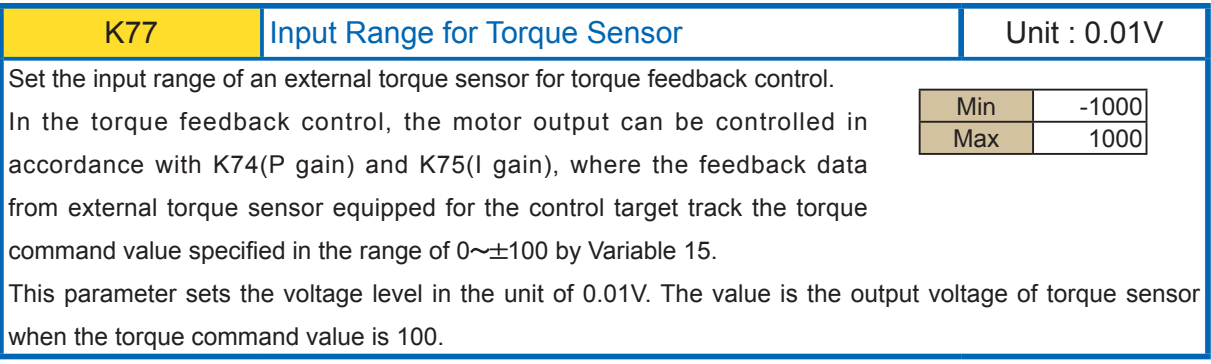

[Setting Example]

K76.1=250

K77.1=200

Output 1[V] for 0.5[N.m], connected to a torque sensor with offset voltage 2.5[V].

Since the offset voltage is 2.5[V], set K76=250.

When set command torque 100 as 1.0[N.m]

Since the torque sensor output when 10[N.m] is 2[V], set K77=200.

#### Chapter 3 Setting by Parameter

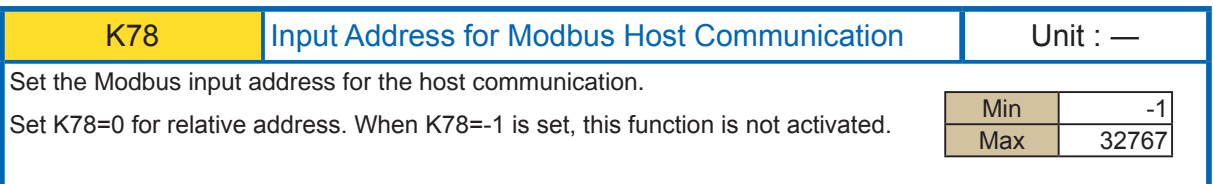

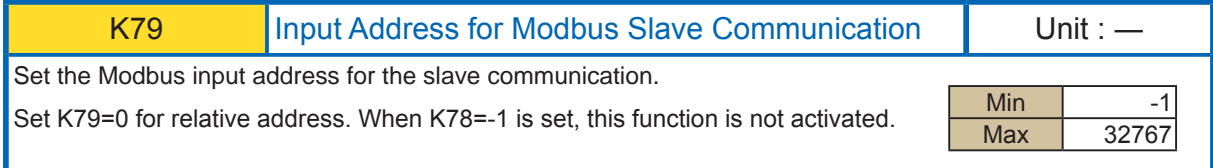

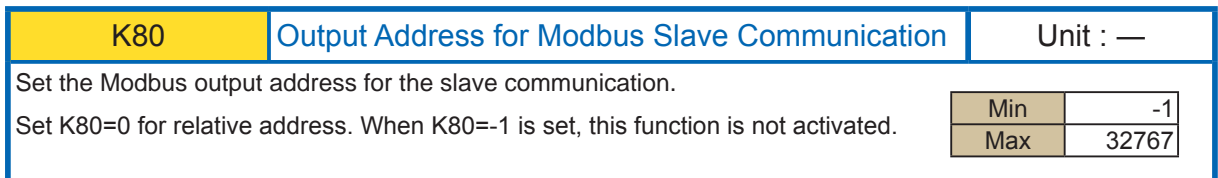

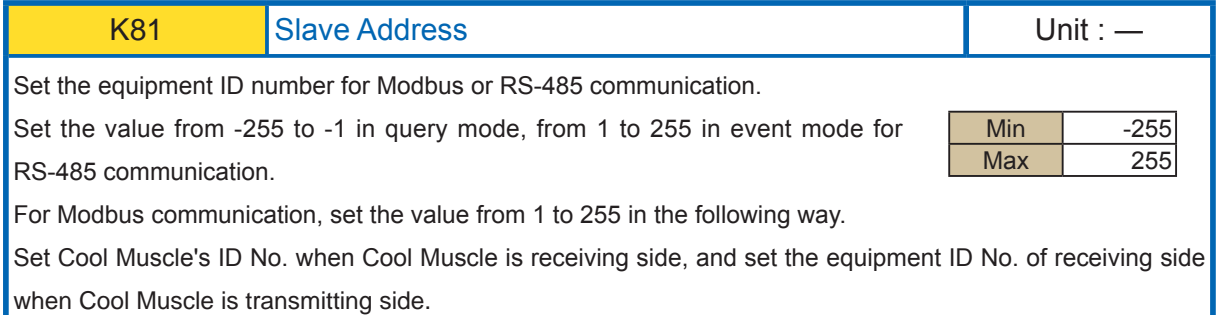

This parameter changes the communication method. Please change K81 after adjusting, K78, K79 and K80.

#### [Setting Example]

Set the parameters as shown in the diagram below.

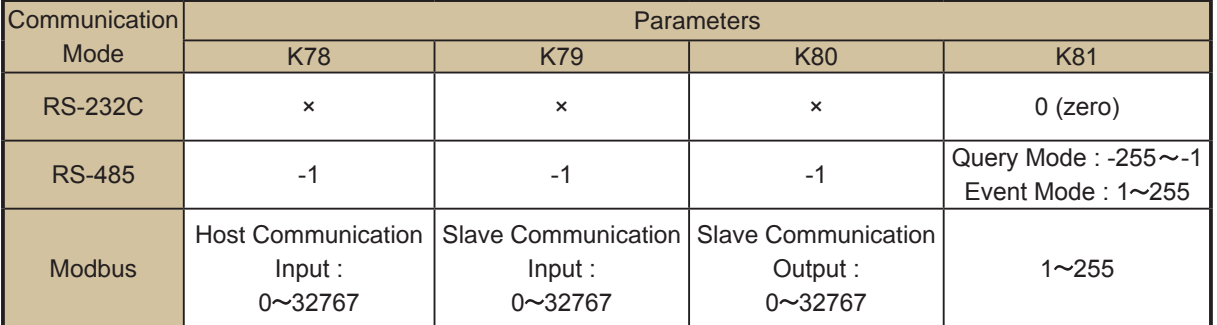

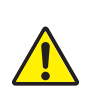

CML command communication during RS-232C can not be established under RS-485 communication mode. When canceling RS-485 communication, temporary CML command communication will be enabled by 2 times transferring " {equipment ID number (absolute value) " command to Cool Muscle after

setting a proper baud rate. RS-485 communication will be canceled by setting K81=0. Example of transferring command : K81= 123 "{123"

K81= -123 "{123"

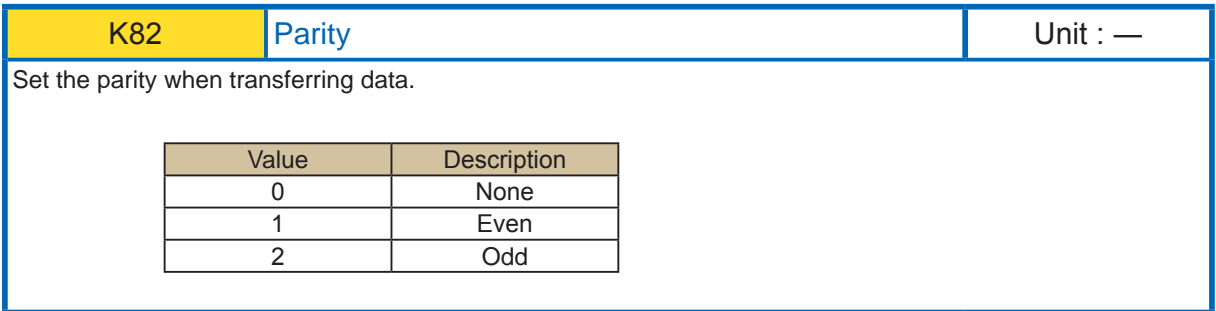

# **Sample Program** Chapter **4**

In this section, we will show some program examples by CML that is explained in the section 2.

This section is comprehensive to learn basic to advanced CML.

\* Please use Cool Muscle 2 alone since those are sample programs.

# **4.1. Various PTP motion**

Using one motor, basic single axis point to point motion (one point on one straight line to another point) is executed.

#### 4.1.1. Basic PTP motion

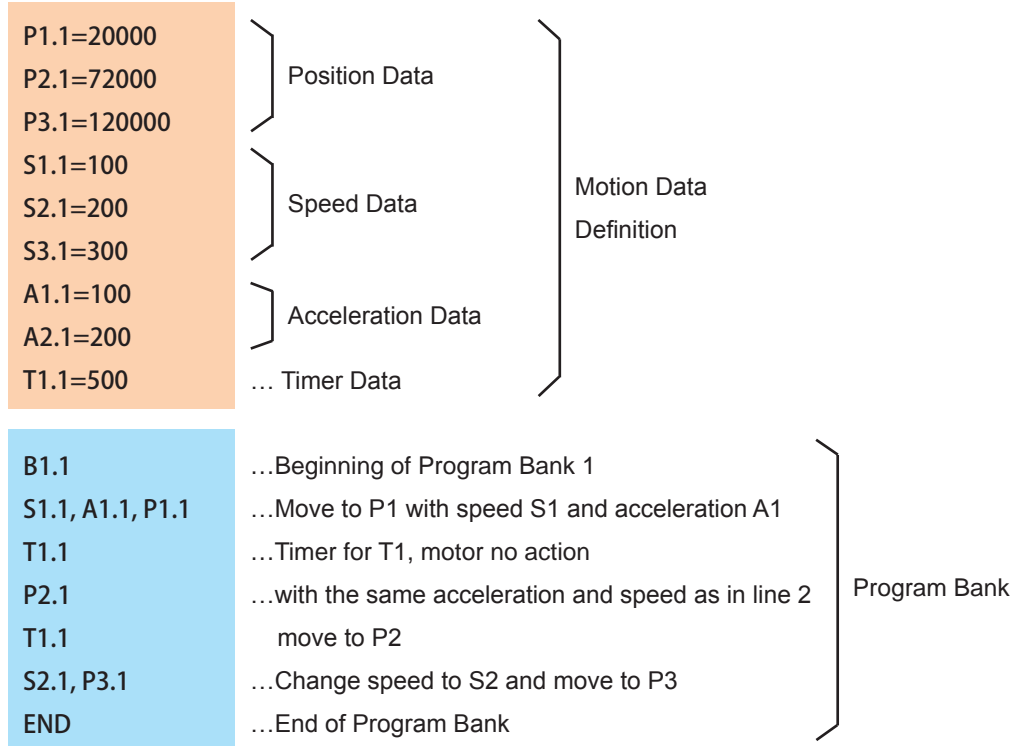

One line represents one motion. When speed and acceleration are not specified, the previously used speed and acceleration are applied. In the example above, the same acceleration A1 is used for the entire program and the same speed S1 is applied until the motor reaches P2 (line 4). In line 6, the speed changes to S2 and motor moves to P3.

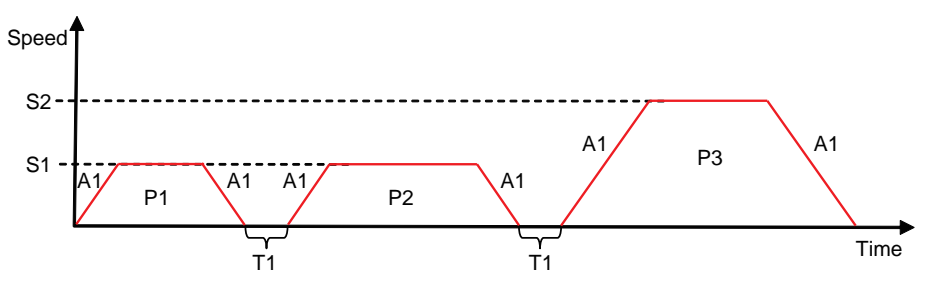

077

#### 4.1.2. Merge Motion

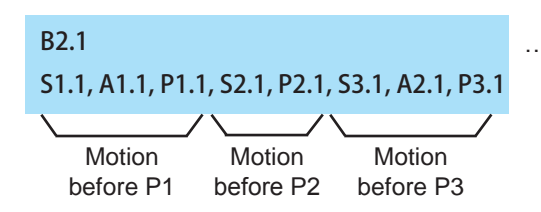

…Beginning of Program Bank 2 Motion data are same as 4.1.1.

When multiple P commands are used in a single line, the motor does not stop at each position that is called merge motion. In Merge Motion, A and S commands can be specified, changing speeds and accelerations at passing points.

In the example program above, the motor passes P1 and P2 and moves to the final destination.

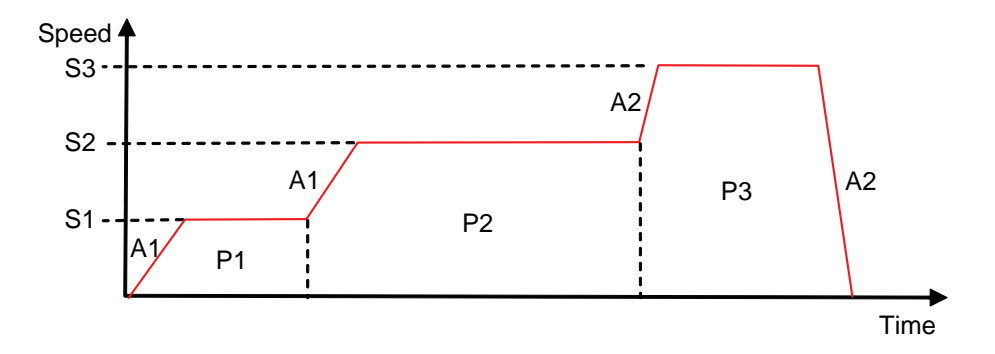

But when a movement direction is turn over, Merge Motion is removed and it performs normal motion.

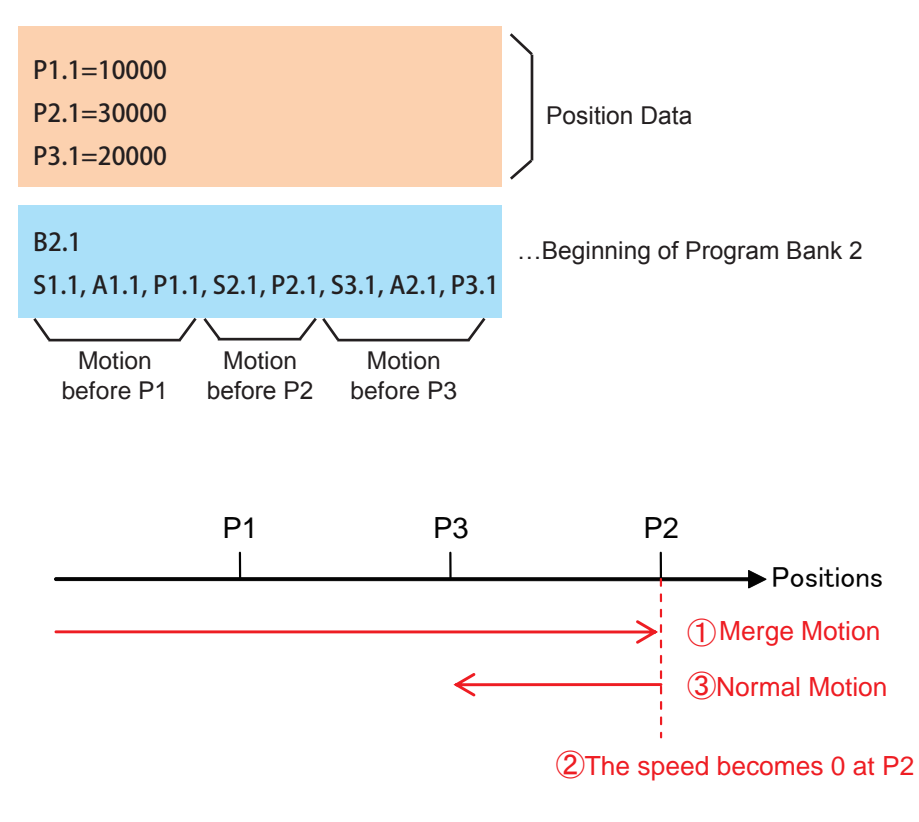

078

Related parameter

K44

### 4.1.3. PTP motion with different Accelerations and Decelerations

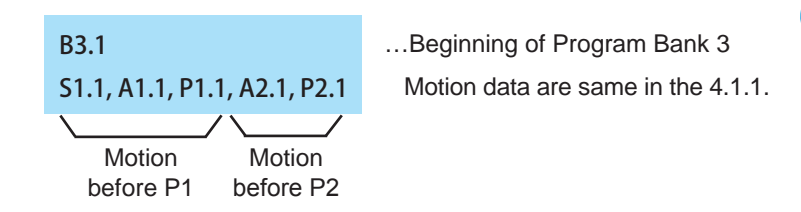

Acceleration and Speed remain the same unless specified otherwise.

When multiple A commands are used in a single line, you can set accelerations and decelerations independently. As the chart below shows the motor reaches the final destination with a slow acceleration and a quick deceleration. Another way to set deceleration separately is to use parameter K44. (by a percentage of acceleration.)

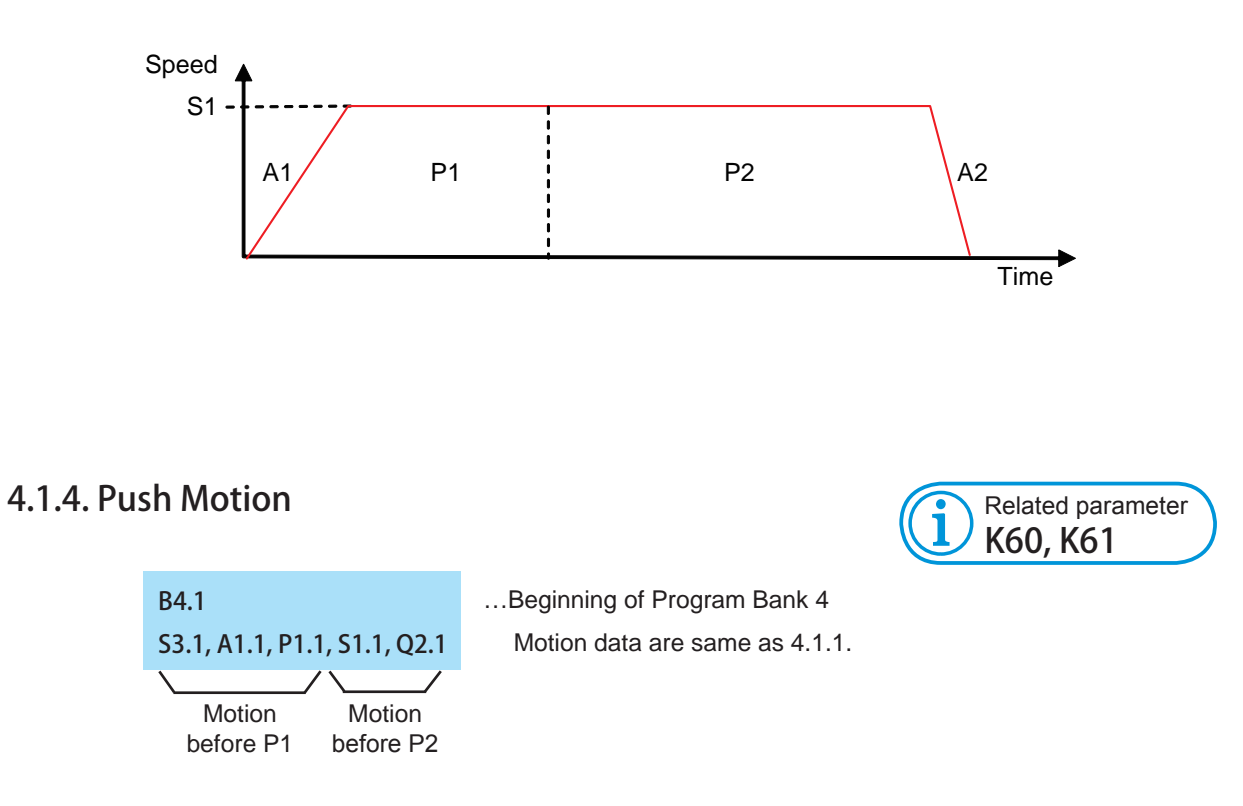

Using Q command instead of P command, it performs Push Motion within the torque limit designed by parameters.

The CML program above shows the motion that the motor changes the speed to S1 at P1 and start performing Push Motion toward P2.

Torque limit and Push Motion duration time need to be defined by Parameter K60 and 61. The following charts show relationship between the motion and torque.

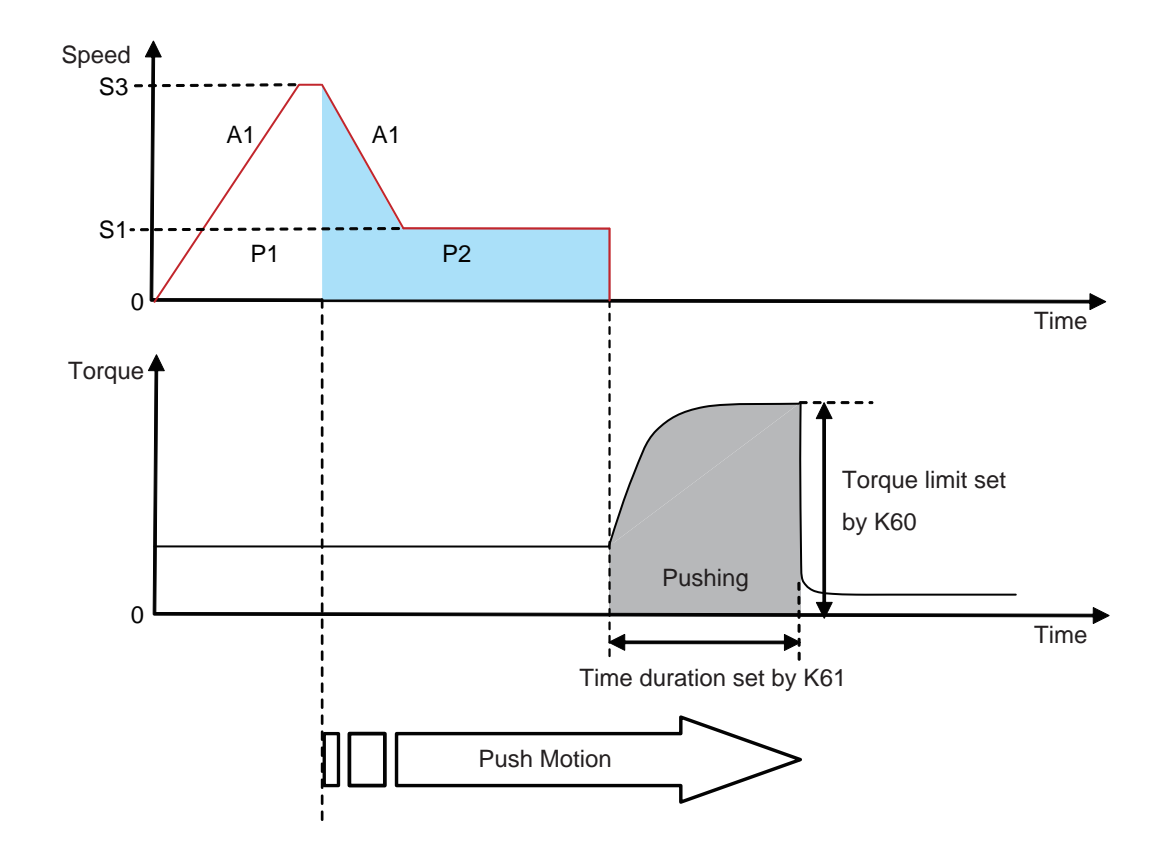

During the Push Motion, Cool Muscle 2 goes into an alarm state (Ux=256) being in Push Motion when reaches a target position by the reason that pushing object does not exist or push torque is too high.

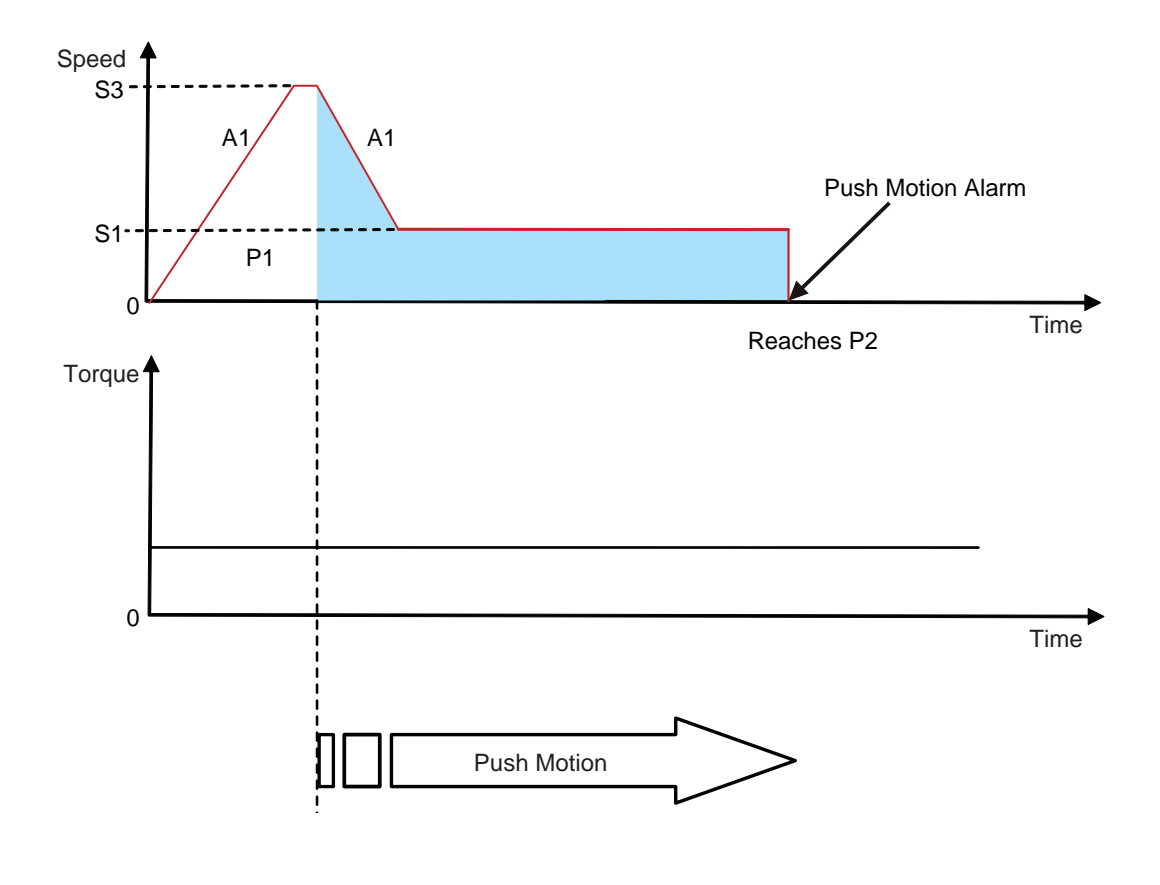

080

# **4.2. Various Processing**

More complex CML program flows are introduced and described in this section.

## 4.2.1. Loop Processing

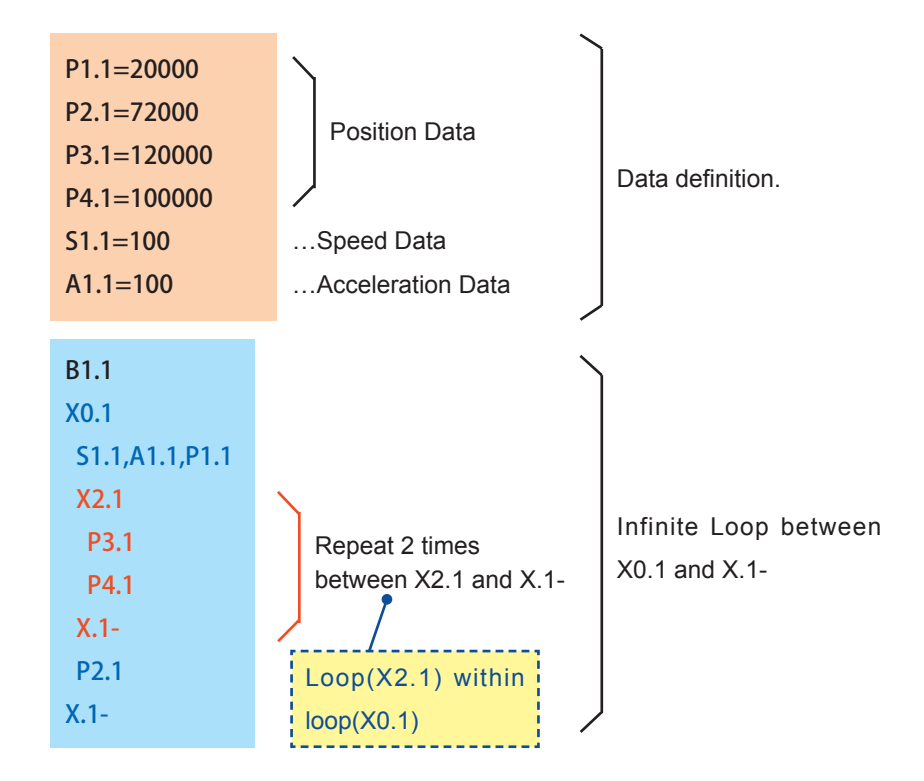

The lines between [ X loop count . Motor ID] command and [X . Motor ID - ] command are repeated the number of times that is specified by Loop Count. By using command X between loops, it performs multiple loops up to 10 classes.

#### 4.2.2. Basic Branch Processing

By specifying branching condition, different processes can be executed by conditions true or false.

When defining a branching processing as below, describe a condition ( I or V command ), true condition and false condition dividing with comma.

[ Format ] Branching Condition, True Condition, False Condition

When using I command, execute the conditional branching by the specified input status.

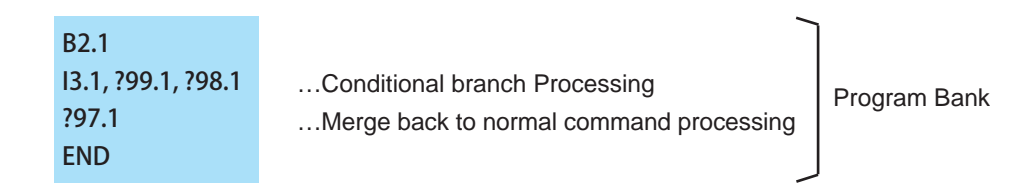

The flow of above CML program is as shown in below.

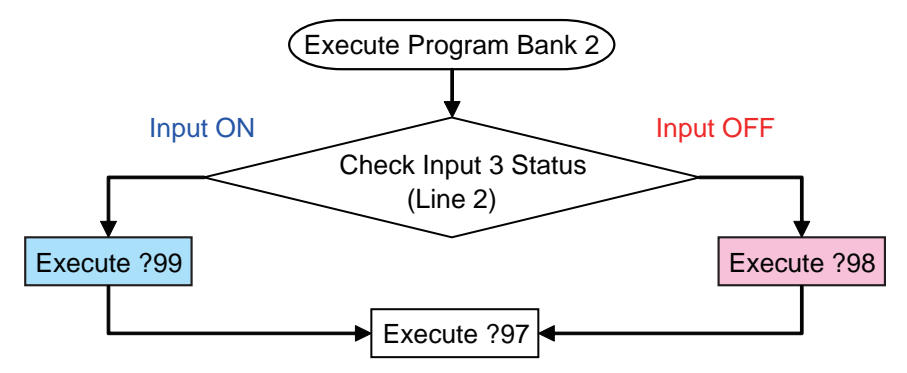

When using only V command, the branch processing depends the specified V data is larger than 0 or not. When larger than 0, execute the true condition otherwise false condition.

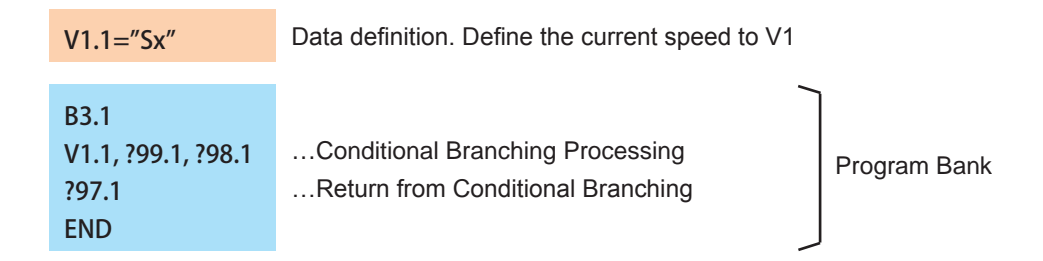

In the above program bank, execute the true condition when the current speed  $> 0$ , and the false condition when the current speed < 0. The processing shall be shown in below.

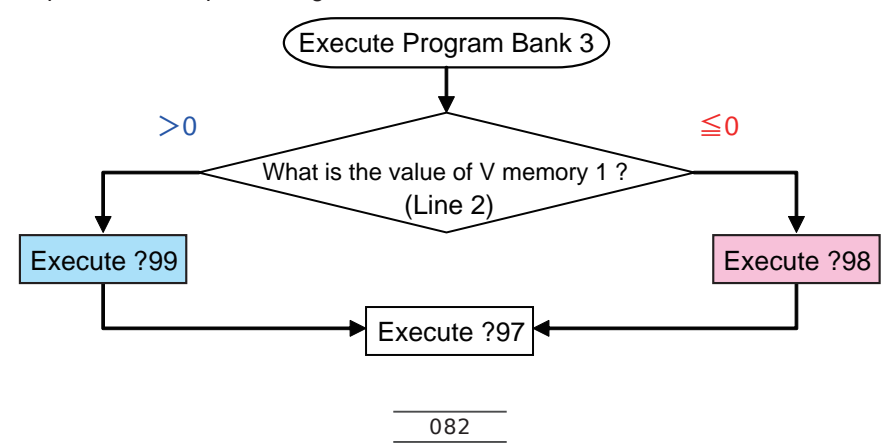

#### 4.2.3. Branch Processing using Logic Operator

Using a logic operator, more complicated branch processing than the programs in section 4.2.2 is possible (Ref Section 6.7 for Mathematical Operator, Ref Section 6.8 for Logic Operator).

When executing branching processing, two conditions (I or V command), mathematical or logic operator between two conditions, true condition and false condition dividing by comma shall be described.

[ Format ] Branching Condition 1, Operation, Branching Condition 2, True Condition, False Condition.

A CML program example using the I command and its flow is as below.

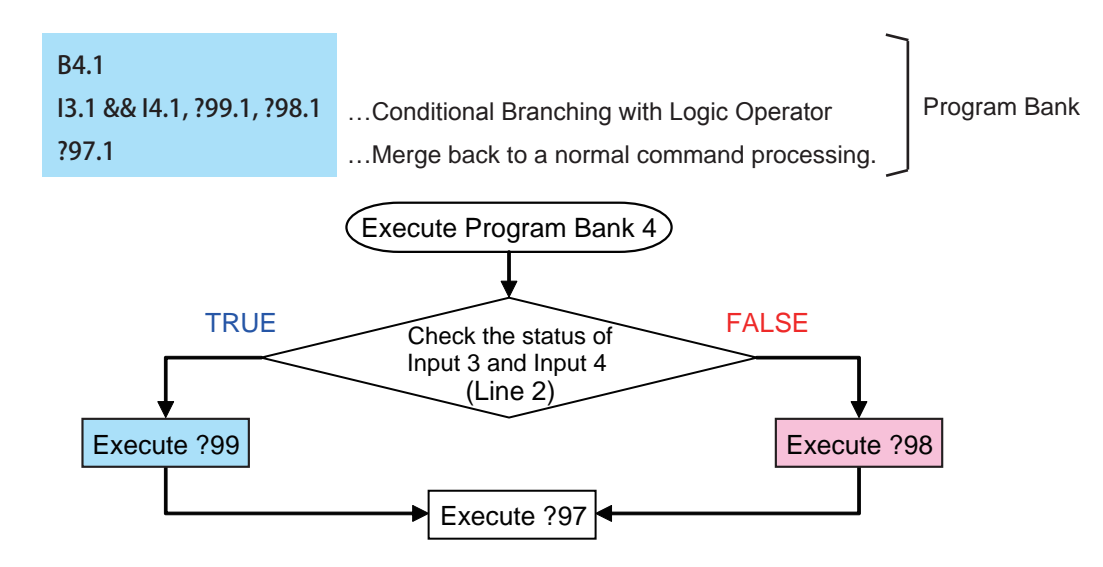

The criteria of condition of 2 input status and Logic Operator is as shown in below.

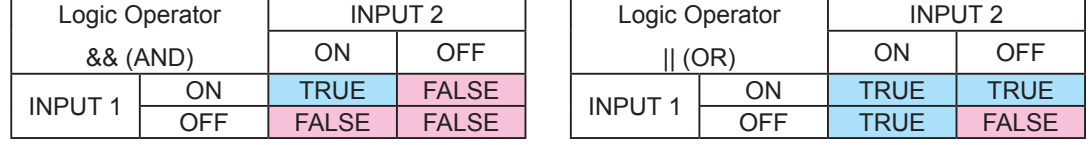

A CML program example using the V command as a condition and its flow is as below.

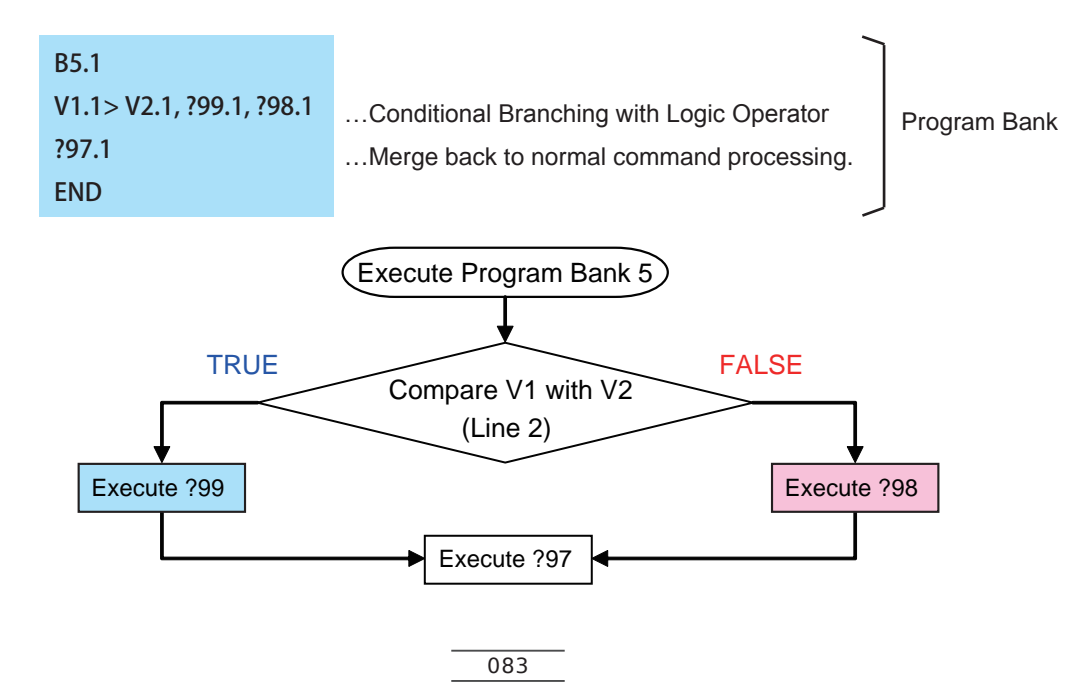

## 4.2.4. Branch Processing with Wait function

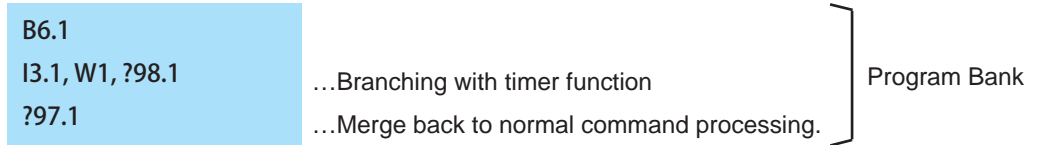

The W command can be used for branching with wait function (line 2). The motor waits for the time specified by the timer memory to pass and keeps on monitoring the status of the specified input for that duration. When the time is up, the motor finishes the branch processing and executes the next command line. The flow of the CML program above is as below.

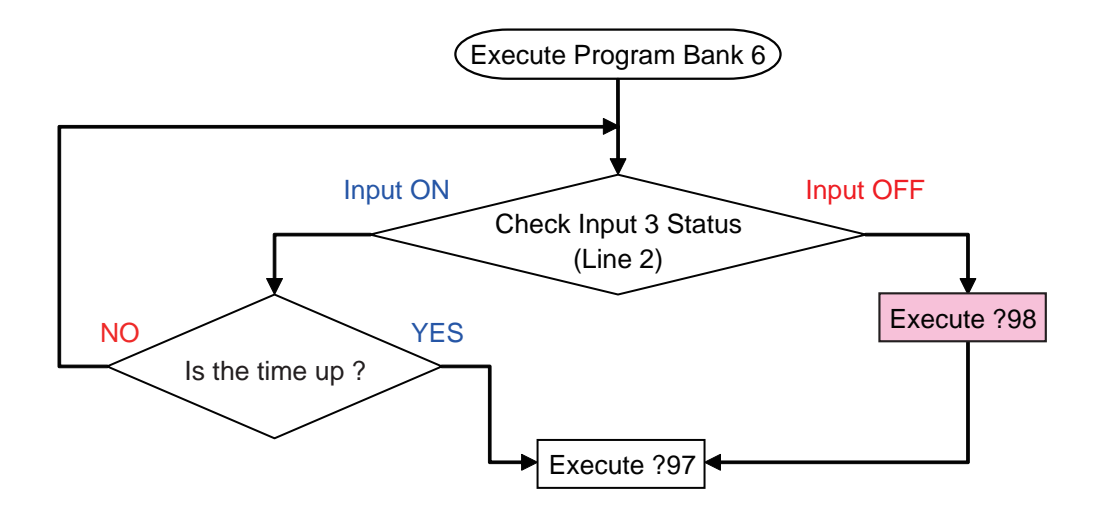

#### 4.2.5. Nesting

By using C command (call), Program Bank goes deeper and its depth is called "Nesting". Depending on how to compose of a program, the programming that a hierarchy becomes deeper is possible. The maximum nesting level for COOL MUSCLE 2's programming is up to 10.

By combining nesting and branching, a specified program bank can be executed according to the specified input status.

The CML program below shows how one of the 4 program banks is executed according to the status of Input 2 and 3.

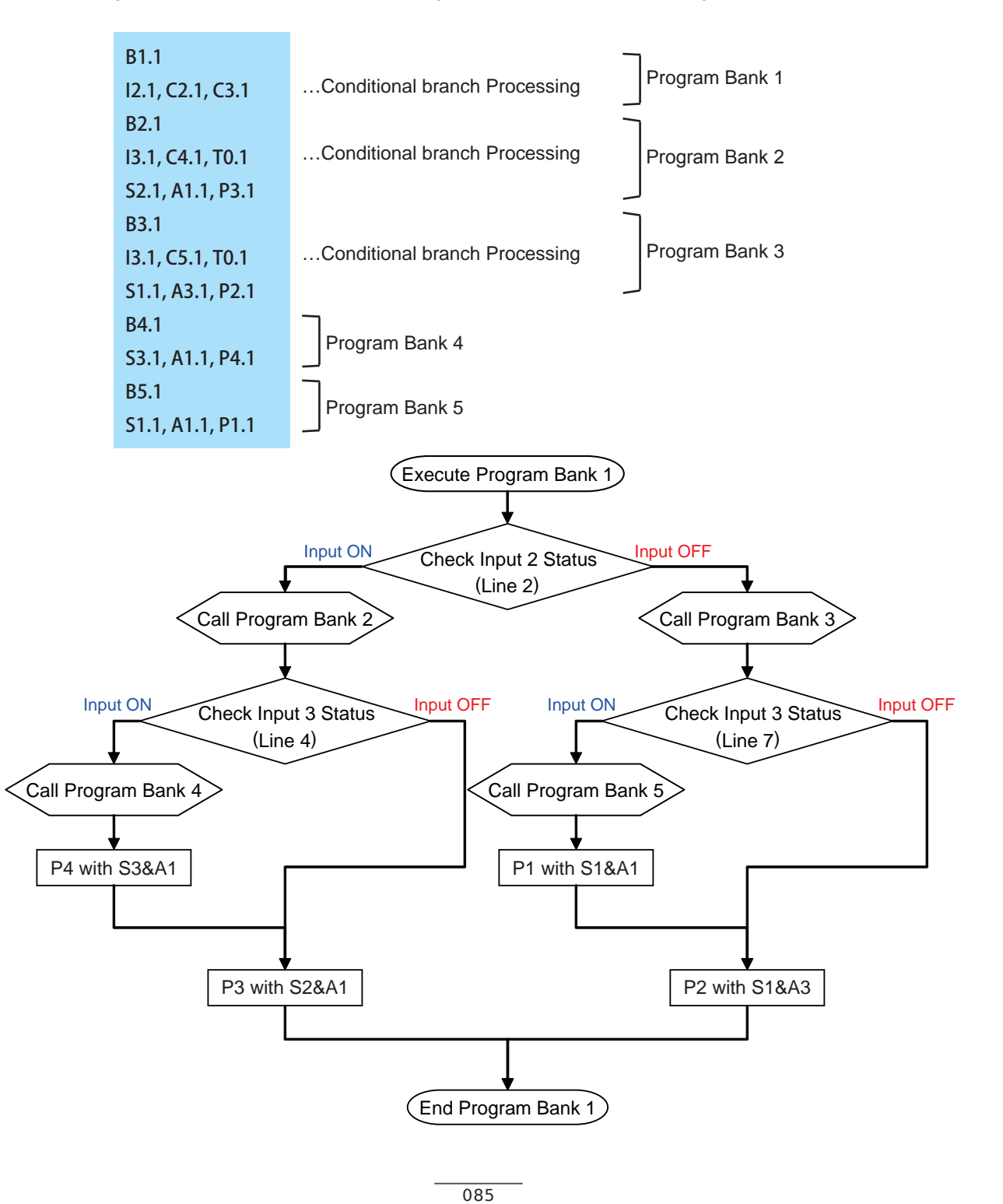

## **4.3. Controlling Multiple Motors**

The CML program examples introduced in the section 4.1, 4.2 use a single motor. CML programs using multiple motors are introduced in this section.

To control multiple motors, various data and commands have to be defined for each motor.

## 4.3.1. Synchronized motion in Two Dimensions

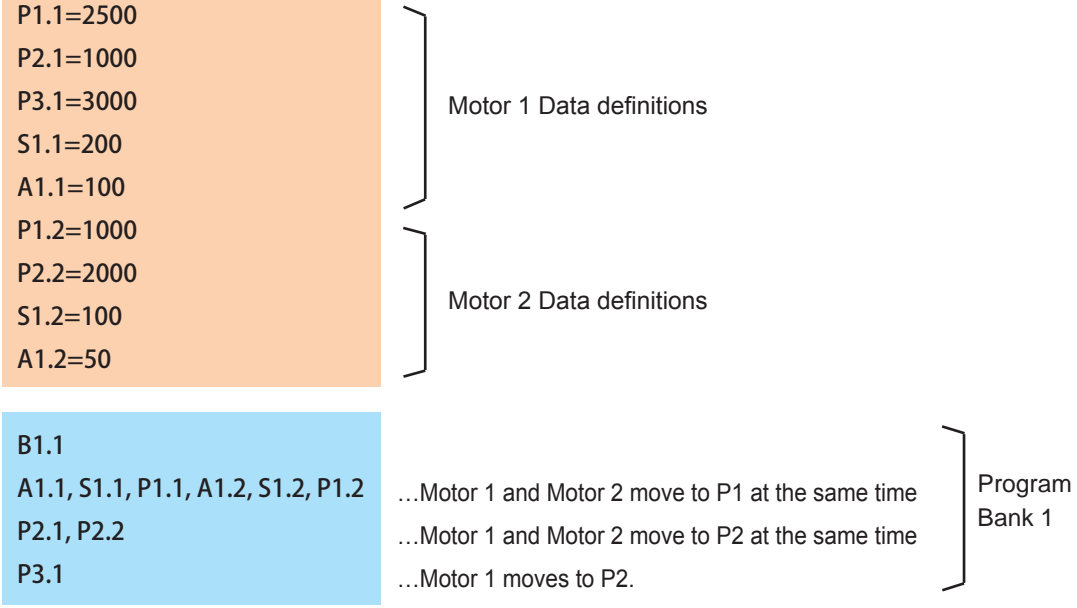

Program description

Line 2 : Motor 1 and Motor 2 start to move at the same time. Motor 1 moves to position 2500 with the speed of 200 and acceleration of 100. Motor 2 moves to position 1000 with the speed of 100 and acceleration of 50.

Line 3 : Once both Motor 1 and Motor 2 complete the motion defined by line 2, Motor 1 and Motor 2 start to move at the same time. Motor 1 moves to position 1000 with the same speed and acceleration as in the previous motion. Motor 2 moves to position 2000 with the same speed and acceleration as in the previous motion.

The line 3 is not executed until both Motor 1 and Motor 2 complete the current motion (line 2). One motor waits until the motion of another is completed.

Line 4 : When Motor 1 and Motor 2 complete the motion defined by line 3 in Bank 1, only Motor 1 moves to position 3000.

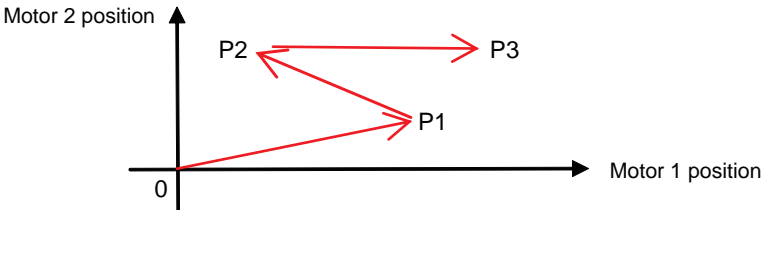

#### 4.3.2. Non-synchronized motion in Two Dimensions

In the previous CML program example, either motor does not initiate the next motion until both motors complete the current motion. In this CML program, both motors independently initiate their own motion without waiting for the completion of motion each other.

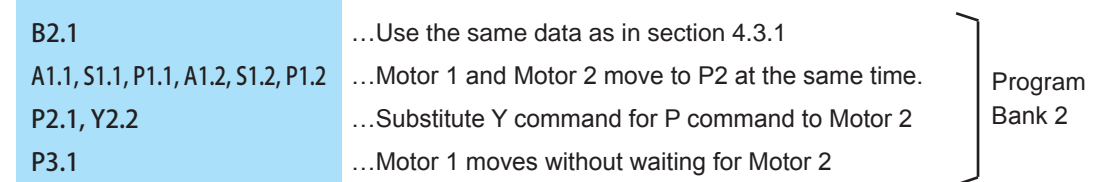

Description of the program above

Line 3 : When Motor 1 and Motor 2 complete the current motion (line 2), then Motor 1 moves to P2 with the same speed and acceleration as in the previous line, and Motor 2 moves to P2 with the same speed and acceleration as in the previous line

Line 4 : Motor 1 starts to move to P3 without waiting for Motor 2 to reach P2 (line 3)

When Y command is used instead of P command, the command in the next line is enabled to execute without waiting for the completion of the motion by Y command.

For performing Push Motion, substitute Z command for Q command to allow the motor to perform the next motion independently.

Note that the motor completes one motion before executing the next command when Y commands or Z commands is used continuously. In series of Y commands or Z commands, the last command is effective for non-synchronized motion, although commands other than the last one complete the positioning motion.

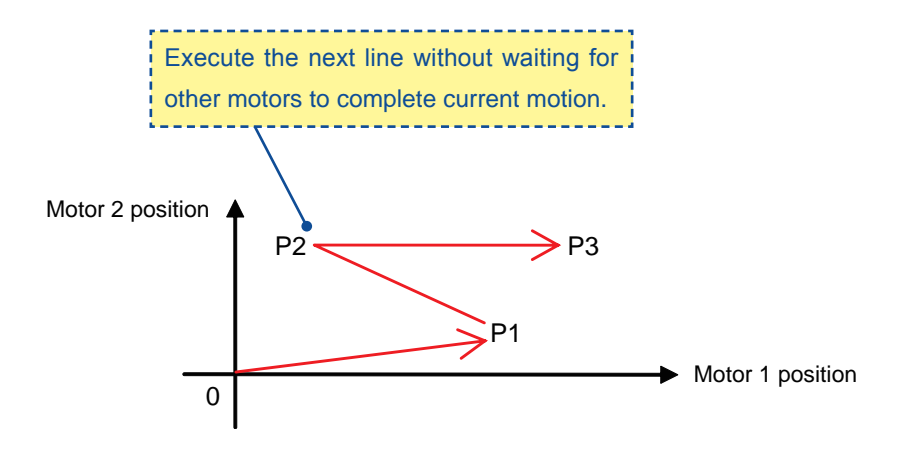

# **4.4. Interpolation** (Optional: R Type only)

 $\bigcirc$ 

In this section interpolation programs for two motors are introduced. In order to make sure of synchronization, the condition that adjacent Motor IDs are assigned to two motors needs to be met.

Using two motors, assign the current position as a starting point, and set the end point by P command, then circular interpolation is possible with specifying radius or center point of circle. Linear interpolation is performed when radius is set to 0 (zero).

> Interpolation should be performed by the adjacent motors for ensuring of synchronization. CM2 can operate merge motion, during even at the interpolation. By using the " ; " command, multiple commands can be concatenated in multiple lines.

## 4.4.1. Circular Interpolation by Specifying Radius

There are 4 different motion trajectories when starting point (current position), end point and radius are specified in the circular interpolation. See diagram below. Select one of the trajectories by combining R command (specify radius), @ command (execute interpolation) and + or - modifier.

In this case, the center of a circle is automatically calculated.

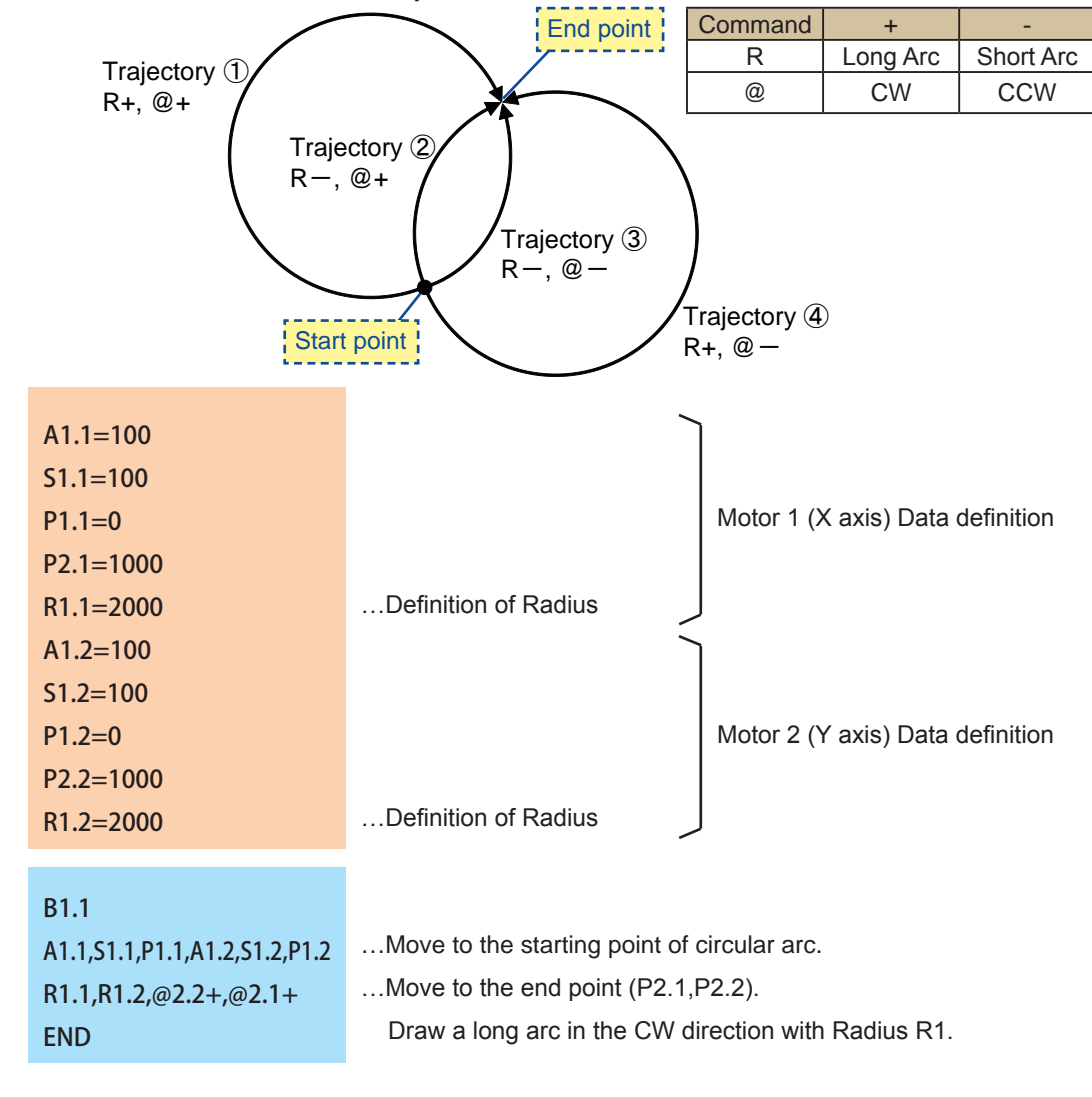

The Program Bank above draws a circular arc trajectory outlined in blue, where the modifier for R command is + (Long Arc) and the modifier for @ command is + (CW).

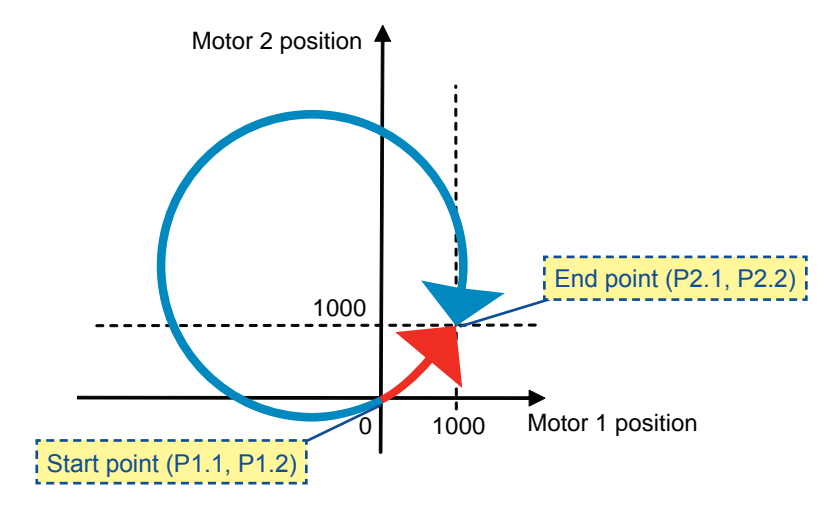

In contrast, the program below draws a circular arc trajectory outlined in red, where the modifier for R command is - (Short Arc) and the modifier for @ command is - (CCW).

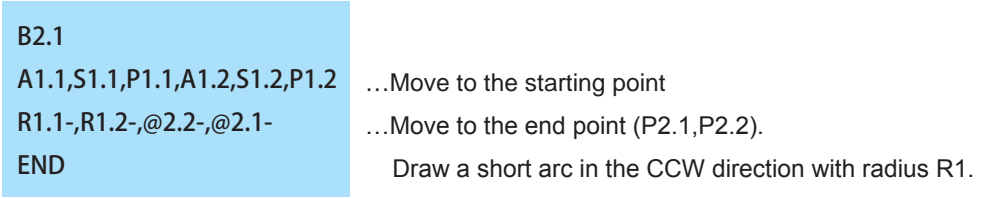

### 4.4.2. Circular Interpolation by Specifying Center Point

By specifying starting point (current position), end point and center point (N), circular interpolation is possible with the motors. There are 2 different motion trajectories by combining N command (specify center point), @ command (execute interpolation) and + or - modifier.

In this case, the radius of a circle is automatically calculated.

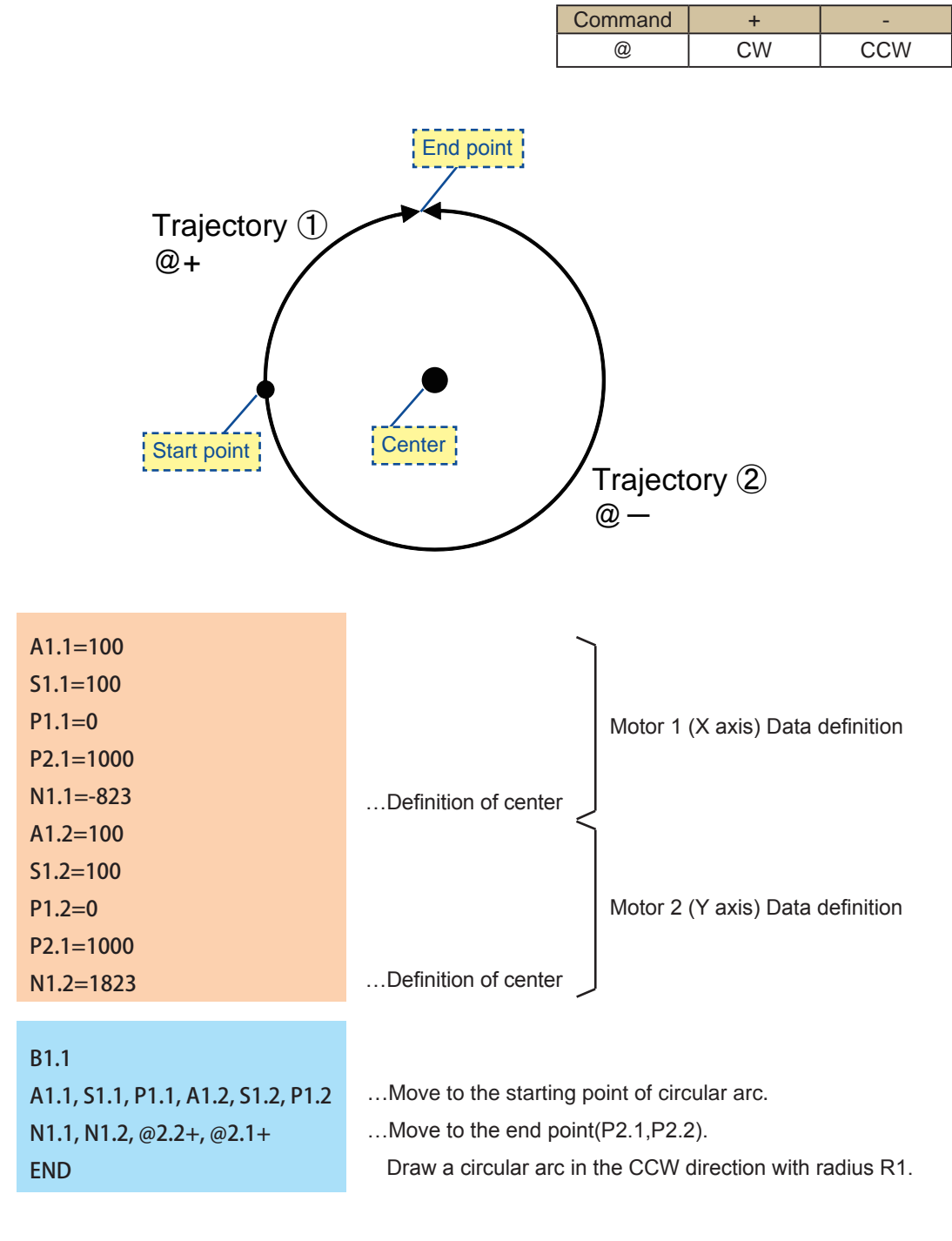

The program above draws a circular arc outlined in blue.

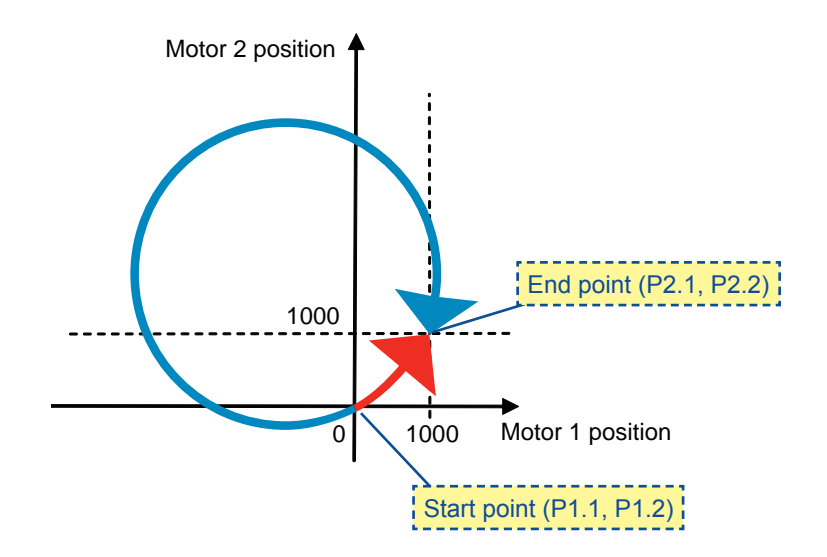

The program below draws a circular arc outlined in red.

B2.1 A1.1,S1.1,P1.1,A1.2,S1.2,P1.2 N1.1,N1.2,@2.2-,@2.1- END

…Move to the starting point …Move to the end point (P2.1,P2.2). Draw a circular arc in the CCW direction with radius R1.

## 4.4.3. Linear Interpolation

When R memory (radius data) is set to 0 (zero) in circular interpolation by specified radius, the motors perform linear interpolation.

Define the end point and set R memory to 0. The motors perform linear interpolation starting from the starting point (current position) to the end point. + or - modifier for R command and @ command do not affect the motion trajectory.

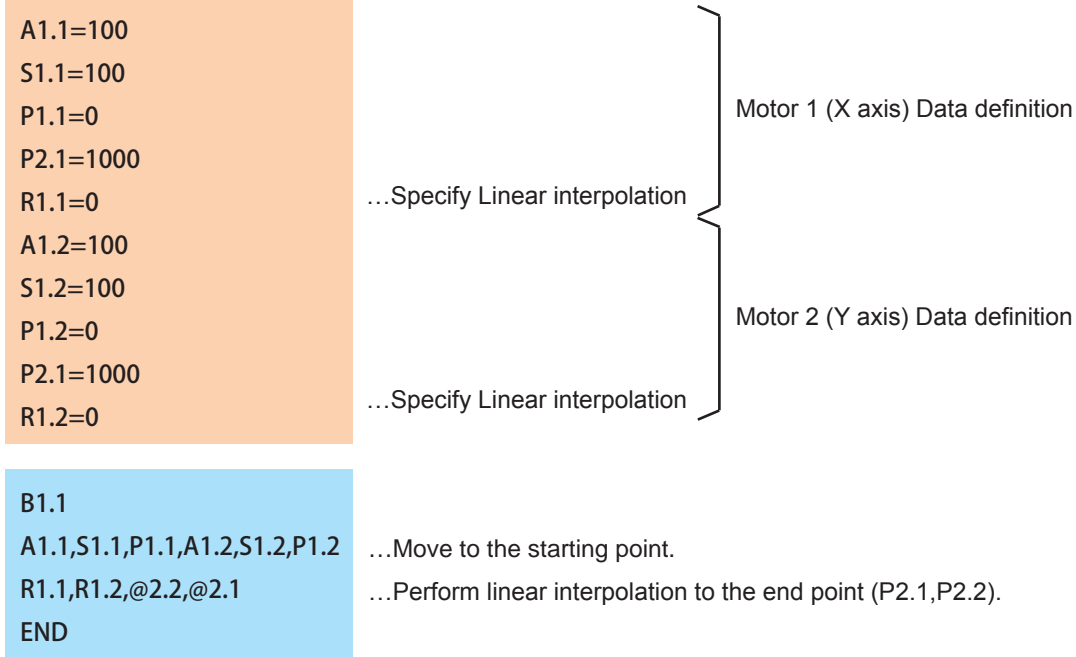

The program above draws a line outlined in black.

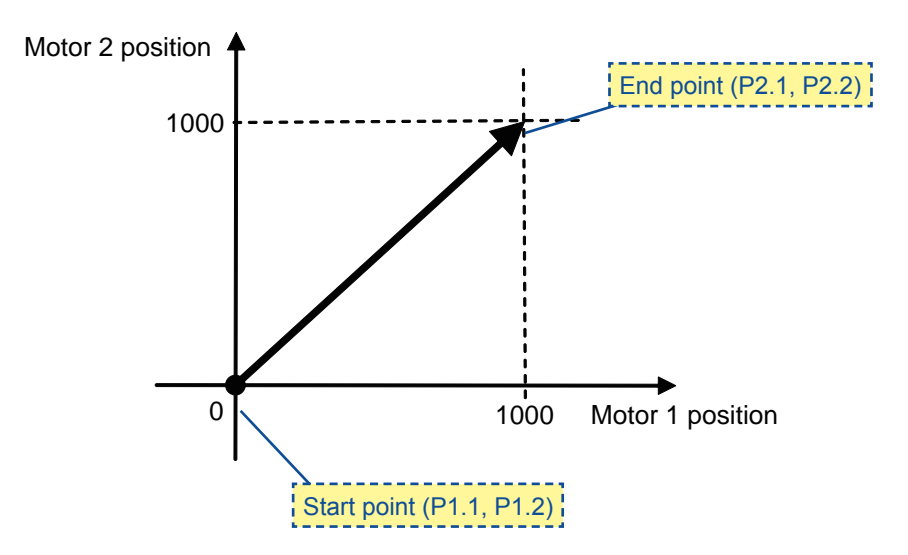

# **4.5. Ladder Logic Banks**

In this section Ladder Logic Banks are introduced. Execution of commands in a Ladder Logic Bank does not accompany the motion of motor. Only mathematical and/or logic operations and branch processing are executed in the bank.

## 4.5.1. Basic Operations

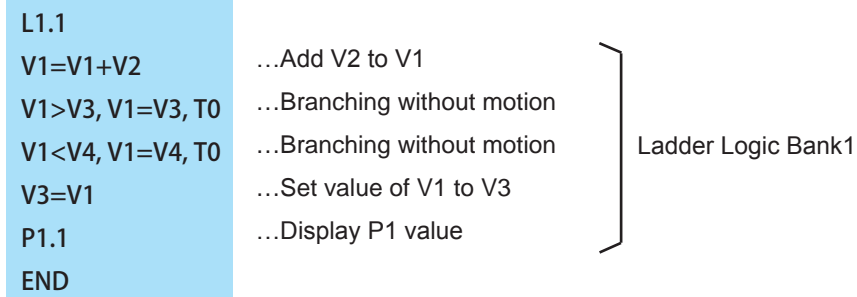

In describing a Ladder Logic Bank, place [ L Bank No. Motor ID ] at the beginning of bank and describe any command lines after that.

When P command is used in a Ladder Logic Bank, it does not cause any motion. It only displays the value of P memory.

As a Ladder Logic Bank is continuously executed in the period of time based on parameter K63, X command can not be available in Ladder Logic Bank.

# **Setting Examples** Chapter **5**

In this section, parameter settings or procedures required for realizing various functions are described.

# **5.1. Manual Jog / Feed**

#### Manual Jog

Manual jog makes the motor move incrementally by the number of pulses set by parameter, with each input of one-shot signal. This is useful for fine adjustments.

The setting of parameters is as below.

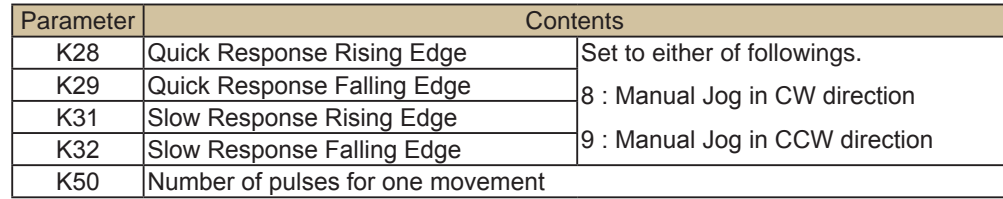

#### Manual Feed

Manual feed makes the motor move in a specified direction continuously while the signal is ON. The motor stops when the signal is OFF.

The setting of parameters is as below.

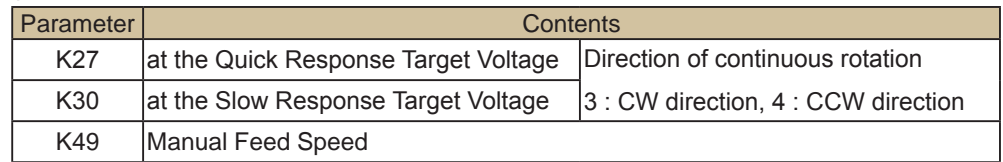

# **5.2. Rotation Pulse Output**

The motor's current position shall be divided by the range of K24 value, the output will be ON at the first half of set position by K24 then OFF at the last half.

However the output timing will be different in CW and CCW direction because the threshold for output signal ON and OFF has plus minus 1/5000ppr (plus minus 10/50000ppr) hysteresis to the noise.

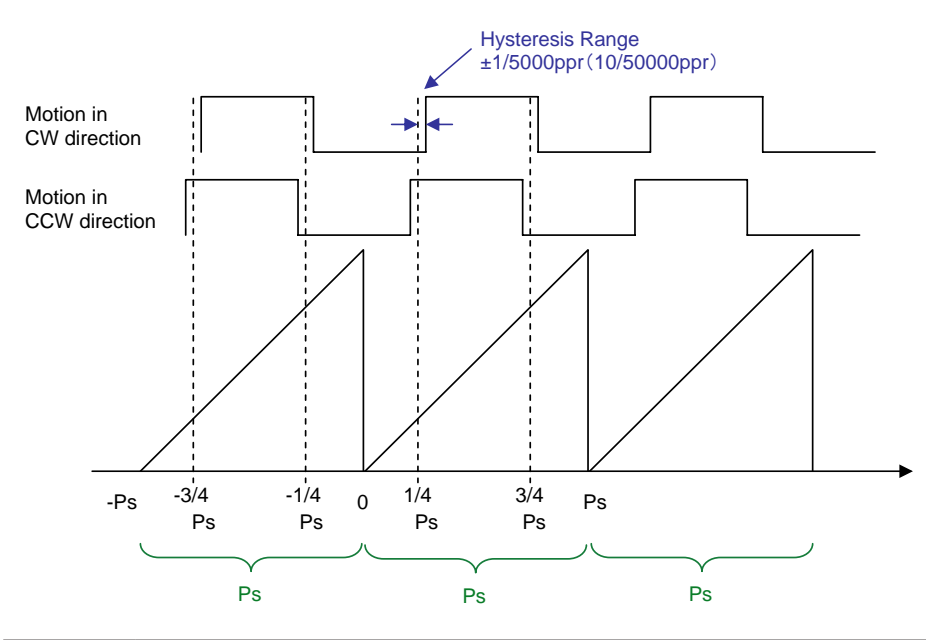

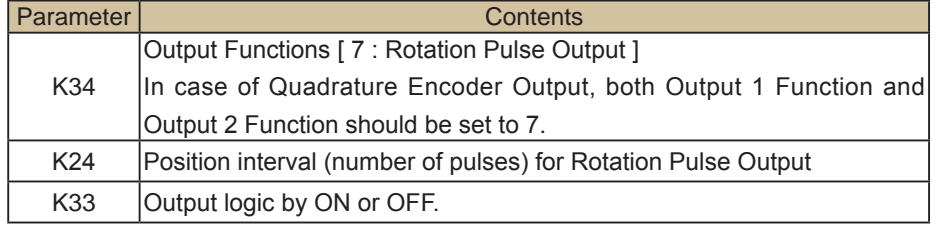

Depending on the value of parameter K24 and the rotation speed of motor, the time interval of output pulse may be less than 0.5 msec.

In that case, the Rotation Pulse could not be output correctly.

# **5.3. Origin Search**

Origin Search can be executed by transmitting "| (bar)" command or by using the input to which Origin Search Start Function is assigned through setting "7" in parameter K28, K29, K31 or K32.

Origin Search operates according to the following parameter setting.

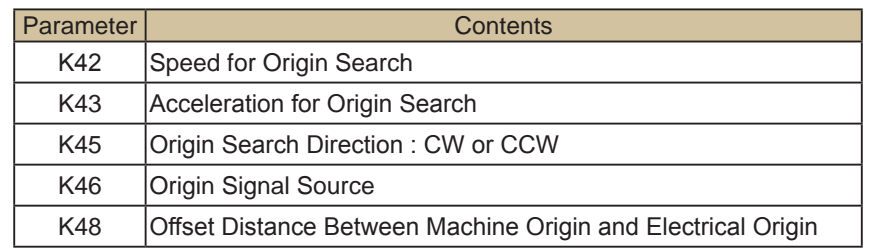

Besides, "Origin Signal Source" of parameter K46 and related parameter settings are necessary.

#### 5.3.1. Origin Search using Stopper

The following parameter setting is also necessary for the Origin Search by Stopper.

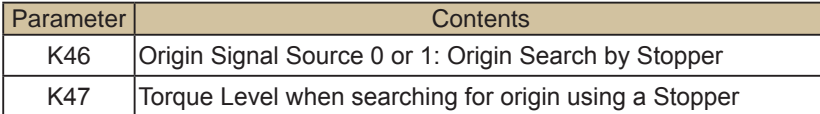

Origin Search completes when the torque pushing against the stopper reaches the set level by K47 and the speed goes 1/16 below the set speed by K42. Then the encoder phase value will be displayed.

ಹಿ

For the stable origin search, adjust an attachment as a coupling for the encoder phase value indicated in "Origin=\* \* \* " to be between 200 and 800.

The encoder phase will straightly changes from 0 to 999 per 1/50 rotation.

When the completion of Origin Search, in-position signal will be output and the motor stops at the encoder phase 0 point that is 1 cycle ahead of completion.

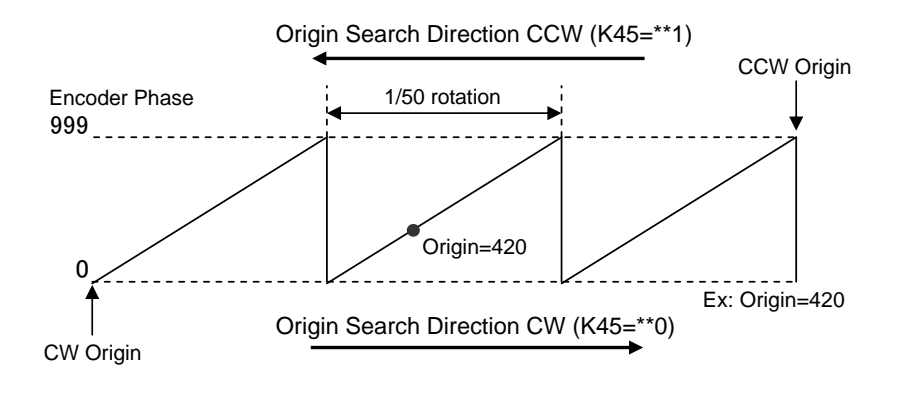

## 5.3.2. Origin Search using Sensor

The following parameter setting is also necessary for the Origin Search by sensor. in Search hy se

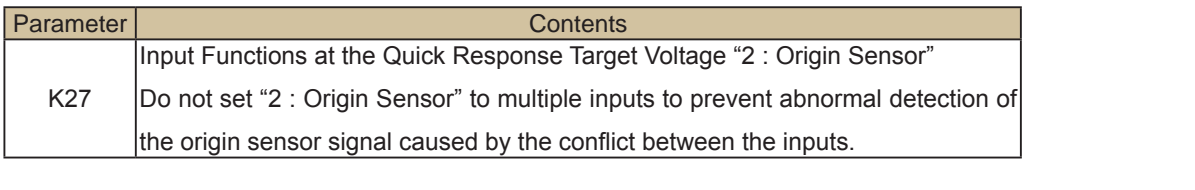

Moreover, depending on the status of origin sensor signal input when origin search starts, there are the following differences in the movement of origin search.

When an origin sensor signal is OFF

Start Origin Search, move in the direction set by K45, start deceleration at the rising edge of sensor signal and stop. Complete origin search after returning to the point a.

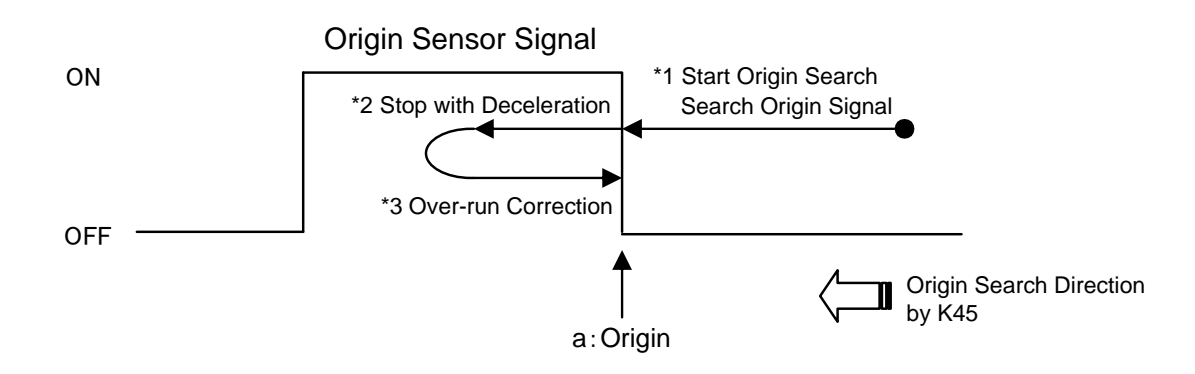

When an origin sensor signal is ON

For detecting the rising edge of sensor signal to be possible, move in the opposite direction from what is set by K45 to turn off a sensor signal.

When passing the point a in the figure, start to decelerate after detecting a sensor signal off, then the same motion as "When an origin sensor signal is OFF" in the previous paragraph will be executed.<br>

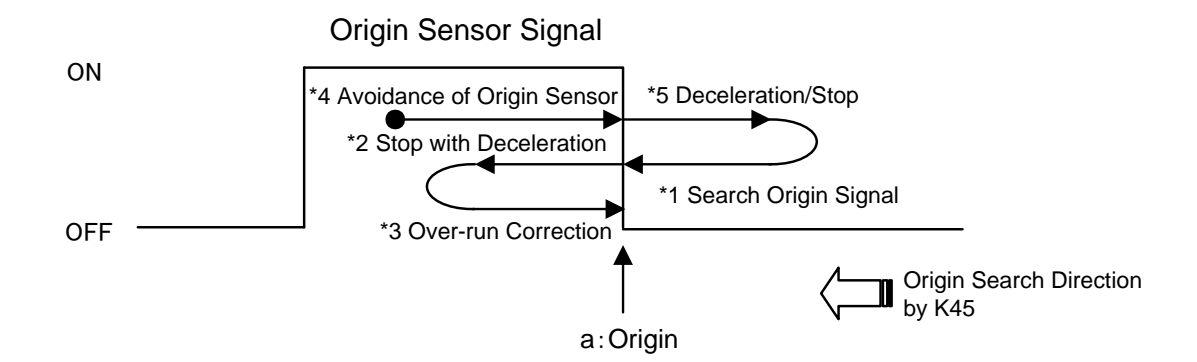

Use of Limit Sensor concurrently Origin Sensor Signal

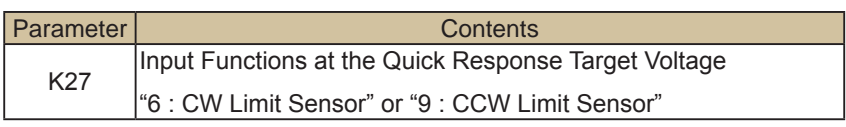

It will be operated as below when the Limit Sensor in the same direction as an origin search is assigned to another input.

Start Origin Search, move in the direction set by K45. After detecting the limit sensor signal, start to move in the reverse direction. Move at the double speed of what is set by K42, and detect the origin sensor signal. After detecting the origin sensor signal, then the same motion as "When an origin sensor signal is ON" in the previous paragraph will be executed.

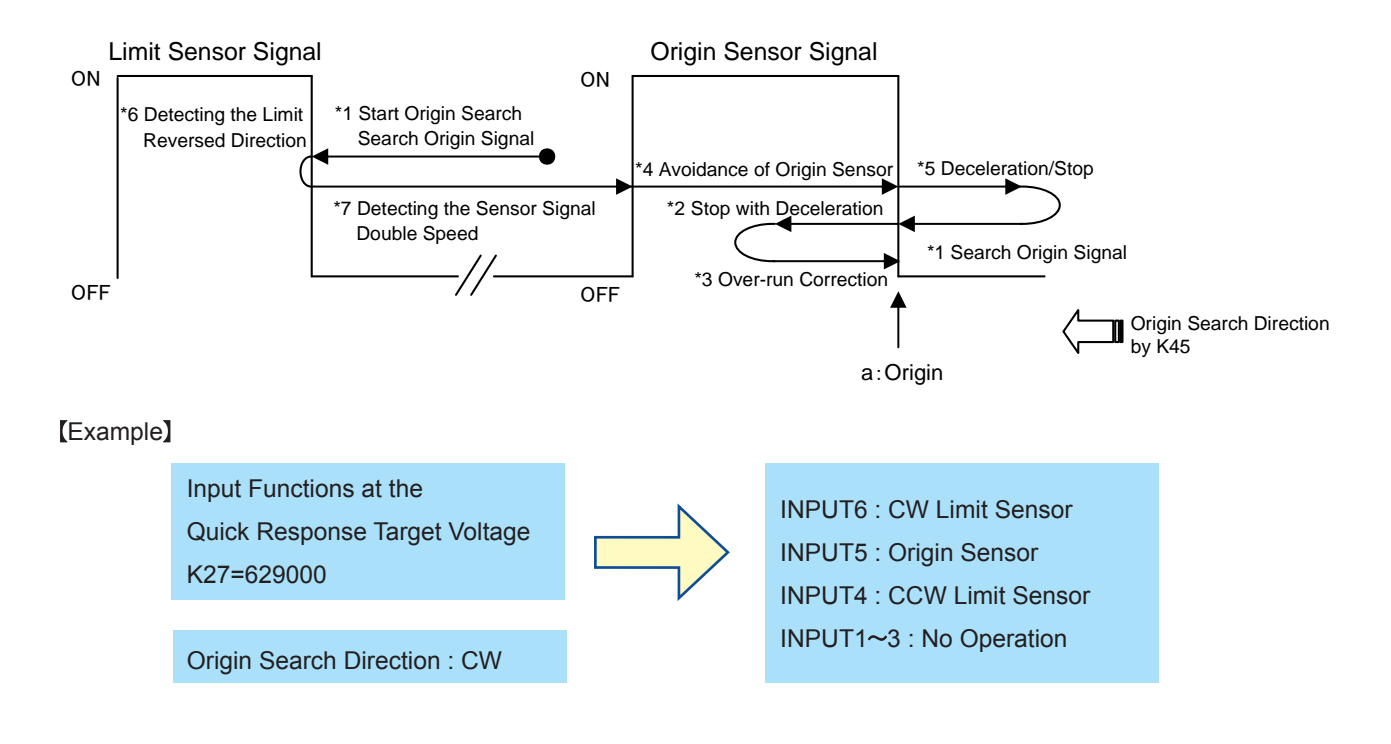

#### 5.3.3. Origin Search with Z Phase Signal

The following parameter setting is also necessary for the Origin Search with Z Phase Signal.

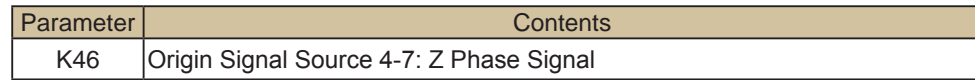

Z Phase Signal is the signal generated by an internal position sensor of Cool Muscle 2 and output once per rotation. Usage of Z Phase Signal to detect an origin makes a precise origin search possible that always detects the same origin without an external origin sensor even in a rotary motion. The sequence for the origin search is the same as the origin search with sensor.

When the motor free by the command " ) " or an input function, the status LED shall be on all the time but when the Z Phase Signal is selected by K46, the status LED shall blinks quickly only during the Z Phase Signal is output.

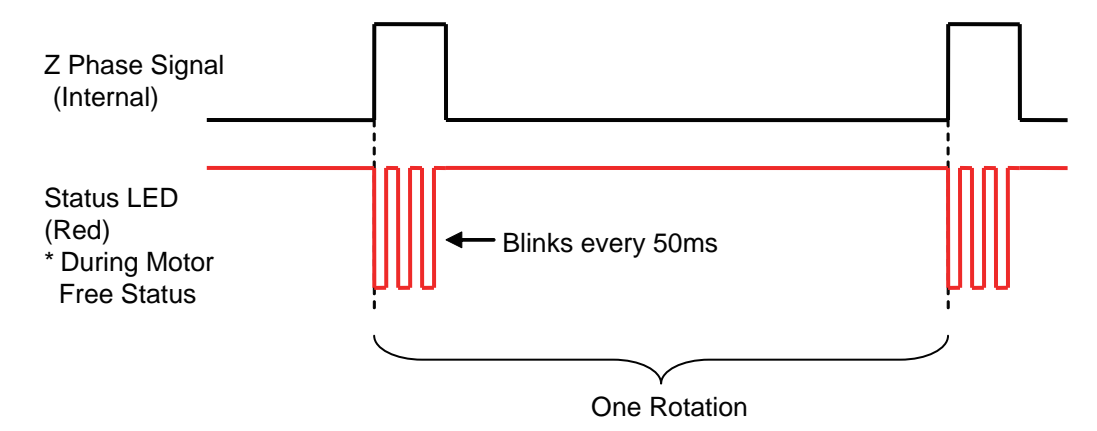

Concurrent Usage with an Origin Sensor Signal

it is possible to detect an origin by a combination with the Z Phase signal and an origin sensor signal. Therefore an origin search with better repeat accuracy is possible.

The sequence of the Origin Search is the same as the Origin Search by sensor but the origin shall be the position where the effective edges of both a Z Phase signal and an origin sensor signal are detected.

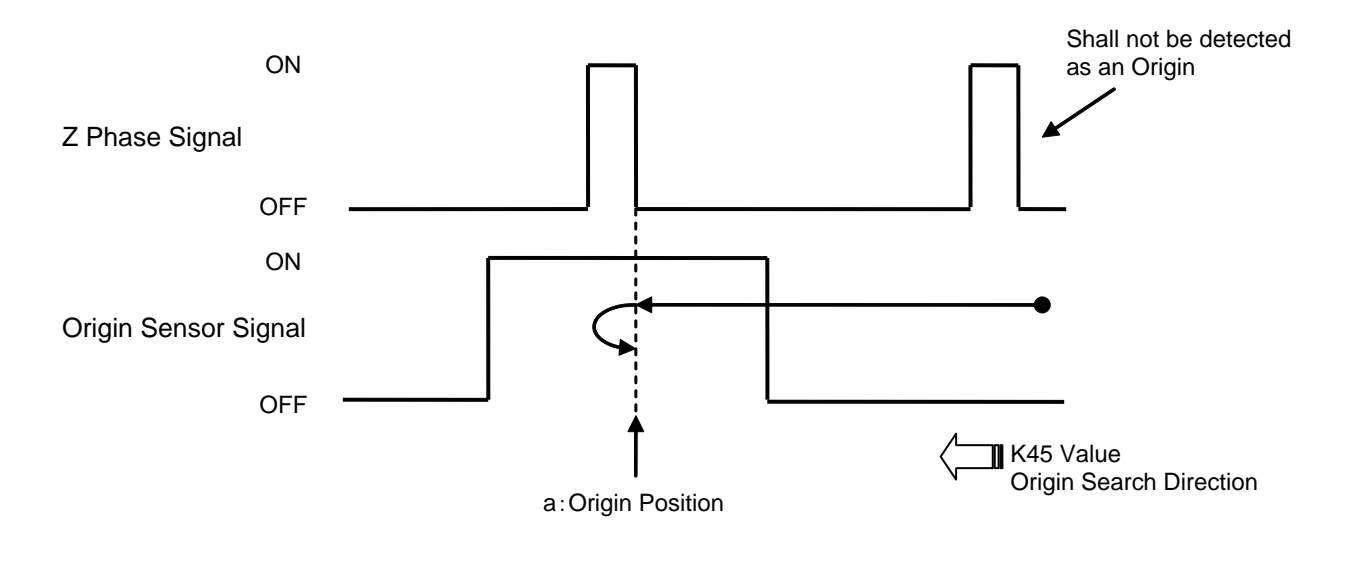

099

# **5.4. External Encoder**

The full closed-loop position control is available by using the output signal of external encoder equipped for the control target. It is possible to be compatible with the compensation for beltslipping or backlash of gears, or position control for the stage with linear encoder.

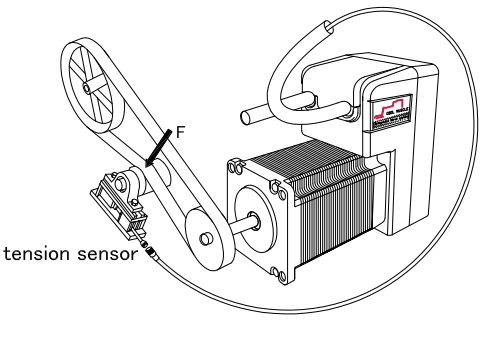

When applying an external encode, the following parameter settings are needed.

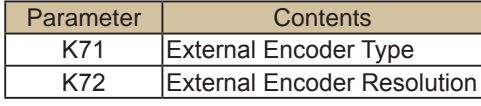

The outputs of external encoder are connected with Input port 1 and Input port 2 of Cool Muscle. Therefore the input functions assigned to Input 1 and Input 2 through parameter settings of K27 – K32 are not available.

Signals connection between external encoder and Cool Muscle

Configure the effective edge of input pulse signal by setting of parameter K26.

#### [A-phase signal: pulse input]

Every rising edge of input pulse, pulse counting is performed with either counting-up when moving with increasing position, or countdown when moving with decreasing position. The effectiveness of pulse is determined only at the rising edge of input signal, miscounting caused by noise or vibration of load axis could occur.

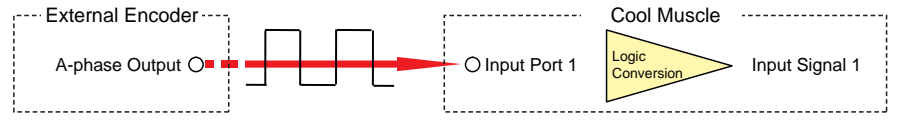

[A-phase signal: pulse input, B-phase signal: rotation direction]

Every rising edge of input pulse, either counting-up or countdown is performed in accordance with the rotation direction signal of external encoder. The effectiveness of pulse is determined only at the rising edge of input signal, miscounting caused by noise or vibration of load axis could occur.

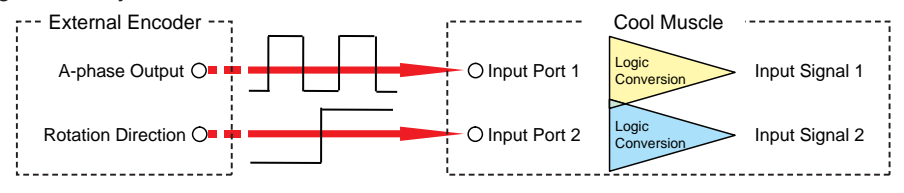

[A-phase signal: pulse input, B-phase signal: pulse input]

When two-phase signal, of which phase is shifted by 90 degree each other, is input to Input 1 and Input 2, pulse counting is performed with automatically discriminating whether counting-up or countdown. External Encoder Cool Muscle

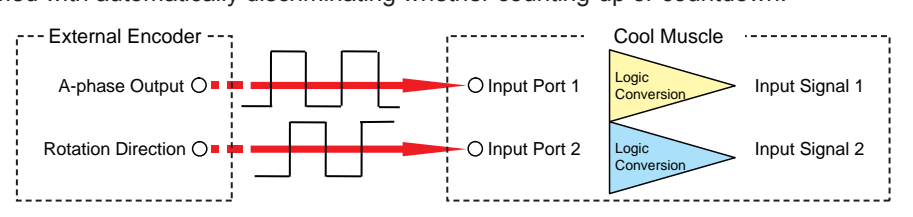

\*Refer to Parameter K71 for detail information such as the timing of counting.  $\overline{\phantom{0}}$ 

#### 5.4.1. External Encoder / Index Operation

The motor continues to rotate until the count of external encoder pulse reaches the specified number of pulses.

Then, the motor stops to rotate when count value reaching the specified number of pulses. (Recovering operation for the amount of overrun is not supported.)

This operation is appropriate for the equipment such as winding machine, where a fixed amount is required to be wound without slack in a fixed direction.

\*In Index Operation, the motor operation is not affected by the setting for External Encoder Resolution (K72).

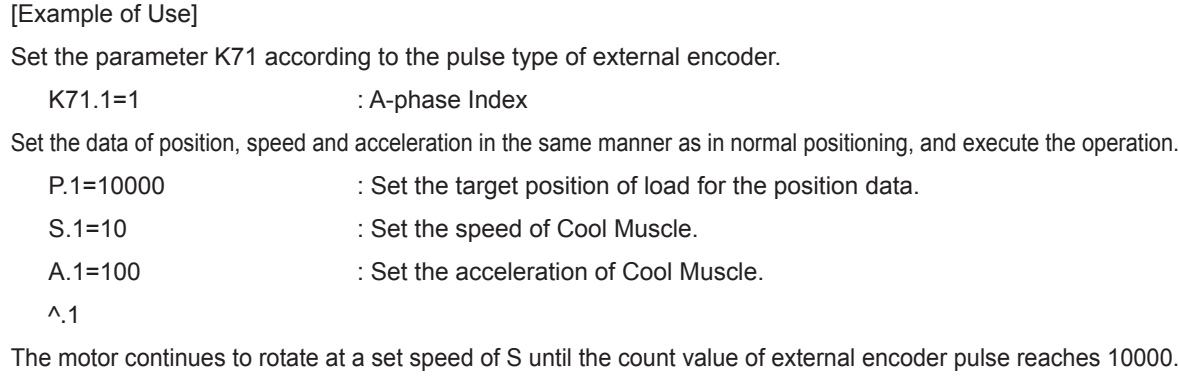

Then, the rotation stops when the count value reaching 10000. Although the actual count could overrun for the target position at this time, the motor stops right there

without recovering operation for the amount of overrun.

It is possible to confirm the current count value of external encoder with using query command "?76".

?76.1 : Transmission command to Cool Muscle

Ecnt.1=10005 : Receiving data from Cool Muscle

### 5.4.2. External Encoder / Feedback Operation

The whole system can be controlled as a full closed-loop system by utilizing the feedback pulse from external encoder equipped for the control target.

[Example of Use] Set the pulse type and resolution of external encoder. K71.1=4 :A&B phase feedback K72.1=1000 :1,000 ppr Set the data of position, speed and acceleration in the same manner as in normal positioning, and execute the operation. P.1=10000 : Set the target position of load for the position data. S.1=10 : Set the speed of Cool Muscle. A.1=100 : Set the acceleration of Cool Muscle.  $^{\wedge}$ .1

With tracking the command value, the feedback control for the position of control target is performed.

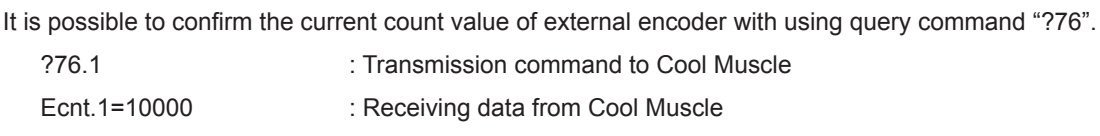

101

#### 5.4.3. External Encoder / Pulse-Counting Operation

The counting operation of pulses input to Cool Muscle from an external encoder is simply performed. The motor operates in the same manner as in normal positioning.

This operation is used for the control with responding to amount of movement or speed of control target.

[Example of Use]

In the following example, with using the Ladder Logic Bank described in the section 2.2.3, the motor speed can be changed according to the count of pulses from external encoder equipped for the control target.

Change the setting of General Variable 1, from V1.1="Px" (current position) to V1.1="Ecnt" (External Encoder Count).

V1.1 = "Ecnt" : Set the current count value of external encoder into General Variable 1. Other settings and the definition of Ladder Logic Bank is the same as in section 2.2.3.

After completing all the definitions, execute the Ladder Logic Bank 1 through inputting the command as below. [L1.1

Operate the motor in the Direct Mode as follows.

A.1=100 P.1=10000  $^{\wedge}$ .1

In this example, the motor operates at the speed of 10 when the count value of external encoder is less than 5000, shown in the right.

However, it operates at the speed of 50 when the count value is over 5000.

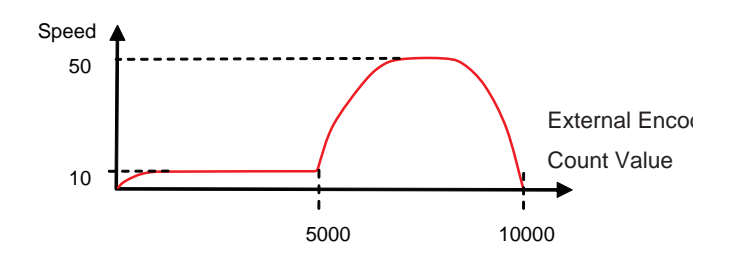

# **5.5. Torque feedback control**

The torque feedback control is available for applications such as push control common in pneumatic sliders or constant tension control.

It is needed to specify positions and speeds because the control is performed during the positioning operation.

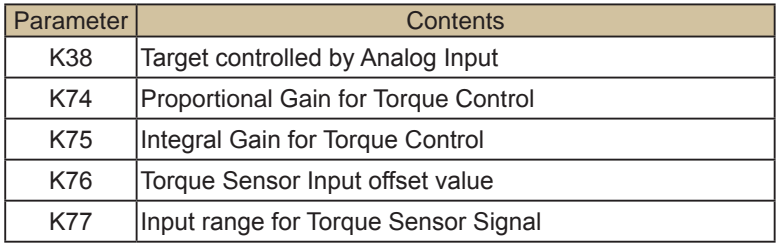

When applying torque feedback control, the following parameter settings are needed.

[Example of Setting]

Set Torque Feedback Control into parameter K38, "Target controlled by Analog Input".

K38.1=10 : Setting the target controlled by Analog Input

Next, set K76, "Torque Sensor Input offset value", and K77, "Input Range for Torque Sensor Signal".

In the torque feedback control, the motor output can be controlled in accordance with K74 "Proportional Gain for Torque Control" and K75 "Integral Gain for Torque Control", for the feedback data from external torque sensor to track the torque command value specified in the range  $0 - \pm 100$  by using General Variable 15.

When using the torque sensor with output of 1[V] per 0.2[N·m] and offset voltage of 2.5[V], the controllable range is  $0 - \pm 0.46$ [N·m] because the analog input voltage is in the range of  $0.2$ [V] -  $4.8$ [V].

For example, the torque command value is required to be maximized (V15=100) when the detected torque of sensor is 0.4[N m], set parameters as below.

- K76.1=250 : Set the offset voltage for Torque Sensor Input. (unit : 0.01 V)
- K77.1=200 : Set the difference between the output voltage of torque sensor at maximum torque command value and the offset voltage. (unit : 0.01 V )

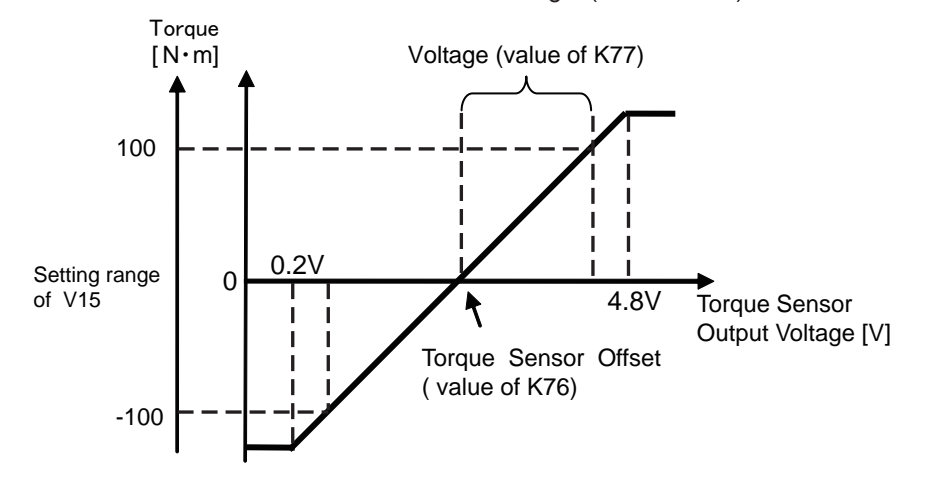
At last, set the torque command value and operation range for torque feedback control. The torque command value is set into the General Variable 15 in the range 0 - ±100. Rotation Direction Logic Conversion Input Signal 2 Input Port 2

For example, Cool Muscle operates at the speed of 60[min-1] from current position to the position of 10000 pulses, meanwhile the load torque is required to be controlled with the constant torque of 0.1[N·m], set as below.

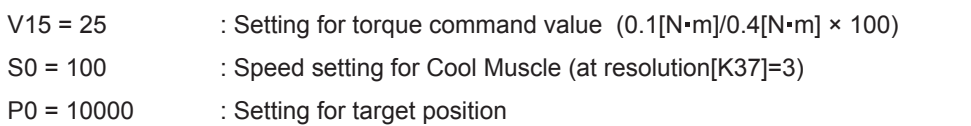

After completing every setting, input the output voltage of torque sensor to Analog Input of Cool Muscle, and start operation. Torque feedback control is performed until Cool Muscle reaching the position of 10000.

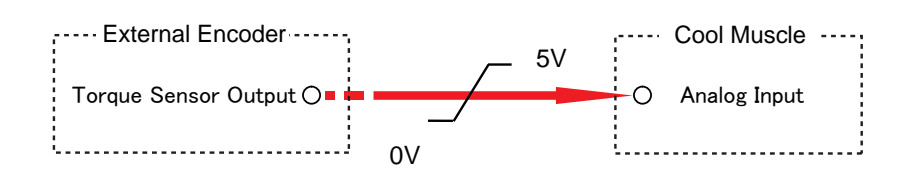

# **5.6. Modbus Protocol**

Modbus protocol is the communication protocol which has developed by Modicon Inc. for PLC applications. Modbus protocol, of which specifications have got open worldwide, is widely used in the FA or PA field due to its simple transmission structure.

Cool Muscle supports Modbus protocol and can be directly connected to Modbus compatible devices with not using the communication converter but just setting the following parameters.

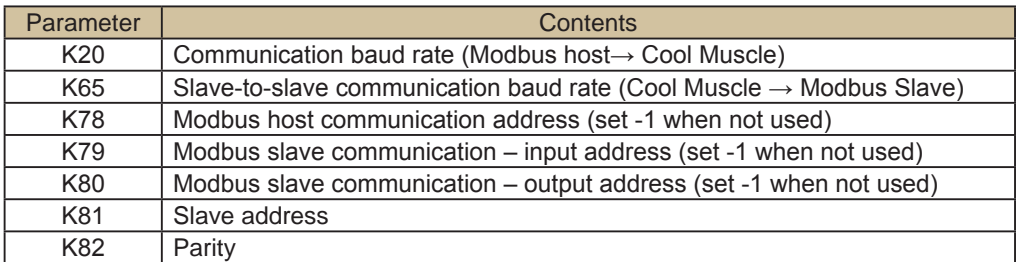

In the Modbus protocol, there are a host and a slave necessarily and the communication can be established through a response of the slave to a communication request from the host. Cool Muscle can communicate either as a host or as a slave.

#### [Modbus Host Communication]

Cool Muscle can be used as a Modbus slave by connecting a Modbus host device to the host communication side of Cool Muscle. The host device can transmit commands to Cool Muscle, and read or write the data of Cool Muscle.

#### [Modbus Slave Communication]

Cool Muscle can be used as a Modbus host by connecting a Modbus slave device to the slave communication side of Cool Muscle. The I/O control or the status read of a slave device can be performed by Cool Muscle.

In the Modbus slave communication, a slave device can be treated as it exist on the daisy-chained network of Cool Muscles through automatically generating a Modbus message from some CML commands related to I/O. Accessing to a Modbus slave device can be performed by assigning the final Motor ID + 1 for the CML command.

[Example]

When connecting a Modbus slave device onto the daisy-chained network of three axes.

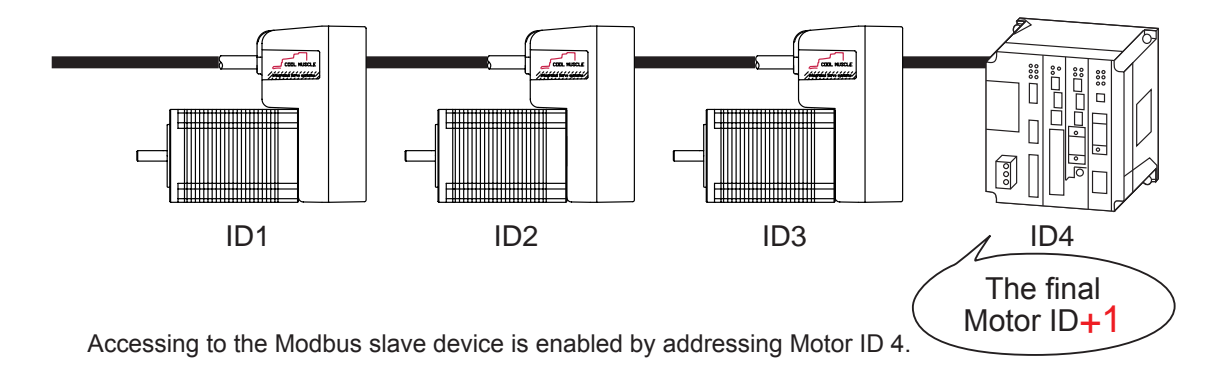

## 5.6.1. Message Transmission Mode

Modbus protocol equipped in Cool Muscle performs the message transmission in RTU (Remote Terminal Unit) mode.

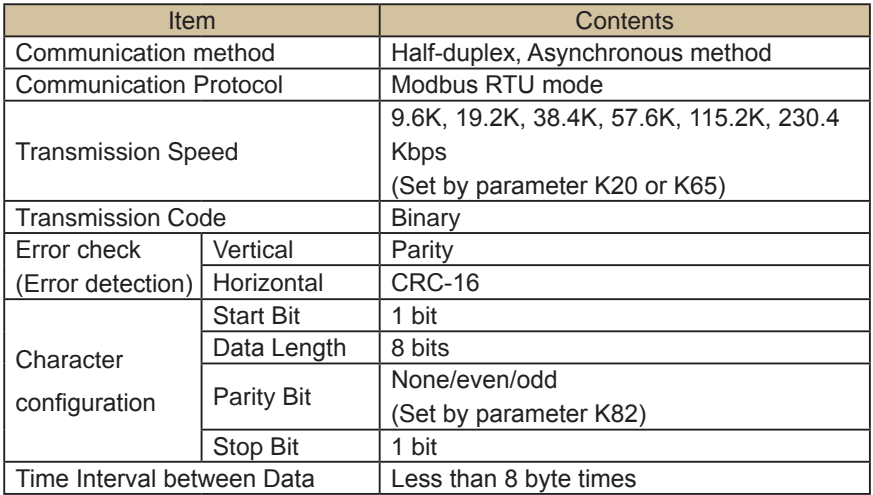

## 5.6.2. Time Interval between Data

When transmitting a message, be sure that the time interval between data constructing a message must not exceed 8 byte times. If a greater interval than specified time occurs, Cool Muscle assumes a transmission has terminated and performs reception of an illegal message.

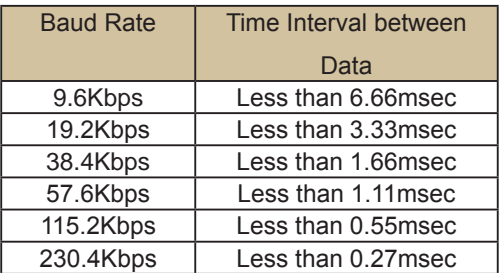

## 5.6.3. Message Framing

The Modbus message is constructed as below.

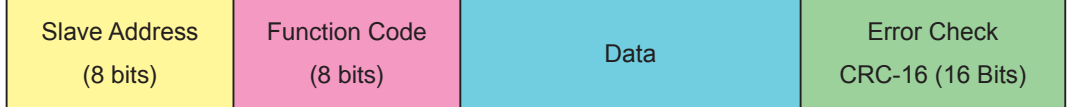

● Slave Address

The slave address is specified in the range of 1 - 247 decimal by parameter K81.

The broadcast mode (slave address 0) is not available.

#### ● Function Code

The function code is classified in outline as below. Refer to section 5.6.4 for detail information.

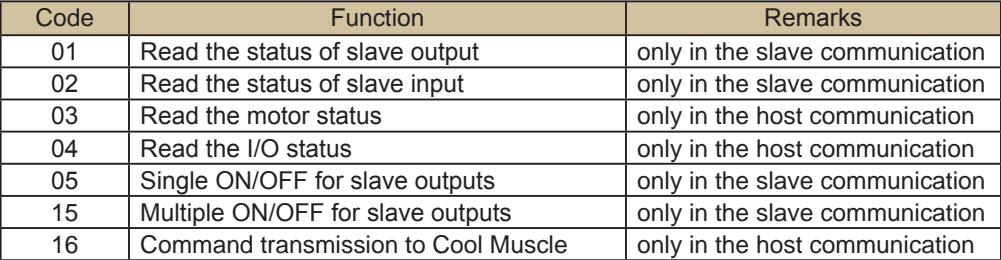

#### ● Data

The data field is constructed differently according to the function code. Refer to section 5.6.4 "Function Code" for detail information.

### ● Error Check

The 16-bit error checking code generated by CRC-16 method is appended as the last field in the message.

## 5.6.4. Function Code

In case of using the following parameter settings, an example of a response to each function code is shown as below.

(The slave device ID is 4 when in the Modbus slave communication.)

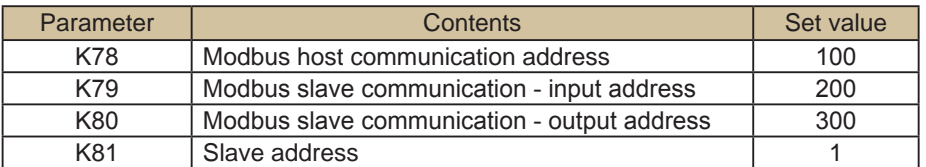

### Function Code : 01 (0x01)

#### ● Function

The output status in the slave can be read.

This function is supported only in the Modbus slave communication.

#### **Transmission Message**

The transmission message to the slave is generated automatically through transmitting Output Status - Query Command "?50.n" to Cool Muscle. ( $n =$  the final Motor ID + 1 : indicating the Modbus slave device ID) The number of Read Registers is fixed to 16.

Example : a transmission message to the slave when "?50.4" has transmitted to Cool Muscle.(automatic generation)

When the starting address is set to 300 (0x2C hex) by K80, the 16 output status are read from address 301 in a slave device.

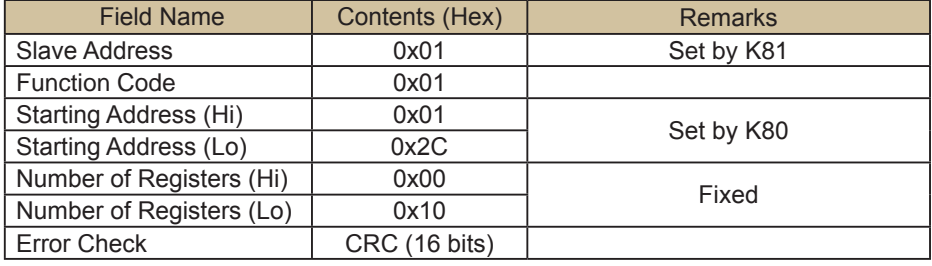

#### ● Response

The response from the slave is interpreted by Cool Muscle automatically.

### Function Code : 02 (0x02)

#### ● Function

The output status in the slave can be read.

This function is supported only in the Modbus slave communication.

#### **Transmission Message**

The transmission message to the slave is generated automatically through transmitting Output Status - Query Command "?50.n" to Cool Muscle. ( $n =$  the final Motor ID + 1 : indicating the Modbus slave device ID) The number of Read Registers is fixed to 16.

Example : a transmission message to the slave when "?50.4" has transmitted to Cool Muscle.(automatic generation)

When the starting address is set to 300 (0x2C hex) by K80, the 16 output status are read from address 301 in a slave device.

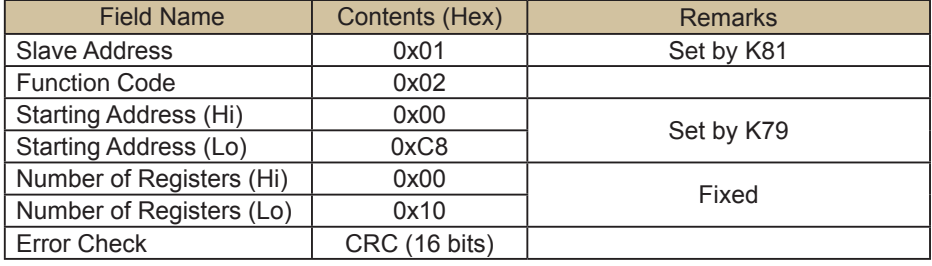

#### ● Response

The response from the slave is interpreted by Cool Muscle automatically.

### Function Code : 03 (0x03)

#### ● Function

The specified register address (the current motor information) can be read.

This function is supported only in the Modbus host communication.

The number of data bytes is four.

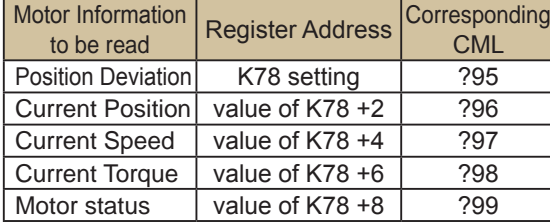

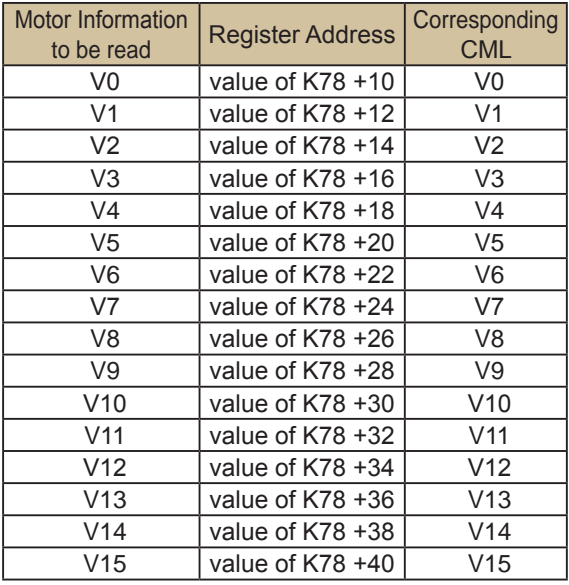

#### **Transmission Message**

Example : a transmission message to Cool Muscle when reading the current position.

Note that the number of registers is 2 and the starting address is  $101(0x65$  hex : value of K78 + 1).

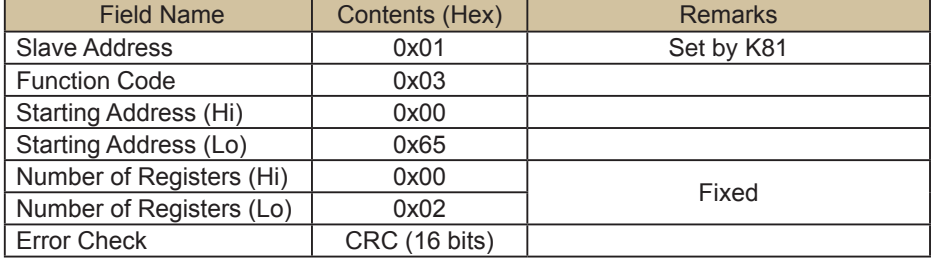

#### ● Response

Here is an example of a response from Cool Muscle. The slave address and the function code are echoed back without modification. The number of data bytes is four.

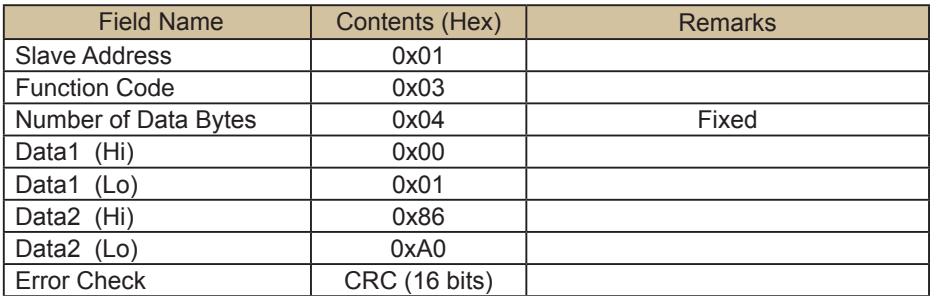

In above example, the current position is 0x000186A0 (hex), representing 100000 decimal.

### Function Code : 04 (0x04)

#### ● Function

The I/O and the status information can be read.

#### This function is supported only in the Modbus host communication.

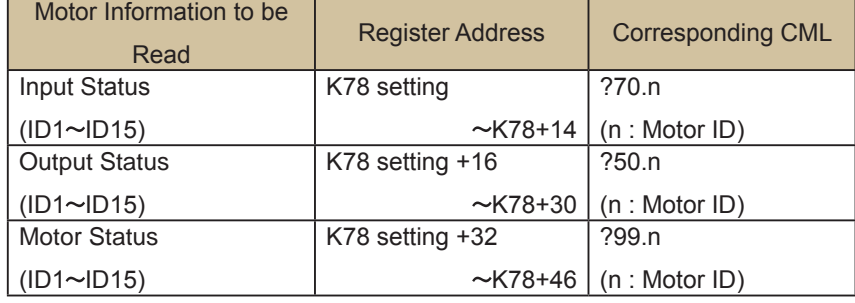

#### **Transmission Message**

Example : The transmission message to read the 3 input status of ID3 - ID5

The set value of K78 represents ID1, so that ID3 is the set value of K78 + 2.

Note that the starting address is 102 (0x66 hex), which indicates ID3.

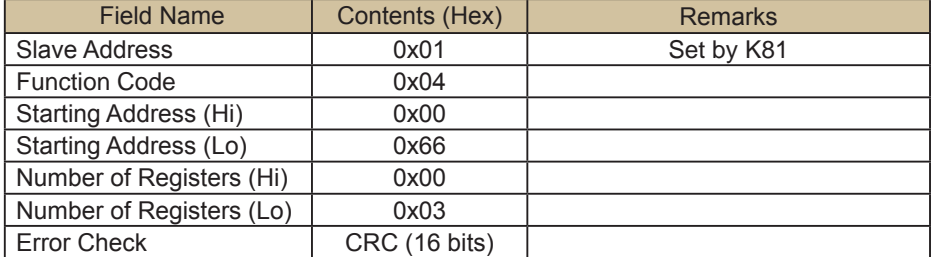

#### ● Response

Here is an example of a response from Cool Muscle.

The slave address and the function code are echoed back without modification.

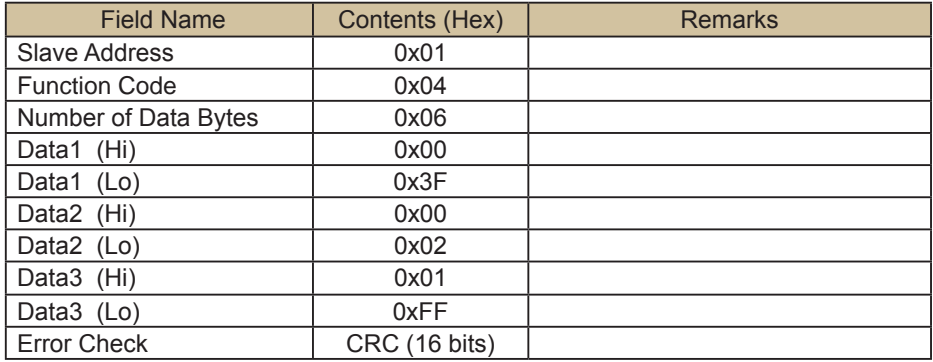

### Function Code : 05 (0x05)

#### ● Function

Turning ON/OFF the single output in the slave can be performed. This function is supported only in the Modbus slave communication.

#### **Transmission Message**

The transmission message to the slave is generated automatically through transmitting Output ON/OFF Command "O#.n" or t"F#.n" to Cool Muscle. (n = the final Motor  $ID + 1$ : indicating the Modbus slave device ID)

Example : A transmission message to the slave when transmitting "O7.4" to Cool Muscle. (automatic generation)

Note that the starting address is 206 (0xCE hex), which is the 7th since address 200 (set value of K80) of a slave device.

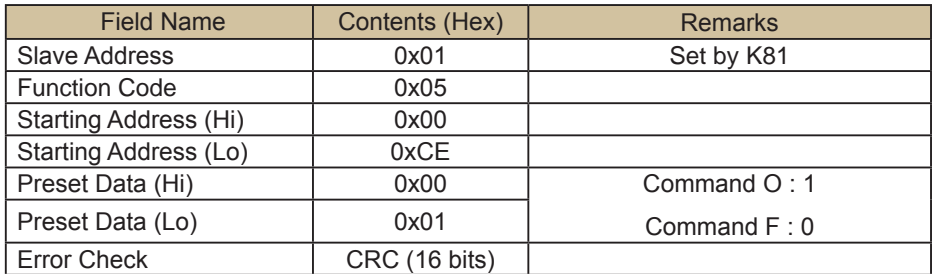

#### ● Response

The response from the slave is interpreted by Cool Muscle automatically.

### Function Code : 15 (0x0F)

#### ● Function

Turning ON/OFF the multiple outputs in a slave device simultaneously. This function is supported only in the Modbus slave communication.

#### **Transmission Message**

The transmission message to the slave is generated automatically through transmitting Output ON/OFF Command "O#.n=X" to Cool Muscle. (n = the final Motor ID + 1 : indicating the Modbus slave device ID, X=output status) The number of registers is fixed to 16 and the number of bytes is fixed to2.

Here is an example of setting the 16 output status from address 301 in a slave device, as below.

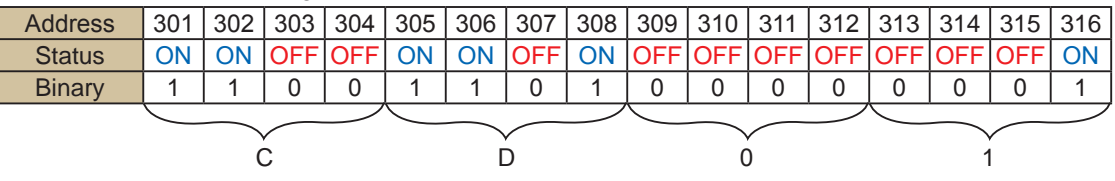

The data is 0xCD01 hex, so that the data to be set to the output status is 52481 decimal.

Example : The transmission message to the slave when transmitting " O.4=52481" to Cool Muscle.

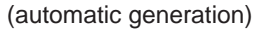

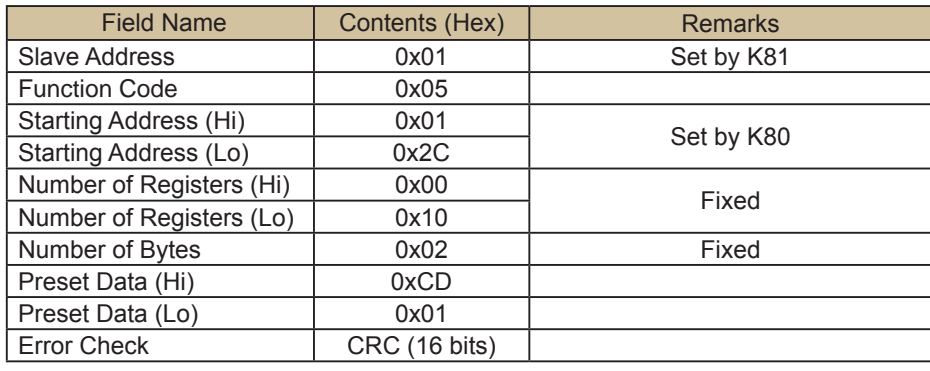

#### ● Response

The response from the slave is interpreted by Cool Muscle automatically.

### Function Code : 16 (0x10)

#### ● Function

The designated command can be transmitted to Cool Muscle.

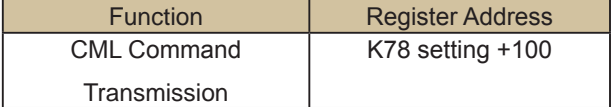

#### **Transmission Message**

Example : The transmission message of Position Counter Reset Command "|2" when K78=100.

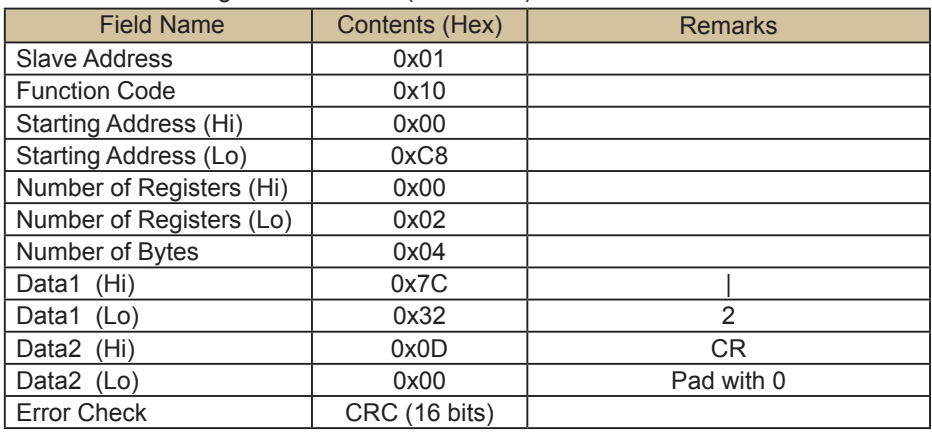

Note that the starting address is 200 (=100+100).

#### ● Response

When the message is received correctly, the response is performed by returning the copy of the

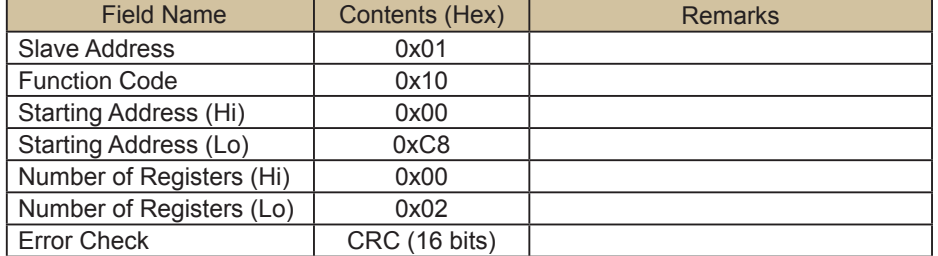

transmission message with the number of bytes and data area removed.

## 5.6.5. Exception Responses

When a message has transmitted from a Modbus host device, if a slave device receives the massage normally, it returns a normal response. However, it will return an exception response if abnormal event occurs, as below.

The exception response has the following configuration.

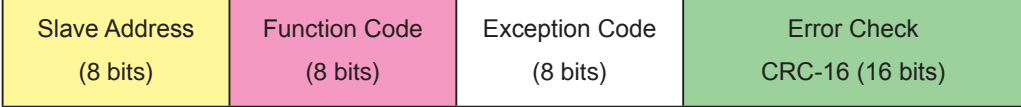

A slave address is placed in the slave address field as well as in the normal response.

A function code, the value of function code of transmission message + 0x80 hexadecimal, is placed in the function code field.

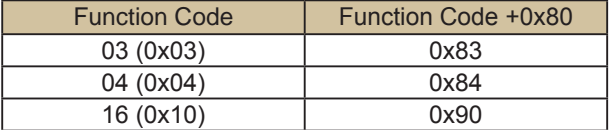

The exception code is shown below.

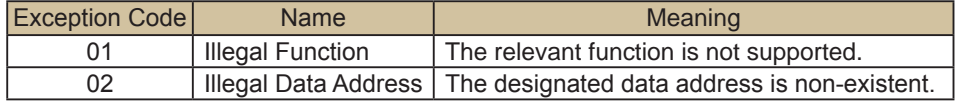

## 5.6.6. Termination of Modbus Mode

The normal RS-232C communication cannot be performed under the Modbus host communication.

Cool Muscle can terminate the Modbus communication mode and perform the normal RS-232C communication through the setting of K81=0 by a Modbus compatible device.

If the Modbus communication mode is required to be terminated by a Modbus incompatible device or the mode has been set accidentally, it is possible to terminate the Modbus mode and perform normal RS-232C communication temporally, through transmitting "FFFFFFFFF" (transmitting F nine times continuously) to Cool Muscle after confirming that the communication baud rate is correct.

In this state, the Modbus communication mode will be terminated by the setting of K81=0.

# Chapter **6 CML List**

# **6.1. K Parameter**

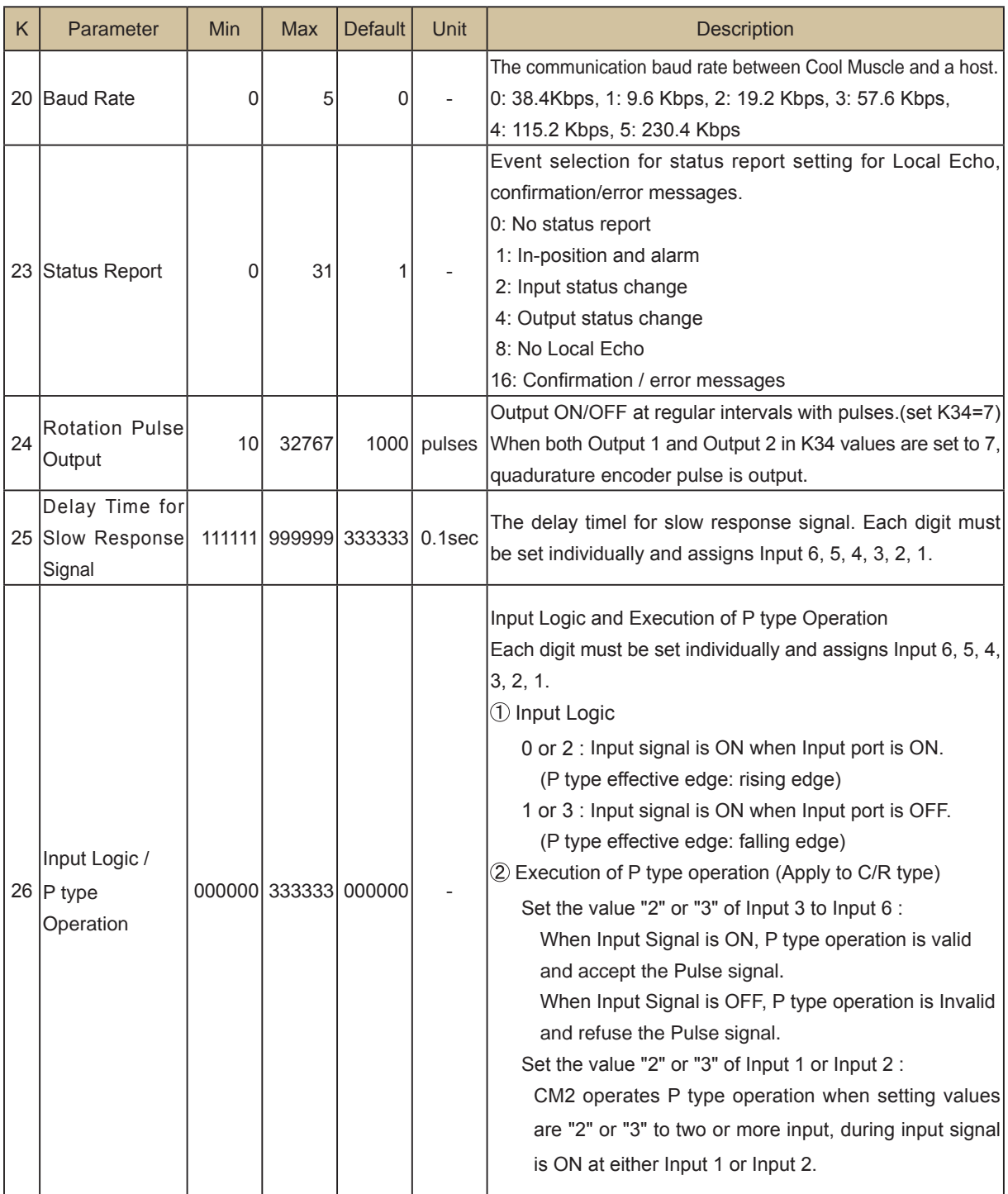

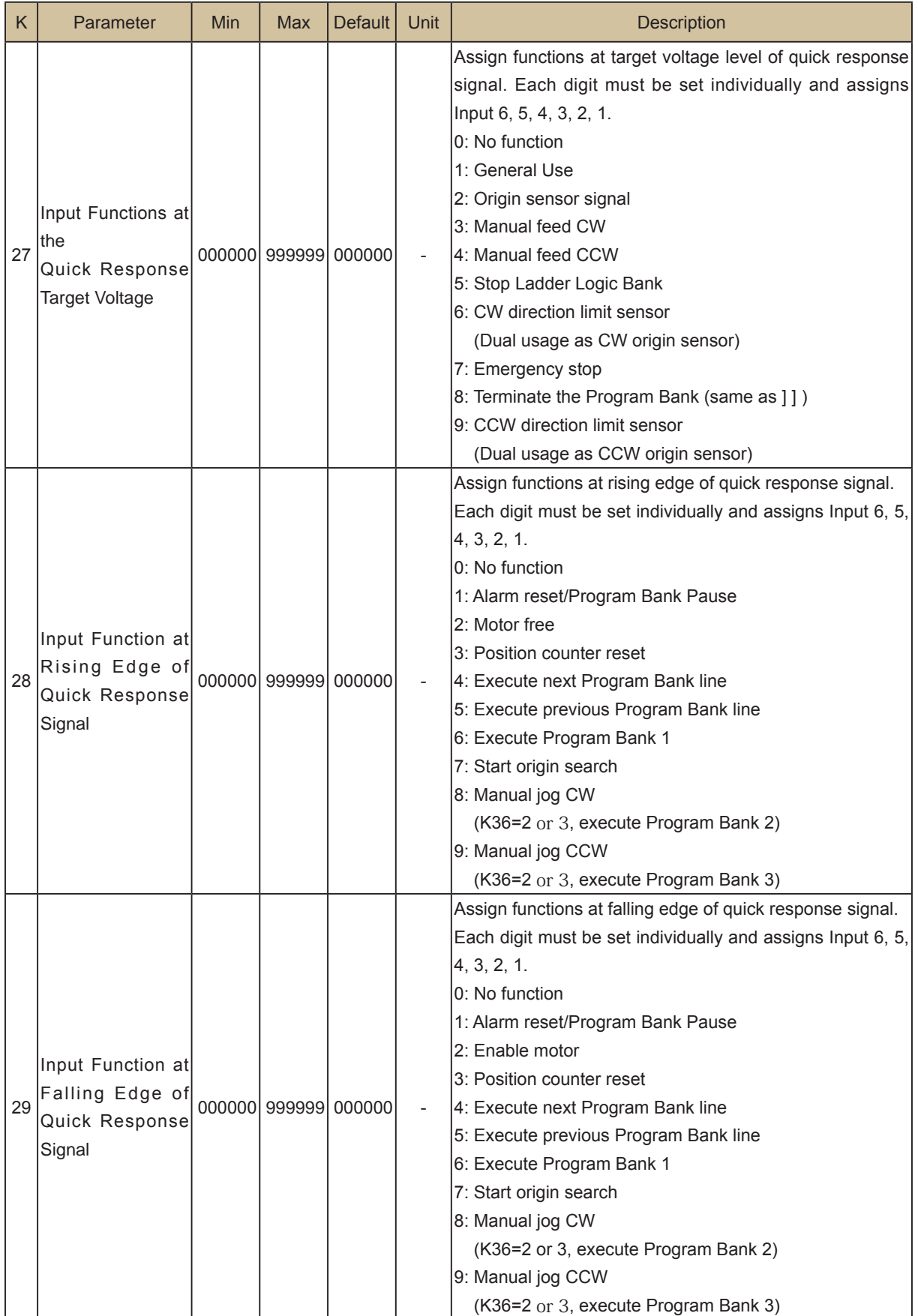

### Chapter 6 CML List

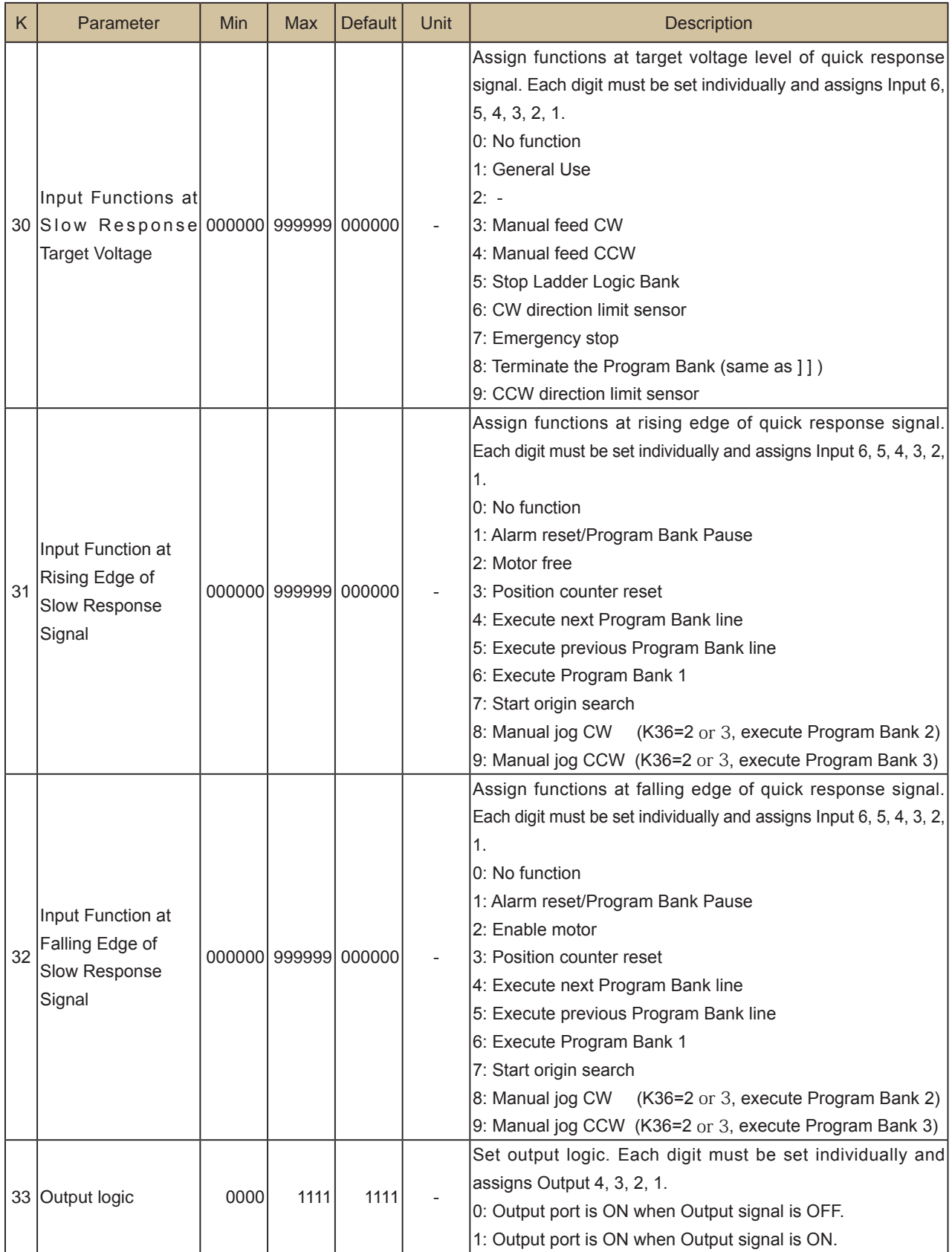

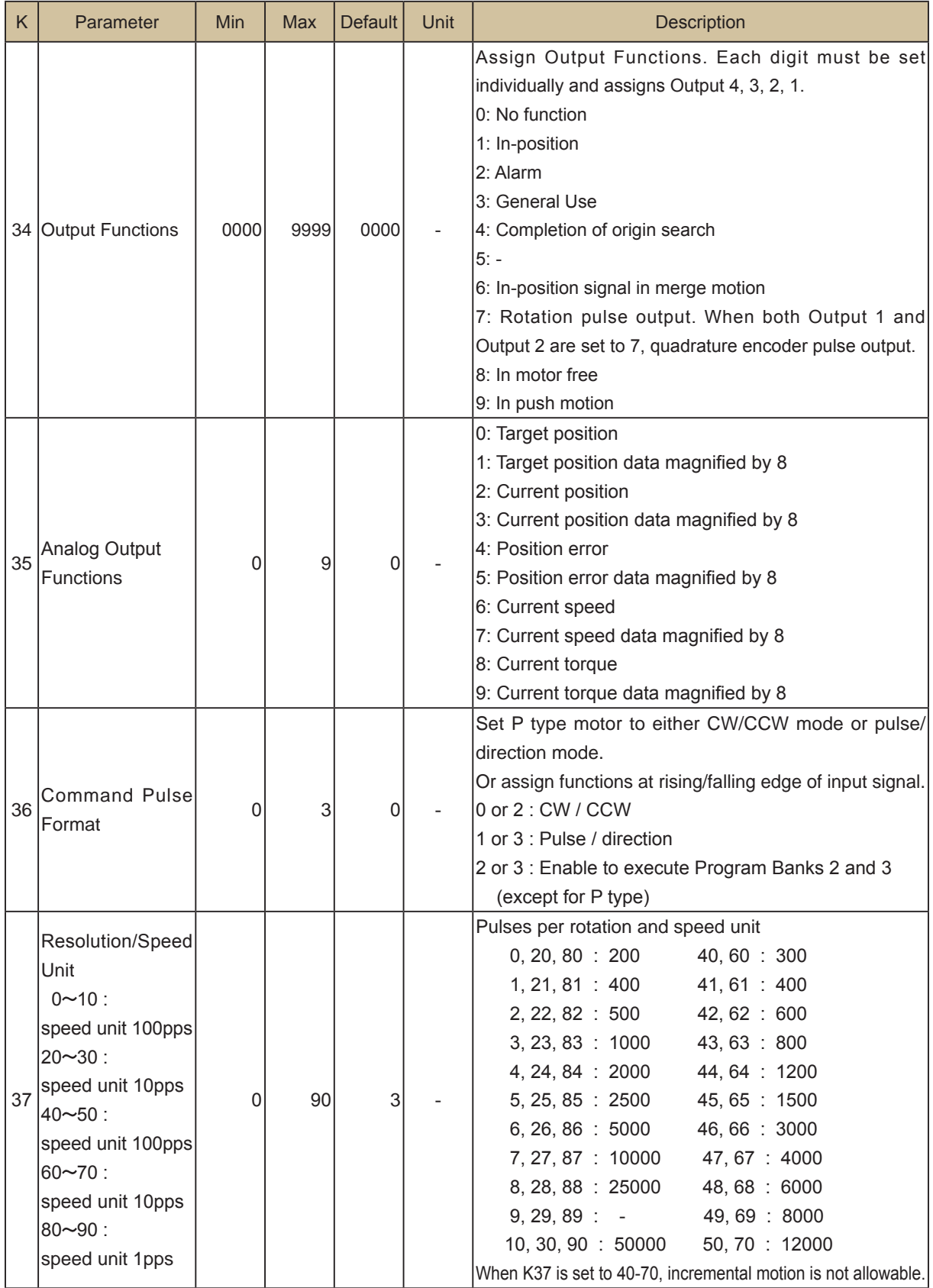

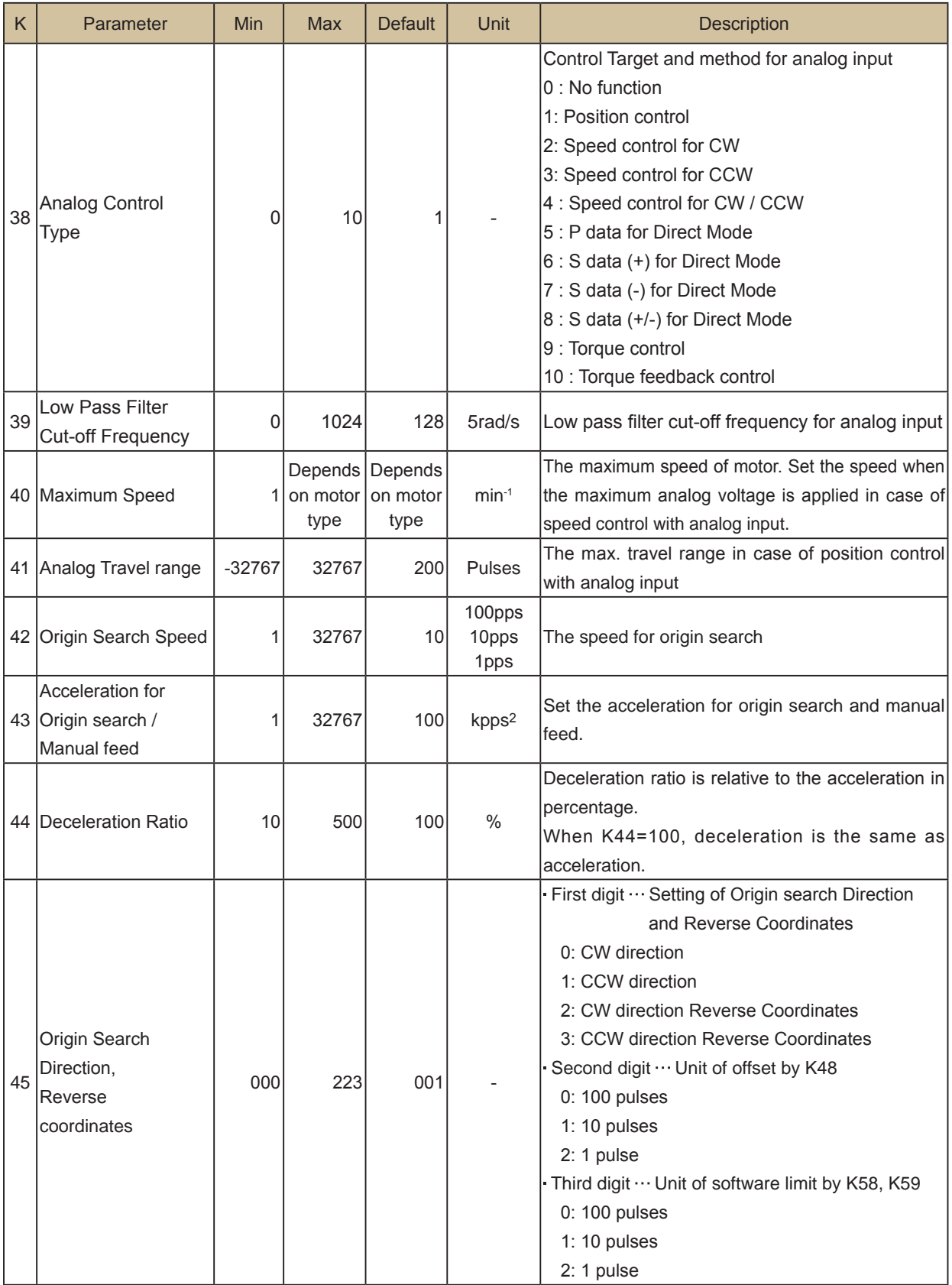

### Chapter 6 CML List

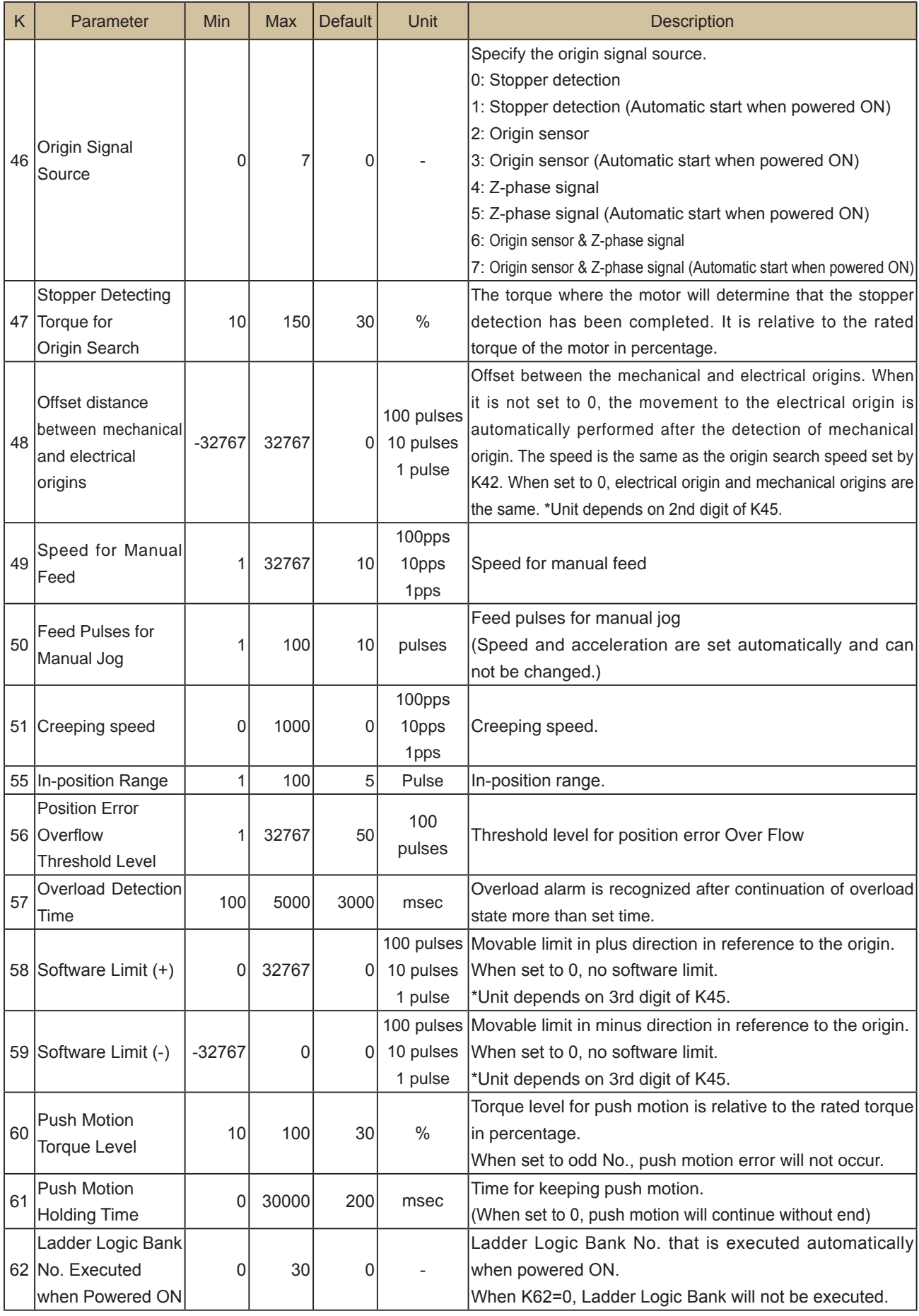

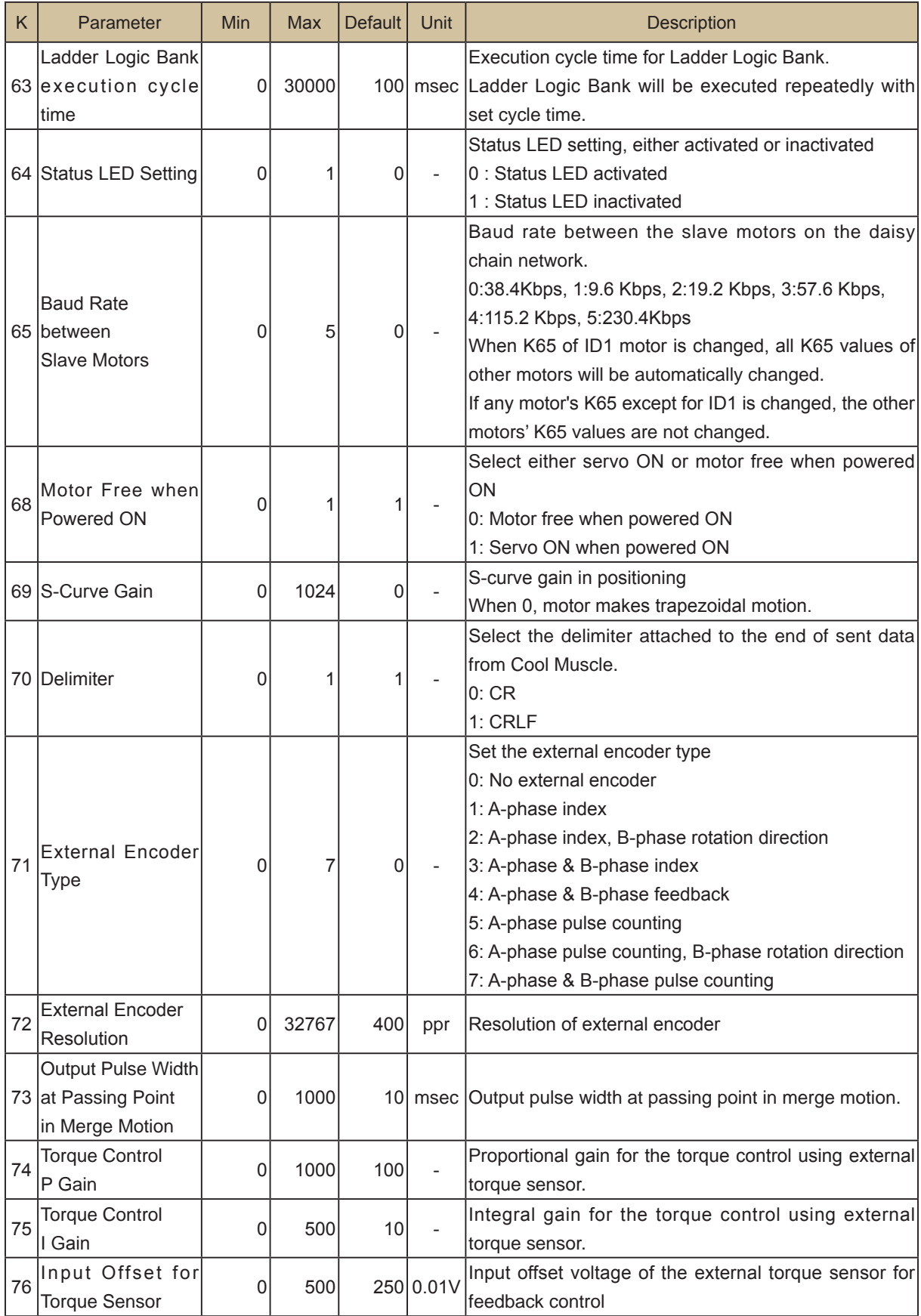

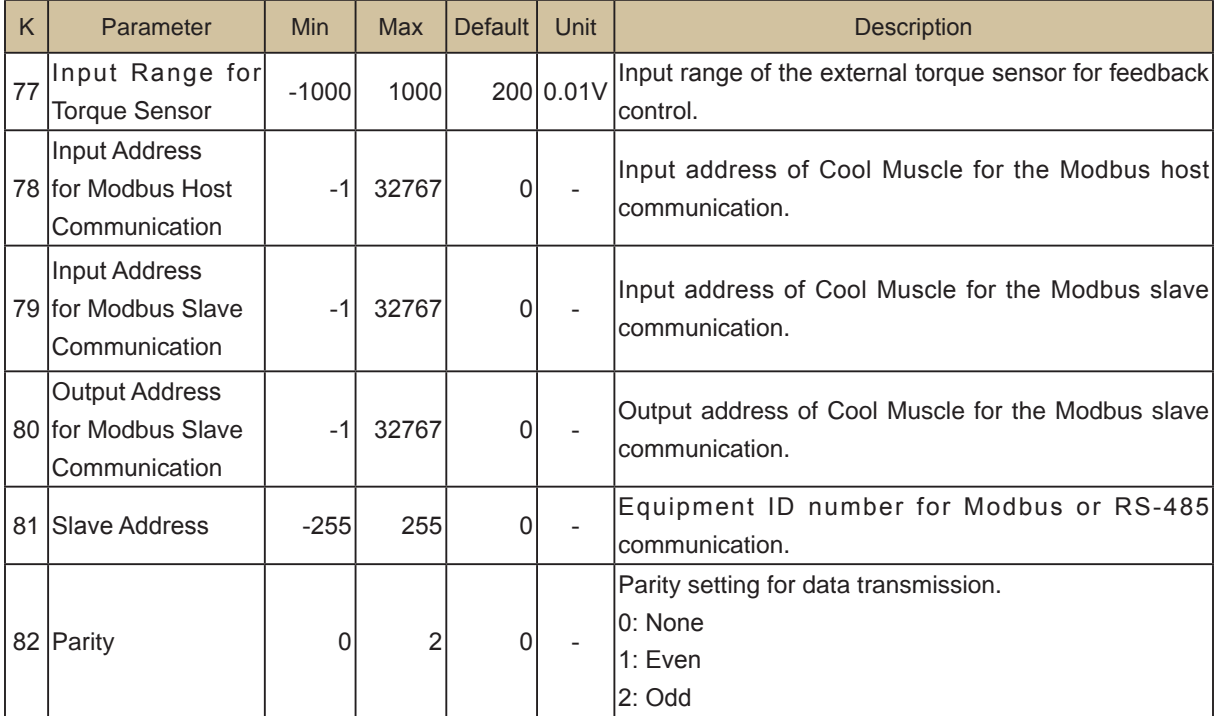

# **6.2. Data Commands**

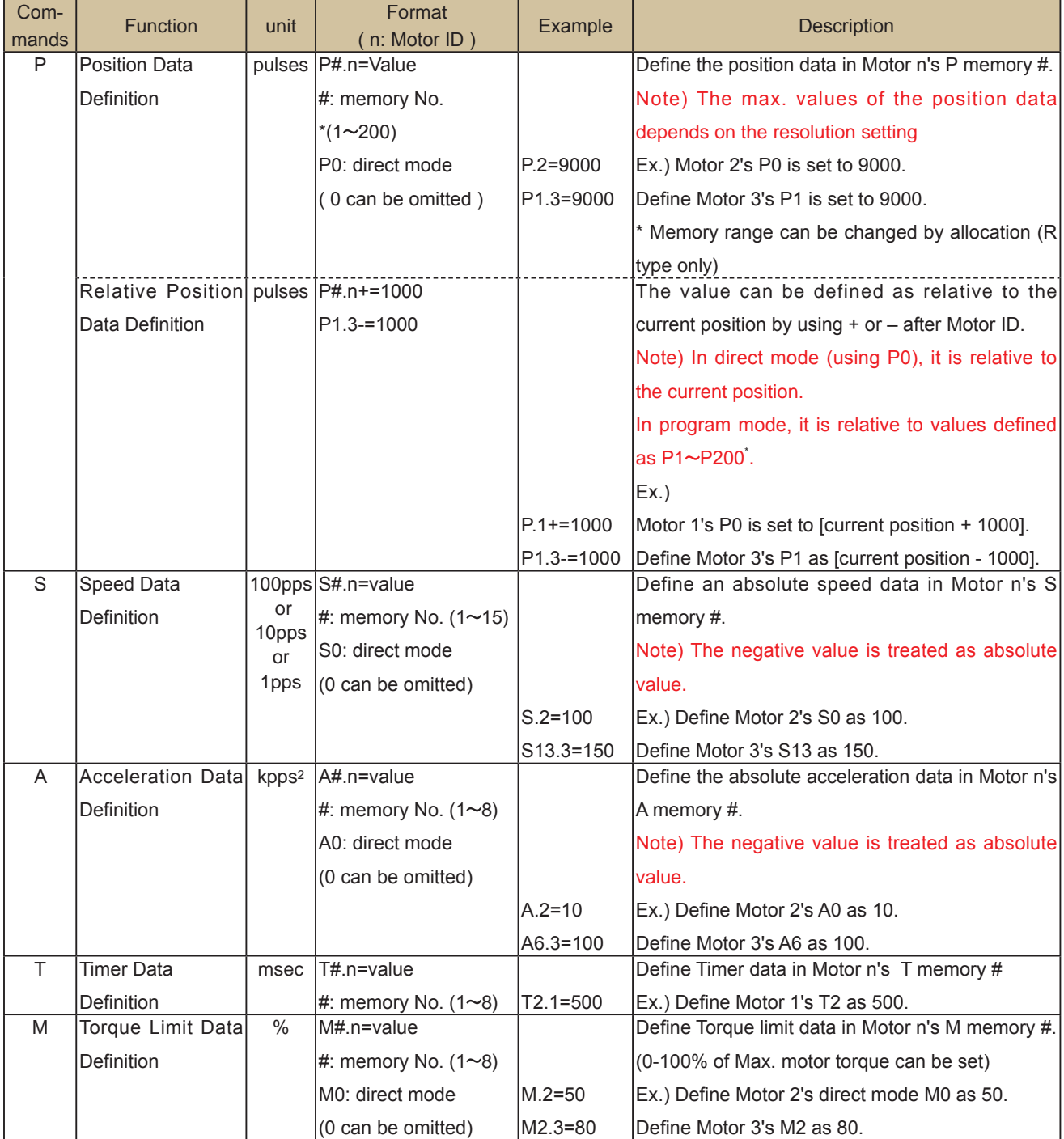

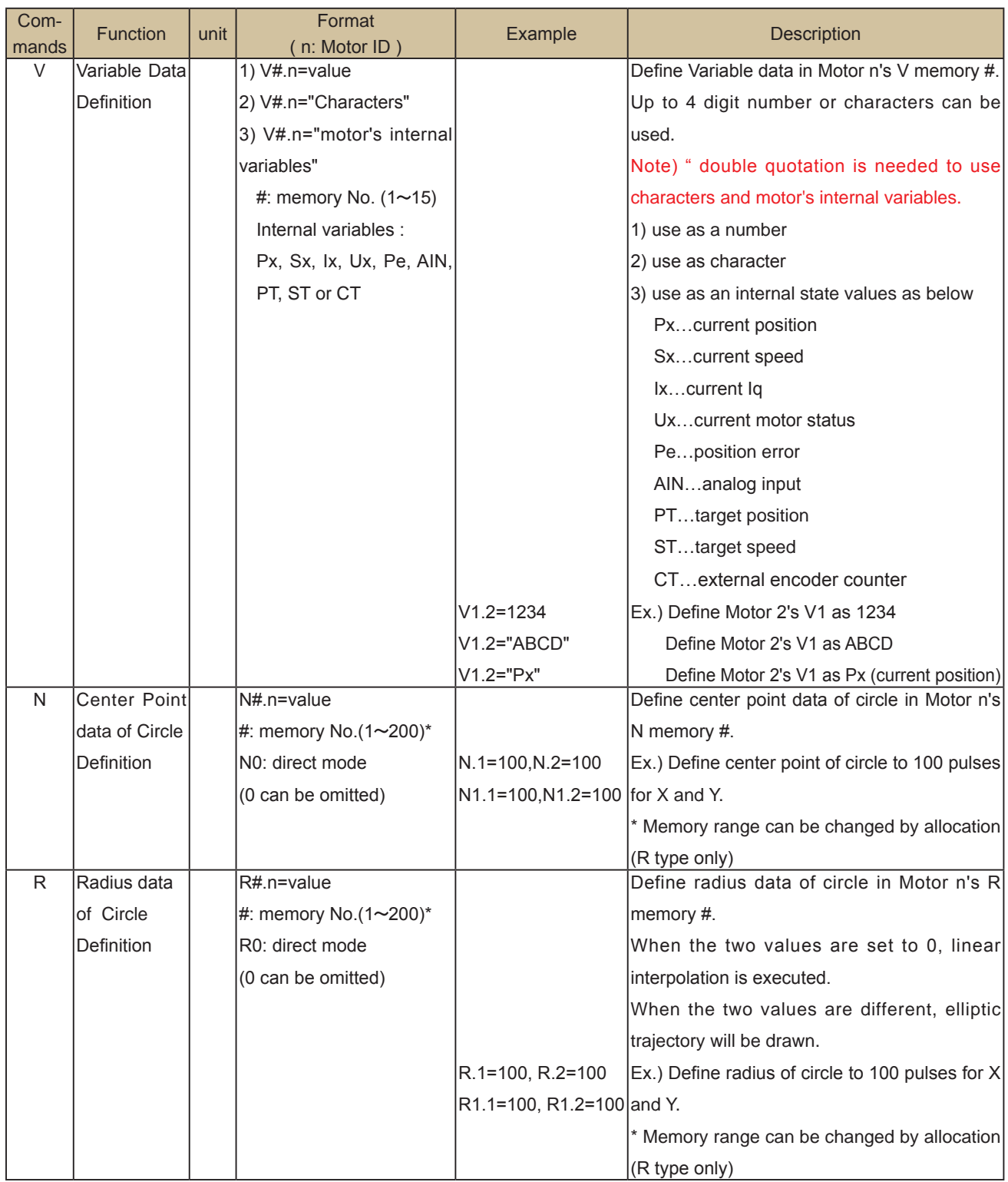

# **6.3. Program Bank Commands**

| Com-<br>mands | <b>Function</b>     | OP       | Format<br>(n: Motor ID) | Example                      | <b>Description</b>                                                      |
|---------------|---------------------|----------|-------------------------|------------------------------|-------------------------------------------------------------------------|
| S             | Speed               |          | S#.n                    | S <sub>1.1</sub>             | Ex.) Define the specified motion speed as S1.                           |
|               |                     | О        | #:memory No.            |                              | S1.1= S2.1+ V1.1 Define the value of S2.1+V1.1 as S1.1.                 |
|               |                     |          | (1~15)                  |                              |                                                                         |
| A             | Acceleration        |          | A#.n                    | A1.1                         | Ex.) Define the specified motion acceleration as                        |
|               |                     | О        | #:memory No.            | $A1.1 = A2.1 + V2.1  A1.$    |                                                                         |
|               |                     |          | $(1 - 8)$               |                              | Define the value of A2.1+ V2.1as A1.1.                                  |
| P             | Position            |          | P#.n                    | P1.1                         | Ex.) Define target position as P1.                                      |
|               |                     |          | #:memory No. P1.1+      |                              | Add or subtract P1 to or from the current position                      |
|               |                     |          | $(1 \sim 200)^{*}$      |                              | $P1.1 = P3.1 + V3.1$ and set P1 as the next target position. Define the |
|               |                     | O        |                         |                              | value of P3.1+ V3.1 as P1.1.                                            |
|               |                     |          |                         |                              | * Memory range can be changed by allocation (R                          |
|               |                     |          |                         |                              | type only)                                                              |
| Y             | Execute next line   |          | Y#.n                    |                              | In Daisy Chain, by using Y command instead of P, the                    |
|               | without in-position |          | $#$ :P memory           |                              | motors move without waiting for in-position of Motor n.                 |
|               | queuing             | $\times$ | No.                     | A1.1, S4.1, Y1.1             | Ex.) Motor 2 starts executing the next line without                     |
|               |                     |          |                         | A1.2, S4.2, P1.2             | waiting for Motor 1's in-position at P1.                                |
| Q             | Push motion         |          | Q# . n                  |                              | Perform push motion                                                     |
|               |                     | $\times$ |                         | #:P memory A1.1, S4.1, Q10.1 | Ex.) Motor 1 performs push motion against P10.                          |
|               |                     |          | No.                     |                              |                                                                         |
| Z             | Execute next line   |          | 7# n                    |                              | In Daisy Chain, by using Z command instead of Q,                        |
|               | without push motion |          | #:P memory              |                              | the motors move without waiting for completion of                       |
|               | completion queuing  | $\times$ | No.                     |                              | specified motor's push motion.                                          |
|               |                     |          |                         | A1.1, S4.1, Z1.1             | Ex.) Motor 2 starts execution the next line without                     |
|               |                     |          |                         | A1.2, S4.2, P1.2             | waiting for Motor 1's completion of push motion.                        |
| M             | <b>Torque Limit</b> |          | M#.n                    |                              | Define the max. torque in percentage as M# of                           |
|               |                     | О        | #:memory No.            | M1.1                         | Motor n.                                                                |
|               |                     |          | (1~8)                   |                              | $M1.1 = V5.1 + V6.1$ Ex.) The max. torque is set to M1.1.               |
| B             | Beginning of        |          | B#.n                    | B <sub>1.1</sub>             | Define the beginning of a Program Bank and                              |
|               | Program Bank        | $\times$ | #: Bank No.             | A1.1, S4.1, P12.1            | specify the Program Bank number.                                        |
|               |                     |          | (1~1~30)                |                              | Note) Program Bank should end with "End".                               |
| $\mathsf{C}$  | Call other          |          | C#.n                    | A1.1, S4.1, P12.1            | Call the specified Program Bank, execute it and                         |
|               | Program Bank        |          | #: Bank No.             | C2.1                         | return to the next line of the original Program                         |
|               |                     | $\times$ | $(1 \sim 30)$           |                              | Bank.                                                                   |
|               |                     |          |                         |                              | Note) It is impossible to call other motor's                            |
|               |                     |          |                         |                              | Program Banks and re-call itself.                                       |
| J             | Jump to other       |          | J#.n                    | B1.1                         | Jump to the specified Program Bank, execute it                          |
|               | Program Bank        |          | #: Bank No.             | J2.1                         | and can not return to the next line of the original                     |
|               |                     | $\times$ | $(1 \sim 30)$           |                              | Program Bank.                                                           |
|               |                     |          |                         |                              | Note) It is impossible to jump to other motor's                         |
|               |                     |          |                         |                              | Program Banks.                                                          |

 $OP \cdot \cdot$  It shows if it is possible to use with operators or not.

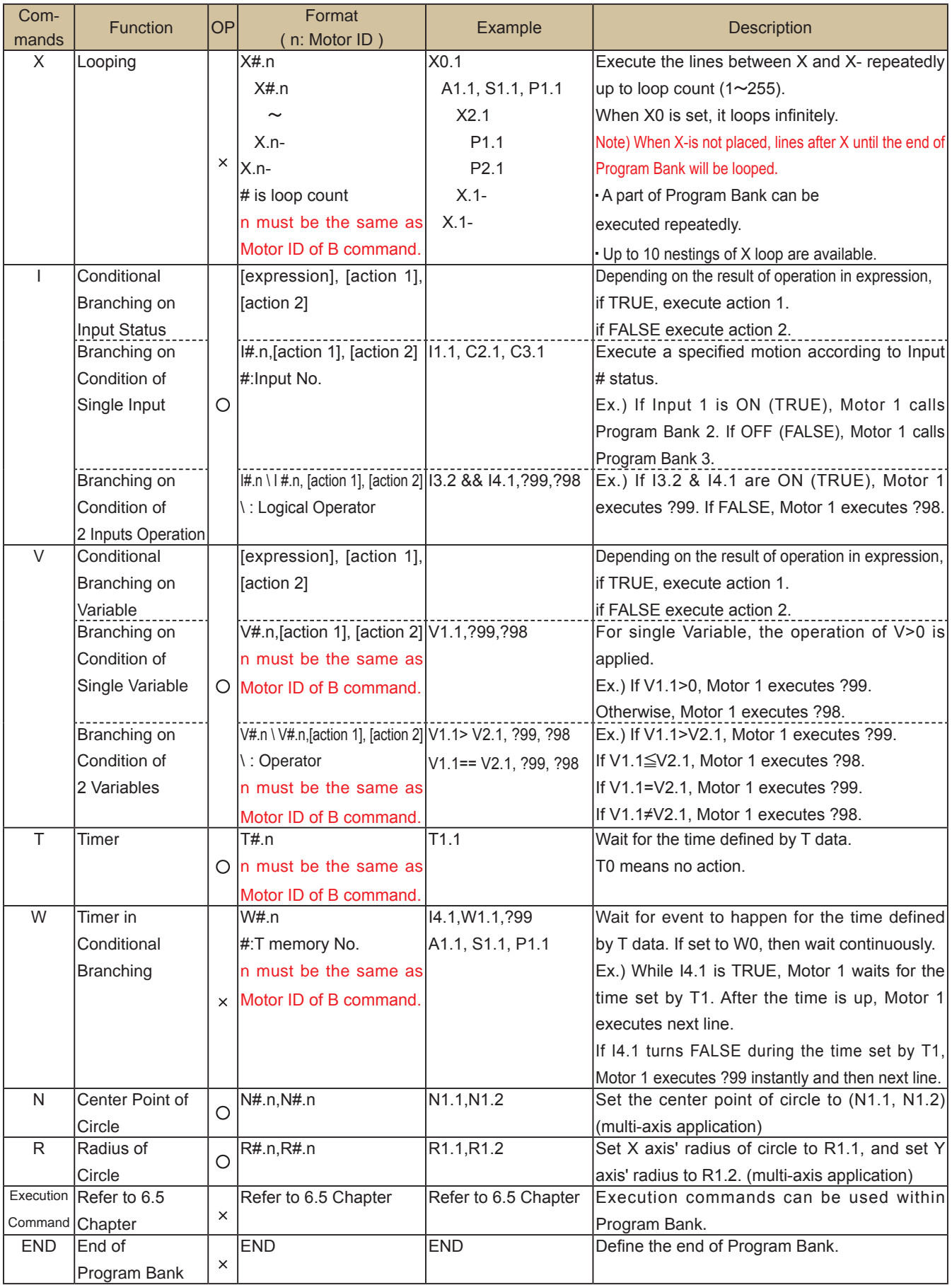

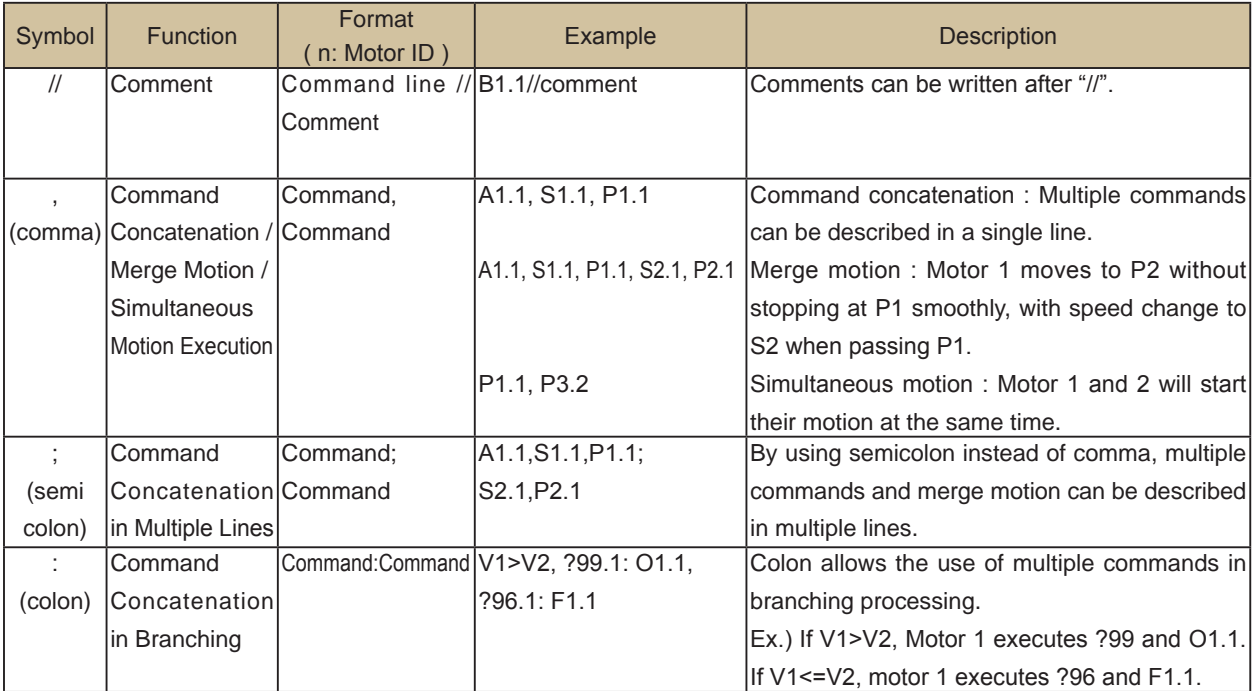

# **6.4. Ladder Logic Bank Commands**

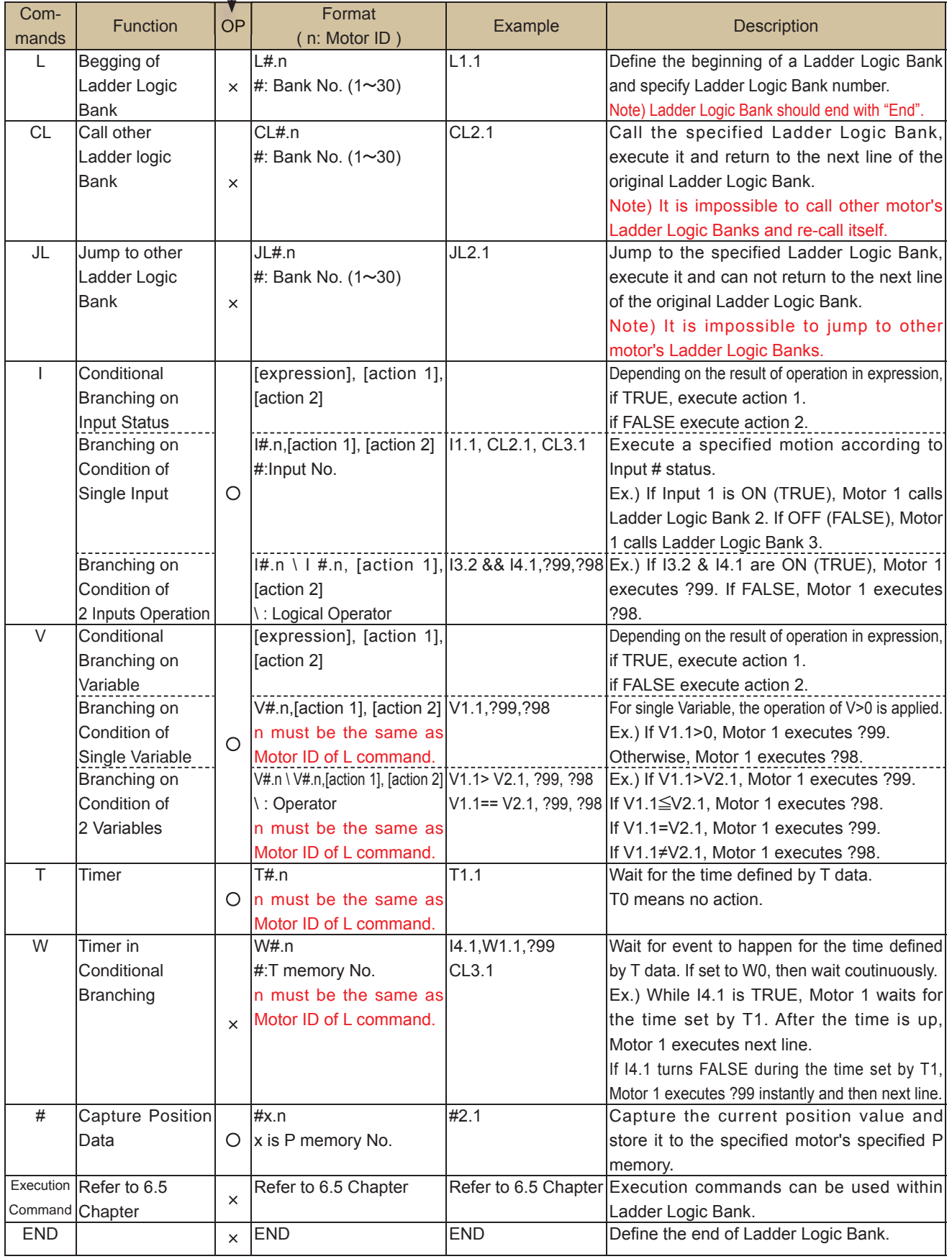

 $OP \cdots$  It shows if it is possible to use with operators or not.

### Chapter 6 CML List

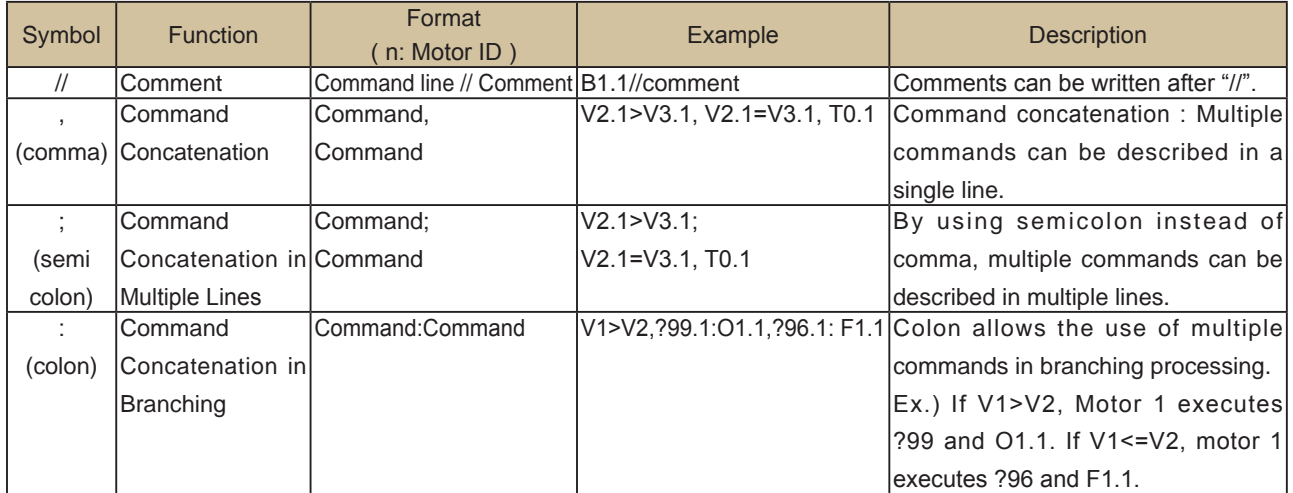

# **6.5. Execution Commands**

P … Program Bank, L … Ladder Logic Bank, D … Direct Mode, indicate the availability of command.

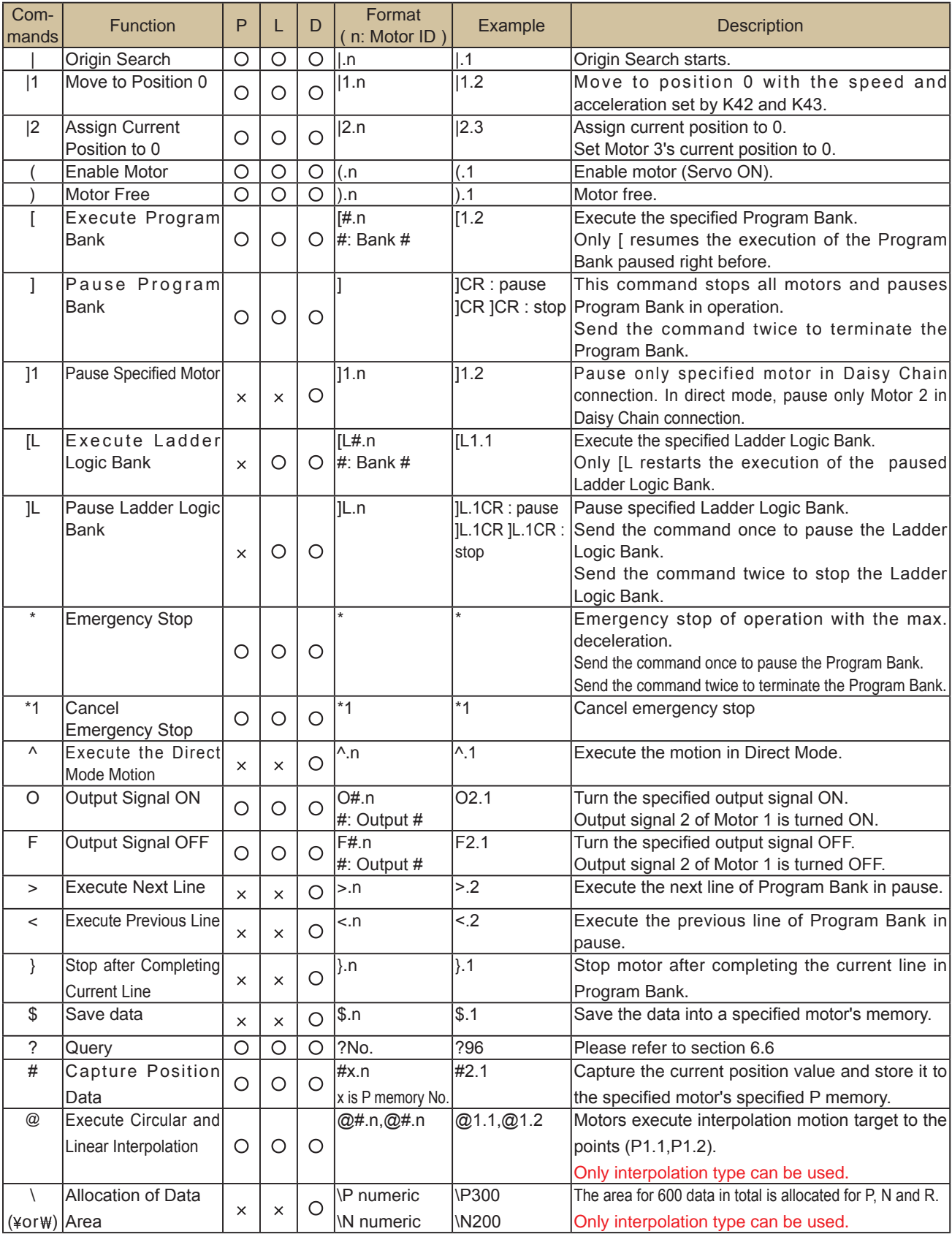

# **6.6. Query**

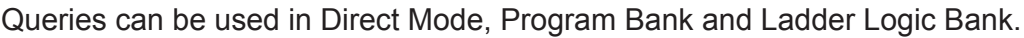

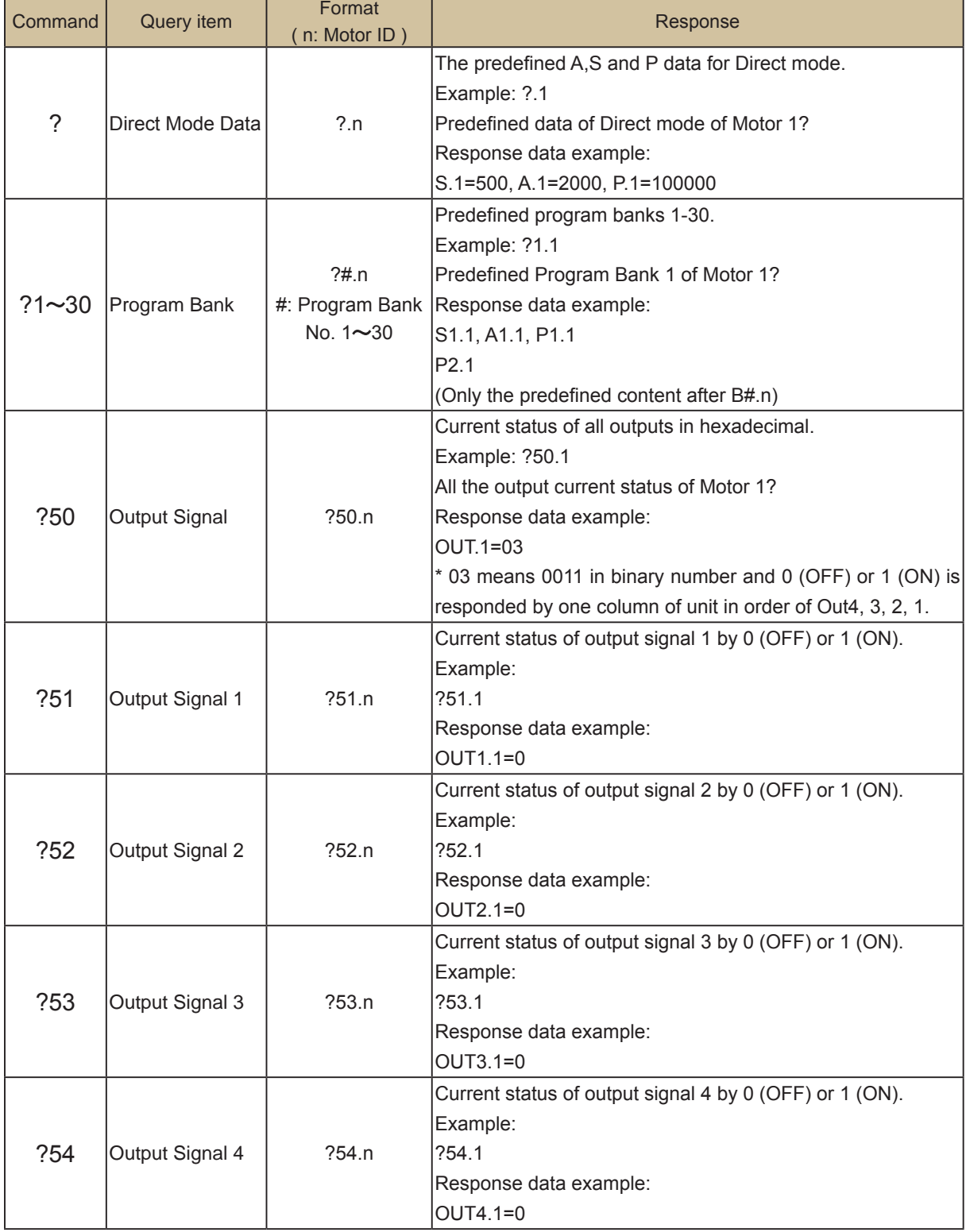

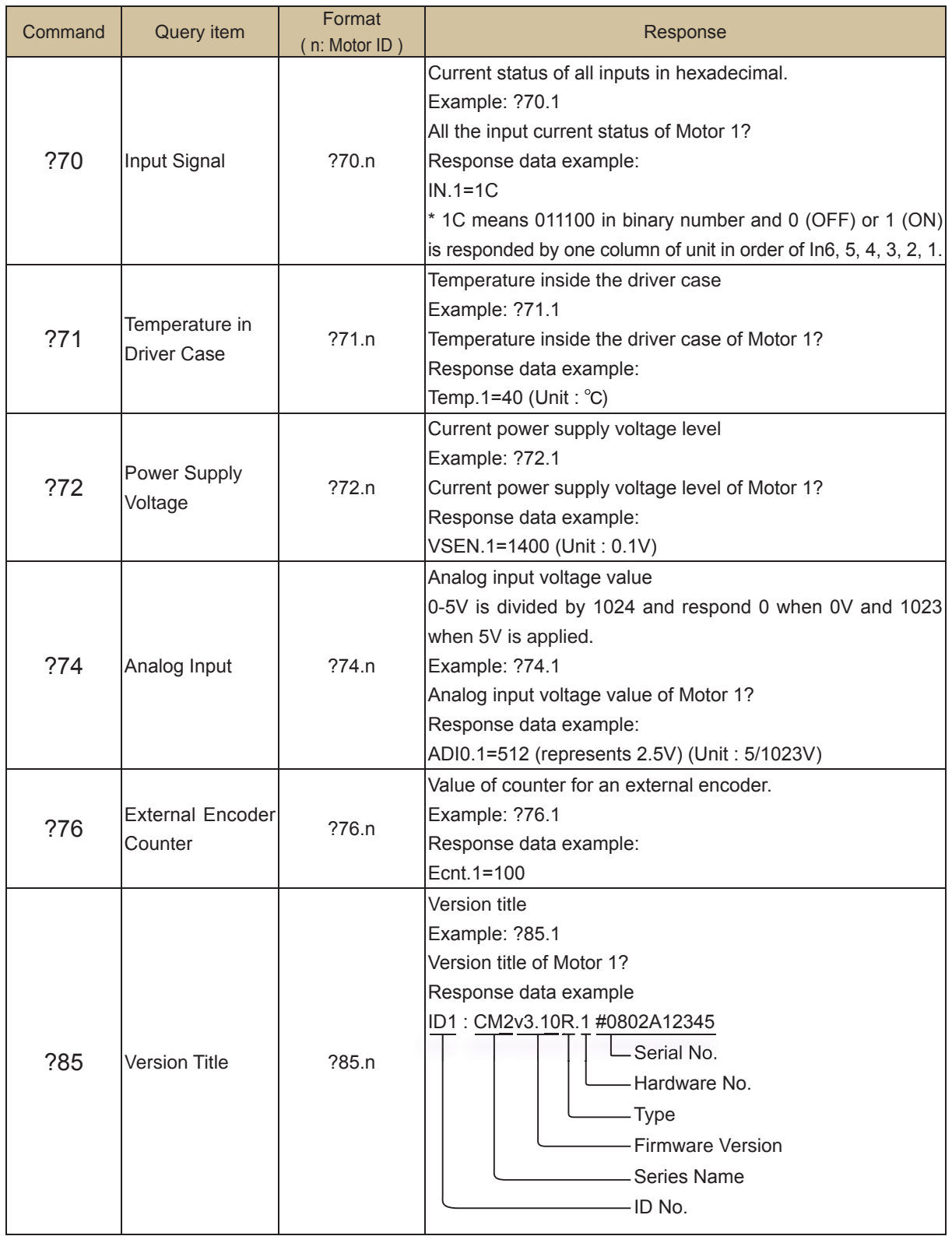

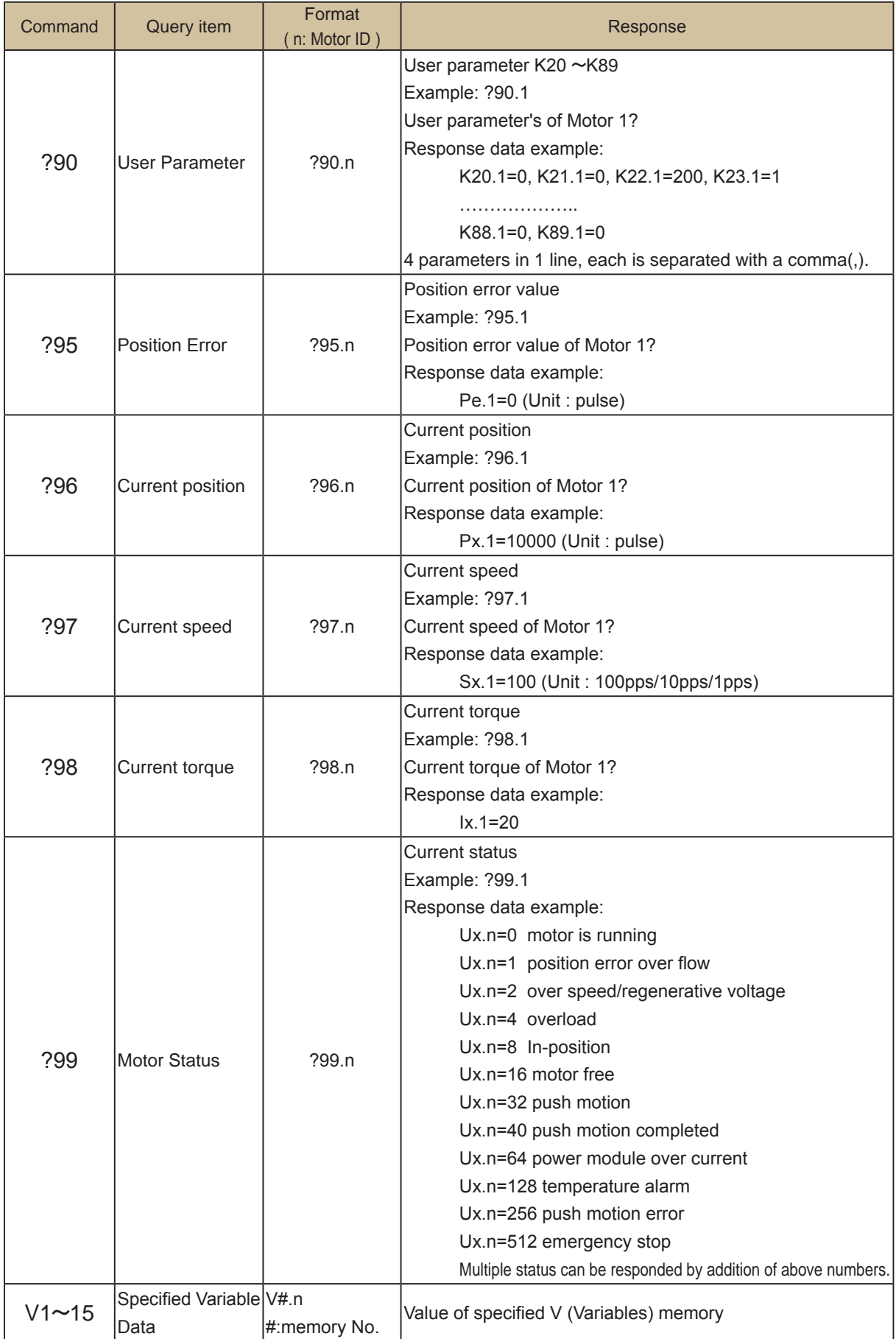

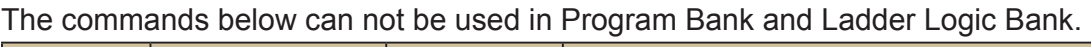

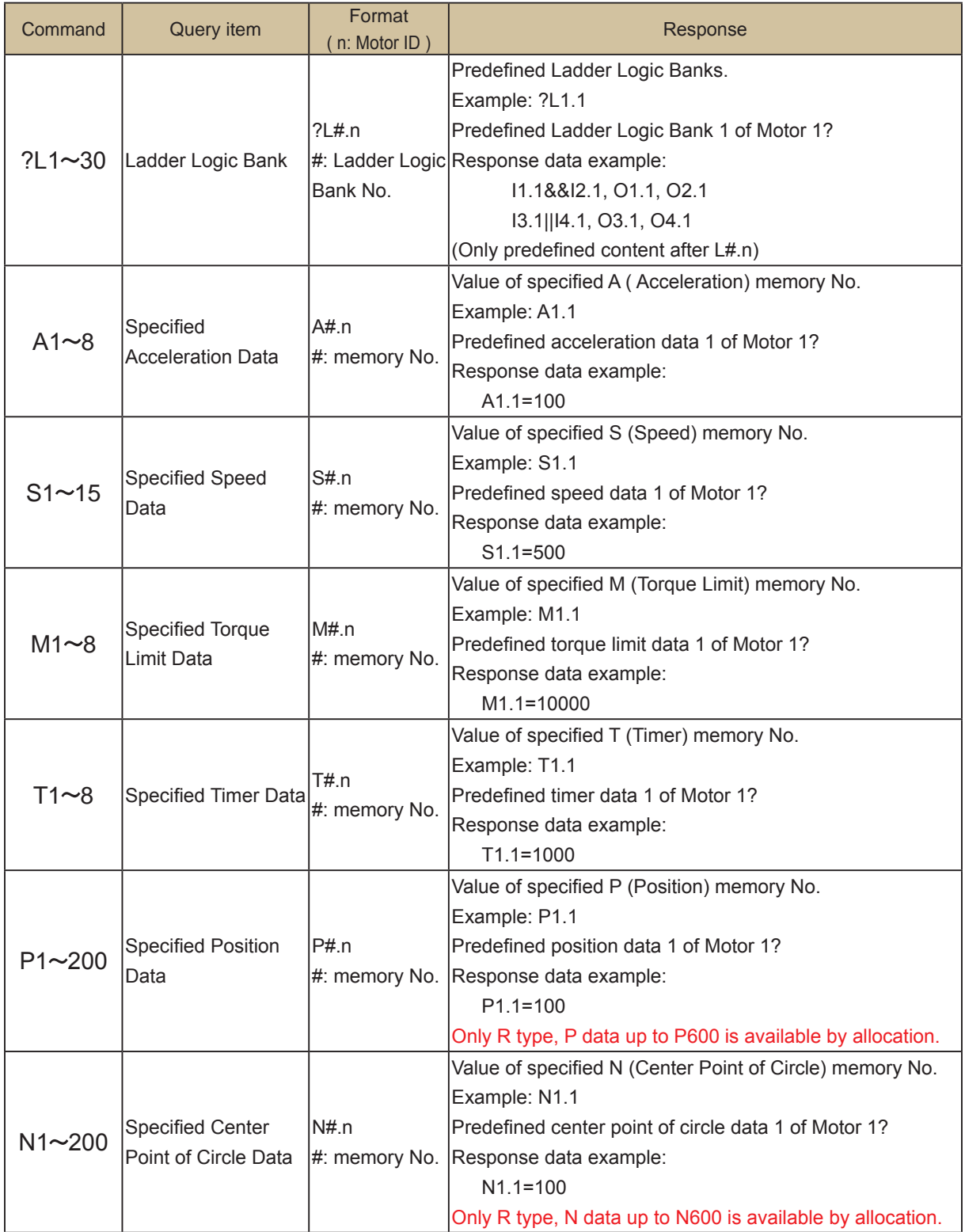

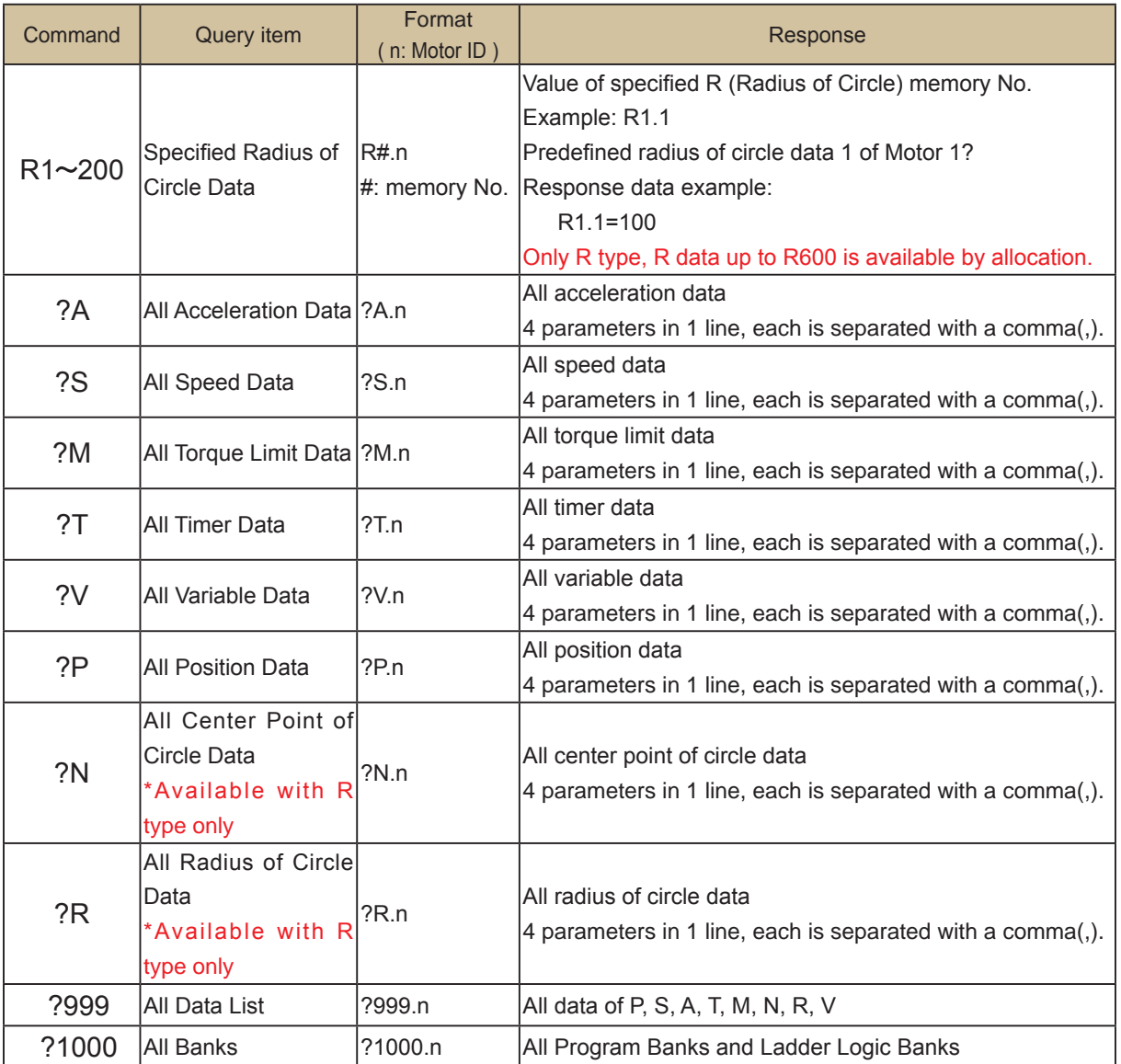

# **6.7. Arithmetic Operators**

These operators perform mathematical calculations.

Any number is required to be integer and defined value as in P(positio data) or V(variable).

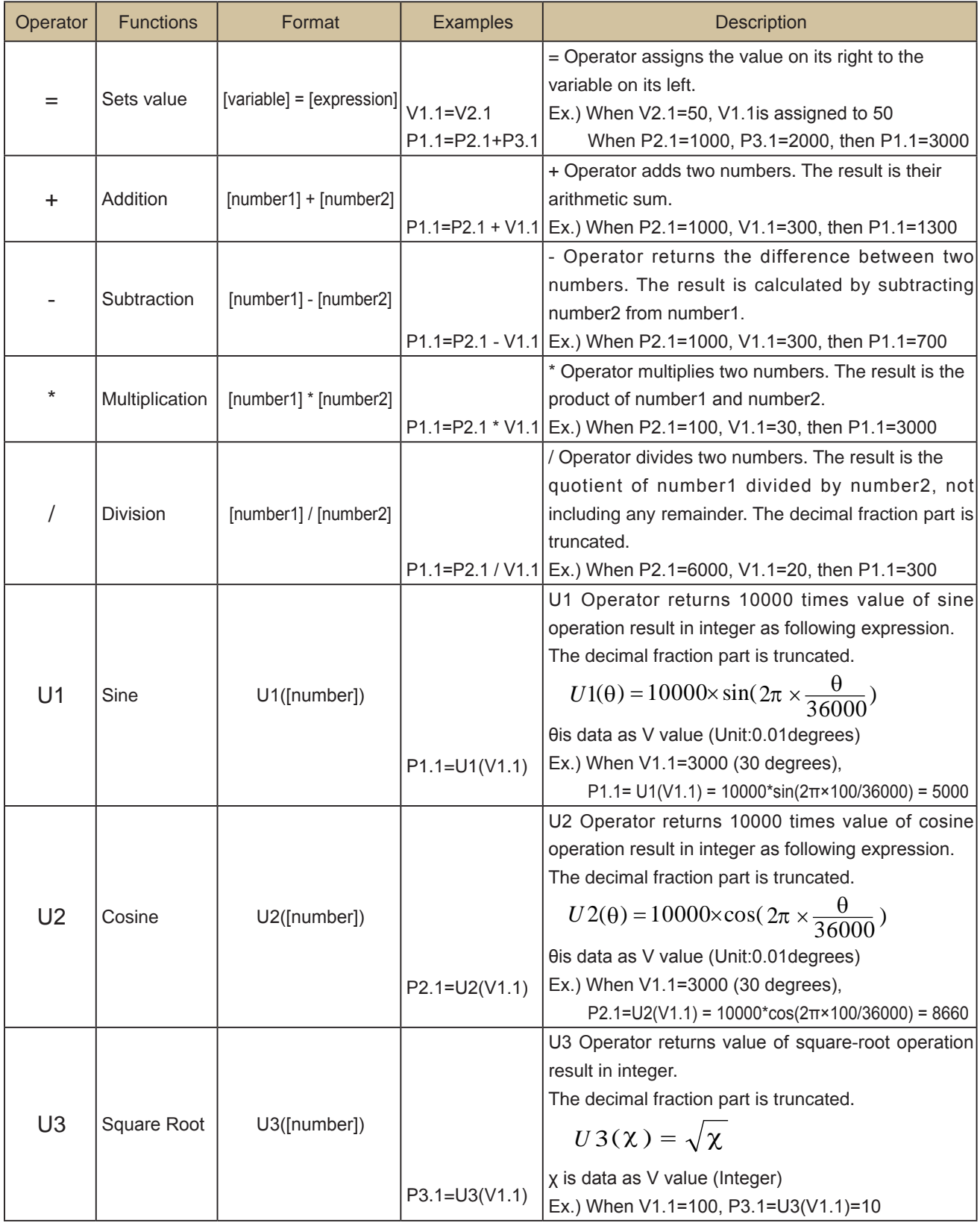

# **6.8. Logic Operators**

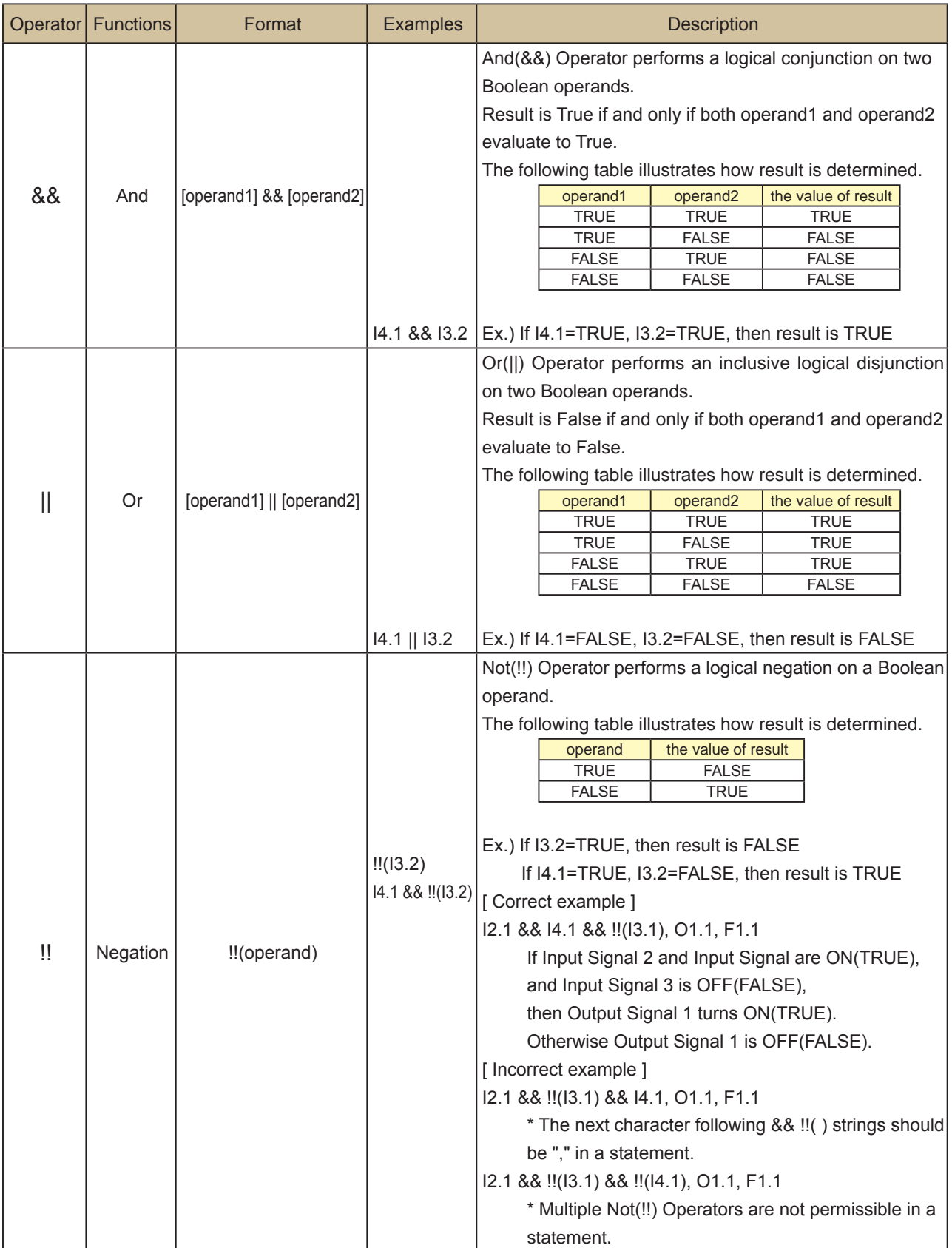

# **6.9. Comparison Operators**

These operators compare two numbers to determine whether or not they meet the conditions and return the results of comparison.

The value representing the result of the comparison is Boolean. Any number is required to be integer and defined value in V(variable)

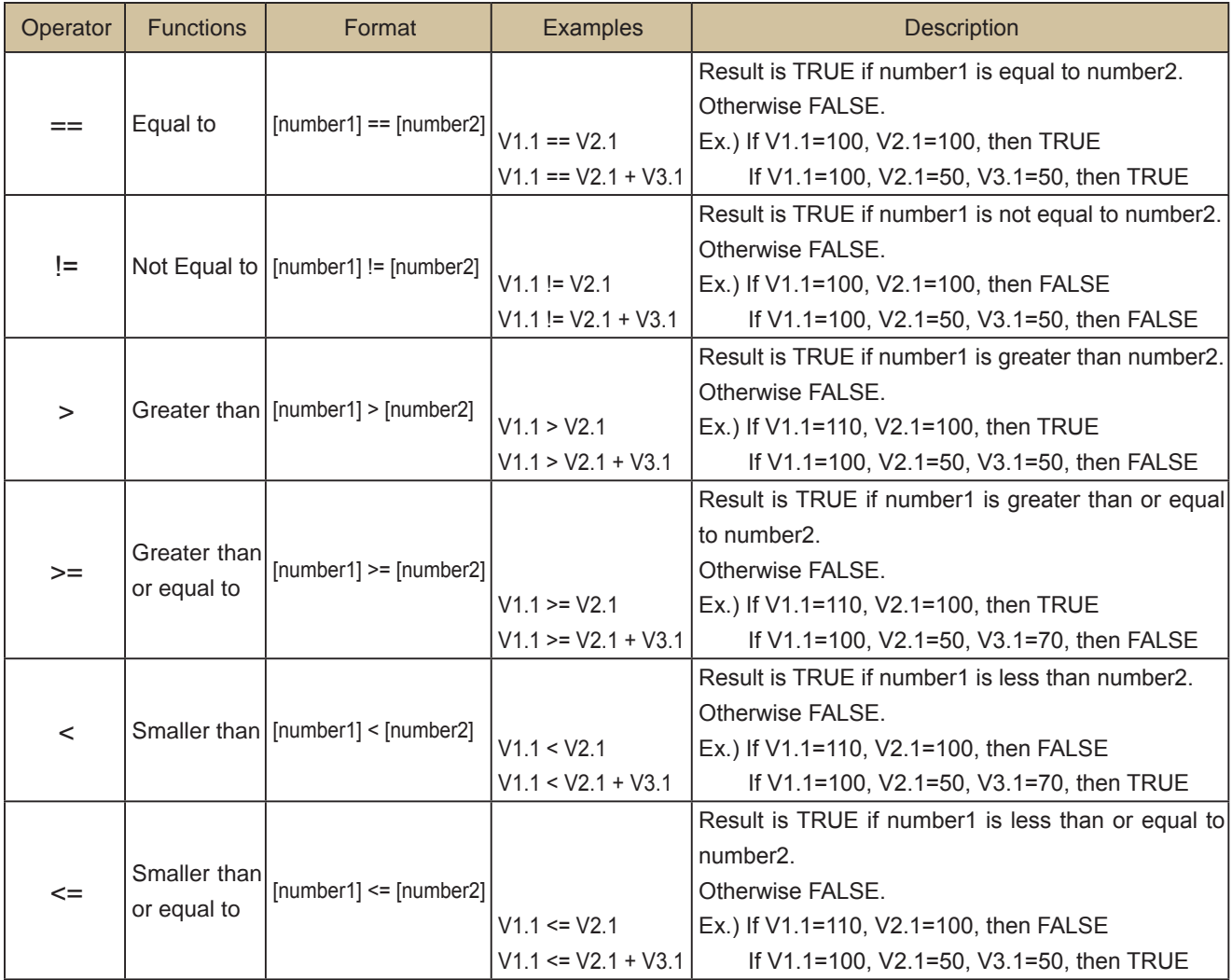

The following table contains a list of the relational comparison operators and the conditions that determine whether result is TRUE or FALSE.

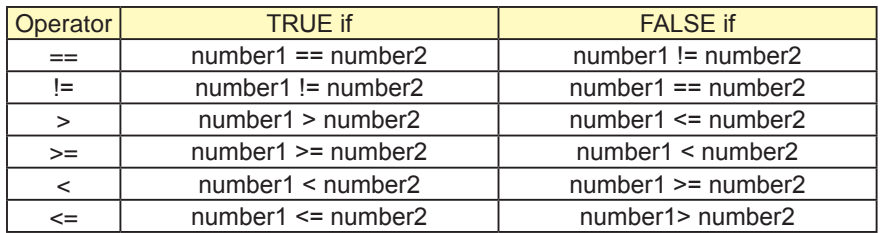
## **Revision History**

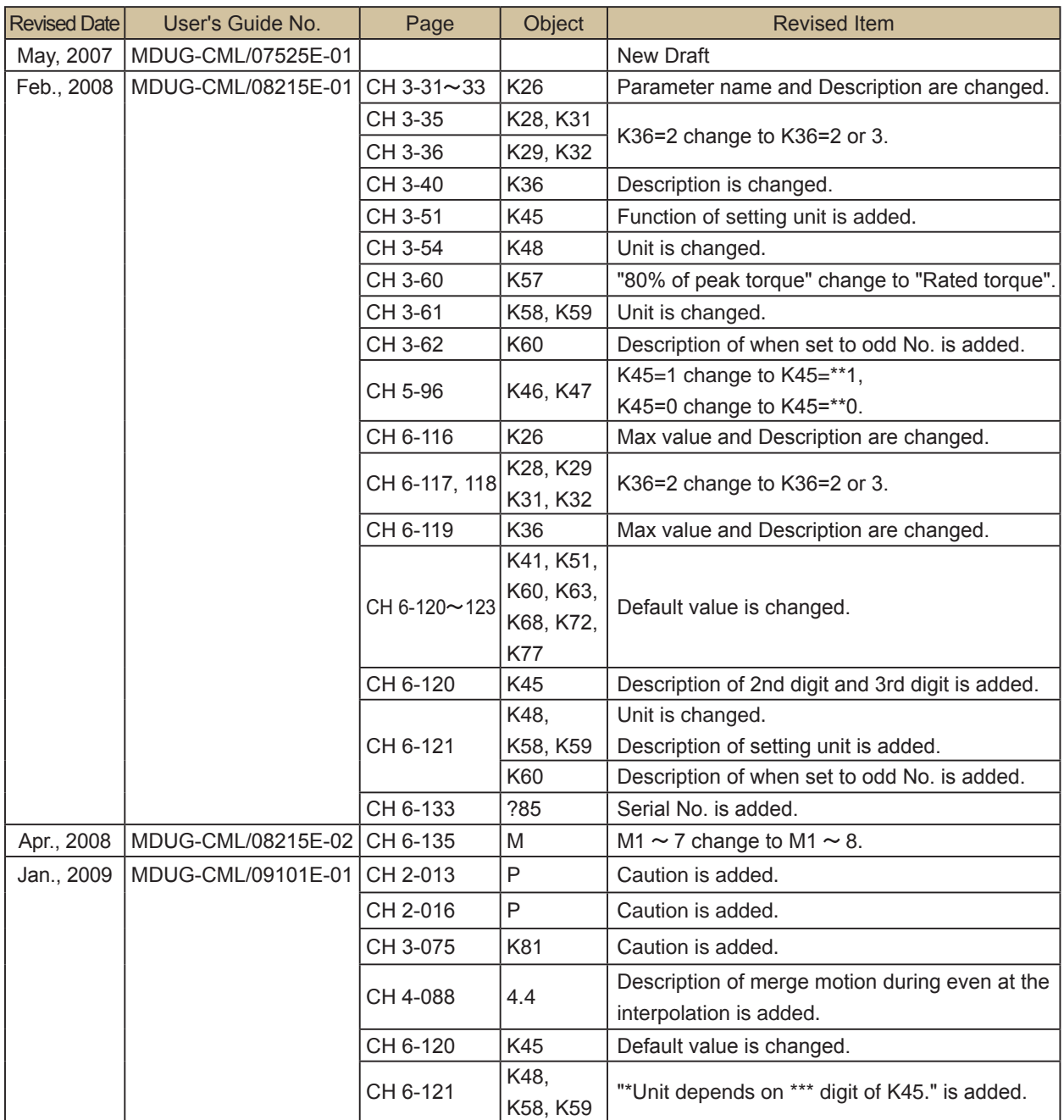

## \* User's Guide No. is described in the cover of this manual.